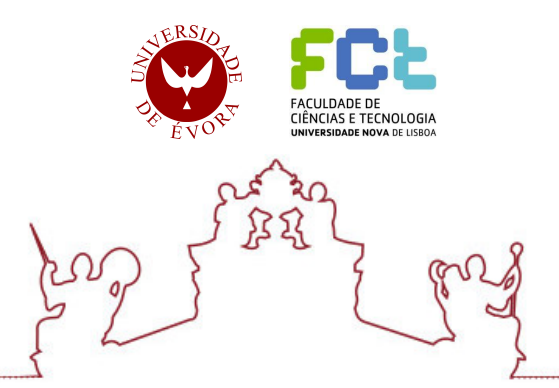

Universidade de Évora - Escola de Ciências e Tecnologia Universidade Nova de Lisboa - Faculdade de Ciências e Tecnologias

Mestrado em Tecnologias em Agricultura de Precisão

Dissertação

# Adaptação do sistema "DirectCommand - AgLeader" para controlo do distribuidor de adubo de taxa variável "Vicon Rotaflow RS-EDW"

Alexandre Miguel Rúbio do Amaral

Orientador(es) | João Manuel Serrano Carlos Escribano Villa

Evora 2023 ´

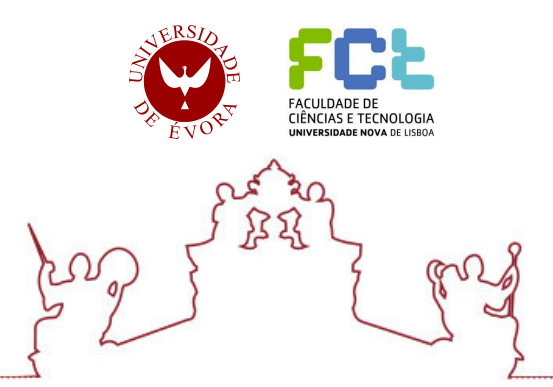

Universidade de Évora - Escola de Ciências e Tecnologia Universidade Nova de Lisboa - Faculdade de Ciências e Tecnologias

Mestrado em Tecnologias em Agricultura de Precisão

Dissertação

# Adaptação do sistema "DirectCommand - AgLeader" para controlo do distribuidor de adubo de taxa variável "Vicon" Rotaflow RS-EDW"

Alexandre Miguel Rúbio do Amaral

Orientador(es) | João Manuel Serrano Carlos Escribano Villa

Evora 2023 ´

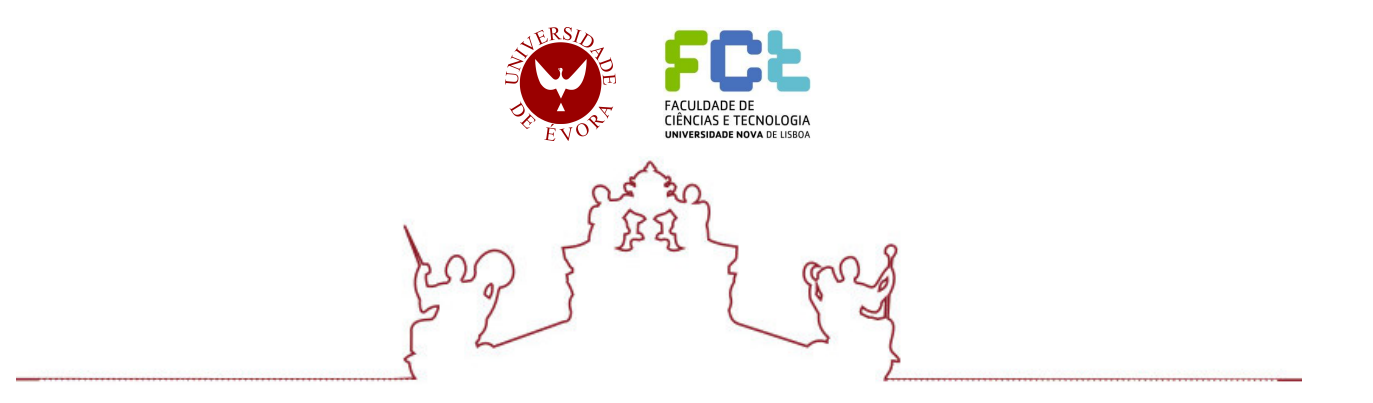

A dissertação foi objeto de apreciação e discussão pública pelo seguinte júri nomeado pelo Diretor da Escola de Ciências e Tecnologia:

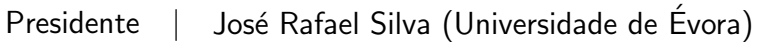

Vogais | António Fernando Dias (Universidade de Évora) (Arguente) João Manuel Serrano (Universidade de Évora) (Orientador)

Evora 2023 ´

## <span id="page-3-0"></span>**Dedicatória**

Aos meus avós, pequenos agricultores, que de uma forma muito rudimentar, sem máquinas ou tecnologia, conseguiam o melhor que a terra e os animais proporcionavam, para o sustento da família.

Aos meus pais, Mário e Maria Vitória, pelo carinho, valores, exemplo de trabalho, esforço e dedicação, que sempre me transmitiram.

À minha esposa, Ana, grávida do meu 3º filho, Alexandre, por todo o amor e apoio incondicional, em todas as minhas decisões, desafios e "altos e baixos" da vida.

Aos meus filhos, António e Ana Leonor, por todo o amor e motivação, em tentar ser um exemplo e motivo de orgulho para eles, todos os dias.

Ao meu irmão, João, pela sua amizade e exemplo de trabalho e rigor.

Aos meus sogros Salgado e Ana Maria, por toda a confiança e por me permitirem participar e aprender todos os dias, nas atividades da sua exploração agrícola.

A toda a minha família que sempre me incentivou e apoiou.

Aos meus amigos, colegas de curso e sócios da "OXR Tech", Carlos e João, pela amizade e apoio constante.

### <span id="page-4-0"></span>**Agradecimentos**

As minhas palavras de agradecimento dirigem-se ao meu orientador, Professor Doutor João Serrano, pela constante disponibilidade, cooperação, simpatia e confiança que sempre mostrou ao lançar-me este desafio.

Ao meu coorientador, Engenheiro Carlos Escribano da empresa "AAMS Ibérica" pela informação disponibilizada e pelo apoio prestado durante o desenvolvimento deste trabalho e testes realizados nos equipamentos.

Ao Professor Doutor António Bento Dias, do Departamento de Engenharia Rural da Universidade de Évora e ao Engenheiro Luís Roma, colaborador da "ZEA", por todo o conhecimento transmitido e apoio prestado, na disponibilização dos equipamentos, durante os testes realizados.

Ao Professor Doutor José Rafael, diretor deste Mestrado em Tecnologias de Agricultura de Precisão, por todo o conhecimento e experiência que bem soube transmitir.

## <span id="page-4-1"></span>**Epígrafe**

*"Our greatest weakness lies in giving up. The most certain way to succeed is always to try just one more time."*

Thomas A. Edison

### <span id="page-5-0"></span>**Resumo**

Este trabalho teve como objetivo encontrar uma solução que permitisse atualizar o sistema de comando de um distribuidor de adubo "Vicon RS-EDW" para aplicação a taxa variável, tornandoo compatível com o monitor "InCommand" da "Ag Leader" no âmbito do conceito de agricultura de precisão. Foram estudadas e desenvolvidas três opções, as quais passaram por testar alguns módulos de aplicação da "Ag Leader", nomeadamente o "Spinner Spreader Module" e o "Rate Control Module", utilizados no controlo de outros equipamentos compatíveis. Estes módulos foram integrados com o controlador "Ferticontrol" do distribuidor ou diretamente com os seus sensores e atuadores, utilizando microcontroladores "Arduino" e "Raspberry Pi", de baixo custo e software aberto ("open-source"). São apresentados os resultados dos desenvolvimentos atingidos com estas opções e é abordada com mais detalhe a solução que ofereceu maior robustez e que foi implementada e testada nos equipamentos existentes.

**Palavras-chave:** atualização tecnológica; compatibilidade; comunicação; microcontrolador; VRT; agricultura de precisão.

# **"DirectCommand - Ag Leader" system retrofit to control the variable rate fertilizer spreader "Vicon Rotaflow RS-EDW"**

## <span id="page-6-0"></span>**Abstract**

This work aimed to find a solution that would allow updating the control system of a "Vicon RS-EDW" spreader for variable rate application, making it compatible with the "InCommand" display from "Ag Leader" within the scope of the concept of precision agriculture. Three options were studied and developed, which included testing some "Ag Leader" application modules, namely the "Spinner Spreader Module" and the "Rate Control Module", used to control other compatible equipment. These modules were integrated with the spreader's "Ferticontrol" controller or directly with its sensors and actuators, using low-cost "Arduino" and "Raspberry Pi" microcontrollers and open-source software. The results of the developments achieved with these options are presented and the solution that offered greater robustness and was implemented and tested on existing equipment is discussed in more detail.

**Keywords**: technological update; compatibility; communication; microcontroller; VRT; precision agriculture.

## <span id="page-7-0"></span>Índice  $\overline{1}$ .  $1.1$  $1<sub>2</sub>$  $2.$  $2.1$  $2.2$  $2.3$  $2.4$  $2.5$  $\mathbf{R}$  $3.1$  $3.2$ Proposta I - Conexão do display "InCommand", via "CANBUS", com o módulo Proposta II - Desativar o controlador do distribuidor "Vicon" e efetuar diretamente  $3.3$ o controlo dos atuadores "Linak" e dos sensores através de um microcontrolador ..........33  $3.4$ Proposta III - Converter o sinal de comando do módulo "Application Rate" (AR) da "Ag Leader" para formato compatível com o controlador "Ferticontrol" do distribuidor  $\Lambda$

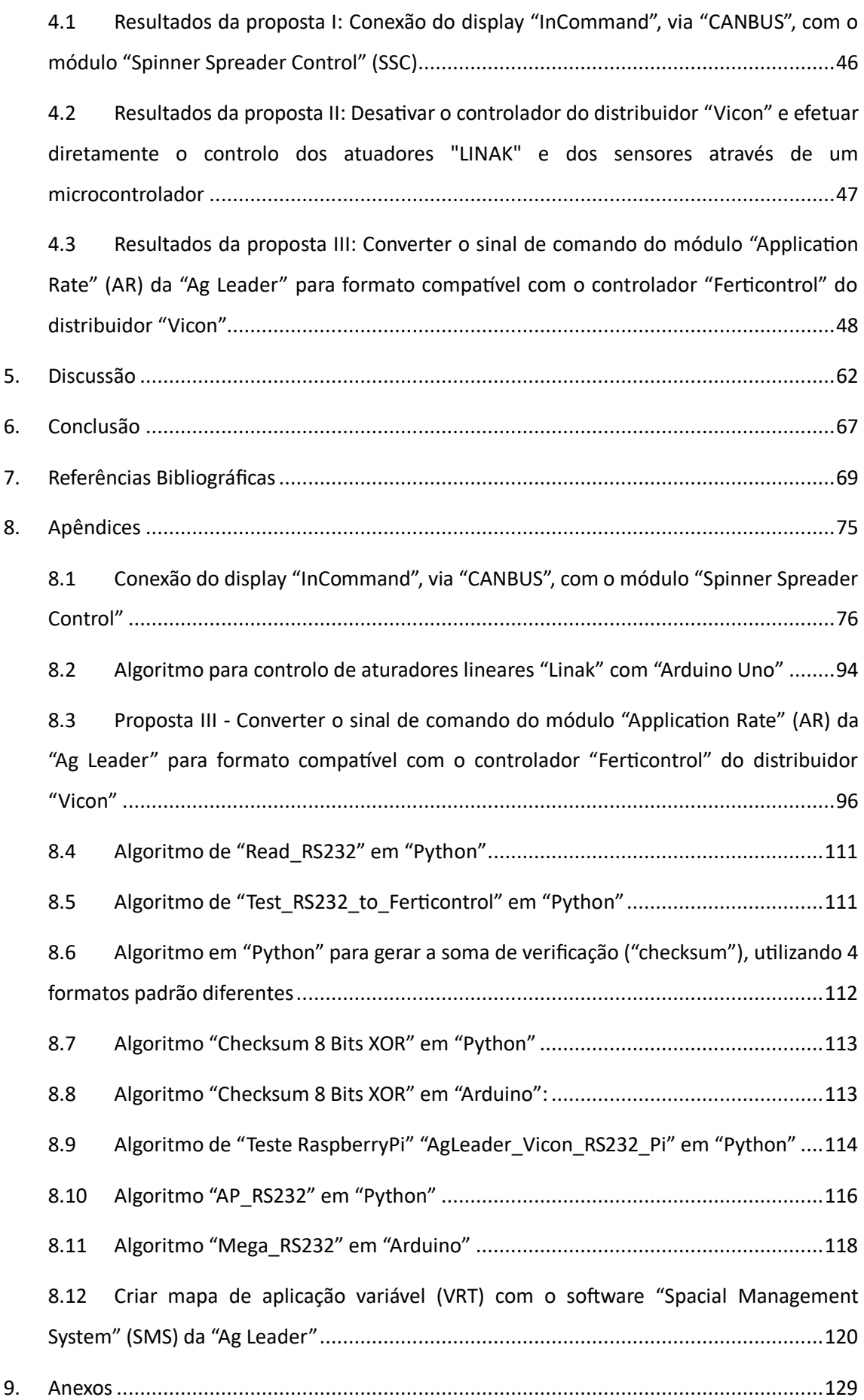

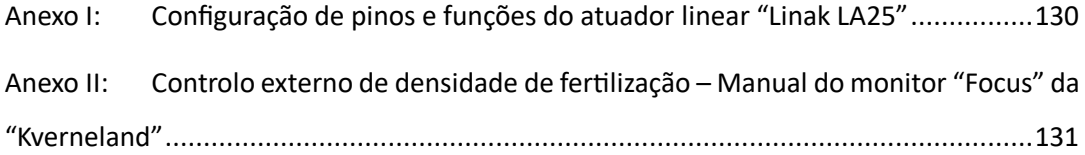

## <span id="page-10-0"></span>**Índice de Figuras**

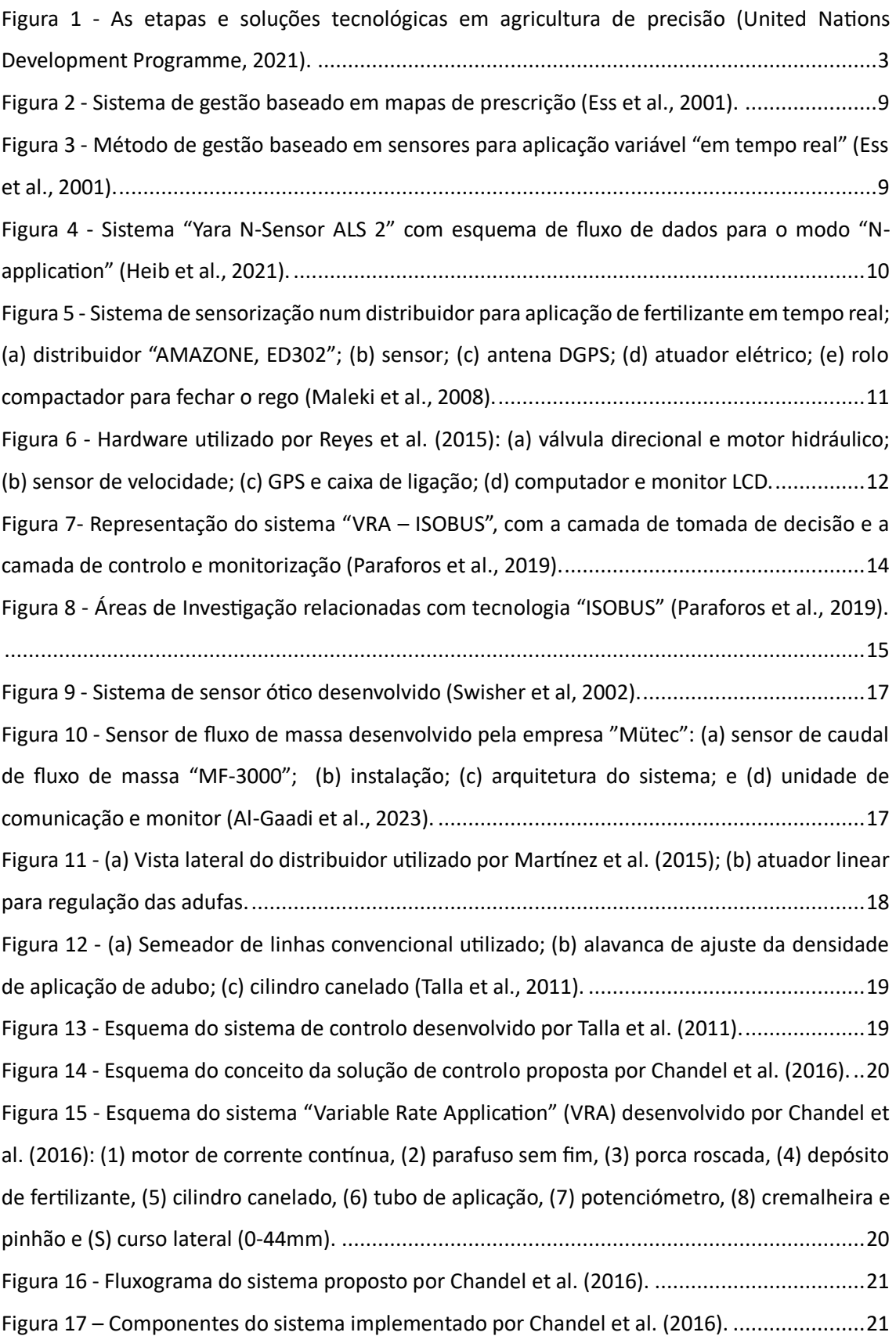

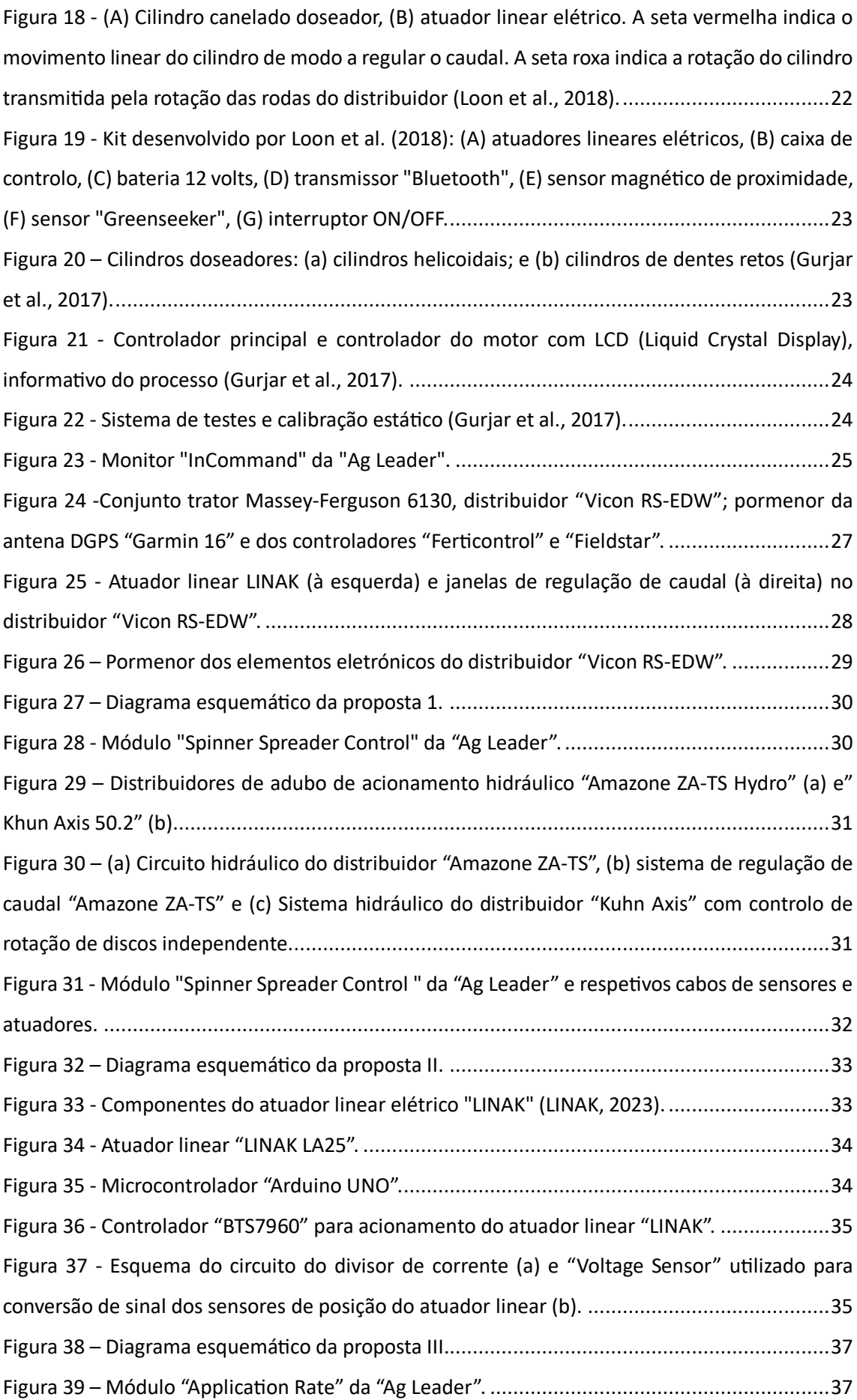

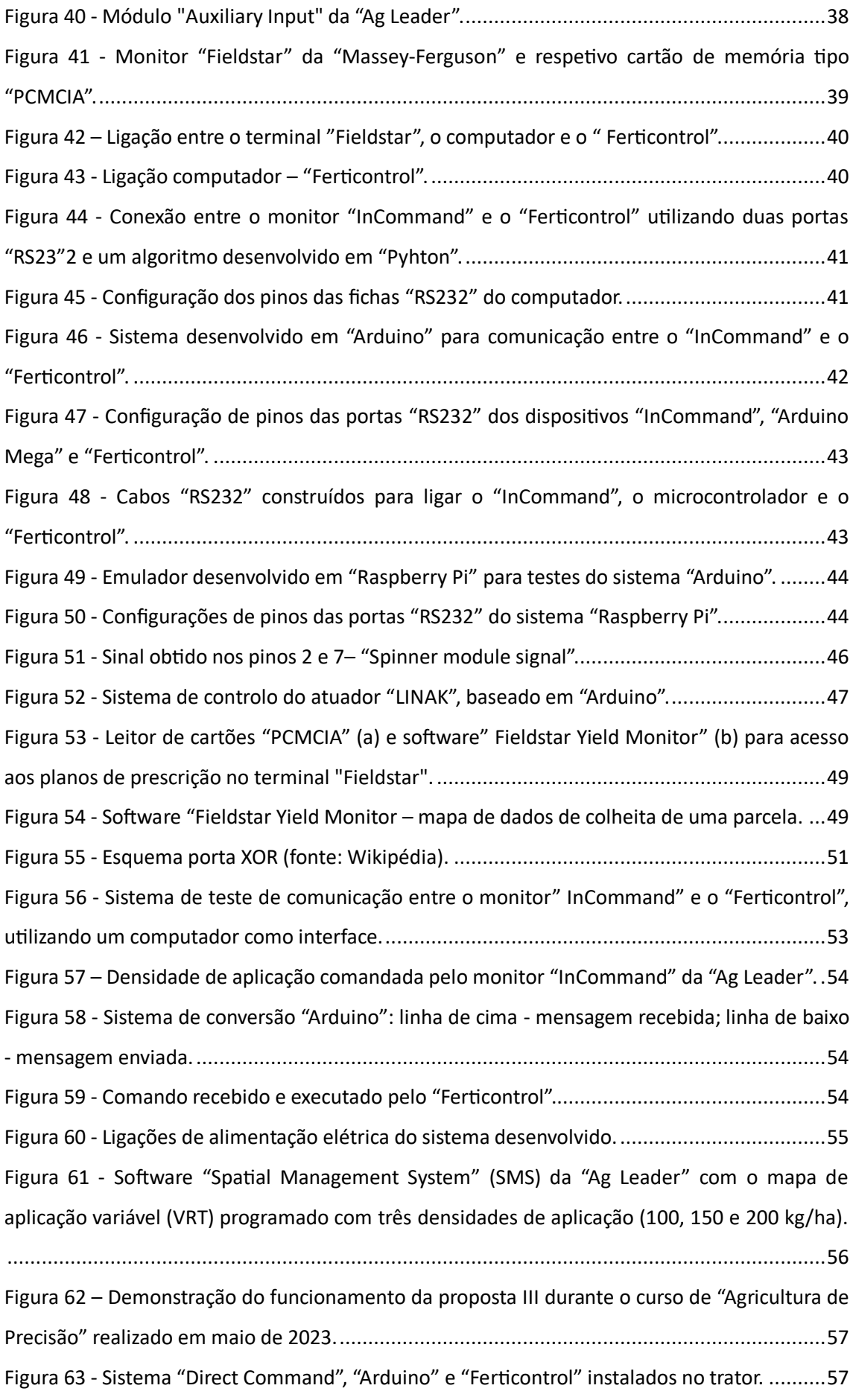

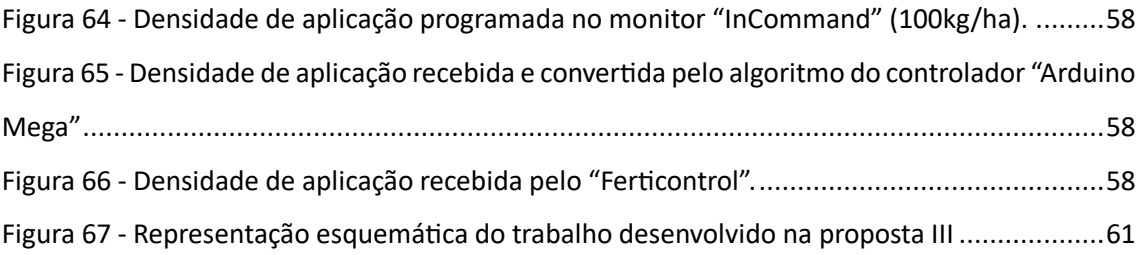

## <span id="page-14-0"></span>**Índice de Tabelas**

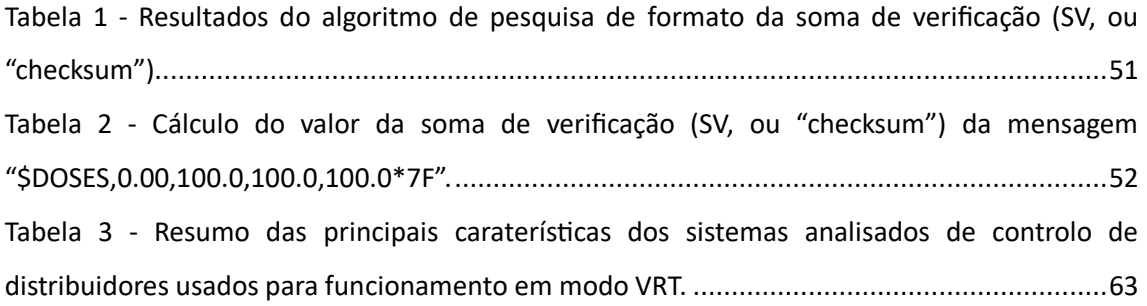

## <span id="page-15-0"></span>**Lista de Abreviaturas, Siglas e Acrónimos**

- 3D Tridimentional
- AC Agricultura Convencional
- AI Auxiliary Input
- AP Agricultura de Precisão
- AR Application Rate
- CAN Controller Area Network
- Ct Capacidade de trabalho
- D Densidade
- DC Direct Current (Corrente Continua)
- DC DirectCommand
- DGPS Differential GPS
- DPA Débito Proporcional ao Avanço
- FAO Food and Agriculture Organization
- FC Ferticontrol
- FMIS Farm Management Information Systems
- FS Fieldstar
- GNSS Global Navigation Satellite Systems
- GPS Global Positioning System
- IC InCommand
- IoT Internet Of Things
- L Largura de trabalho
- LCD Liquid Crystal Display (Display de Cristais Líquidos)
- LPWM Left Pulse Width Modulation
- MF Massey-Ferguson

NIR – Near Infrared

NMEA – Norma de comunicação entre dispositivos eletrónicos de navegação (National Marine Electronics Association)

- NTRIP Networked Transport of RTCM via Internet Protocol
- ONU Organização das Nações Unidas
- PCMCIA Personal Computer Memory Card International Association
- PWM Pulse Width Modulation
- PWM Pulse Width Modulation (Modulação por Largura de Pulso)
- Q Caudal
- RPWM Right Pulse Width Modulation
- RTK Real Time Kinematic
- S Valor analógico do sensor
- SIG Sistemas de Informação Geográfica
- SSC Spinner Spreader Control
- SV Soma de Verificação ("checksum")
- UART Universal Asynchronous Receiver-Transmiter
- UNESCO Organização das Nações Unidas para a Educação, a Ciência e a Cultura
- UT Universal Terminal
- V Tensão elétrica
- V Velocidade de avanço
- VIS Visible Spectrum
- VRA Variable Rate Application (Aplicação de Taxa Variável)
- VRT Variable Rate Technology (Tecnologia de Taxa Variável)
- XOR Exclusive OR

<span id="page-17-0"></span>**1. Introdução**

### <span id="page-18-0"></span>**1.1 Enquadramento**

Para além do objetivo de desenvolvimento sustentável 2 da ONU (Organização das Nações Unidas): "Erradicar a fome, alcançar a segurança alimentar, melhorar a nutrição e promover a agricultura sustentável" (UNESCO, 2016), o sector agrícola no mundo e em particular na Europa, enfrenta atualmente outros grandes desafios, gerados pelas alterações climáticas (FAO, 2017), pela falta de mão de obra, pela inflação e pela escalada dos preços da energia e de alguns fatores intermédios de produção fundamentais, exponenciados presentemente, pela guerra na Ucrânia (European Union, 2022). Tudo isto coloca em risco a sustentabilidade económica do setor, em particular dos pequenos e médios agricultores.

Torna-se cada vez mais importante o desenvolvimento da agricultura, apostando em novos métodos e modelos de produção, inovadores e sustentáveis, baseados em novas tecnologias, assegurando uma utilização mais eficiente dos recursos, reduzindo o impacto ambiental, reduzindo desperdícios, maximizando a produtividade, melhorando a qualidade dos produtos e os resultados para o agricultor e para toda a cadeia de valor.

Nesta perspetiva surge o conceito de agricultura de precisão (AP), que tem como definição, pela "International Society of Precision Agriculture", "uma estratégia de gestão que reúne, processa e analisa dados espácio-temporais e individuais e os combina com outras informações, para apoio nas tomadas de decisão, de acordo com a variabilidade estimada, para melhorar a eficiência do uso de recursos, a produtividade, a qualidade, a rentabilidade e a sustentabilidade da produção agrícola" (Loukatos et al., 2022).

Nos últimos anos, houve grandes desenvolvimentos tecnológicos que permitiram integrar e conectar, de forma relativamente fácil, vários sensores em rede. Um dos mais recentes conceitos tecnológicos, é a "Internet das Coisas" (IoT – Internet Of Things), que, de uma maneira simplificada, é o processo de conectar qualquer dispositivo, a uma rede e/ou à Internet.

Na agricultura, esses dispositivos, podem ser sensores de campo, para registar dados meteorológicos, humidade do solo e temperatura em tempo real, podem ser sensores remotos para captura de imagens aéreas/satélite, para monitorização do campo, como análise de vigor e desenvolvimento de culturas, ou ainda máquinas agrícolas com sensores de produtividade ou de vigor vegetativo. Os dados recolhidos por esses sensores, podem ser processados e analisados, de forma a servirem como base na tomada de decisão nas atividades agrícolas e operação de equipamentos (Figura 1) (ONU, 2021).

Dentro de uma parcela agrícola, as necessidades das culturas, assim como os fatores que influenciam o rendimento das colheitas, raramente são uniformes. A tecnologia de taxa variável (VRT -Variable Rate Tecnology), envolve uma gestão e aplicação de recursos de forma espacialmente variável, com base na análise de dados recolhidos e analisados, em tempo real ou de forma assíncrona, maximizando a eficiência das culturas, garantindo um maior rendimento para o agricultor e o menor impacto possível para o ambiente (Pinto et al., 2011).

Um dos avanços mais notáveis na agricultura está associado aos distribuidores de adubo VRT. Utilizando recetores GNSS ("Global Navigation Satellite Systems") e um mapa previamente programado, permitem fechar o ciclo de AP ajustando a quantidade de adubo aplicado numa parcela agrícola, em função da variabilidade espacial da fertilidade do solo. Nestes distribuidores, unidades de comando e microcontroladores, tendo por base informações de sensores de elevada precisão e algoritmos de cálculo, comandam atuadores elétricos ou eletrohidráulicos, responsáveis pelos mecanismos de dosagem do adubo. Esta tecnologia minimiza o desperdício e melhora a eficiência de aplicação, o que tem impacto económico e ambiental (Serrano et al., 2005).

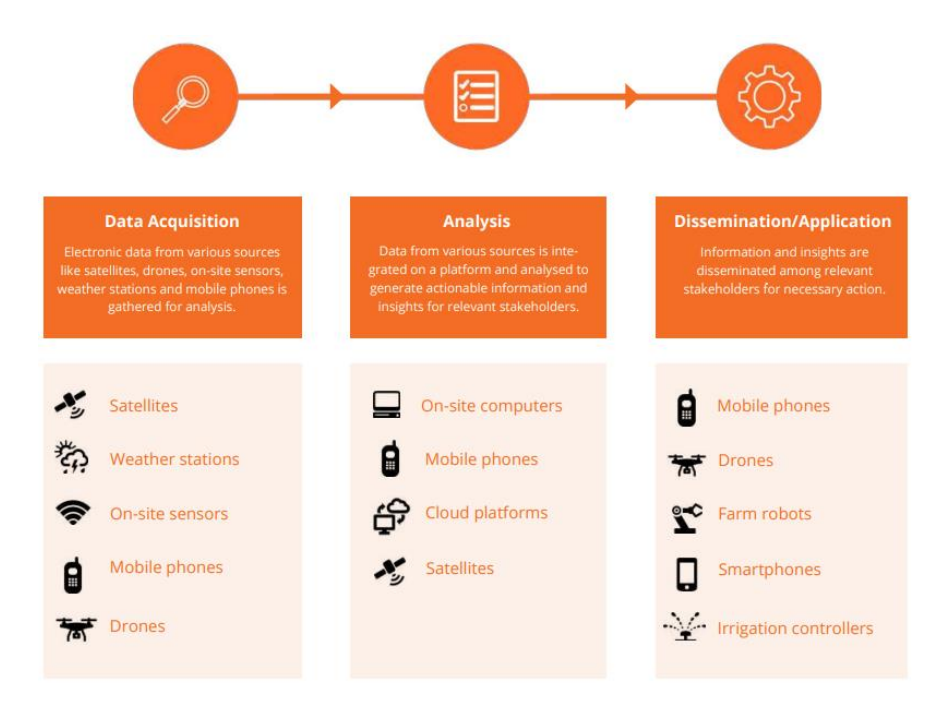

<span id="page-19-0"></span>*Figura 1 - As etapas e soluções tecnológicas em agricultura de precisão (United Nations Development Programme, 2021).*

De um modo geral, as principais dificuldades na adoção destas tecnologias de AP passam pelos custos iniciais elevados, com a aquisição dos equipamentos, e pela falta de apoio tecnológico/informático aos utilizadores (Pinto e Braga, 2011). Torna-se, por isso, premente, disponibilizar aos agricultores soluções mais padronizadas e compatíveis entre si, adaptando e implementando soluções tecnológicas que permitam converter, atualizar e utilizar equipamentos de uma "geração tecnológica" anterior.

No caso em concreto, um distribuidor de adubo "Vicon RS-EDW" foi adquirido em 2003 pela Universidade de Évora e com ele deu-se início ao primeiro projeto de AP aplicado às pastagens em Portugal (Projeto "AGRO 390"). Este distribuidor encontra-se equipado com sensores eletrónicos na base da tremonha (células de carga), os quais permitem pesar com rigor e com regularidade (de meio em meio segundo) a quantidade de adubo presente na tremonha. Permitem, portanto, medir o caudal de adubo aplicado (kg/h). Esta informação é transmitida a um microprocessador, o qual recebe também informação da velocidade de avanço do trator (pode ser fornecida por um radar ou por um sensor magnético de proximidade colocado na transmissão para as rodas do trator). O operador, através de um monitor específico deste distribuidor ("Ferticontrol") introduz também a largura de trabalho. Com estas informações o microprocessador calcula a densidade de adubo que está a aplicar (em kg/ha). O distribuidor dispõe ainda de atuadores elétricos lineares ("LINAK") que permitem ajustar a posição das placas doseadoras do adubo e, logo, o caudal. Quando o microprocessador recebe instrução sobre a densidade de adubo a aplicar, compara esta instrução com o valor medido a partir das medições reais dos sensores em campo (medição das células de carga e do sensor de velocidade). Sempre que não há correspondência entre a densidade programada e a densidade aplicada, o microprocessador dá instruções aos atuadores elétricos para ajustarem a abertura das placas doseadoras e, desta forma garante o cumprimento da densidade programada.

Para este distribuidor funcionar em modo VRT, é necessário um sistema que, recebendo informações georreferenciadas via recetor GNSS, funcione como interface para comandar a consola de comando "Ferticontrol" do distribuidor. Na altura da aquisição do distribuidor (2003) foi estabelecida uma parceria com a "Massey-Ferguson" que permitiu a utilização para este efeito do seu sistema "Fiedstar" (apresentado em 2001). Passados 20 anos, este sistema deixou de receber atualizações e suporte do fabricante, tornando-se num sistema obsoleto. O seu software de programação e análise de mapas funciona em "Windows XP", que também deixou de ter suporte a partir de 2014. Para além disso, a transferência de dados entre o computador e o sistema "Fieldstar" era realizada através de um cartão de memória do tipo "PCMCIA", com um formato de dados próprio da marca ("Massey-Ferguson"), dificultando assim a manutenção do sistema e a transferência dos dados.

Para procurar resolver esta questão, mantendo a funcionalidade do distribuidor em modo VRT, foi adquirido à empresa "AAMS Ibérica" um monitor "InCommand 1200" lançado em 2015 pela "Ag Leader" como monitor para tarefas de monitorização e controlo em AP. Este controlador é compatível com terminais universais ISOBUS (ISO 11783), o que permite a conexão a diversas alfaias, contudo, nenhuma das suas interfaces mostrou compatibilidade com o distribuidor "Vicon RS-EDW". Numa primeira abordagem foi solicitado uma análise e proposta de orçamento ao grupo "Kverneland", representante atual deste equipamento, para compatibilizar o distribuidor com o novo sistema de monitorização e controlo. A proposta apresentada, envolvia a modificação de todo o sistema mecânico de pratos de distribuição, atualização do sistema de controlo e substituição dos atuadores e sensores do distribuidor. Esta solução apresentada, tinha um custo da ordem dos 15.000 Euros, valor considerado extremamente elevado para um distribuidor com 20 anos e sem garantia de que pudesse, no final, concretizar o objetivo proposto e o correto funcionamento da solução.

### <span id="page-21-0"></span>**1.2 Objetivos**

Pretendeu-se com este estudo, testar a compatibilidade entre dois equipamentos de AP, mas de gerações tecnológicas distantes (cerca de 20 anos): por um lado um distribuidor de adubo "Vicon RS-EDW", e, por outro, um monitor "InCommand 1200" da "Ag Leader" e propor soluções. Na perspetiva de aplicação em concreto, a solução a desenvolver deveria ser barata e, simultaneamente, suficientemente robusta para suportar as condições de utilização (nomeadamente, ampla gama de temperaturas e humidade, exposição a poeiras e exposição solar prolongada). Foram consideradas três opções alternativas:

(i) Conexão do display "InCommand", via "CAN bus" (CAN- "Controller Area Network"), com um controlador "Spinner Spreader Control Module" e com um controlador "Auxiliary Input Module", indicados para o controlo de máquinas de distribuição de fundo móvel.

(ii) Desativar o controlador "Ferticontrol" e efetuar diretamente o controlo do distribuidor, através do desenvolvimento de um microcontrolador, que recebendo informação das células de carga do distribuidor "Vicon" pudesse controlar diretamente os atuadores "LINAK".

(iii) Converter o sinal de comando, do controlador "Application Rate Module", num sinal compatível com o controlador "Ferticontrol" do distribuidor "Vicon".

5

<span id="page-22-0"></span>**2. Revisão Bibliográfica**

### <span id="page-23-0"></span>**2.1 Agricultura de precisão**

A AP é uma definição moderna da agricultura, que utiliza tecnologia avançada, para otimizar a gestão dos recursos agrícolas, aumentando a eficiência e a produtividade (Pinto e Braga, 2011).

Entre outras, a AP baseia-se em informações detalhadas e georreferenciadas, obtidas através de diversas tecnologias, como recetores GNSS, sensores para medição de parâmetros do solo e climáticos, sistemas de monitorização da produtividade das culturas, e deteção remota para obtenção de índices de vegetação. Estes dados são processados e integrados em sistemas de informação geográfica (SIG), permitindo a criação de mapas de variabilidade espacial e temporal, de parâmetros relevantes das parcelas agrícolas (Coelho et al., 2009). Esta variabilidade pode ser categorizada em seis grupos (Zhang et al., 2002):

(i) Variação do rendimento, quanto à distribuição da produção, presente e ao longo do tempo;

(ii) Variação do terreno, quanto à topografia, elevação, inclinação e proximidade com os limites do campo;

(iii) Variabilidade do solo, relativamente à fertilidade, à profundidade, às propriedades físicas (textura, densidade, resistência mecânica, teor de humidade e condutividade elétrica) e às propriedades químicas (pH, matéria orgânica, salinidade, capacidade de retenção de água disponível para as plantas);

(iv) Variabilidade de culturas, como densidade, altura, stress nutricional e hídrico, radiação, teor de clorofila da folha e qualidade do grão;

(v) Variabilidade em fatores anómalos, provocada por culturas infestantes, pragas de insetos, doenças e danos causados por fatores naturais, vento, chuvas, etc;

(vi) Variabilidade de gestão, por práticas e operações agrícolas, densidade de sementeira, rotações de culturas, aplicações de pesticidas e padrões de rega.

Com base nesses mapas, os agricultores podem tomar decisões informadas sobre a aplicação de fatores de produção, como fertilizantes, pesticidas e água, de acordo com as necessidades específicas de cada área, reduzindo desperdícios e minimizando impactos ambientais (Coelho et al., 2009).

7

### <span id="page-24-0"></span>**2.2 Tecnologia de taxa variável (Variable Rate Technology – VRT)**

A tecnologia de taxa variável (VRT) tem vindo a ganhar expressão no âmbito da AP, proporcionando uma gestão da produção mais precisa e eficiente, reduzindo os desperdícios, os custos e os impactos para o meio ambiente (Mulla, 2013). Esta tecnologia permite aos agricultores aplicar fatores de produção, como fertilizantes e pesticidas, de uma forma mais otimizada, ajustando as densidades de aplicação com base nas necessidades específicas de cada parcela (Adamchuk et al., 2004).

A VRT pode ser aplicada: (i) na gestão de fertilizantes, permitindo uma aplicação ajustada às necessidades especificas dentro de cada parcela, reduzindo custos e com o menor impacto para o meio ambiente (Zhang et al., 2002); (ii) no controlo de pragas e infestantes, possibilitando uma aplicação direcionada de produtos fitofármacos, minimizando o seu uso excessivo e evitando a aplicação em áreas onde não são necessários (Pierce e Nowak, 1999); (iii) na irrigação, possibilitando que diferentes partes da parcela recebam a quantidade certa de água, com base nas suas necessidades específicas (Sadler et al., 2005); e (iv) na sementeira, permitindo otimizar a densidade de sementes ou plantas em diferentes zonas da parcela (Lawes e Robertson, 2011).

Em resumo o conceito VRT tem o objetivo de reduzir ao máximo o desperdício, os custos e o impacto para o meio ambiente, maximizando a produção, beneficiando a qualidade e a segurança alimentar.

### <span id="page-24-1"></span>**2.3 Aplicação de fertilizantes com densidade variável**

A aplicação de fertilizantes desempenha um papel fundamental na agricultura, tanto do ponto de vista económico, como ambiental. Apesar dos avanços tecnológicos na recolha e análise dos dados, são necessárias máquinas adequadas para fechar o ciclo, para que essa aplicação seja eficaz e para que se verifique correspondência entre as necessidades requeridas e as densidades aplicadas, dentro de uma parcela especifica (Serrano e Peça, 2009).

Existem dois métodos de gestão da variabilidade dentro de uma parcela, para a aplicação de fatores de produção por densidade variável (Variable Rate Application – VRA): (i) baseado em mapas ("em pós-processamento); e (ii) baseado em sensores ("em tempo real"). Cada método tem benefícios e limitações especificas, e alguns sistemas foram desenvolvidos, para aproveitar os benefícios de ambos os métodos.

O primeiro método de gestão, "em pós-processamento", utiliza sistemas que ajustam a densidade de aplicação com base na localização, fornecida por um recetor GNSS e com base num mapa de prescrição da densidade a aplicar na parcela. Existem várias estratégias para obter estes mapas de prescrição, mas têm sempre como base, dados georreferenciados como: tipo de solo, cor e textura, topografia, rendimento de culturas, dados de observação de campo, imagens obtidas remotamente, entre outras fontes. Algumas estratégias são baseadas numa única fonte de informação, enquanto outras envolvem uma combinação de várias fontes. Independentemente da estratégia, o utilizador controla o processo de desenvolvimento (Ess et al., 2001). O processo de aplicação de densidade variável baseado em mapas é ilustrado na Figura 2.

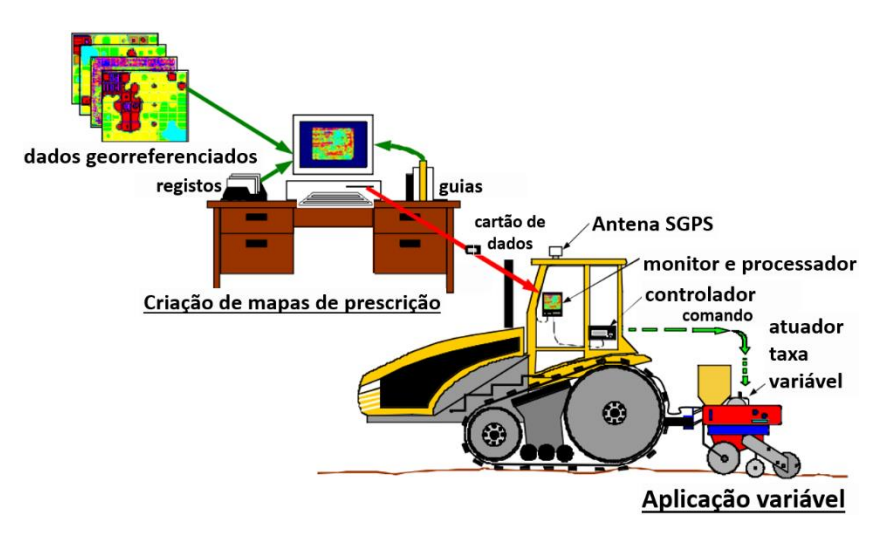

<span id="page-25-0"></span>*Figura 2 - Sistema de gestão baseado em mapas de prescrição (Ess et al., 2001).*

O segundo método de gestão, "em tempo real", oferece a capacidade de variar a densidade de aplicação de fatores de produção, sem a necessidade de mapeamento. Este método utiliza sensores instalados no trator ou na alfaia, para medir as propriedades desejadas, como propriedades do solo ou características das culturas. Essas medições são obtidas em movimento, processadas num algoritmo e utilizadas para controlar um aplicador de densidade variável em "tempo real" (Figura 3). Este método dispensa o uso de um sistema DGPS e de análise de dados extensivas antes de realizar aplicações variáveis (Ess et al., 2001).

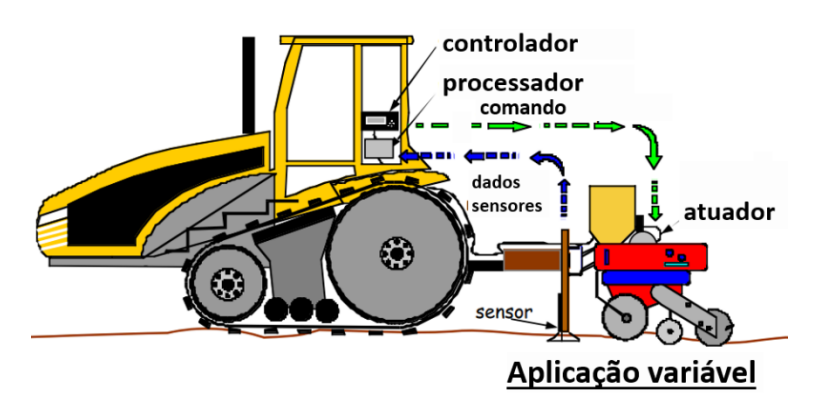

<span id="page-25-1"></span>*Figura 3 - Método de gestão baseado em sensores para aplicação variável "em tempo real" (Ess et al., 2001).*

Os sistemas de VRA, quer sejam baseados em mapas ou em sensores, têm as suas próprias vantagens e desvantagens, e a escolha entre eles depende principalmente da capacidade de investimento, do nível de conhecimento técnico e do tipo de aplicação necessária (Al-Gaadi et al., 2023).

Um exemplo de um sistema de gestão de aplicação de fertilizantes, baseado em sensores, foi analisado por Heib et al. (2021), onde foi utilizado o sistema "Yara N-Sensor ALS 2", com dois sensores "Yara N-sensor", montados transversalmente no topo da cabina do trator (Figura 4). Este sistema permite a aplicação variável de fertilizantes, com base em dados obtidos em tempo real sobre o estado das culturas. Durante a operação ("N-application mode"), os sensores "Yara" emitem luz e medem a reflexão das culturas em diferentes comprimentos de onda (670, 730, 740 e 770 nm), calculando um índice de vegetação (propriedade da "Yara"), denominado "S1". Posteriormente, o software calcula um valor do sensor normalizado (SN), que corresponde à absorção de N pela cultura em kg/ha. Este valor é utilizado para calcular a densidade prescrita de fertilizante, que é então enviada para o sistema de controlo do distribuidor, permitindo a aplicação em tempo real.

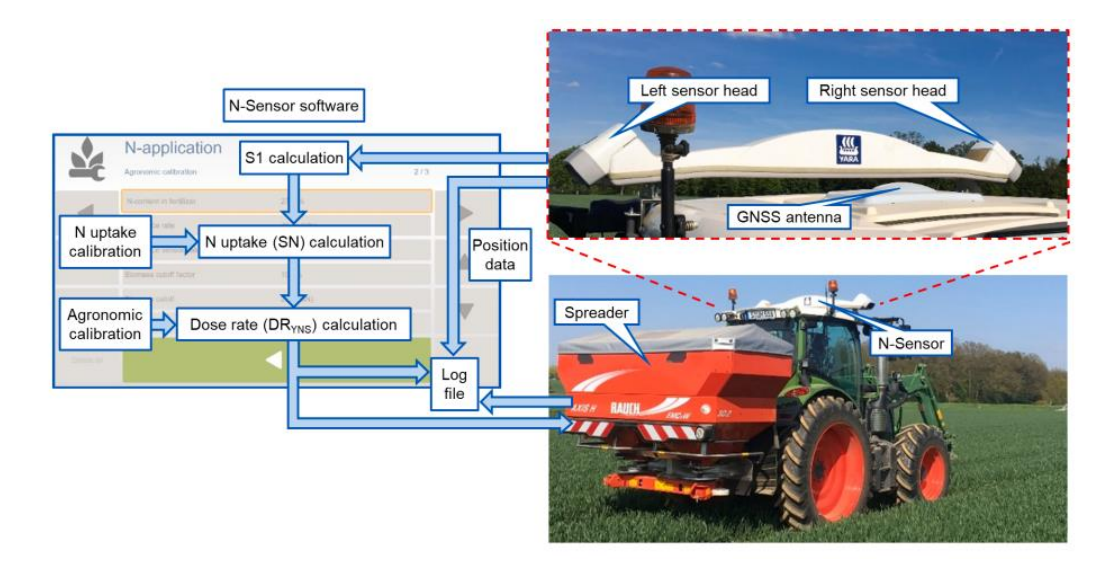

<span id="page-26-0"></span>*Figura 4 - Sistema "Yara N-Sensor ALS 2" com esquema de fluxo de dados para o modo "N-application" (Heib et al., 2021).*

Outra solução, baseada em sensores, foi estudada por Maleki et al. (2008). Nesta, um sensor nos espetros do visível (VIS) e do infravermelho próximo (NIR), com uma faixa de medição de 305–1711 nm, foi instalado na frente de um distribuidor de adubo, "Amazone ED302", para medição do teor de fósforo no solo em tempo real (Figura 5). Um modelo "VIS-NIR" previamente desenvolvido (Mouazen et al., 2007), foi utilizado para estimar o fósforo extraível ("P-ext") e um programa desenvolvido em "LabVIEW" foi utilizado para registar espetros do solo, estimar o "Pext" e enviar o sinal para o distribuidor ajustar a densidade de aplicação de fertilizante.

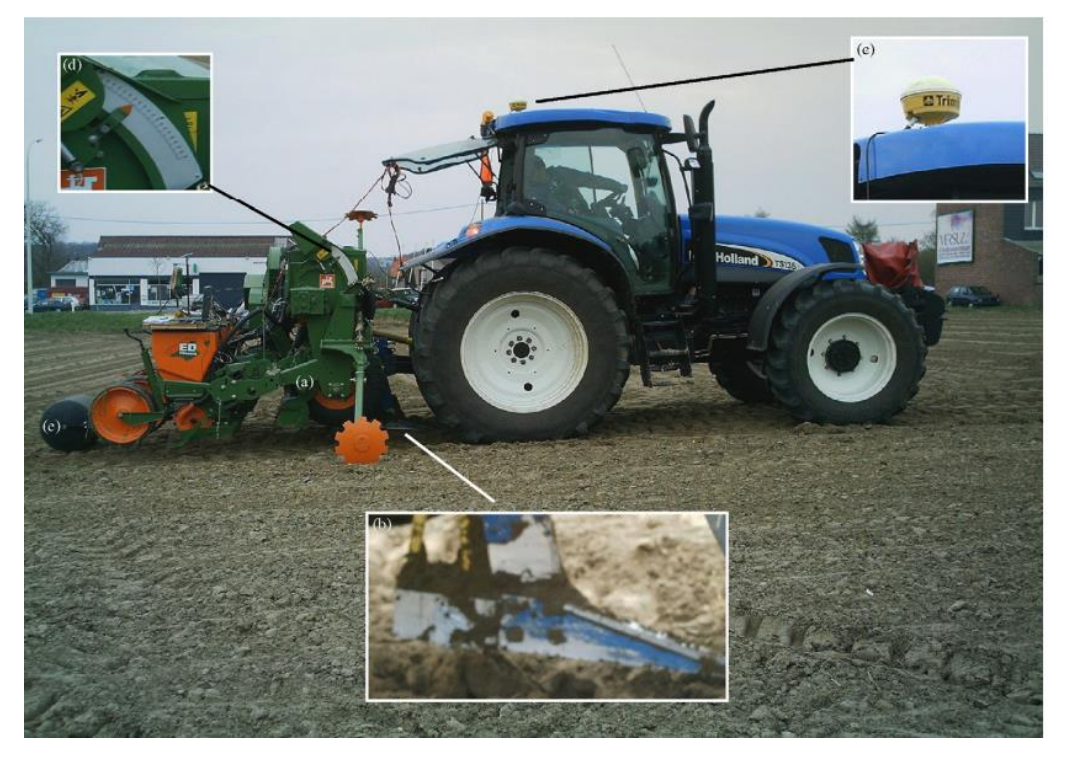

*Figura 5 - Sistema de sensorização num distribuidor para aplicação de fertilizante em tempo real; (a) distribuidor "AMAZONE, ED302"; (b) sensor; (c) antena DGPS; (d) atuador elétrico; (e) rolo compactador para fechar o rego (Maleki et al., 2008).*

<span id="page-27-0"></span>Reyes et al. (2015), desenvolveram uma solução de gestão de fertilização diferenciada, baseada em mapas, utilizando um trator "Ford 6610" e um semeador de sementeira direta "Baldan SPD 2200". Foi utilizado um sistema de automação, denominado "Strip-Till Granular Control Module" ("Ag Leader"), que inclui vários componentes (Figura 6):

a) Um monitor ("Ag Leader", modelo "Insight") com interface sensível ao toque, porta para cartão "Compact Flash" para entrada/saída de dados, e tecnologia de comunicação "CAN" (Controlled Area Network);

b) Uma válvula hidráulica tipo "bypass" ("Raven Industries", modelo "Fast Valve"), controlada eletronicamente e projetada para regular o fluxo de fluído para o motor hidráulico;

c) Um GPS ("Ag Leader", modelo 1500) com resolução inferior a 50 cm, encarregado de fornecer a posição geográfica e a velocidade de avanço;

d) Um sensor de velocidade ("Raven Industries", modelo "256CPR"), que regista a velocidade do eixo com uma aplicação precisa de 256 pulsos por revolução.

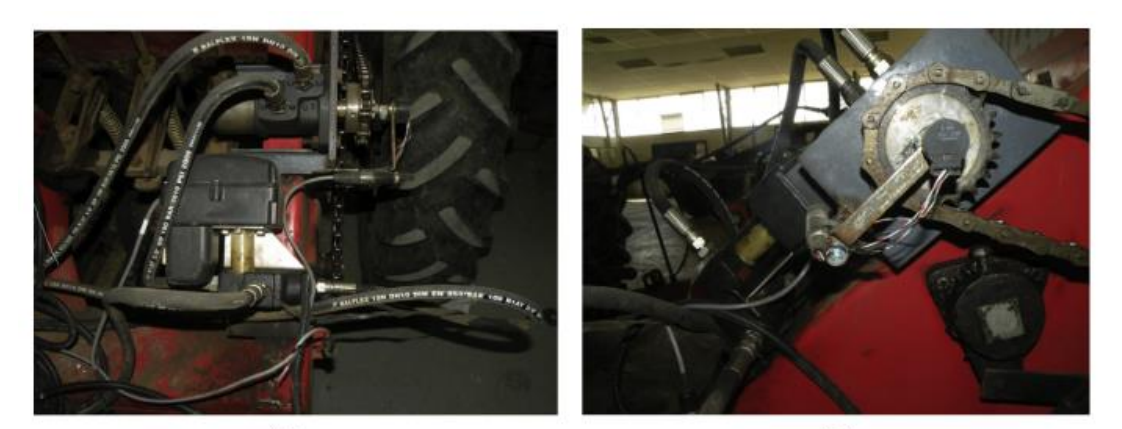

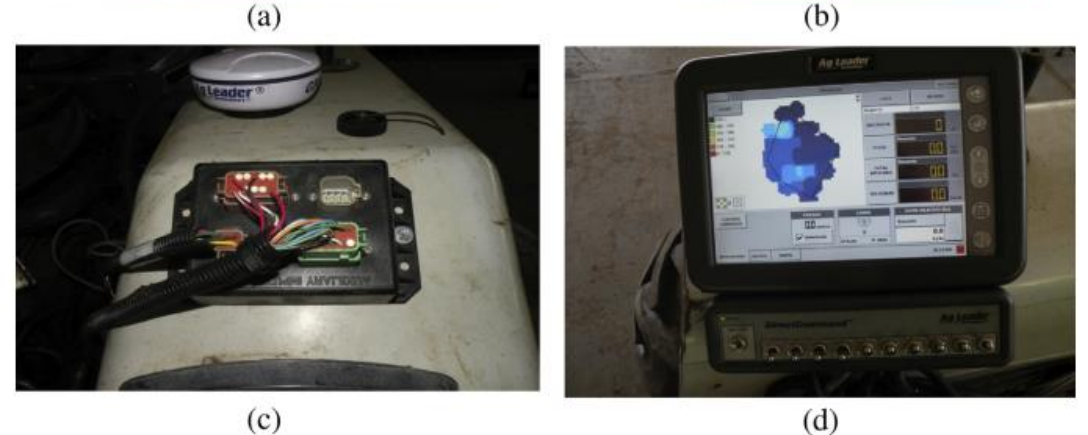

<span id="page-28-1"></span>*Figura 6 - Hardware utilizado por Reyes et al. (2015): (a) válvula direcional e motor hidráulico; (b) sensor de velocidade; (c) GPS e caixa de ligação; (d) computador e monitor LCD.*

Durante a operação, o GPS e o sensor de velocidade, forneciam dados para o computador, que comparava a densidade real de aplicação de fertilizantes com a densidade programada num mapa de prescrição previamente carregado. O mapa de prescrição foi desenvolvido no software "SMS Advanced" ("Ag Leader"), que permite a criação de mapas de prescrição, para adubação variável e a leitura e exportação das informações geradas em vários formatos de extensão de arquivo.

Com base na densidade de aplicação programada, o sistema regulava a electo-válvula, para variar o fluxo de fluído do motor hidráulico e, consequentemente, a densidade de aplicação de fertilizante.

### <span id="page-28-0"></span>**2.4 Comunicação**

O desenvolvimento tecnológico de equipamentos agrícolas tem sido fundamental para melhorar as práticas agrícolas e aumentar a produtividade. Para permitir que máquinas agrícolas de diferentes fabricantes, quando conectadas entre si, tirem partido destas tecnologias, é necessário que utilizem a mesma linguagem ou padrão de comunicação. Normas como a ISO 11783 (ou "ISOBUS"), têm um papel chave na automação e otimização de várias tarefas agrícolas (Sørensen et al., 2011).

A norma "ISO 11783" é composta por um conjunto de especificações que definem um protocolo de comunicação e de rede, para tratores e máquinas agrícolas e florestais (ISO, 2019). Nessas especificações são abordados onze pontos, onde se integra a arquitetura do sistema e os princípios gerais, camadas de dados, camadas de interligação de dados, camada de rede, camada de transporte, camada de aplicação, alfaias, terminal virtual, gestor de tarefas e segurança. O objetivo da norma "ISO 11783" é permitir a interoperabilidade entre alfaias de diferentes fabricantes, bem como a comunicação entre tratores e alfaias de diferentes marcas. A norma também fornece uma interface para a comunicação entre alfaias e outros sistemas, por exemplo sistemas de gestão agrícola (ISO, 2019).

De entre as funcionalidades dos terminais "ISOBUS", o controlador de tarefas com base em coordenadas georreferenciadas (TC-GEO) permite programar densidades espacialmente variáveis de aplicação do produto para gestão diferenciadas. Esta funcionalidade permite o corte de mecanismos de aplicação (corte automático de secções), por exemplo, ao nível dos bicos dos pulverizadores ou dos discos de distribuição de adubo, ao entrar em áreas de trabalho onde já tenha ocorrido a aplicação ou onde esta não se justifique. Deste modo é possível minimizar a sobreposição, reduzindo o consumo de produto, e, consequentemente, com impacto económico e ambiental (Siponen et al., 2022).

A tecnologia "ISOBUS" tem sido utilizada em diversas máquinas agrícolas, praticamente em todas as operações, desde a preparação do solo, sementeira, fertilização, proteção de plantas até à monitorização da produção. A "Agricultural Industry Electronics Foundation" (AEF), é uma parceria internacional, fundada em 2008, entre fabricantes de tratores e fabricantes de alfaias agrícolas, que tem como principal objetivo promover a padronização eletrónica na agricultura. É composta por oito fabricantes e três associações que trabalham como membros principais, juntamente com 200 membros gerais, para desenvolver a tecnologia "ISOBUS" e também coordenar os testes de conformidade para que um produto adquira a certificação de compatibilidade (Paraforos et al., 2019).

Identificando as capacidades "ISOBUS", algumas empresas, que não são fabricantes de tratores nem de alfaias, começaram a desenvolver sistemas de sensores que são compatíveis, disponibilizando assim novas tecnologias e sistemas mais adequados para uso na AP, onde os dados de sensores são fundamentais (Paraforos et al., 2019). Estes sistemas podem-se distribuir em duas áreas (Figura 7): (i) Tomada de decisão, onde os sensores, estão geralmente montados

13

no trator e permitem recolher dados, de modo a permitir variar as densidades aplicadas de sementes, fertilizantes, etc., em tempo real; e (ii) Controlo e monitorização do processo, onde sensores permitem registar dados, fornecer informações úteis sobre o processo, para o operador e em alguns casostambém controlar ou regular a densidade de aplicação (Paraforos et al., 2019).

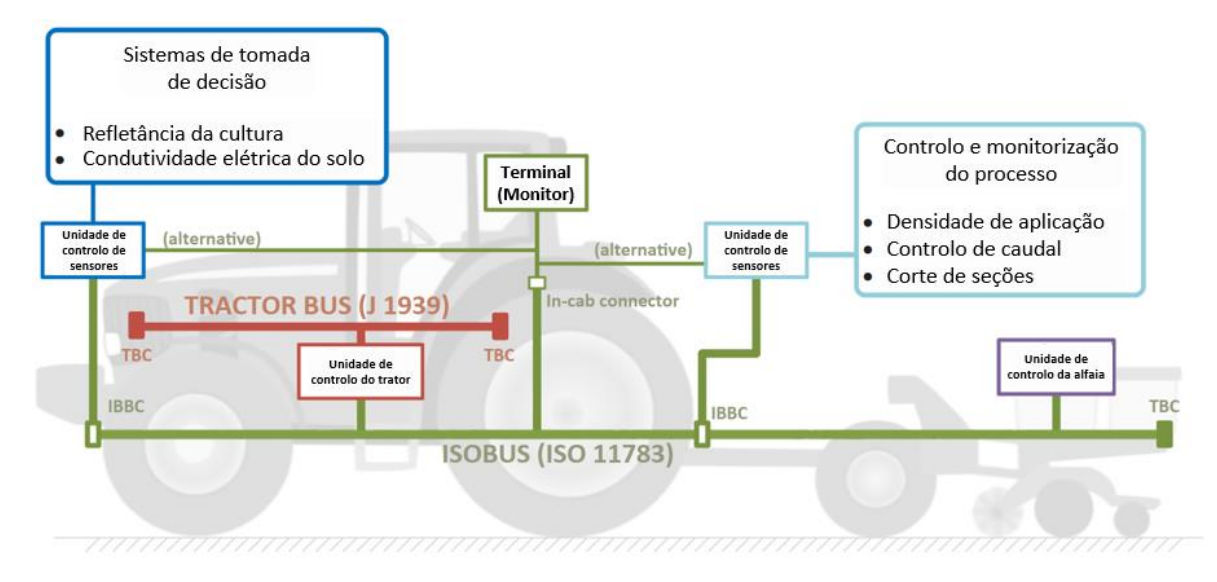

<span id="page-30-0"></span>*Figura 7- Representação do sistema "VRA – ISOBUS", com a camada de tomada de decisão e a camada de controlo e monitorização (Paraforos et al., 2019).*

Segundo Paraforos et al. (2019), foram identificadas três áreas principais de desenvolvimento e pesquisa relacionadas com a tecnologia "ISOBUS" (Figura 8):

(a) Condução e controlo: Esta área foca-se na utilização de dados "ISOBUS" para melhorar a precisão e eficiência dos sistemas de máquinas agrícolas, como tratores e alfaias. A pesquisa nesta área explora como os dados "ISOBUS" podem ser utilizados para guiar e controlar as máquinas de forma mais eficiente e precisa, abordando desafios como a segurança do sistema e a estabilidade do controlo.

(b) Aquisição e transferência de dados: Esta área explora como os dados "ISOBUS" podem ser adquiridos, processados e transferidos, para maximizar a sua utilidade e acessibilidade, para os agricultores e outros "stakeholders". Pode incluir o desenvolvimento de novas tecnologias ou metodologias para a recolha e transferência de dados, bem como a exploração de tecnologias emergentes, como a "Internet das coisas" "(IoT") e a computação na nuvem ("cloud)".

(c) Gestão e análise de dados: Onde se investiga de que forma os dados "ISOBUS" podem ser geridos e analisados, de modo a gerar informações chave para as práticas agrícolas. Isso pode envolver o desenvolvimento de novas ferramentas ou técnicas analíticas, bem como a exploração de como os dados "ISOBUS" podem ser integrados em "Sistemas de Informação de

Gestão Agrícola" (Farm Management Information Systems - FMIS) e utilizados para apoiar a tomada de decisões baseada em dados.

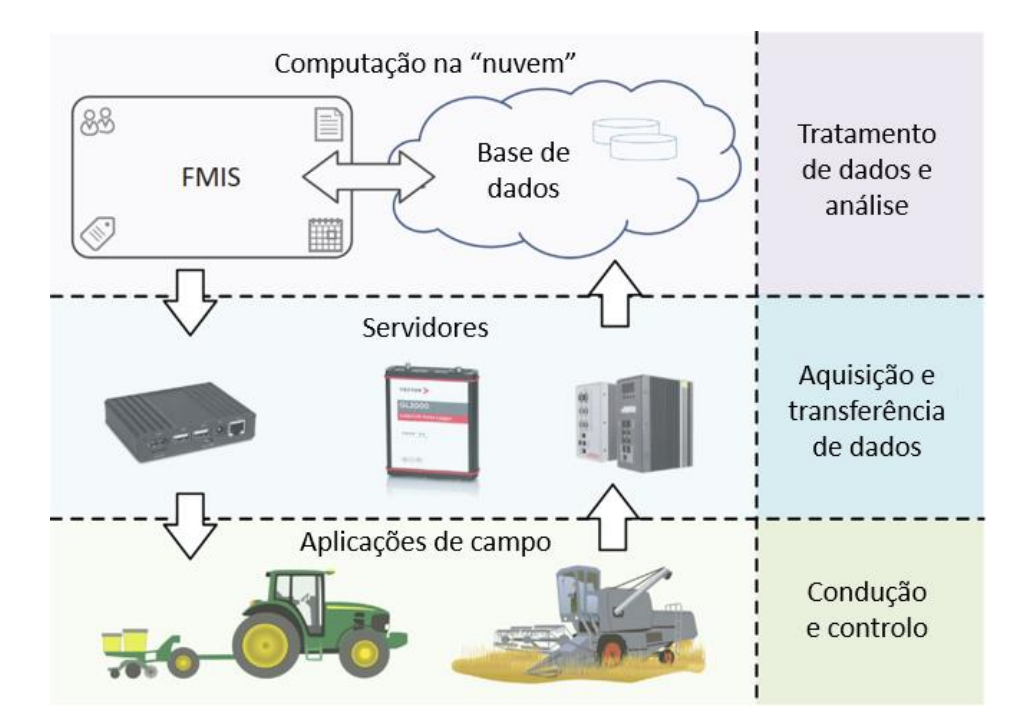

<span id="page-31-1"></span>*Figura 8 - Áreas de Investigação relacionadas com tecnologia "ISOBUS" (Paraforos et al., 2019).*

### <span id="page-31-0"></span>**2.5 Distribuidores de adubo**

Os distribuidores de adubo passaram por uma evolução significativa nos últimos anos, principalmente devido à incorporação de sensores e unidades de processamento eletrónico. Estes têm a capacidade de se autorregular em resposta a variações na velocidade de deslocamento do trator (distribuidores de débito proporcional ao avanço, DPA) e podem ser conectados a sistemas de localização, como o DGPS (GPS diferencial), permitindo a gestão diferenciada da aplicação com base na variabilidade da parcela (Serrano e Peça, 2009).

De modo a medir a densidade de aplicação, em tempo real, estes distribuidores dispõem de sensores, que medem a massa de adubo continuamente, o que permite que a unidade de processamento regule automaticamente a densidade de adubação aplicada de acordo com a programação da densidade desejada. Isso é feito em conjunto com atuadores, que controlam a abertura das placas de dosagem do adubo e as velocidades de rotação dos discos de distribuição.

Os atuadores podem ser de acionamento elétrico, pneumático ou hidráulicos. Sistemas de acionamento elétrico demonstraram alta precisão e desempenho durante operações VRA de fertilizante granulado, com erros de +/-5% e um tempo de resposta de 0,95 ─1,9 segundos, para mudar de densidade de aplicação (Tola et al., 2008; Jafari et al., 2010; Forouzanmehr e Loghavi, 2012; Alameen et al., 2019; Song et al., 2021).

Alguns trabalhos foram realizados para utilizar atuadores lineares pneumáticos, com sistemas VRA para fertilizantes sólidos, pois são leves, fáceis de operar e de baixo custo (Al-Gaadi et al., 2023). Talha et al. (2011) e Alameen et al. (2019) desenvolveram sistemas que demonstraram a capacidade de controlar com precisão a densidade de aplicação de fertilizantes granulares, embora o último tenha registado um problema de pressão de ar irregular, no cilindro pneumático, afetando a precisão do sistema.

Por último, os atuadores hidráulicos também têm sido muito utilizados devido à sua capacidade de trabalhar em velocidades altas de forma estável. Sistemas desenvolvidos por Meng et al. (2009) e Reyes et al. (2015) reportam erros de aplicação médios e características dinâmicas promissoras nos seus sistemas VRA para fertilizantes granulares. Um estudo adicional de Mirzakhaninafchi et al. (2021) também destacou um tempo de resposta entre a deteção de azoto e a descarga de fertilizante da ordem de  $3,49 - 4,90$  segundos (Al-Gaadi et al., 2023).

Apesar dos avanços nos sistemas VRA de fertilizantes sólidos, a precisão da aplicação real ainda é uma preocupação devido às variáveis durante a aplicação no terreno e à dependência de equações de calibração para determinar a densidade de aplicação. A necessidade de melhorar os sensores para monitorizar e ajustar as densidades de aplicação em tempo real, é evidente (Al-Gaadi et al., 2023). Swisher et al. (2002) exploraram sensores óticos (Figura 9), mostrando uma correlação linear forte ( $R^2$  de 0,98 — 0,99), entre a medição de saída do sensor e o caudal de massa do fertilizante. Tola et al. (2008) desenvolveram um sistema de "encoder incremental", conectado a uma placa de aço circular que mede continuamente a profundidade do fertilizante dentro da tremonha, demonstrando também uma alta precisão ( $R^2$ = 0,99) na medição do caudal de saída de fertilizante, enquanto Yu et al. (2006) apresentaram um sistema baseado num sensor de massa, com um erro médio de taxa de aplicação de 2,62%. A empresa "Mütec" [\(https://muetec-instruments.de/en/\)](https://muetec-instruments.de/en/) desenvolveu o sensor de fluxo de massa "MF-3000" (Figura 10), que utiliza tecnologia de micro-ondas para medir o fluxo de partículas com uma precisão de 1–3% e tem sido aplicado com sucesso em várias configurações, provando ser uma opção viável para a medição da densidade real de fertilizantes sólidos aplicada (Al-Gaadi et al., 2023).

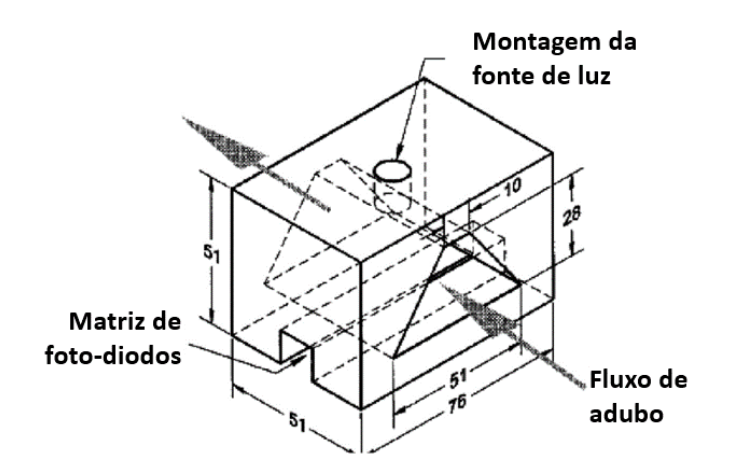

<span id="page-33-0"></span>*Figura 9 - Sistema de sensor ótico desenvolvido (Swisher et al, 2002).*

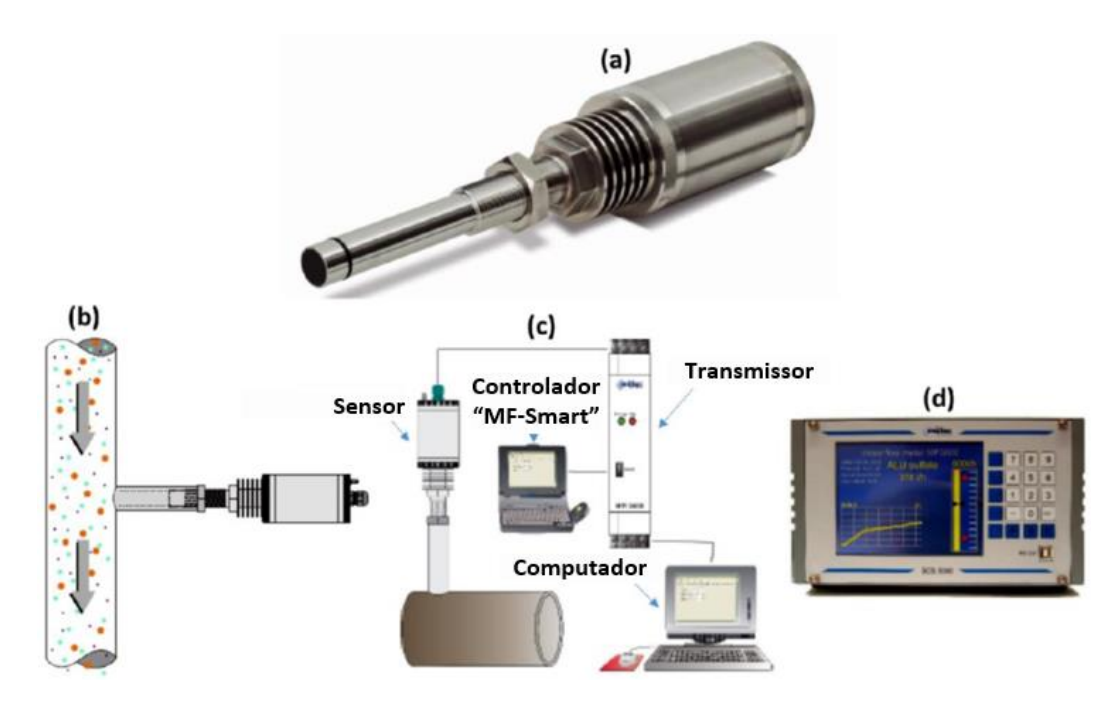

<span id="page-33-1"></span>*Figura 10 - Sensor de fluxo de massa desenvolvido pela empresa "Mütec": (a) sensor de caudal de fluxo de massa "MF-3000"; (b) instalação; (c) arquitetura do sistema; e (d) unidade de comunicação e monitor (Al-Gaadi et al., 2023).*

Os equipamentos descritos enquadram-se no conceito de AP, contudo a incorporação tecnológica reflete-se num custo elevado de aquisição (Pinto e Braga, 2011), o que justifica a análise cuidada custo-benefício na sua implementação (Coelho et al., 2009).

Uma das estratégias para baixar os custos iniciais com a aquisição de novas máquinas resulta da possibilidade de transformar alguns equipamentos agrícolas convencionais, em equipamentos de AP ou, como é o caso, atualizar equipamentos existentes, capacitando-os com sistemas mecatrónicos, que permitam operações com maior controlo e precisão e que não impliquem custos substanciais.

Surgem então alguns trabalhos experimentais, de transformação de distribuidores de fertilizantes convencionais, em distribuidores VRT.

Martínez et al. (2015), desenvolveram um sistema de controlo de um distribuidor de adubo convencional (Figura 11a), baseado num microcontrolador "Arduino", de baixo custo, acesso fácil e de software aberto e num monitor comercial da "Trimble", modelo "EZ-Boom", utilizado para controlo de barras de fertilização líquida. Para realizar o controlo da taxa de aplicação, foram instalados dois atuadores lineares elétricos (Figura 11b), para abrir e fechar as adufas.

Como o monitor "EZ-Boom" foi desenvolvido para aplicações de fertilizantes líquidos até 10 seções, este depende de um sinal de entrada contínuo, de um sensor de caudal, para regular a válvula reguladora de caudal, sendo uma saída para aumentar o caudal (abrir a válvula) e outra para reduzir o caudal (fechar a válvula). O equipamento de distribuição de adubo sólido, não dispõe de sensor de caudal, pelo que foi utilizado o sensor de posição instantânea dos atuadores lineares. Esta posição está relacionada com o fluxo de massa aplicada, segundo uma equação empírica previamente definida. Para que o monitor "EZ-Boom" interprete o valor de caudal, é necessário converter o sinal "PWM" ("Pulse Width Modulation"), da posição dos atuadores, para um sinal de frequência variável similar ao sinal dos sensores de caudal volumétrico.

O microcontrolador "Arduino UNO R3", de baixo custo, foi utilizado neste trabalho, para o controlo dos atuadores lineares, permitindo a abertura ou o encerramento do sistema dosificador original, com base no sinal das saídas do monitor e a conversão do sinal de posição dos atuadores, para o monitor "EZ-Boom". O sistema foi testado em condições reais de campo e demonstrou-se eficaz nas operações de fertilização com densidade de aplicação variável.

<span id="page-34-0"></span>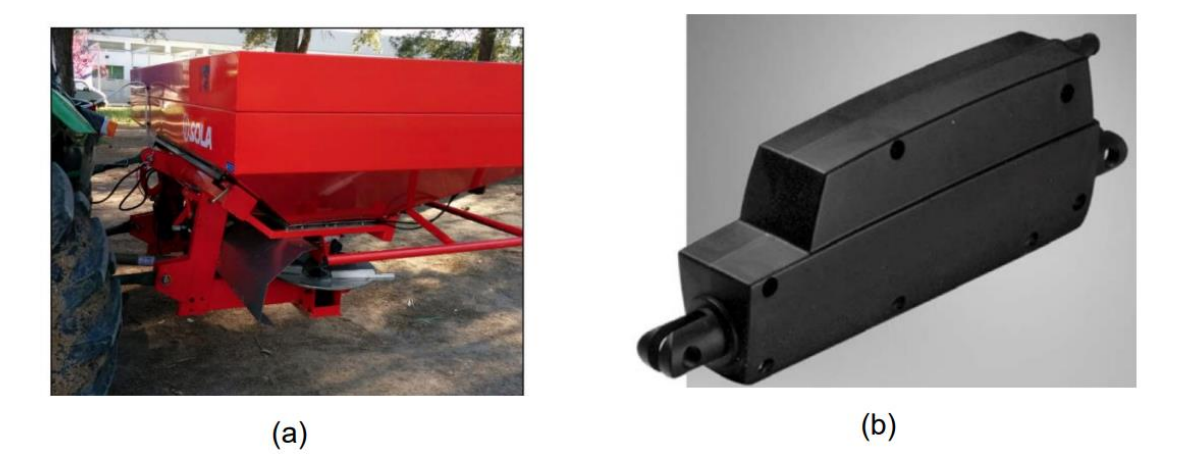

*Figura 11 - (a) Vista lateral do distribuidor utilizado por Martínez et al. (2015); (b) atuador linear para regulação das adufas.*

Talha et al. (2011) desenvolveram um sistema de controlo, para um semeador de linhas convencional (modelo "ATESPAR", da "GIAD Company") (Figura 12a), com o objetivo de dotá-lo com tecnologia de aplicação variável de adubo. Para tal foi desenvolvido um sistema pneumático de dosagem de fertilizante, para controlar automaticamente a alavanca mecânica (Figura 12b), através da qual a densidade de aplicação de fertilizante é ajustada, abrindo a abertura do doseador (Figura 12c). O sistema pneumático era composto por um compressor de ar, um cilindro pneumático de duplo efeito, um regulador e uma válvula de controlo direcional, acionada eletricamente. Uma unidade de controlo e um sensor de rotação ("Modelo E6B2- CWZ6C da OMRON Company") foram utilizados para obter a velocidade de trabalho, a distância e a área percorrida. Para integrar os componentes do sistema (Figura 13), foi desenvolvido uma "Unidade de Controlo Principal", utilizando um microcontrolador "Atmel ATMega16L". O sistema mostrou ter uma precisão aceitável com ± 6% de erro e com um tempo de resposta de 0,08 – 1 segundos. O controlo da densidade de fertilizante aplicado foi efetuado com base numa curva de calibração definida, não existindo nenhum sensor para medir a taxa real de aplicação.

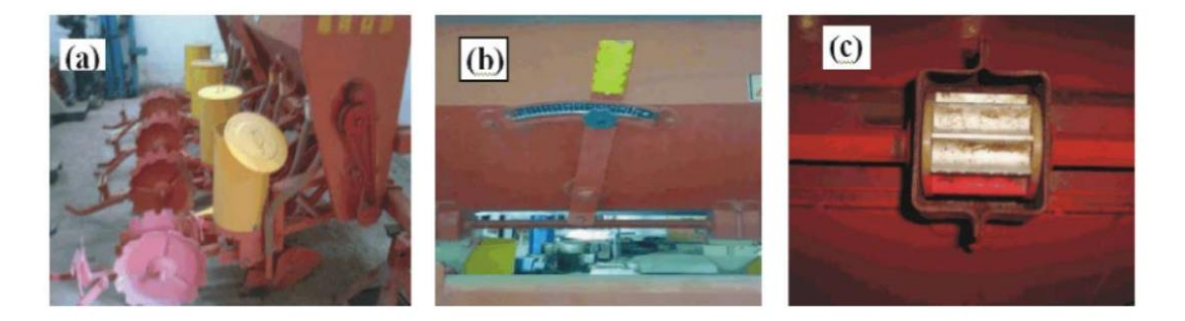

*Figura 12 - (a) Semeador de linhas convencional utilizado; (b) alavanca de ajuste da densidade de aplicação de adubo; (c) cilindro canelado (Talla et al., 2011).*

<span id="page-35-0"></span>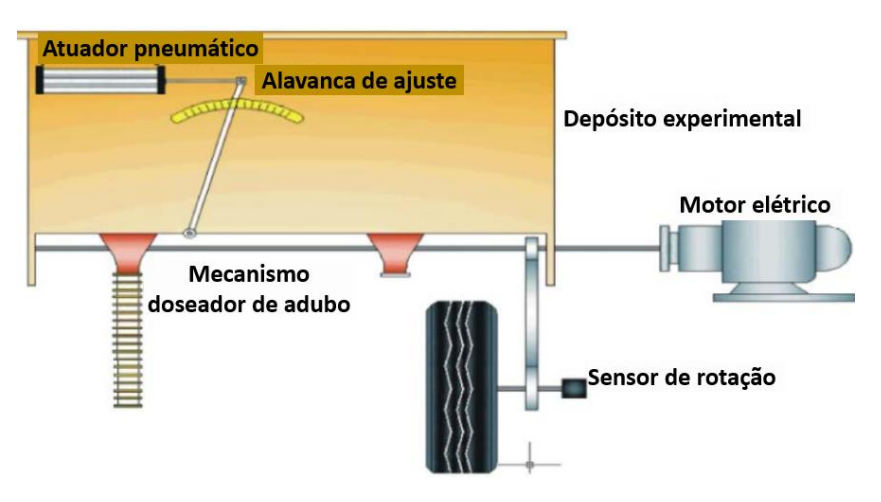

<span id="page-35-1"></span>*Figura 13 - Esquema do sistema de controlo desenvolvido por Talla et al. (2011).*
Chandel et al. (2016), desenvolveram um sistema de aplicação de adubo em linhas, baseado em mapas de prescrição. Um distribuidor de adubo de nove linhas foi modificado, de modo a obter-se um sistema de fertilização VRT. Para o desenvolvimento deste sistema, foi utilizada uma unidade DGPS, para localizar os pontos na parcela, com base em dois recetores GPS portáteis, um montado num ponto fixo da parcela e outro na cabina do trator. Um microcontrolador ("AtMega 328P") foi utilizado para interligar o software de interface gráfica do utilizador, através da porta de comunicação série e processamento de sinal de controlo da operação do trator (Figura 14). Quatro relés foram ligados ao microcontrolador, para controlar o tempo e a direção de atuação de um motor de corrente contínua. Dois deles foram designados para rotação no sentido horário e os outros dois para rotação no sentido anti-horário do motor. A rotação no sentido horário resulta num aumento no comprimento de exposição do cilindro canelado alimentador e vice-versa. Um sensor de posição também foi instalado para fornecer informações sobre o comprimento de exposição atual do cilindro canelado alimentador (Figura 15).

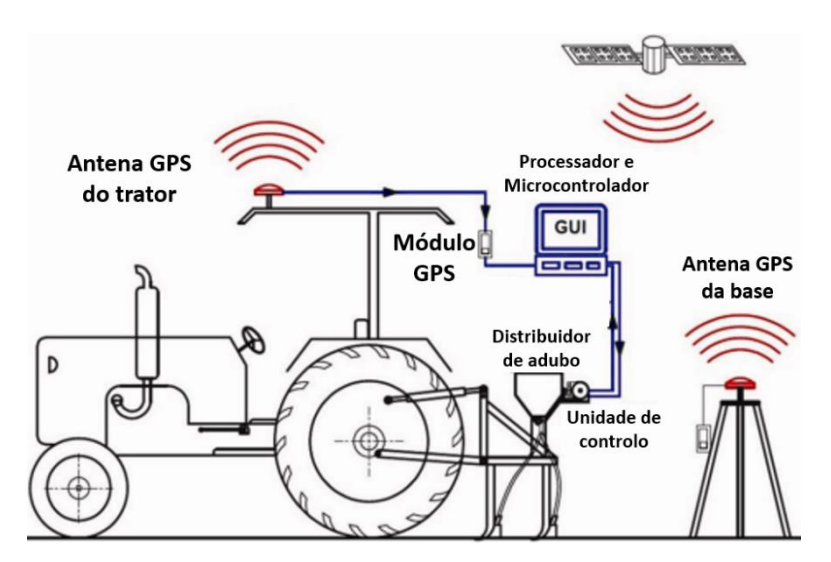

*Figura 14 - Esquema do conceito da solução de controlo proposta por Chandel et al. (2016).*

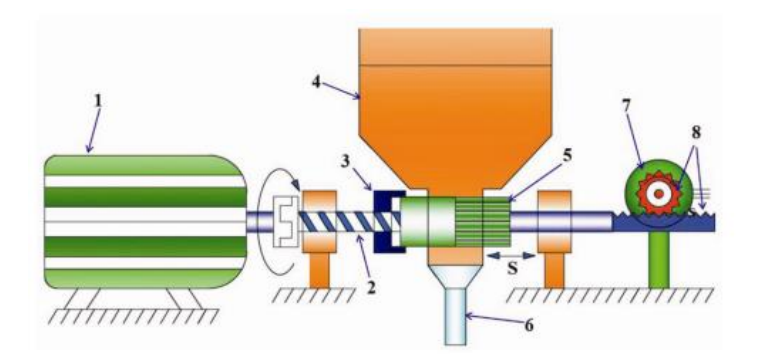

*Figura 15 - Esquema do sistema "Variable Rate Application" (VRA) desenvolvido por Chandel et al. (2016): (1) motor de corrente contínua, (2) parafuso sem fim, (3) porca roscada, (4) depósito de fertilizante, (5) cilindro canelado, (6) tubo de aplicação, (7) potenciómetro, (8) cremalheira e pinhão e (S) curso lateral (0- 44mm).*

Um sistema de controlo, com uma interface gráfica, foi desenvolvido para receber os dados do GPS e controlar a densidade de aplicação de fertilizante de acordo com a necessidade de uma zona específica da parcela (Figura 16). Este foi programado em "Microsoft Visual Studio" e tinha quatro funções, nomeadamente, análise de latitude e longitude a partir da "string" em formato "National Marine Electronics Association" (NMEA), identificação da grade, exibição da densidade de aplicação de fertilizante calculada e comunicação de sinal com o microcontrolador (Figura 17).

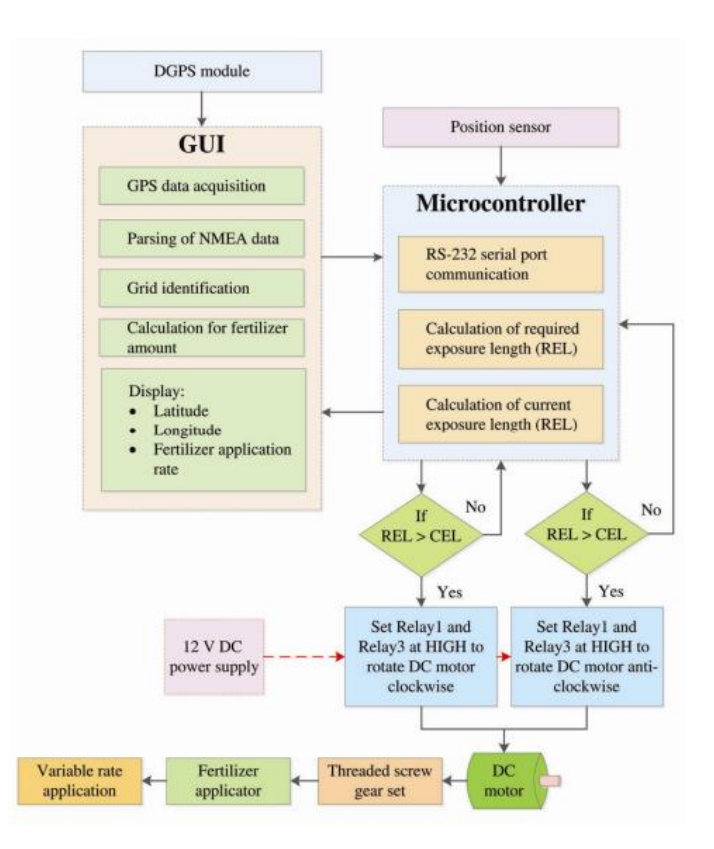

*Figura 16 - Fluxograma do sistema proposto por Chandel et al. (2016).*

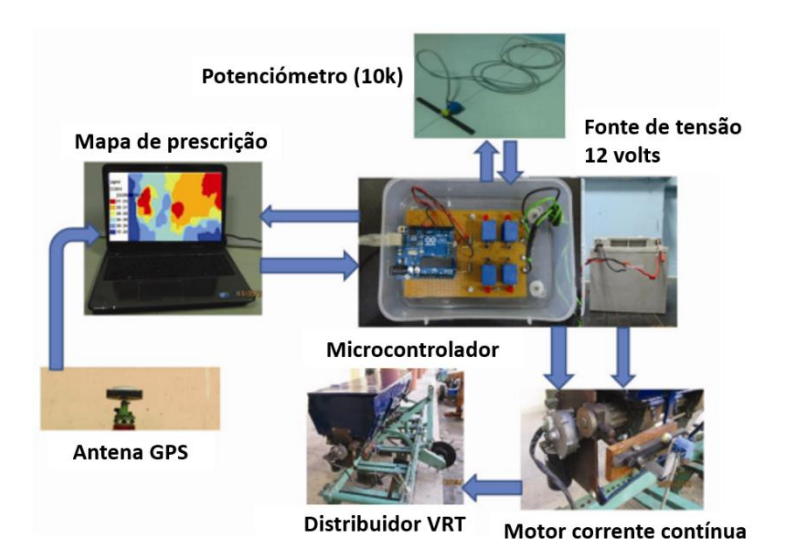

*Figura 17 – Componentes do sistema implementado por Chandel et al. (2016).*

Loon et al. (2018) estudaram um kit de distribuição de adubo com o objetivo de dotar distribuidores convencionais de tecnologia VRT. Esta solução tinha como objetivo disponibilizar um kit de baixo custo e compatível e onde a gestão da densidade de aplicação fosse feita em tempo real, a partir da leitura do estado nutricional da planta. Um doseador mecânico do tipo cilindro canelado, foi adaptado para responder de forma automática a um sensor ótico de vigor das plantas "Greenseeker". O sistema permitia a regulação da quantidade de adubo aplicado fazendo deslizar linearmente o rolo, aumentando ou diminuindo o volume das ranhuras disponíveis para capturar e distribuir o adubo. Um atuador linear elétrico foi acoplado ao eixo linear do cilindro, permitindo assim o controlo da densidade de aplicação de adubo (Figura 18). Uma das vantagens destes atuadores lineares elétricos, em comparação com os atuadores hidráulicos, é que dispensam a utilização de uma bomba hidráulica e válvulas reguladoras de pressão, reduzindo assim os custos associados à solução, particularmente em tratores mais antigos. Outra vantagem do sistema elétrico é que este já dispõe de um potenciómetro acoplado, que permite obter a posição do atuador em qualquer momento. A rotação deste cilindro é acionada pelo movimento das rodas do distribuidor, como tal, é necessário que exista uma sincronização do movimento linear do cilindro (regulação da abertura), com a velocidade de operação (rotação do cilindro), para permitir aplicar a densidade correta de adubo.

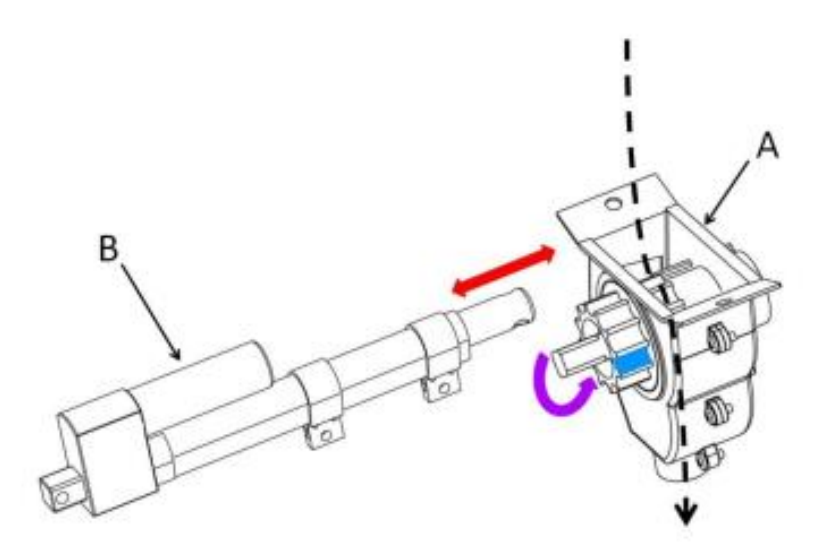

*Figura 18 - (A) Cilindro canelado doseador, (B) atuador linear elétrico. A seta vermelha indica o movimento linear do cilindro de modo a regular o caudal. A seta roxa indica a rotação do cilindro transmitida pela rotação das rodas do distribuidor (Loon et al., 2018).*

O kit foi então composto por dois sensores "N-sensors" da "Greenseeker", acoplados a um microcontrolador com registo de dados, dois sensores magnéticos de proximidade, para leitura da velocidade das rodas (velocidade de operação), uma bateria de 12 volts para alimentação de dois atuadores lineares elétricos, instalados no sistema doseador de adubo e um transmissor "Bluetooth" para transmissão de dados (Figura 19).

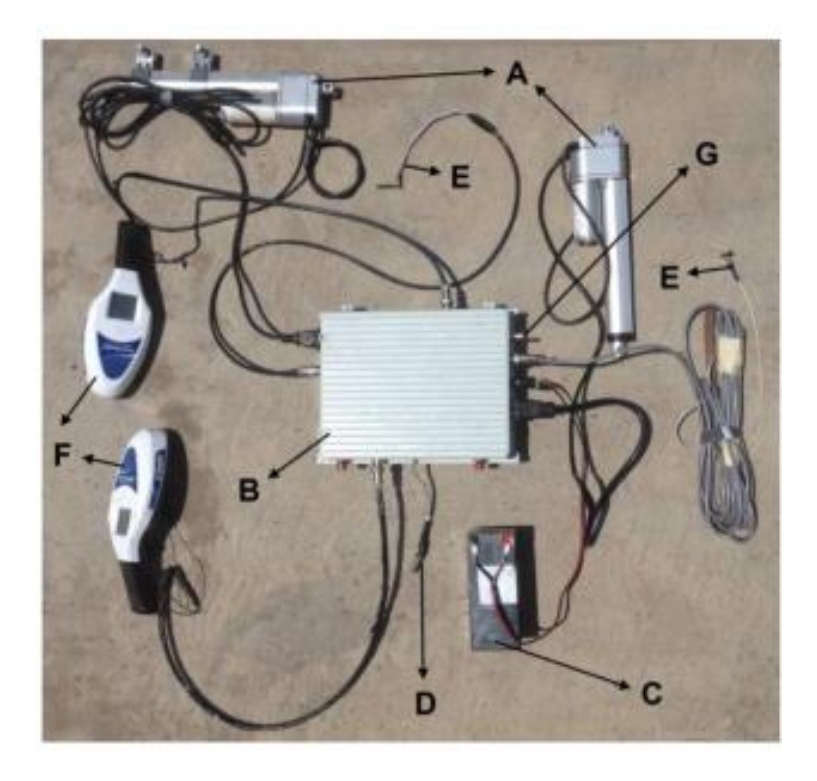

*Figura 19 - Kit desenvolvido por Loon et al. (2018): (A) atuadores lineares elétricos, (B) caixa de controlo, (C) bateria 12 volts, (D) transmissor "Bluetooth", (E) sensor magnético de proximidade, (F) sensor "Greenseeker", (G) interruptor ON/OFF.*

Gurjar et al. (2017), desenvolveram um sistema de controlo para testar vários tipos de cilindros doseadores, de diferentes formas e tamanhos, e com um número variável de dentes (Figura 20).

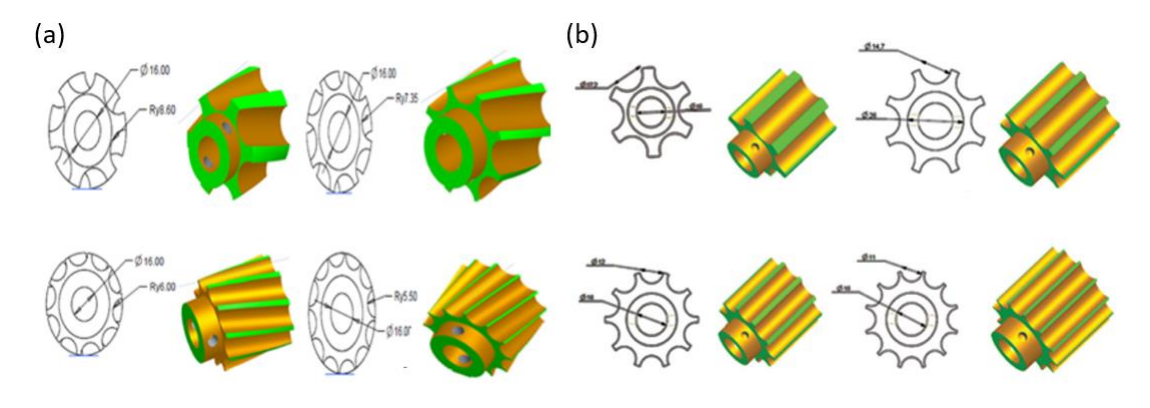

*Figura 20 – Cilindros doseadores: (a) cilindros helicoidais; e (b) cilindros de dentes retos (Gurjar et al., 2017).*

Foi utilizado um microcontrolador "ATmega8Aa" para automatizar o sistema de dosagem de adubo, programado em "C", para controlar a velocidade do motor de passo. O microcontrolador geria a velocidade e direção do motor através de um driver, com a velocidade de rotação correspondente a pulsos manuais entre 0-24 volts. O sistema foi equipado com um pequeno ecrã LCD ("Liquid Crystal Display") (Figura 21) e estava pré-calibrado para fornecer uma densidade específica de adubo, para um determinado valor de rpm (rotações por minuto) no eixo de alimentação.

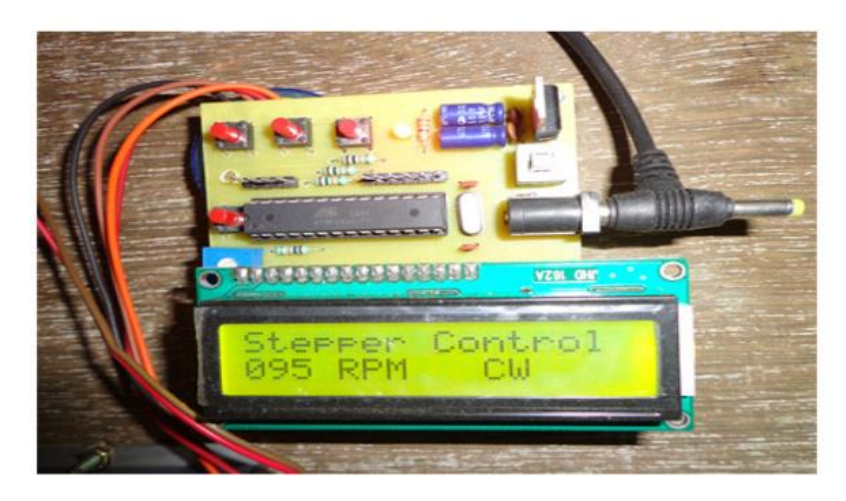

*Figura 21 - Controlador principal e controlador do motor com LCD (Liquid Crystal Display), informativo do processo (Gurjar et al., 2017).*

Foi utilizado um sistema eletrónico, para determinar a relação entre o binário de saída do motor "PWM" ("Pulse Width Modulation") e o fertilizante descarregado, medindo a velocidade de rotação, o binário do eixo do cilindro e a taxa de descarga de fertilizante. Foi utilizado um tacómetro para medir a velocidade do motor e um transdutor de binário para medir o binário do eixo do cilindro. O fertilizante aplicado era recolhido numa balança eletrónica, e um sistema de medição eletrónica, acoplado a um sensor de binário, foi usado para medir o consumo de energia do rolo flutuante para dosagem de adubo.

O sistema de dosagem desenvolvido (Figura 22), pode ser utilizado na adaptação de um distribuidor de adubo convencional para um sistema de aplicação de adubo com taxa variável.

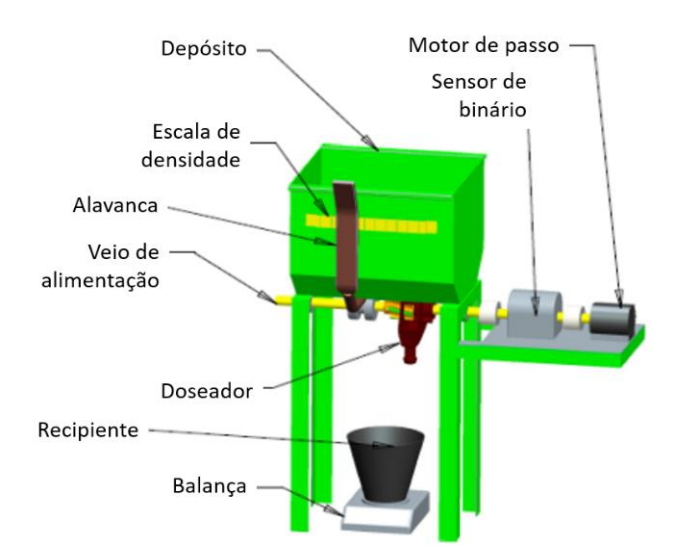

*Figura 22 - Sistema de testes e calibração estático (Gurjar et al., 2017).*

A "Ag Leader Technology" (https://portal.agleader.com/), uma prestigiada empresa americana de tecnologia em AP, desenvolveu o "DirectCommand", um sistema eletrónico de gestão e controlo de aplicação de fatores de produção agrícola, que em conjunto com o monitor "InCommand" (Figura 23), formam um sistema avançado de monitorização e controlo de operações e máquinas agrícolas de precisão.

Este sistema oferece diversas funções cruciais na gestão de recursos agrícolas, entre elas o controlo de densidades variáveis de aplicação (VRT), o que permite ajustar a quantidade de adubo aplicado em tempo real, de acordo com as informações fornecidas pelos mapas de variabilidade ou dados de sensores em "tempo real", garantindo a distribuição ideal de nutrientes nas diferentes áreas do campo.

O monitor "InCommand" funciona como um "terminal universal" (UT), que permite a comunicação "ISOBUS" com tratores e máquinas agrícolas. Este juntamente com a aplicação "DirectCommand", tem a capacidade de registar informações do processo, como densidade de aplicação, velocidade de operação e consumo de produto, criando um histórico detalhado das operações. Isso é importante para uma análise de desempenho e planeamento futuro.

O equipamento dispõe ainda de um ecrã de toque, que permite ao operador aceder e controlar facilmente as configurações e funções do sistema, e de recursos de conectividade avançada, como a capacidade de transferir dados sem fio, para sistemas de gestão e plataformas de análise, facilitando a integração com outras tecnologias e sistemas de AP.

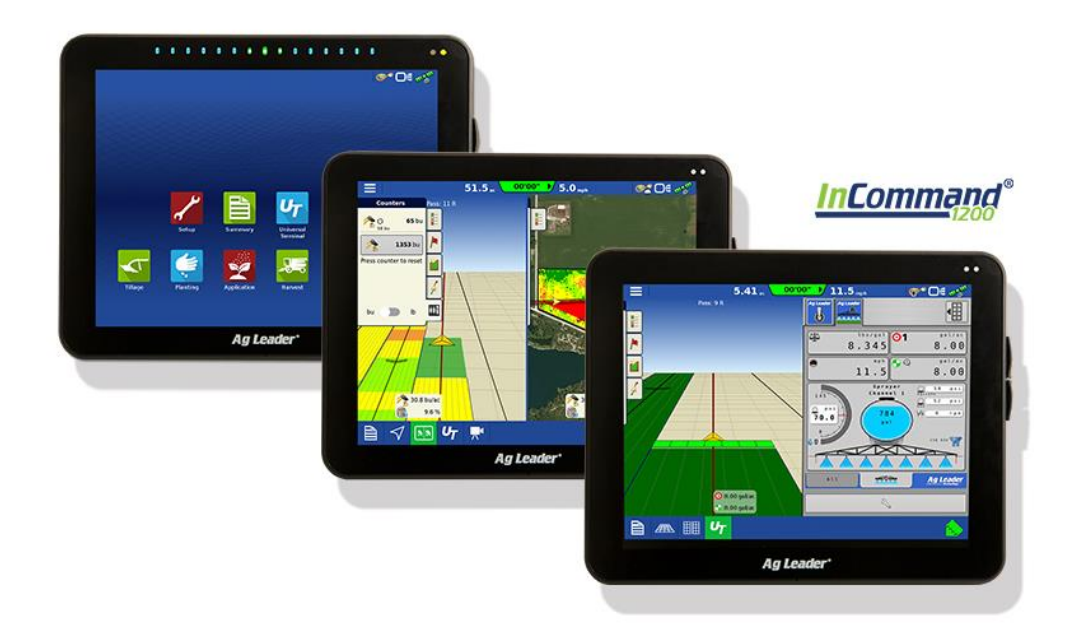

*Figura 23 - Monitor "InCommand" da "Ag Leader".*

**3. Material e Métodos**

Neste trabalho foi utilizado um distribuidor de adubo "Vicon Rotaflow RS-EDW", com controlador "Ferticontrol", que permitiu a aplicação de adubo em modo VRT (taxa variável) entre 2004-2010, no âmbito do projeto "AGRO 390- Demonstração de tecnologias para aplicação diferenciada de fertilizantes em pastagens". Para o efeito este distribuidor foi montado no trator "Massey-Ferguson" (MF) modelo 6130 (Figura 24), equipado com uma antena DGPS "Garmin 16") e um monitor "Fieldstar", específico da marca (MF).

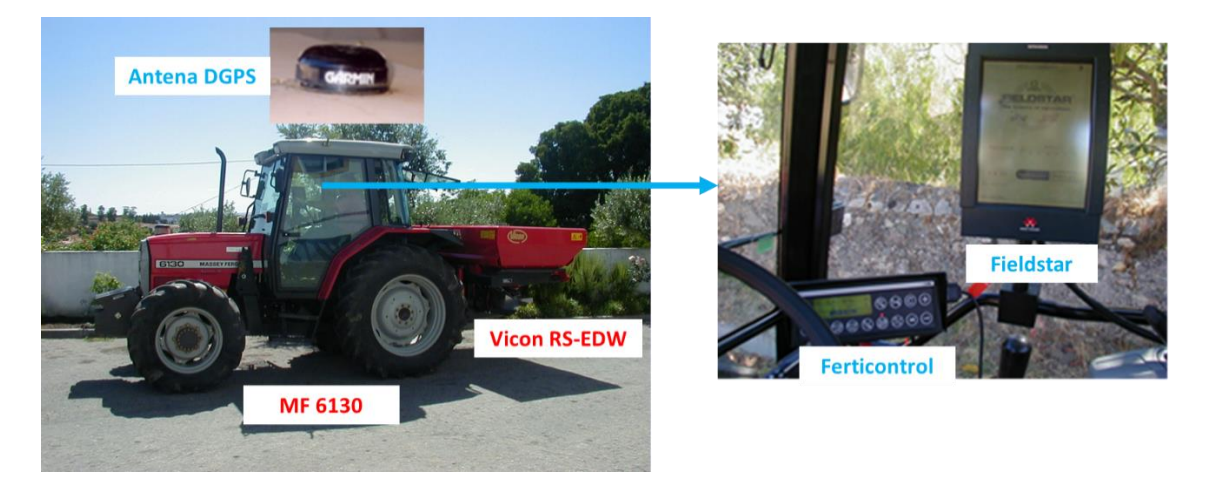

*Figura 24 -Conjunto trator Massey-Ferguson 6130, distribuidor "Vicon RS-EDW"; pormenor da antena DGPS "Garmin 16" e dos controladores "Ferticontrol" e "Fieldstar".*

Para o desenvolvimento desta dissertação foi utilizado um monitor "InCommand 1200" (IC), da "Ag Leader", que se encontrava implementado na herdade da "Mitra", para o controlo de autoguiamento do trator e o controlo de outras máquinas por ISOBUS, como um pulverizador com corte de seções. Este sistema dispunha ainda de uma ligação a um GPS com "Posicionamento Cinemático em Tempo-Real" (RTK) e com conexões "Networked Transport of RTCM via Internet Protocol" (NTRIP).

Na integração de equipamentos não compatíveis com tomadas "ISOBUS" (como é o caso do "Ferticontrol"), a "Ag Leader" dispõe de vários módulos "CANBUS", para o monitor IC, que permitem a ligação aos controladores, sensores e atuadores de equipamentos mais antigos. Neste estudo, foram utilizados os módulos "Application Rate" (AR), "Spinner Spreader Control" (SSC) e "Auxiliary Input" (AI).

#### **3.1 Caraterísticas do distribuidor de adubo "Vicon RS-EDW"**

O distribuidor "Vicon RS-EDW" (Figura 22), pode ser utilizado na aplicação de fertilizantes ou sementes, com densidades variáveis (D, em kg/ha). Este equipamento recebe potência mecânica, através da tomada de força do trator (ao regime normalizado de 540 rpm), que transmite rotação para uma caixa de velocidades, onde é possível efetuar uma combinação de engrenagens, com diferentes relações de transmissão, permitindo regular o regime de rotação dos dois discos centrífugos de distribuição. A combinação entre o regime de rotação dos discos, a regulação do ponto de queda do adubo no disco e as caraterísticas do adubo (densidade e granulometria), permitem a regulação da largura de trabalho.

No fundo da tremonha existem também três janelas (placas doseadoras ou adufas), cuja abertura e fecho é regulada por dois atuadores elétricos lineares "LINAK", modelo "3031PO" (Figura 25), fazendo variar o caudal de distribuição do adubo a aplicar (Q, em kg/h). Estes dois atuadores e a caixa de controlo do distribuidor, são alimentados por fontes de tensão independentes, conectadas a duas tomadas de energia elétrica de 12 volts no trator. Existe ainda a função de controlo externo, da densidade de aplicação, através de uma ligação "série RS232", onde se pode conectar o monitor "Fieldstar" (Serrano et al., 2007).

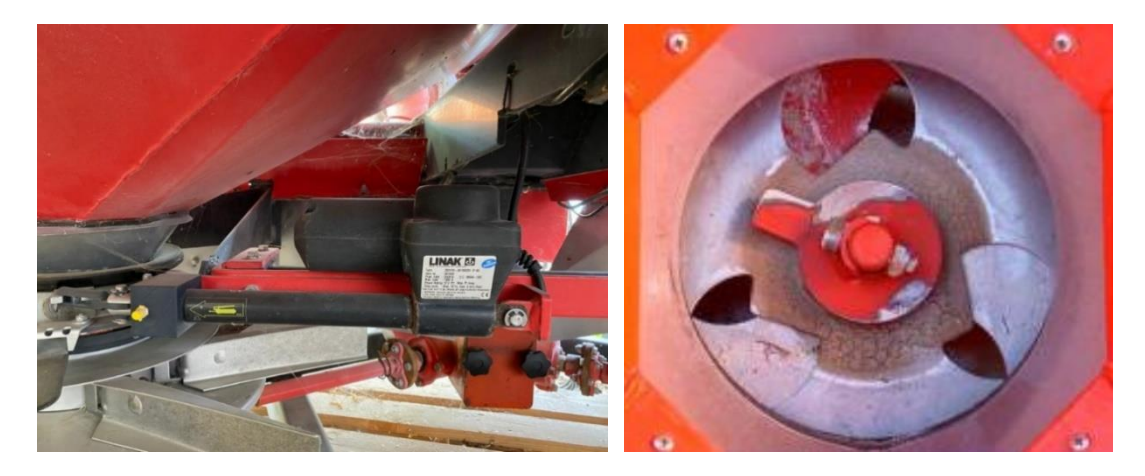

*Figura 25 - Atuador linear LINAK (à esquerda) e janelas de regulação de caudal (à direita) no distribuidor "Vicon RS-EDW".*

O equipamento dispõe também de 4 sensores de massa (células de carga) e um sensor de inclinação (inclinómetro) (Figura 26), que monitorizam a quantidade de fertilizante existente no depósito (tremonha), em tempo real. Dão informação (massa, em kg) ao microprocessador de meio em meio segundo, pelo que, na prática dão informação do Q (em kg/h). A combinação desta informação com a capacidade de trabalho (Ct, em ha/h) permite calcular a densidade de aplicação (massa por unidade de área, Equação 1). A Ct é calculada a partir da largura de trabalho (L, em metros; introduzida na consola pelo operador) e da velocidade de avanço (v, em

km/h) (Equação 2). A velocidade de avanço pode ser medida por um sensor de radar ou por um sensor magnético de proximidade nas rodas.

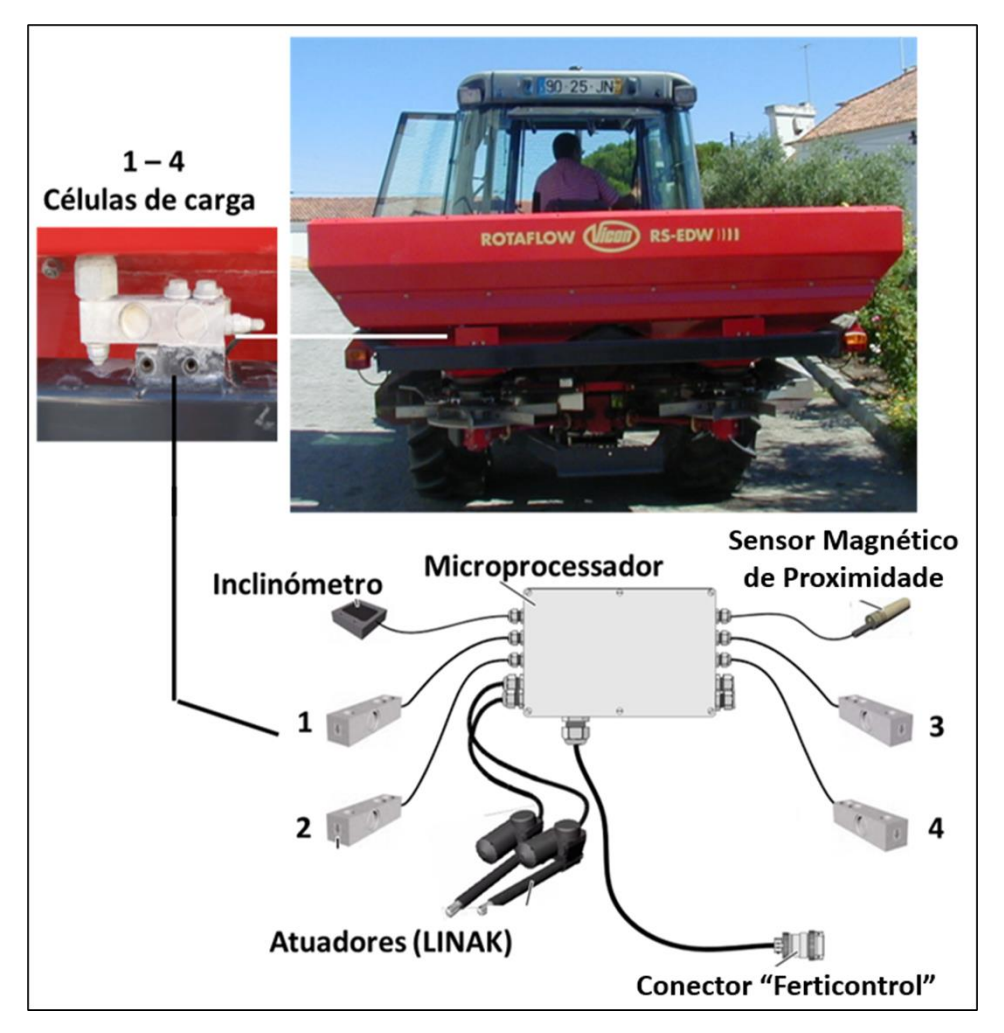

*Figura 26 – Pormenor dos elementos eletrónicos do distribuidor "Vicon RS-EDW".*

$$
D\left(kg/ha\right) = \frac{Q}{ct} \tag{1}
$$

$$
Ct (ha/h) = v \times L \times 0.1 \tag{2}
$$

### **3.2 Proposta I - Conexão do display "InCommand", via "CANBUS", com o módulo "Spinner Spreader Control"**

A Figura 27 resume esquematicamente esta proposta. O módulo "Spinner Spreader Control" (SSC) (Figura 28), permite a ligação e controlo de distribuidores de discos, com sistema de acionamento hidráulico para transmitir potência, em vez do sistema mecânico a partir da tomada de força.

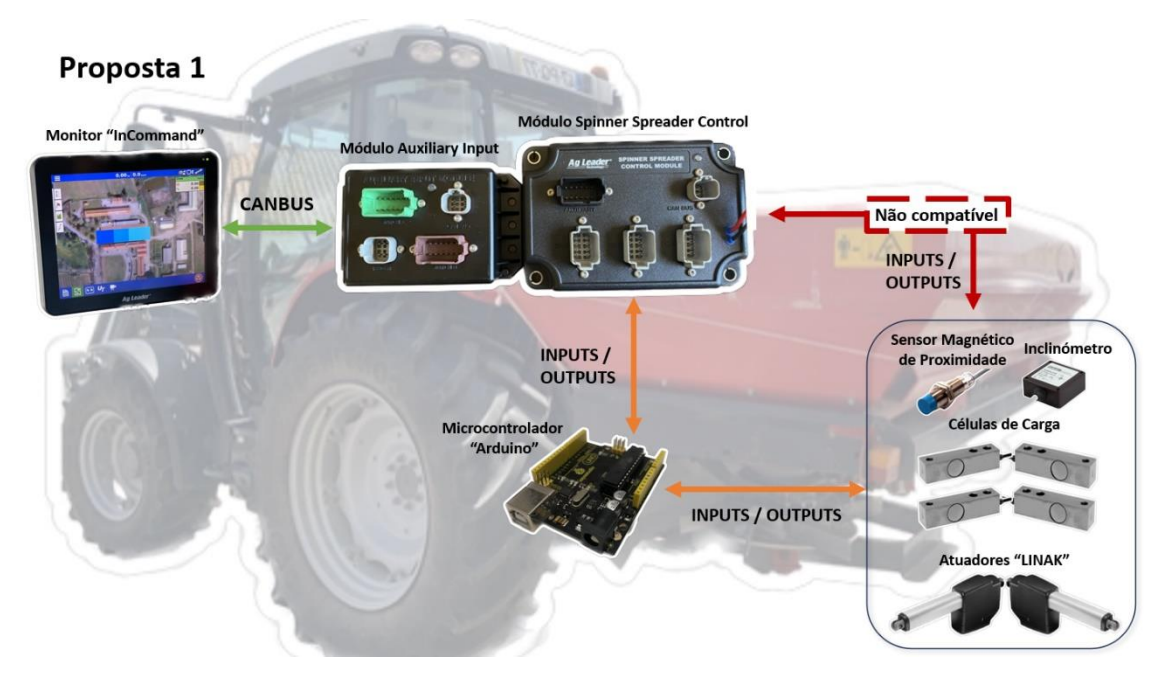

*Figura 27 – Diagrama esquemático da proposta 1.*

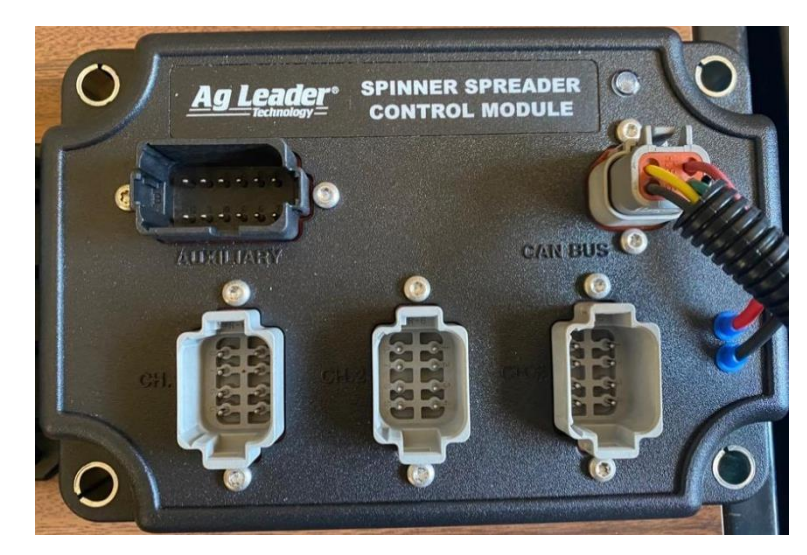

*Figura 28 - Módulo "Spinner Spreader Control" da "Ag Leader".*

Alguns exemplos deste tipo de equipamentos são os distribuidores de adubo "Amazone ZA-TS Hydro" ou o "Khun Axis 50.2" (Figura 29a e 29b, respetivamente). Nestes a densidade de aplicação do adubo é regulada por eletroválvulas (válvulas eletrohidráulicas). Estas fazem variar o regime de rotação dos discos de forma independente, ajustando a largura de aplicação e a quantidade de adubo que é aplicado (Figura 30a, 30b e 30c).

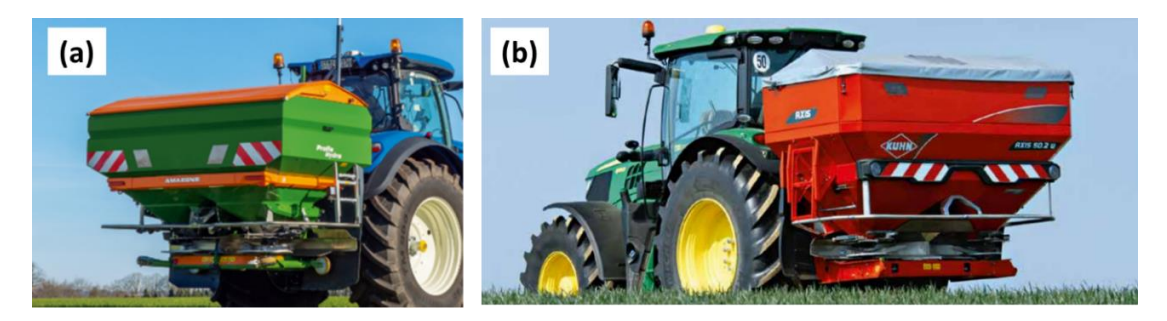

*Figura 29 – Distribuidores de adubo de acionamento hidráulico "Amazone ZA-TS Hydro" (a) e" Khun Axis 50.2" (b).*

Uma grande vantagem da transmissão de potência hidráulica, é a garantia de um regime de rotação constante, independentemente do regime de rotação do motor do trator, reduzindo assim o consumo de combustível e melhorando a precisão da aplicação.

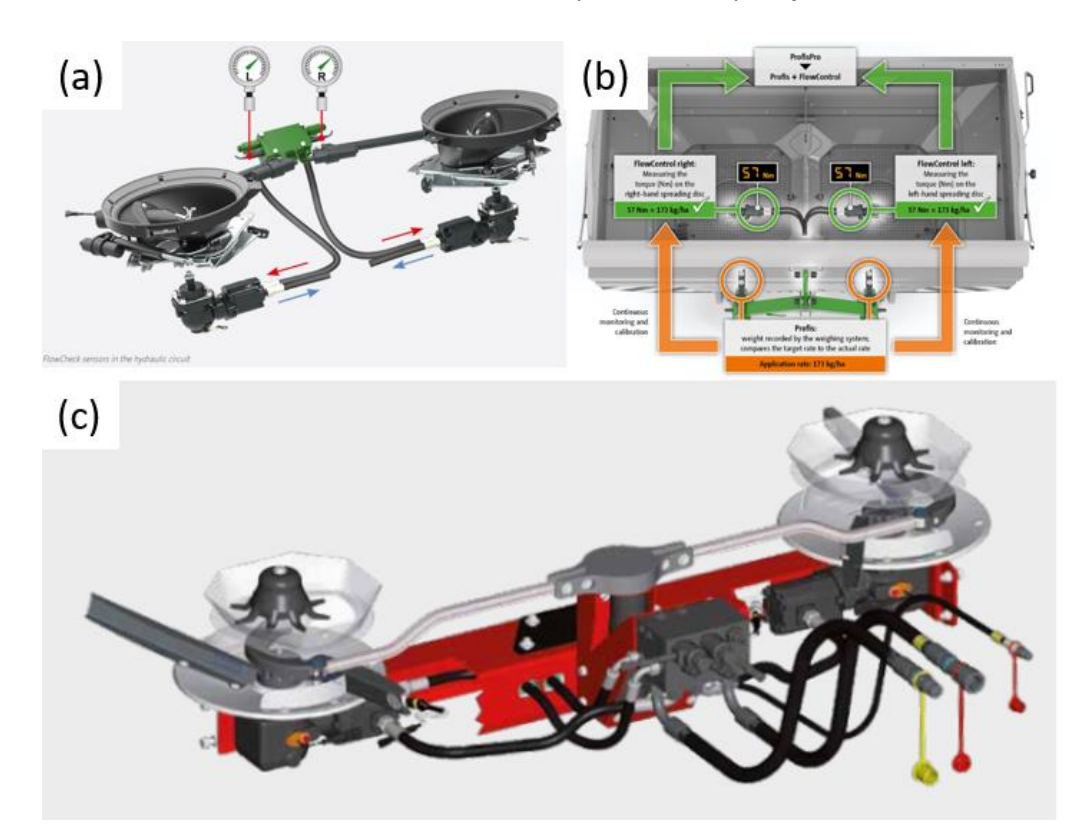

*Figura 30 – (a) Circuito hidráulico do distribuidor "Amazone ZA-TS", (b) sistema de regulação de caudal "Amazone ZA-TS" e (c) Sistema hidráulico do distribuidor "Kuhn Axis" com controlo de rotação de discos independente.*

De modo a garantir um regime de rotação e potência rigorosas, estes atuadores hidráulicos funcionam sempre em conjunto com sensores de rotação (sensores magnéticos de proximidade, por exemplo), conectados ao controlador, para que este regule a eletroválvula, com base no regime de rotação real.

Como se trata de um sistema diferente do sistema presente no distribuidor "Vicon", a sua implementação exige conectar os inputs e outputs, do módulo SSC, a um microcontrolador e efetuar a conversão de sinais para os sensores e para os atuadores lineares do distribuidor "Vicon".

Para a validação deste conceito, foi efetuada a ligação do monitor IC aos módulos SSC e AI. A ligação destes dispositivos é concretizada via "CANBUS", e é necessário configurar os módulos no menu "Setup" do software "DirectCommand" no monitor (Apêndice 8.1).

Analisando o "Pin-out" do módulo SSC, observa-se que este se conecta diretamente aos atuadores e sensores de um distribuidor hidráulico, nomeadamente, às eletroválvulas, que fazem variar a velocidade dos discos, de forma independente ("Servo 1" e "Servo "2), aos sensores de rotação dos discos ("Spinner Speed Sensor 1" e "Spinner Speed Sensor 2") (Figura 31). No "canal 1" ("Channel 1"), encontra-se o controlo da abertura das adufas, que permite variar a densidade de aplicação de adubo. Neste caso apenas será utilizado um canal, pois e distribuidor não permite o comando independente de cada um dos discos. Para regular a densidade real que está a ser aplicada, o controlador recebe a informação de um sensor medidor de caudal e faz atuar o motor ("servo").

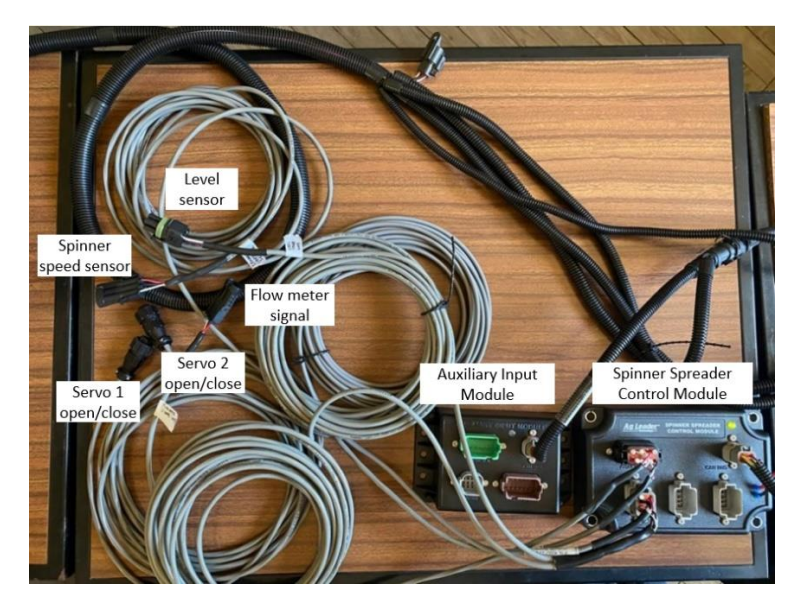

*Figura 31 - Módulo "Spinner Spreader Control " da "Ag Leader" e respetivos cabos de sensores e atuadores.*

# **3.3 Proposta II – Desativar o controlador do distribuidor "Vicon" e efetuar diretamente o controlo dos atuadores "Linak" e dos sensores através de um microcontrolador**

A Figura 32 resume esquematicamente esta proposta. Neste caso, o microcontrolador a desenvolver, vai receber o comando da densidade de aplicação, do módulo "Application Rate" (AR) pela porta de comunicação "Série RS232", faz a interpretação desse sinal e efetua o controlo de sensores e atuadores lineares do distribuidor "Vicon". Estes atuadores estão equipados com um sensor de posição e dois sensores de fim de curso (recolhido ou estendido) (Figura 33).

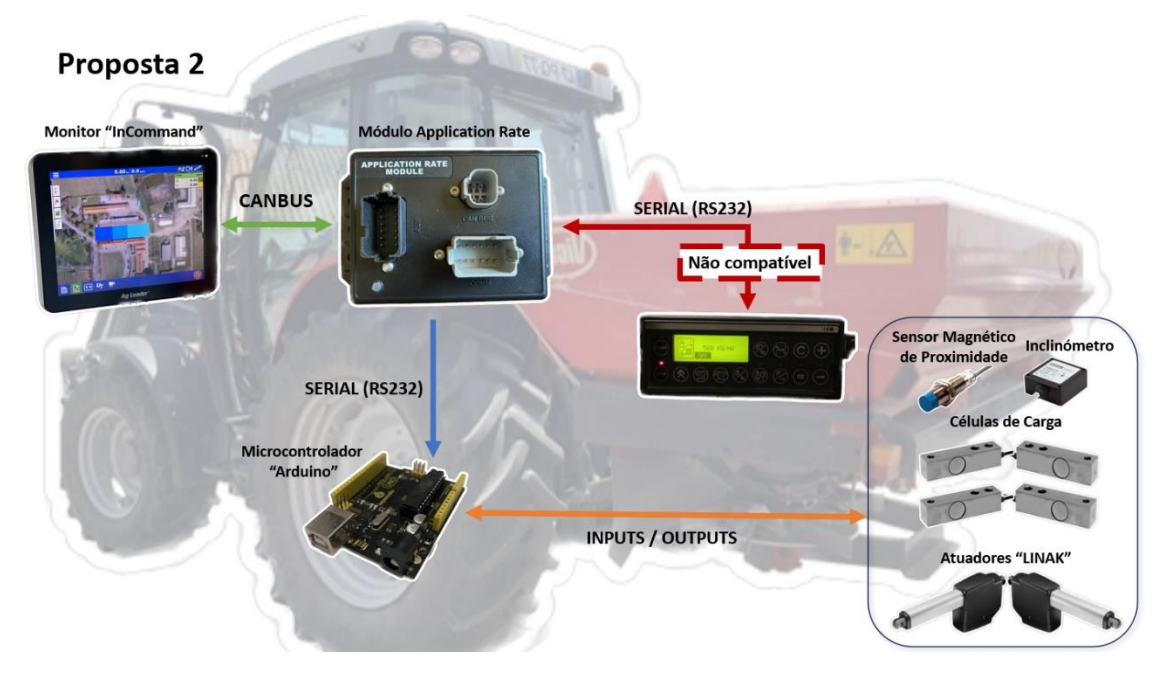

*Figura 32 – Diagrama esquemático da proposta II.*

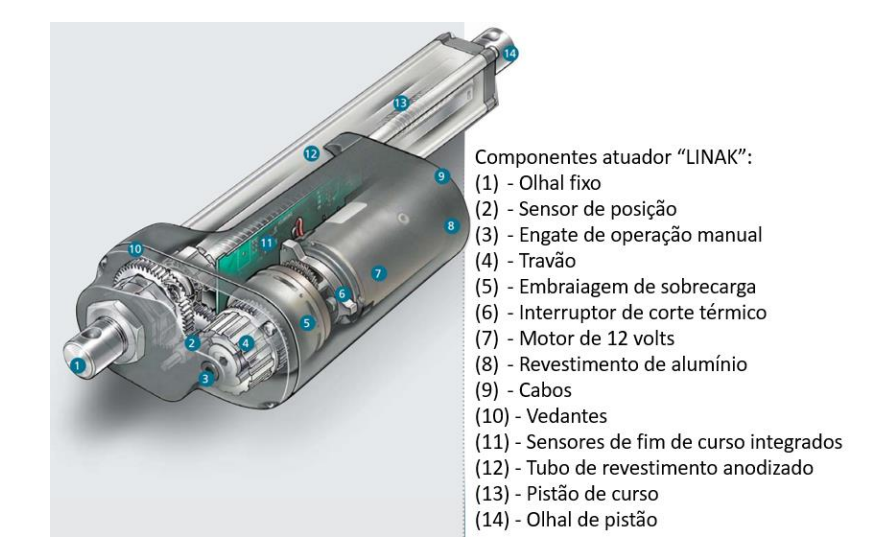

*Figura 33 - Componentes do atuador linear elétrico "LINAK" (LINAK, 2023).*

Para o teste de conceito desta proposta, foi montado um sistema, utilizando um atuador "LINAK LA25" (Figura 34), com as mesmas caraterísticas dos atuadores existentes no distribuidor. Este atuador funciona com uma tensão de 12ou 24 volts, com força entre 600N e 2500N, que permite uma velocidade máxima linear até 25 mm/segundo e um curso linear de 20 a 300 mm.

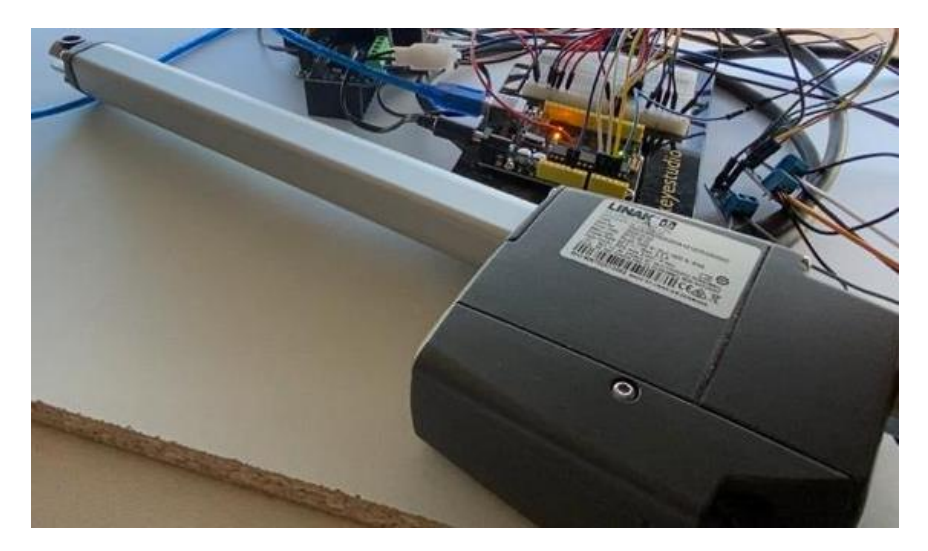

#### *Figura 34 - Atuador linear "LINAK LA25".*

Para efetuar o controlo do atuador "LINAK", foi desenvolvida uma solução "Low cost" e "Open Source", utilizando um microcontrolador "Arduino Uno" (Figura 35). Estes microcontroladores funcionam com sinais digitais de baixa tensão, portanto foi necessário utilizar alguns dispositivos adicionais, para controlar os atuadores e sensores existentes no distribuidor "Vicon".

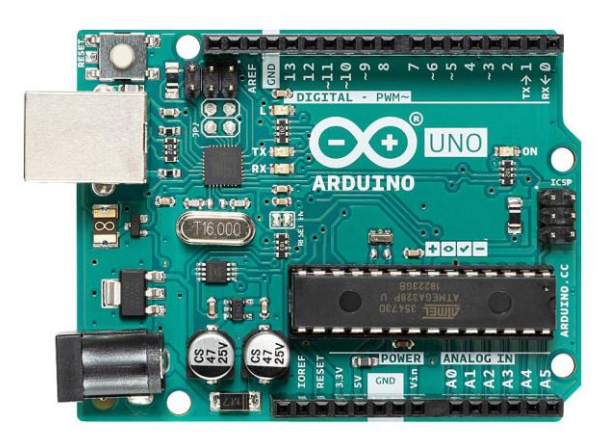

### *Figura 35 - Microcontrolador "Arduino UNO".*

Para controlar o motor do atuador "LINAK" foi utilizado um controlador "BTS7960" (Figura 36), do tipo "ponte em H", que permite controlar a velocidade e direção de rotação de motores até 27 volts DC (corrente continua) e com intensidade de corrente até 43 Amperes.

Para fazer variar a velocidade e direção de rotação, o "Arduino" foi conectado a uma porta de entrada tipo "PWM" ("Pulse Width Modulation"), sendo que, se o sinal for aplicado na porta "LPWM" ("Left Pulse Width Modulation"), a rotação é efetuada no sentido negativo e se for aplicado sinal na porta "RPWM" ("Right Pulse Width Modulation"), a rotação é efetuada no sentido positivo. Relativamente à velocidade de rotação, esta é proporcional ao valor do sinal para ambas as entradas ("LPWM" e "RPWM").

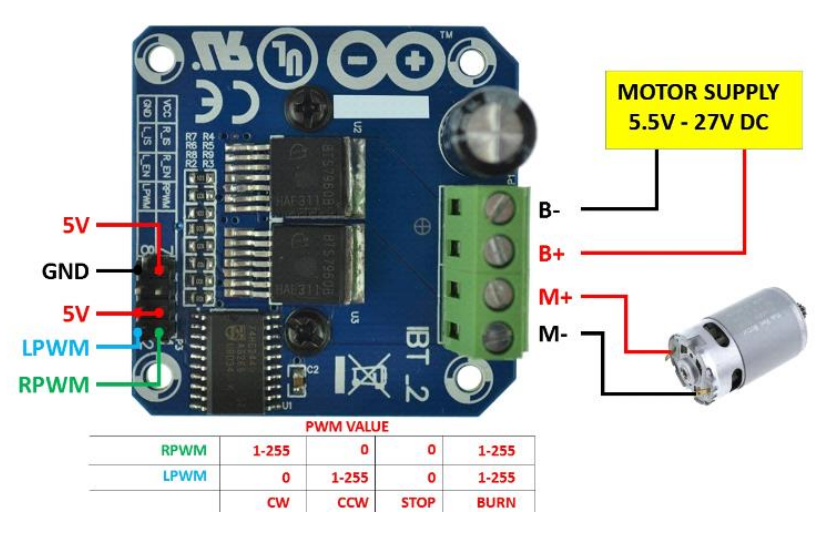

*Figura 36 - Controlador "BTS7960" para acionamento do atuador linear "LINAK".*

De modo a controlar a posição em que se encontra o atuador, foi necessário utilizar um pequeno conversor ou divisor de tensão (Figura 37a), de modo a baixar a tensão de 0-25 volts para 0-5 volts. Para este teste, foram utilizados três "Voltage Sensors" (Figura 37b), para que fosse possível obter o valor do sensor de posição do "LINAK", bem como os valores dos sensores de início e fim de curso, conforme configuração de pinos do "LINAK" (Anexo I).

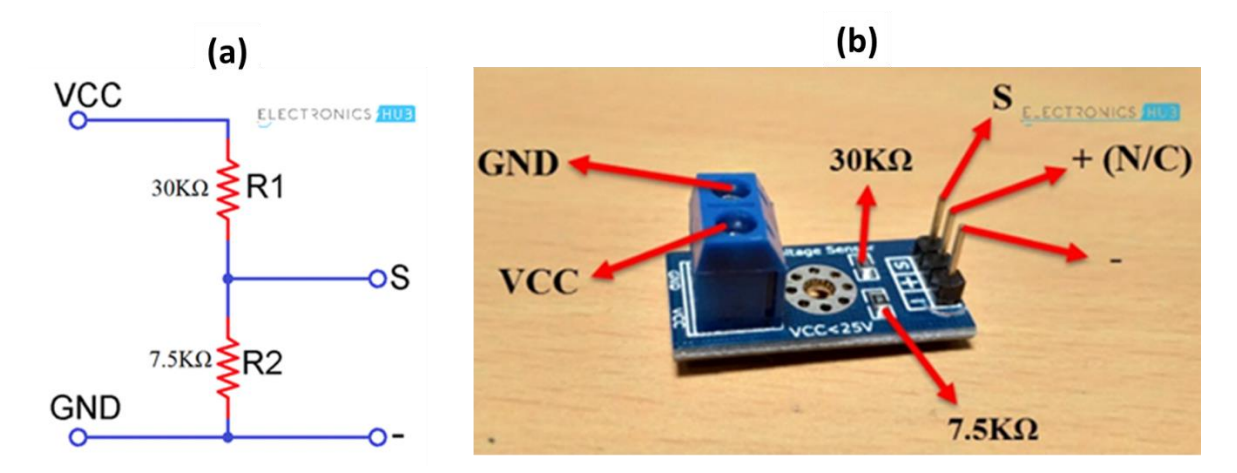

*Figura 37 - Esquema do circuito do divisor de corrente (a) e "Voltage Sensor" utilizado para conversão de sinal dos sensores de posição do atuador linear (b).*

O valor lido por este sensor (S), é analógico e varia entre 0 e 1024, como tal, para obter o valor de tensão (Vout, em volts) deve aplicar-se a equação 3, multiplicando pelo valor da tensão (5 volts) e dividindo por 1024.

$$
V_{out} = \frac{S \times 5.0}{1024.0}
$$
 (3)

Para obter o valor da tensão de entrada (V<sub>in</sub>), é necessário aplicar o divisor de tensão de 5 para 1, utilizando a equação 4.

$$
V_{in} = \frac{V_{out}}{\frac{R_2}{R_1 + R_2}}\tag{4}
$$

Foi ainda desenvolvido um algoritmo em "Arduino", que, com base num sinal gerado por um potenciómetro, entre -5 volts e +5 volts, comanda o atuador de modo a estender ou recolher (Apêndice 8.2).

# **3.4 Proposta III – Converter o sinal de comando do módulo "Application Rate" (AR) da "Ag Leader" para formato compatível com o controlador "Ferticontrol" do distribuidor "Vicon"**

A Figura 38 resume esquematicamente a proposta III. Neste caso, o módulo AR (Figura 39) é utilizado para controlar outros monitores ou controladores, que não tenham disponível a função densidade variável (VRT). Essa ligação normalmente é efetuada através de uma porta de comunicação tipo série, onde o monitor "InCommand" envia ao controlador da máquina ("Ferticontrol", neste caso), a densidade alvo a aplicar, com base num mapa de prescrição. O monitor "InCommand" não recebe qualquer feedback do controlador do equipamento, no entanto, efetua o registo da densidade aplicada, num mapa de aplicação ("as-applied map"), conforme a localização na parcela e a densidade prescrita.

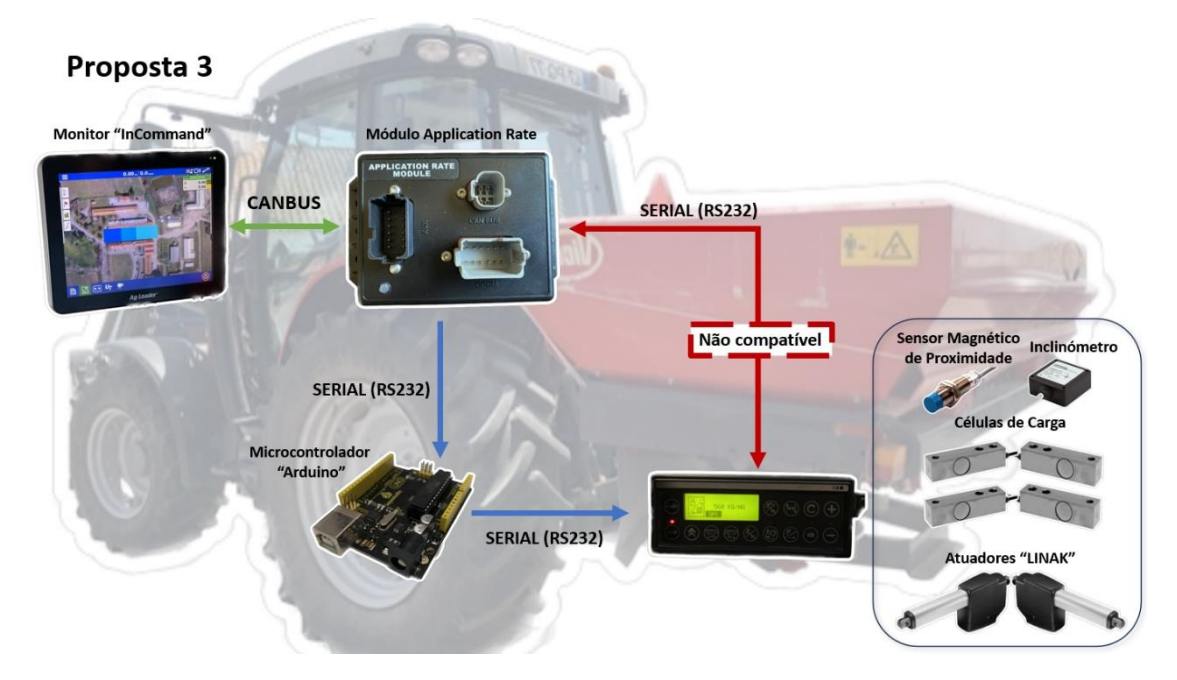

*Figura 38 – Diagrama esquemático da proposta III.*

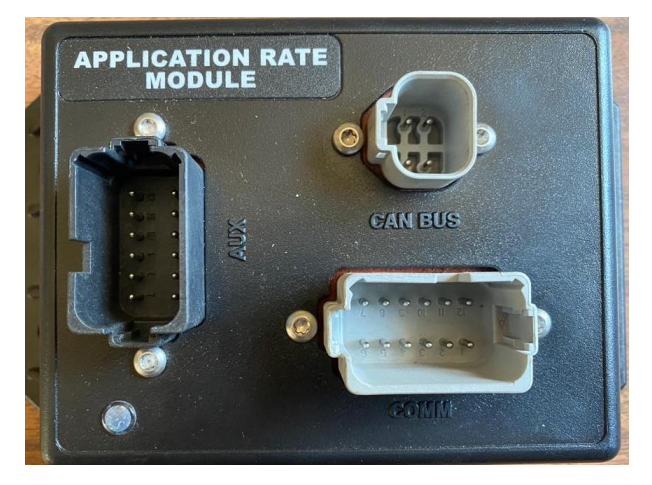

*Figura 39 – Módulo "Application Rate" da "Ag Leader".*

Em alternativa a esta função, o módulo AI (Figura 40) permite o input de um sinal interruptor ("Switch"), de modo a interromper o registo sempre que a alfaia (o distribuidor neste caso), não estiver a aplicar ou de um sensor de caudal de massa, de modo a registar a taxa densidade real aplicada naquela localização na parcela.

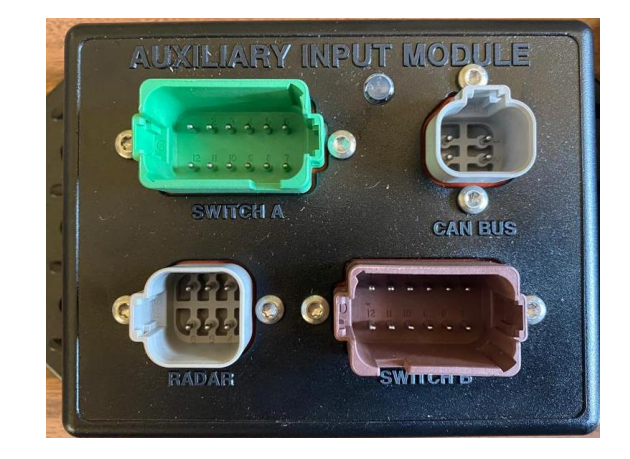

#### *Figura 40 - Módulo "Auxiliary Input" da "Ag Leader".*

Para efetuar a comunicação entre o "Incommand" e o "Ferticontrol", foi utilizado um microcontrolador com duas portas de interface "RS232". O microprocessador recebe o comando transmitido pelo módulo AR e converte e envia o sinal para o controlador "Ferticontrol" do distribuidor "Vicon". Toda a gestão de mapas, a densidade a aplicar e o posicionamento GPS, é concretizada no monitor "InCommand 1200" e toda a gestão de sensores e atuadores é efetuada pelo controlador "Ferticontol", conforme comando recebido via comunicação "RS232".

Foi realizada uma nova configuração de aplicação de fertilizantes no monitor "InCommand", de modo a utilizar o módulo AR. Para tal, foi necessário criar uma nova alfaia, com algumas definições: distâncias ao ponto de montagem no trator e ao ponto de aplicação de adubo; número de seções; capacidade da tremonha; tipo de adubo a utilizar, por exemplo (Apêndice 8.3).

De seguida foi configurado o módulo AR. Como o monitor "InCommand" não dispõe de interface compatível com o controlador "Ferticontrol" do distribuidor "Vicon", optou-se por selecionar o monitor "Focus" da "Kverneland", por ser um equipamento similar ao que se pretendia utilizar.

Para obter o comando do monitor "InCommand" foi utilizado um computador com dois cabos do tipo "USB" para "RS232". Foi desenvolvida uma aplicação para o computador, em linguagem "Python", de modo a descodificar a mensagem (Apêndice 8.4). Para configurar a conexão "RS232", é necessário conhecer a taxa de transmissão ("Baud Rate"). Como a interface selecionada foi o "Focus", a taxa de transmissão utilizada é 4800 kbps, conforme indicado no manual do equipamento (Anexo II). Desconhecendo as configurações e formato de mensagem necessários, para comunicar com o "Ferticontrol", foi necessário criar um trabalho para o monitor "Fieldstar", de forma a conseguir obter e desencriptar a mensagem, através da ligação "RS232" e com o algoritmo desenvolvido em "Python" (Apêndice 8.4).

O monitor "Fieldstar" da "Massey-Ferguson" (Figura 41), permite a utilização de mapas de aplicação variável, previamente programados num computador, utilizando o software "Fieldstar Application Mapping System". Esses programas foram transferidos para um dispositivo de armazenamento externo, do tipo PCMCIA (Figura 41).

### Cartão tipo PCMCIA

### **Terminal Fieldstar**

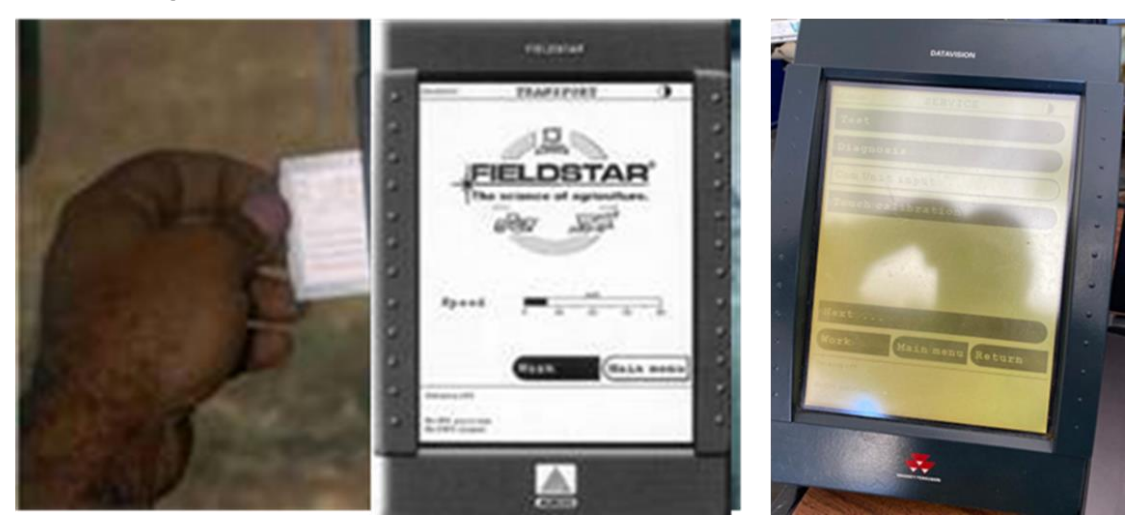

*Figura 41 - Monitor "Fieldstar" da "Massey-Ferguson" e respetivo cartão de memória tipo "PCMCIA".*

Para configurar o monitor "Fieldstar" e enviar o comando de densidade de aplicação, foi criado um mapa de aplicação fictício, na aplicação "Fieldstar Application Mapping", com duas densidades de aplicação e exportado o trabalho para o cartão "PCMCIA". De seguida, foi configurada no monitor "Ferticontrol" uma velocidade de deslocamento fixa (simulador de velocidade de deslocamento), de modo que o monitor executasse o comando de aplicação mesmo com o trator parado. O sinal foi capturado utilizando um computador com o algoritmo desenvolvido (Apêndice 8.4) e utilizando uma das portas "RS232" configurada para taxa de transmissão de 4800 kbps (Figura 42).

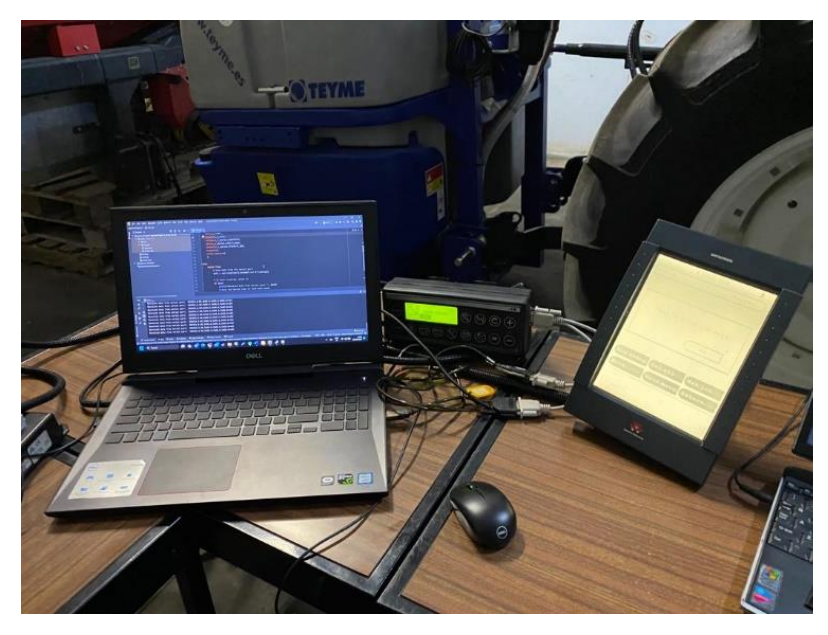

*Figura 42 – Ligação entre o terminal "Fieldstar", o computador e o " Ferticontrol".*

Com o conhecimento da mensagem de comando do "Incommand" e da mensagem que o "Ferticontrol" interpreta, foi desenvolvido um algoritmo em "Python", para realizar a gestão da comunicação entre estes controladores (Figura 43).

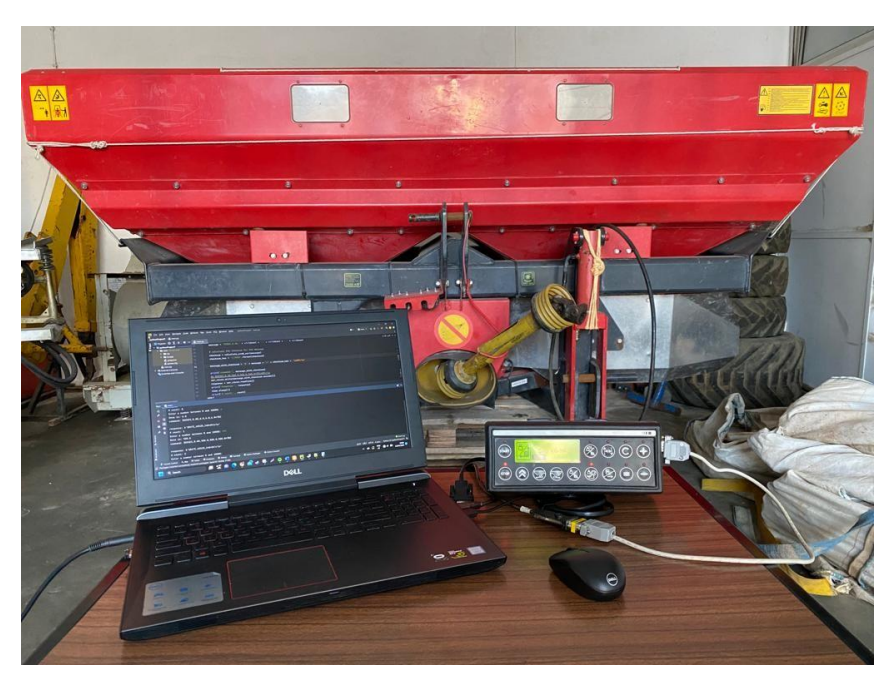

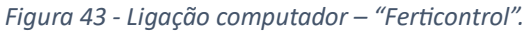

Inicialmente, os testes de comunicação, foram realizados utilizando um computador com duas portas "RS232" (Figuras 44 e 45), uma porta recebia a instrução de comando do "InCommand" e a outra enviava a instrução de comando para o controlador "Ferticontrol", depois de ter sido processada (descodificada) pelo algoritmo desenvolvido em "Python".

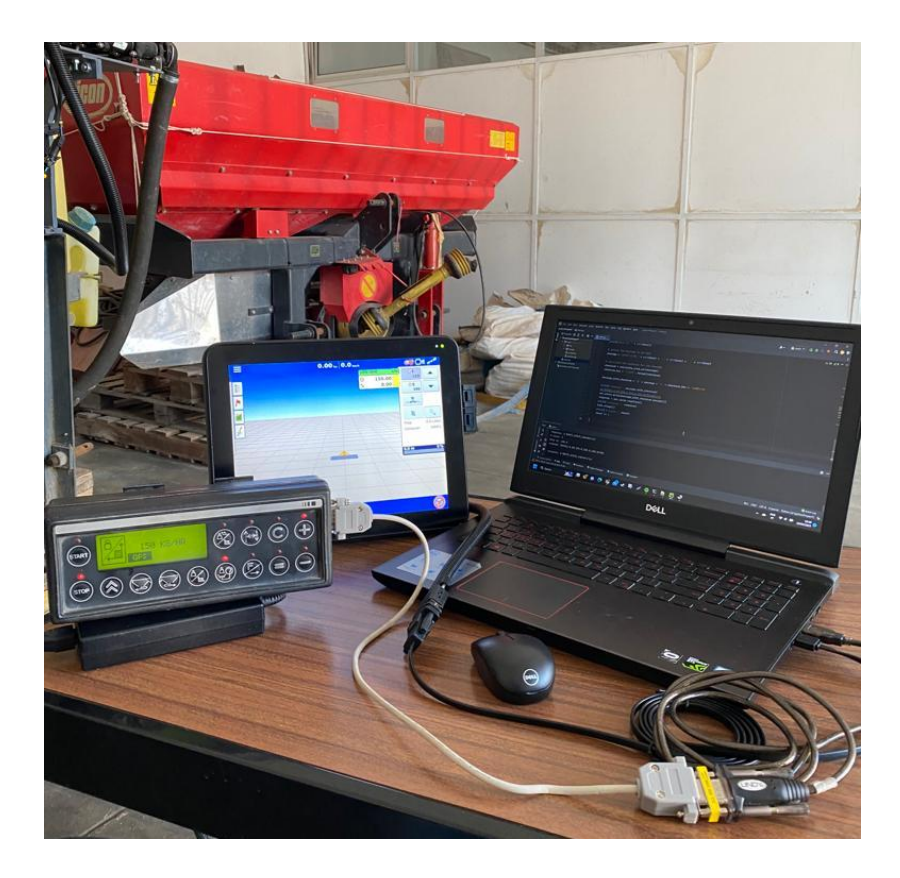

*Figura 44 - Conexão entre o monitor "InCommand" e o "Ferticontrol" utilizando duas portas "RS23"2 e um algoritmo desenvolvido em "Pyhton".*

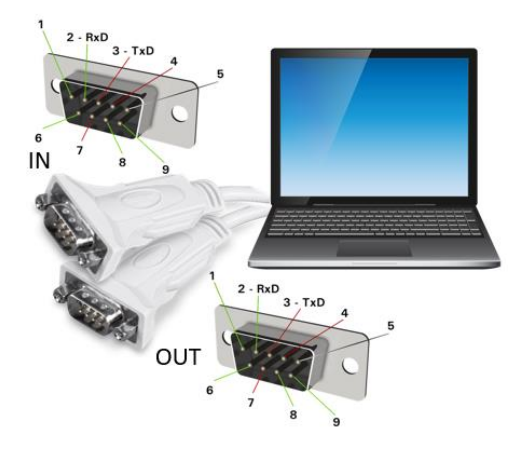

*Figura 45 - Configuração dos pinos das fichas "RS232" do computador.*

Para implementar esta proposta no trator, foi escolhido um microcontrolador "Arduino Mega", baseado no microcontrolador "ATMega2560-16AU", o qual dispõe de quatro portas série tipo "UARTs" (Universal Asynchronous Receiver-Transmitter), que permitem a ligação de dois módulos conversores "RS232, necessários para receber e transmitir os dados entre o monitor "InCommand" e o controlador "Ferticontrol" do distribuidor "Vicon". Este microcontrolador

dispõe também de um conector de alimentação, até 12 volts, que permite uma ligação fácil à bateria do trator, utilizando as ligações já existentes para o controlador "Ferticontrol". Foi ainda impressa, numa impressora 3D, uma caixa e suporte, que permitiu alojar o "Arduino Mega", as duas portas série "RS232" e um pequeno monitor "LCD" (Liquid Crystal Display) de duas linhas (Figura 46), para mostrar a mensagem recebida e a mensagem enviada.

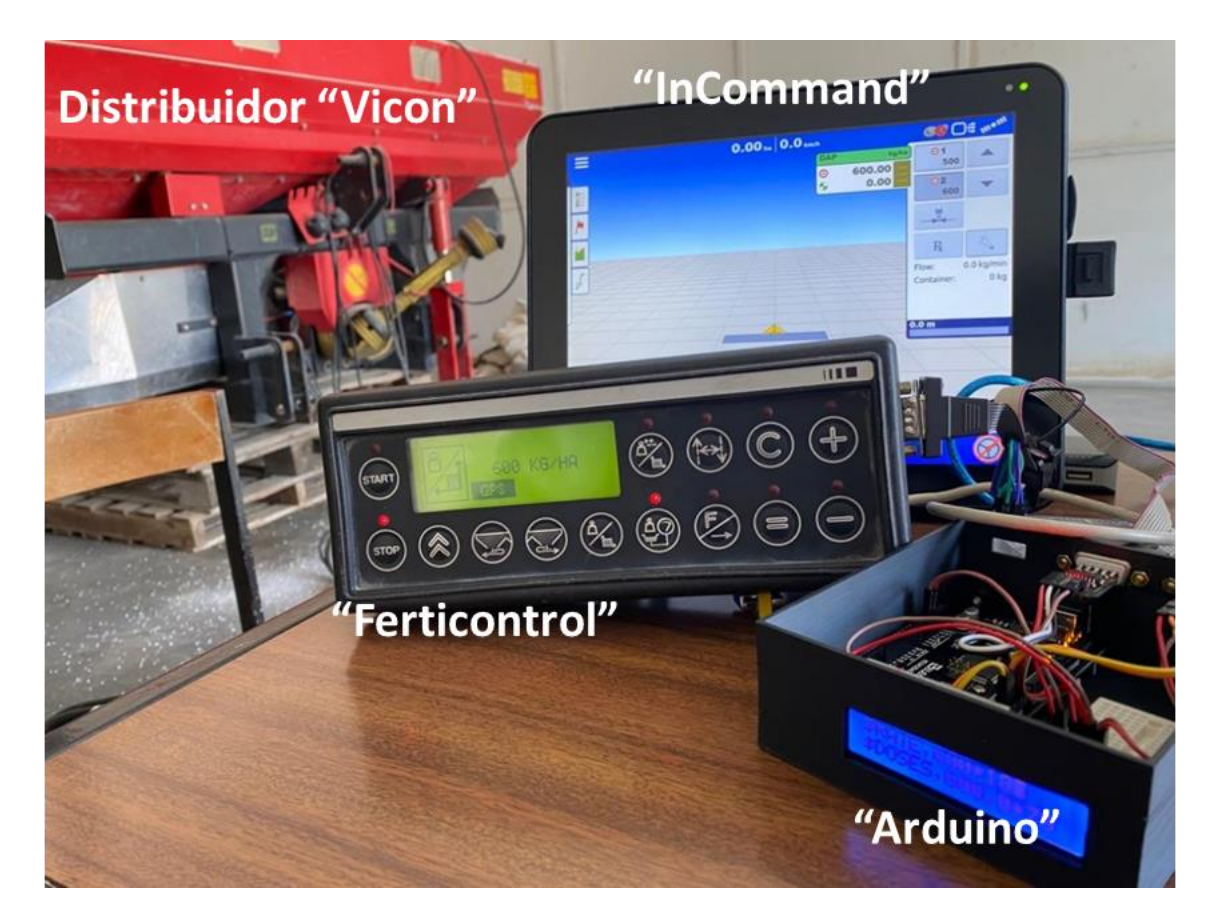

*Figura 46 - Sistema desenvolvido em "Arduino" para comunicação entre o "InCommand" e o "Ferticontrol".*

Existem vários tipos de configurações de pinos, das fichas "RS232" e para que exista comunicação entre dois dipositivos, é necessário conhecer o "pin-out" utilizado por cada fabricante e garantir que o pino de transmissão de dados, de um dos equipamentos, esteja ligado ao pino de receção de dados do outro equipamento (Figura 47).

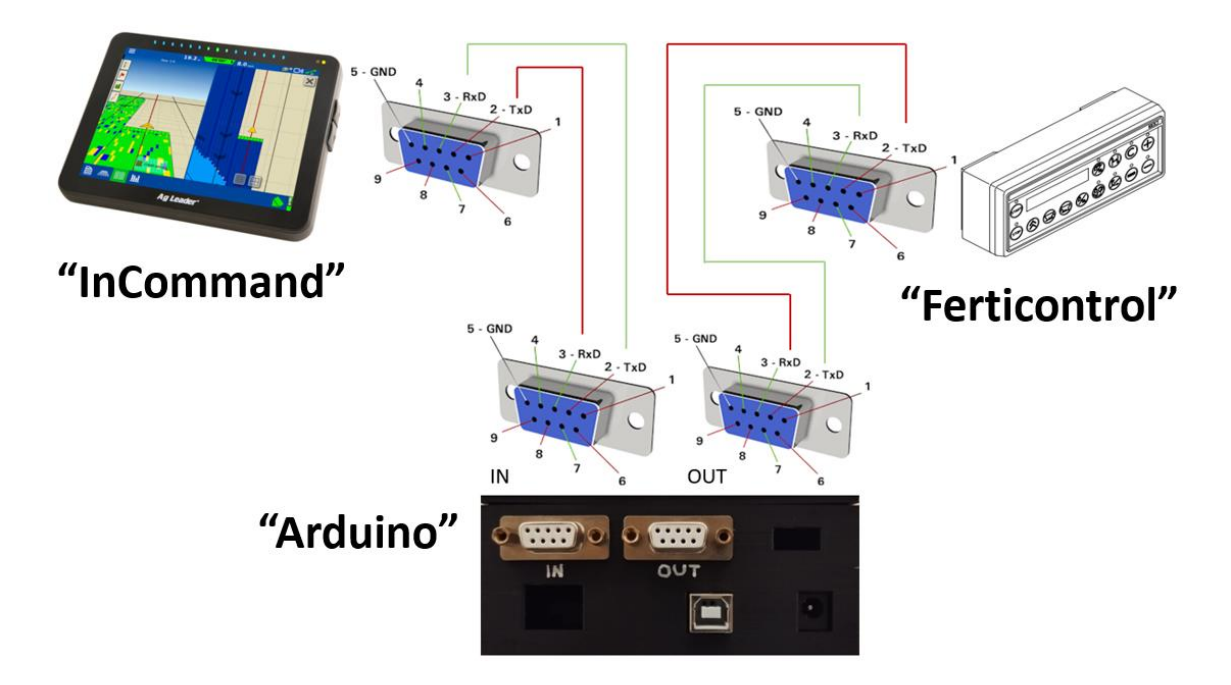

*Figura 47 - Configuração de pinos das portas "RS232" dos dispositivos "InCommand", "Arduino Mega" e "Ferticontrol".*

Para a proposta final deste trabalho foram construídos dois tipos de cabos (Figura 48): um cabo cruzado, fêmea – fêmea, para a ligação entre o "InCommand" e o microcontrolador, e um cabo direto, fêmea – fêmea, para ligar o microcontrolador ao "Ferticontrol".

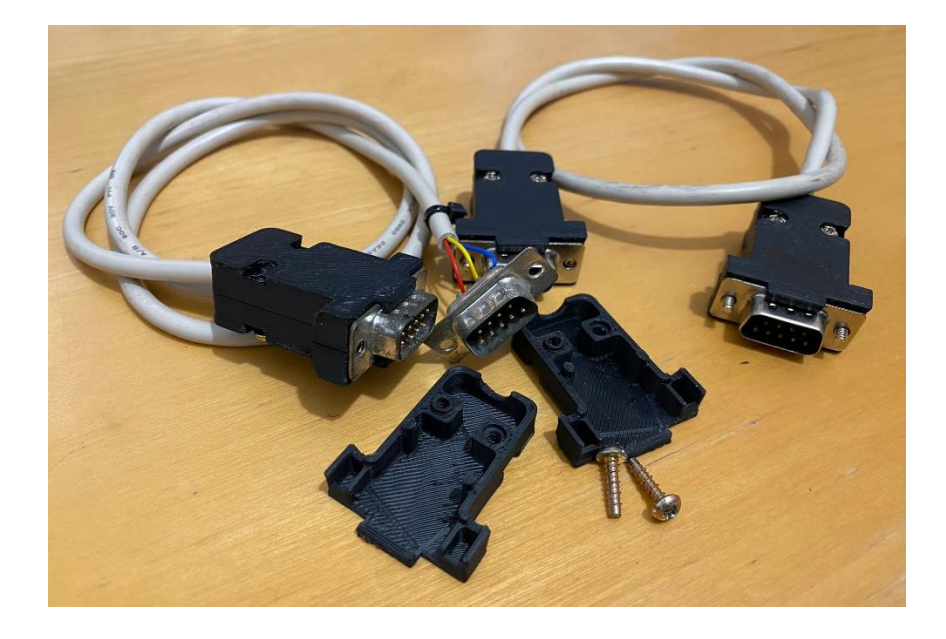

*Figura 48 - Cabos "RS232" construídos para ligar o "InCommand", o microcontrolador e o "Ferticontrol".*

Uma vez que o distribuidor "Vicon" e o respetivo trator são utilizados no dia-a-dia das atividades da herdade da Mitra, nem sempre foi possível o acesso ao equipamento. Por isso, para desenvolvimento do sistema proposto, foram construídos emuladores do "Ferticontrol" e do "Fieldstar", que permitiram o envio de mensagem, com diversas densidades de aplicação, conforme a encriptação do "Fieldstar" e a receção da mensagem conforme encriptação do "Ferticontrol". Este emulador foi desenvolvido em linguagem "Python" (Apêndice 8.9) e foi instalado num microcontrolador "Raspberry Pi" (Figuras 49 e 50). Realizou-se assim uma ligação "Série RS232" de duas vias, entre o computador e o "Raspberry Pi". Esta estratégia permitiu um desenvolvimento mais rápido da proposta e tornar o sistema mais robusto, uma vez que foi possível simular e testar inúmeras combinações de mensagens.

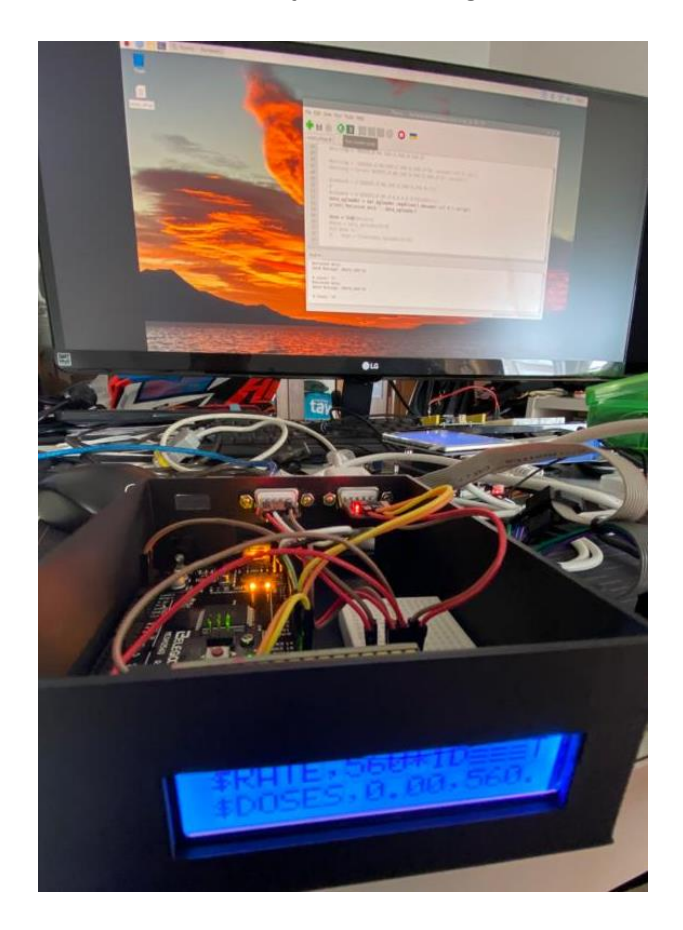

*Figura 49 - Emulador desenvolvido em "Raspberry Pi" para testes do sistema "Arduino".*

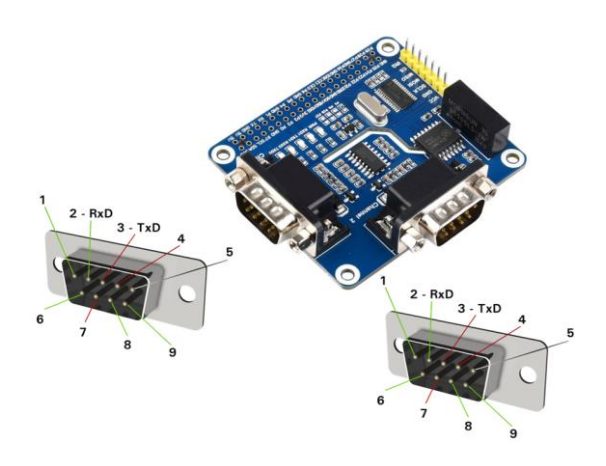

*Figura 50 - Configurações de pinos das portas "RS232" do sistema "Raspberry Pi".*

**4. Resultados**

### **4.1 Resultados da proposta I: Conexão do display "InCommand", via "CANBUS", com o módulo "Spinner Spreader Control" (SSC)**

Foram executados alguns testes de ligação e configuração do "InCommand" com o software "Direct Command", que permite a ligação e controlo de distribuidores de discos, com sistema de acionamento electro-hidráulico (eletroválvulas).

Foi possível, através do monitor "InCommand", enviar um comando de densidade de aplicação de adubo e foi obtido um sinal de saída (tensão) nos pinos que fazem o comando da eletroválvula (PMW) (Figura 51), no entanto, o sistema sem o sinal de feedback da velocidade dos discos (sensor magnético de proximidade), entra em "modo de erro" e bloqueia a continuidade do teste.

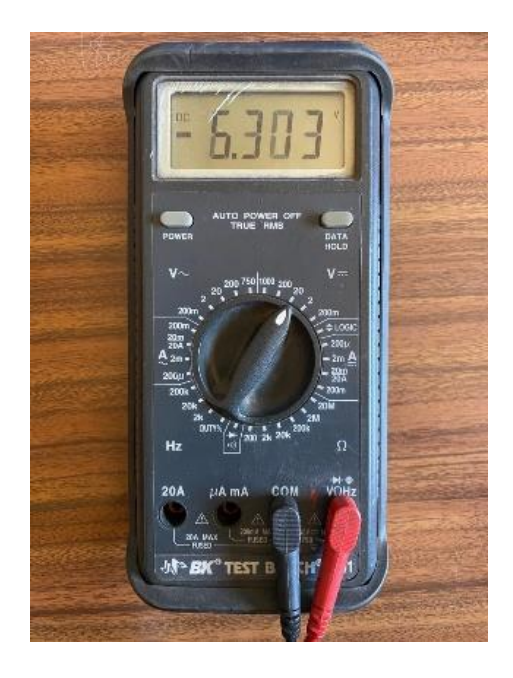

*Figura 51 - Sinal obtido nos pinos 2 e 7– "Spinner module signal".*

Analisando esta proposta, verificou-se que a mesma seria possível de implementar, contudo, apresentava vários tipos de dificuldades: (i) seria necessário converter o sinal de controlo da eletroválvula num sinal de comando dos atuadores lineares ("LINAK") do distribuidor "Vicon" e (ii), simultaneamente, seria necessário simular (emular) o sinal do sensor de velocidade dos discos, para o sistema não entrar em "modo de erro". Este cenário levou a não avançar mais com esta opção e a seguir para a proposta II.

# **4.2 Resultados da proposta II: Desativar o controlador do distribuidor "Vicon" e efetuar diretamente o controlo dos atuadores "LINAK" e dos sensores através de um microcontrolador**

Foram efetuadas configurações para utilização do módulo AR e executou-se um comando manual de aplicação a uma densidade fixa. Foi possível através da porta "RS232" obter um sinal de comando com a densidade de aplicação selecionada.

Pelos testes realizados em bancada, do comando do atuador "LINAK" (Figura 52), ficou provado que é possível o controlo dos mesmos através de um microcontrolador "Arduino" e de componentes de controlo de potência, de baixo custo.

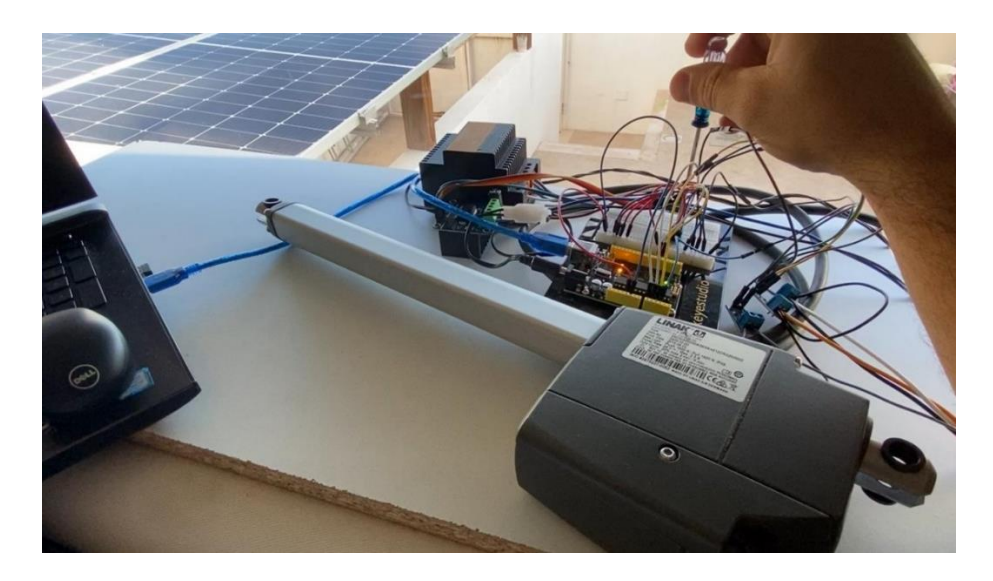

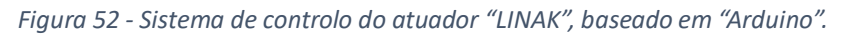

Para prosseguir com a implementação desta opção, seria necessário desativar o controlador, dos dispositivos do distribuidor "Vicon" e o "Ferticontrol", para realizar as conexões necessárias, dos atuadores "LINAK", sensores de massa, sensor de nivelamento e sensor de rotação, ao microcontrolador "Arduino", colocando o distribuidor inoperacional durante um período indeterminado, enquanto se desenvolvia e testava o novo sistema de controlo. Seria ainda necessário realizar todas as calibrações do sistema de modo a garantir que as densidades de adubo aplicadas pelo distribuidor correspondiam às densidades programadas no mapa de prescrição do software "Direct Command".

Por ser um recurso único e fundamental para as atividades agrícolas da herdade da Mitra, optou-se por deixar esta opção para segundo plano e decidiu-se avançar com a proposta III, cujos resultados serão apresentados de seguida.

## **4.3 Resultados da proposta III: Converter o sinal de comando do módulo "Application Rate" (AR) da "Ag Leader" para formato compatível com o controlador "Ferticontrol" do distribuidor "Vicon"**

Apesar das três propostas serem possíveis, foram executadas várias tentativas de implementação da proposta III por se entender que é, de entre as três, a mais direta e robusta, uma vez que são utilizados praticamente todos os dispositivos originais, requerendo apenas a implementação de um microcontrolador, na linha de comunicação, para efetuar a conversão do sinal "RS232" entre o monitor "InCommand" da "Ag Leader" e o controlador "Ferticontrol" original do distribuidor "Vicon". Por essa razão, descreve-se em pormenor a proposta III.

O sistema "InCommand" foi configurado para o módulo AR, de acordo com protocolo descrito no Apêndice 8.3. Utilizando um computador com porta "RS232" e um algoritmo em "Python" (Apêndice 8.4), verificou-se, que o sistema envia a mensagem "\$RATE,100\*1F", com densidade de aplicação de 100 kg/ha, pela porta de comunicação "RS232".

De modo a obter a mensagem que o "Ferticontrol" necessitava receber para ajustar a densidade de aplicação, foi necessário colocar o monitor "Fieldstar" em funcionamento. Um cartão de memória PCMCIA, que já tinha vários planos de prescrição de adubo programados, depois de mais de 10 anos sem qualquer utilização, foi utilizado para tentar carregar alguns desses planos para o sistema "InCommand", todavia, verificou-se que o monitor não enviava qualquer sinal pela comunicação "RS232". Na altura admitiu-se que esta dificuldade resultava da falta de sinal GPS. Foi efetuada então uma ligação "RS232" entre o computador e a entrada de sinal GPS do monitor "Ferticontrol". Através da porta série foi usado um simulador de coordenadas GPS. O monitor aceitou este sinal GPS simulado, no entanto, desconhecendo em que sistema de coordenadas foram efetuados os planos de prescrição, foi impossível simular essas posições e obter qualquer sinal de output com a densidade de aplicação. Após alguns testes o monitor "Fieldstar" começou a apresentar um erro de "Out of memory" o que tornou impossível o carregamento dos planos e a continuação desta via de trabalho.

Em alternativa foi instalado, num computador equipado com o "Windows XP", o leitor de cartões "PCMCIA" (Figura 53), fornecido com o sistema "Fieldstar" e o software de leitura e programação dos mapas de aplicação. Foi possível verificar que os programas que se encontravam no cartão de memória eram apenas registos de perímetros das parcelas e não planos de prescrição variável de adubo.

48

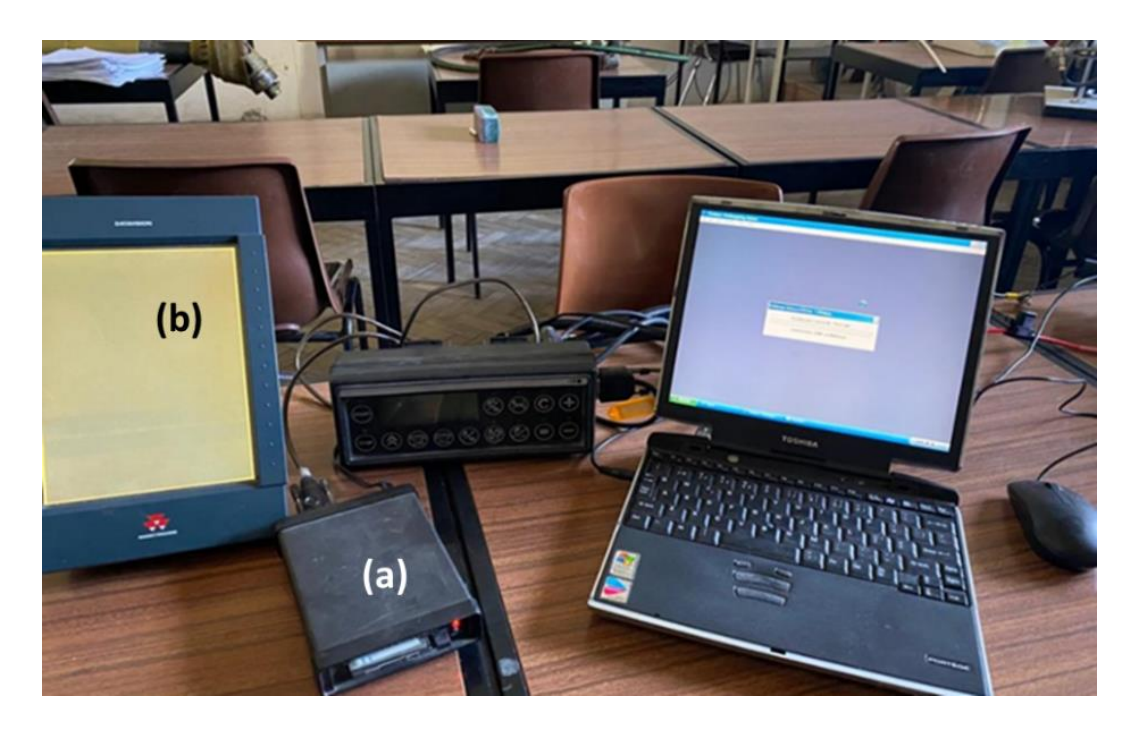

*Figura 53 - Leitor de cartões "PCMCIA" (a) e software" Fieldstar Yield Monitor" (b) para acesso aos planos de prescrição no terminal "Fieldstar".*

A partir de dados de colheita fornecidos de uma parcela (Figura 54), no software "Fieldstar Yield Monitor", foi realizado no software "Fieldstar Application Mapping" um plano de aplicação de fertilizante com densidade variável. No entanto, quando se procurou executar a transferência para o cartão, surgiu o erro "Writing file to data card: 'JOB12.BIN' ERROR: Unable to write to data card". Este erro é revelador de danos no próprio cartão, justificados porque o cartão em causa tinha cerca de 20 anos (começou a ser utilizado em 2004).

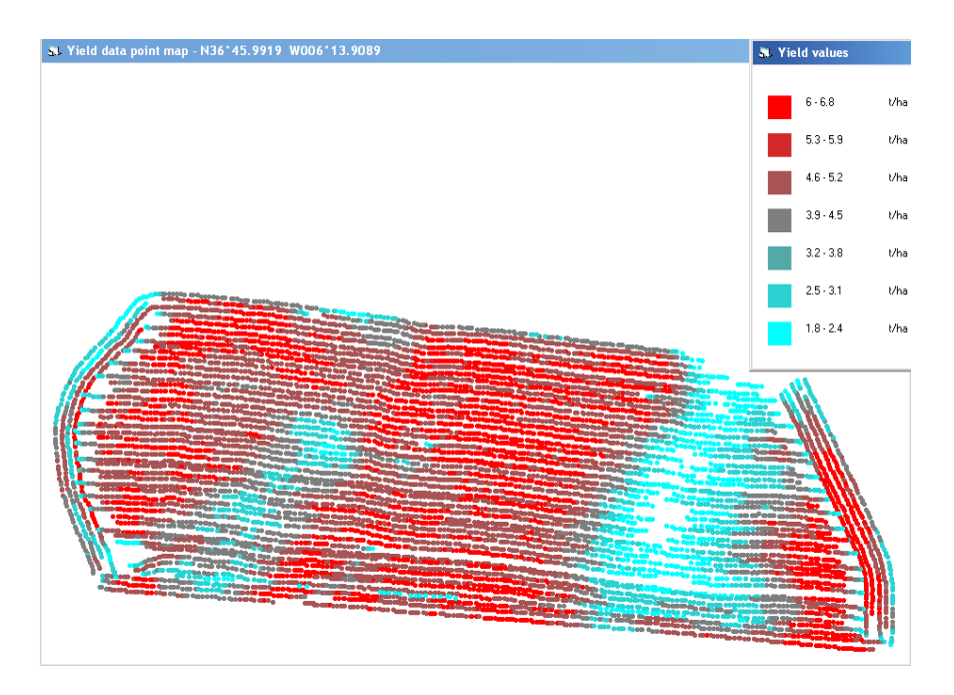

*Figura 54 - Software "Fieldstar Yield Monitor – mapa de dados de colheita de uma parcela.*

A primeira alternativa de resolução foi, por isso, a aquisição de um novo cartão "PCMCIA", para tentar efetuar a transferência do plano de prescrição. Todavia, não foi possível efetuar a formatação do novo cartão "PCMCIA" com o formato de dados necessário para estas transferências, o que impossibilitou a evolução dos testes. Nesta altura voltavam para cima da mesa as propostas I e II, embora com as limitações referidas. Foi então que foi recuperado um outro cartão PCMCIA, utilizado entre 2004 e 2010 para comandar o monitor "Ferticontrol" a partir do monitor "Fieldstar". Este continha efetivamente planos de prescrição variável e a partir destes foi possível colocar o sistema "Fieldstar" a funcionar.

Utilizando um computador com uma porta "RS232" e um algoritmo em "Python" (Apêndice 8.4), foi capturada a seguinte mensagem que foi enviada do monitor "Fieldstar" para o monitor "Ferticontrol" do distribuidor "Vicon: "\$DOSES,0.00,100.0,100.0,100.0\*7F".

Ao interpretar esta mensagem verificou-se que a densidade de aplicação prescrita é expressa em kg/ha, com o seguinte formato (máscara): "Rate = 100.0 -> \$DOSES, 0.00,Rate,Rate,Rate".

Foi desenvolvido outro algoritmo em "Python" (Apêndice 8.5), para o computador enviar a mensagem de comando ao "Ferticontrol", pela porta RS232. Na primeira tentativa, utilizando a mensagem recebida inicialmente do "Fieldstar" ("\$DOSES,0.00,100.0,100.0,100.0\*7F"), verificou-se que o "Ferticontrol" assumiu a densidade de aplicação comandada, no entanto, fazendo variar o valor da densidade de aplicação (por exemplo: "\$DOSES,0.00,300.0,300.0,300.0\*7F"), o "Ferticontrol" não aceitava o comando.

Analisou-se com mais detalhe a mensagem e verificou-se que os dois caracteres finais do texto (no caso "7F"), são bastante importantes para a conclusão da comunicação em série, o chamado "checksum" ou a soma de verificação (SV). No fundo este código serve para confirmar que a mensagem enviada, foi recebida na totalidade e sem erros. Existem inúmeros algoritmos padrão de calculo desta SV e cada fabricante utiliza o seu padrão como se fosse uma forma de encriptação da sua tecnologia de comunicação. No caso do algoritmo de SV utilizado na comunicação entre o "Fieldstar" e o "Ferticontrol", pode-se verificar que é composto por dois caracteres hexadecimais, sendo que cada caractere hexadecimal corresponde a 4 bits, pelo que se pode concluir que foi utilizada uma SV de base 8 bits. Após uma breve pesquisa sobre formatos padronizados de SV de 8 bits, verificou-se que os mais utilizados são a SV de "Soma Simples", onde todos os bytes de dados são somados para calcular um valor de SV, a SV de "Complemento de 1" ("Checksum de Paridade"), onde a SV é calculada somando os bytes de dados e em seguida invertendo os bits, designada SV de "Complemento de 2", semelhante à SV de "Complemento de 1", mas adiciona-se 1 ao resultado, e SV de "XOR" (ou "Exclusivo"), onde todos os bytes de dados são combinados usando a operação "XOR".

Para tentar identificar se o sistema utilizava um destes algoritmos para o cálculo da SV, foi desenvolvido um algoritmo em "Python", para gerar a SV, utilizando estes formatos padrão (Apêndice 8.6).

De forma a comparar os resultados dos diversos algoritmos e identificar o algoritmo correto, foram utilizadas as duas "Strings" obtidas do "Ferticontrol", na porta "RS232", durante os testes: "\$DOSES,0.00,100.0,100.0,100.0\*7F" e "\$DOSES,0.00,0.0,0.0,0.0\*7E".

Obtiveram-se, assim, os resultados apresentados na tabela 1.

*Tabela 1 - Resultados do algoritmo de pesquisa de formato da soma de verificação (SV, ou "checksum").*

| <b>Mensagem</b>               |                |    | SV Ferticontrol   SV de Soma Simples   SV de Complemento 1   SV de Complemento 2   SV de XOR |  |
|-------------------------------|----------------|----|----------------------------------------------------------------------------------------------|--|
| SDOSES.0.00.0.0.0.0.0.0       | 96             | 69 | a                                                                                            |  |
| SDOSES.0.00.100.0.100.0.100.0 | B <sub>9</sub> | 46 | BA                                                                                           |  |

Pela análise dos resultados da tabela 1, verifica-se que o algoritmo de cálculo da SV que é utilizado para a comunicação entre o "Fieldstar" e o "Ferticontrol" é a SV de "XOR". Em sistemas lógicos e digitais, o "XOR" ou "Exclusive OR" ("Ou Exclusivo"), corresponde à função "S", onde se comparam 2 bits de entrada A e B. Se os valores dos 2 bits forem iguais, ambos 0 ou ambos 1, o resultado na saída é 0, caso contrário, se os valores dos 2 bits forem 0 e 1 ou 1 e 0, o valor de saída é 1 (Figura 55).

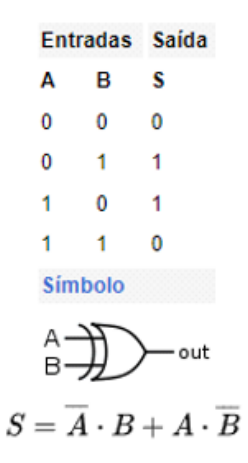

*Figura 55 - Esquema porta XOR (fonte: Wikipédia).*

O algoritmo "Checksum 8 Bits XOR" (Apêndice 8.7 e 8.8), no fundo é uma iteração de cada caractere da "String", onde cada caractere é convertido em byte e é aplicada a função "XOR", entre o byte do caractere atual e o valor "XOR" da iteração anterior (tabela 2).

| Ν  | <b>ASCII</b> | <b>DEC</b> | <b>BIN</b> | XOR (N-1,N)<br>(BIN) | XOR (N-1,N)<br>(DEC) | CRC (HEX) |
|----|--------------|------------|------------|----------------------|----------------------|-----------|
| 0  |              | 0          | 00000000   |                      |                      |           |
| 1  | D            | 68         | 01000100   | 01000100             | 68                   | 44        |
| 2  | O            | 79         | 01001111   | 00001011             | 11                   | 0B        |
| 3  | S            | 83         | 01010011   | 01011000             | 88                   | 58        |
| 4  | Ε            | 69         | 01000101   | 00011101             | 29                   | 1D        |
| 5  | S            | 83         | 01010011   | 01001110             | 78                   | 4E        |
| 6  |              | 44         | 00101100   | 01100010             | 98                   | 62        |
| 7  | 0            | 48         | 00110000   | 01010010             | 82                   | 52        |
| 8  |              | 46         | 00101110   | 01111100             | 124                  | 7C        |
| 9  | 0            | 48         | 00110000   | 01001100             | 76                   | 4C        |
| 10 | 0            | 48         | 00110000   | 01111100             | 124                  | 7C        |
| 11 |              | 44         | 00101100   | 01010000             | 80                   | 50        |
| 12 | 1            | 49         | 00110001   | 01100001             | 97                   | 61        |
| 13 | 0            | 48         | 00110000   | 01010001             | 81                   | 51        |
| 14 | 0            | 48         | 00110000   | 01100001             | 97                   | 61        |
| 15 |              | 46         | 00101110   | 01001111             | 79                   | 4F        |
| 16 | 0            | 48         | 00110000   | 01111111             | 127                  | 7F        |
| 17 |              | 44         | 00101100   | 01010011             | 83                   | 53        |
| 18 | 1            | 49         | 00110001   | 01100010             | 98                   | 62        |
| 19 | 0            | 48         | 00110000   | 01010010             | 82                   | 52        |
| 20 | 0            | 48         | 00110000   | 01100010             | 98                   | 62        |
| 21 |              | 46         | 00101110   | 01001100             | 76                   | 4C        |
| 22 | 0            | 48         | 00110000   | 01111100             | 124                  | 7C        |
| 23 |              | 44         | 00101100   | 01010000             | 80                   | 50        |
| 24 | 1            | 49         | 00110001   | 01100001             | 97                   | 61        |
| 25 | 0            | 48         | 00110000   | 01010001             | 81                   | 51        |
| 26 | 0            | 48         | 00110000   | 01100001             | 97                   | 61        |
| 27 |              | 46         | 00101110   | 01001111             | 79                   | 4F        |
| 28 | 0            | 48         | 00110000   | 01111111             | 127                  | 7F        |

*Tabela 2 - Cálculo do valor da soma de verificação (SV, ou "checksum") da mensagem "\$DOSES,0.00,100.0,100.0,100.0\*7F".*

Inicialmente utilizou-se um computador com dois cabos "USB-RS232" e uma aplicação desenvolvida em "Python" (Apêndice 8.10)). Foi possível assim receber a mensagem enviada pelo monitor "InCommand" e convertê-la em tempo real para o controlador "Ferticontrol" do distribuidor (ver Figura 56).

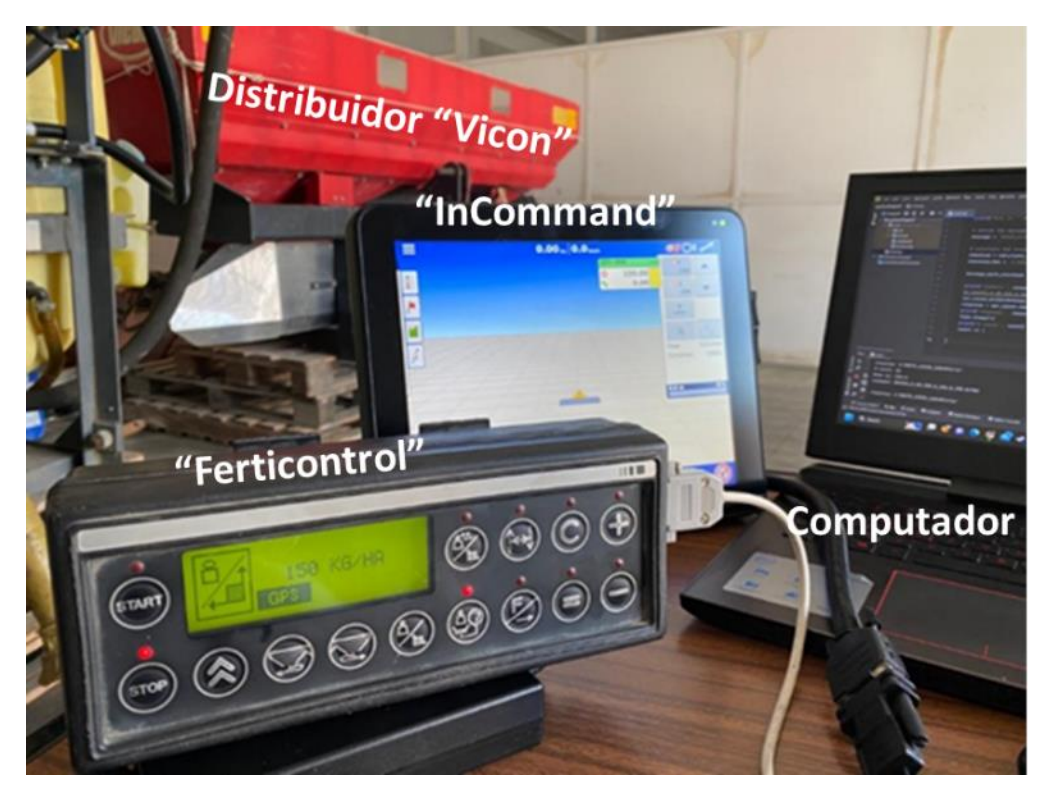

*Figura 56 - Sistema de teste de comunicação entre o monitor" InCommand" e o "Ferticontrol", utilizando um computador como interface.*

Foi utilizado um "emulador" do "InCommand" (Apêndice 8.9), desenvolvido para "Raspberry Pi", de modo a desenvolver e testar "em bancada" a aplicação de conversão, em "Python" no computador. Ainda assim, identificou-se nos primeiros ensaios no trator, que havia um ligeiro atraso de cerca de 3 ou 4 segundos, entre a receção da mensagem do "InCommand" e a receção da mesma pelo "Ferticontrol" o que podia comprometer a resposta do sistema face às diferentes densidades de aplicação necessárias. Para solucionar essa questão, foi adicionado um desfasamento temporal ("delay") de 0,5 segundos, de modo a sincronizar a receção e a transmissão das mensagens.

Após algumas melhorias do código em "Python", foi necessário convertê-lo para a linguagem "Arduino" (Apêndice 8.11), de modo a ser implementado no microcontrolador "Arduino Mega" e permitir ter uma solução que funcionasse de forma autónoma entre o monitor "InCommand" e o monitor "Ferticontrol, conforme foi apresentado na Figura 46.

Assim, o "InCommand" transmite a densidade de aplicação (100 kg/ha) por comunicação porta série "RS232" com o formato "\$RATE,100\*1F" (Figura 57). O microcontrolador "Arduino Mega" recebe pela "porta série 1" o sinal e converte-o para enviar ao "Ferticontrol" pela "porta série 2", com o seguinte formato: "\$DOSES,0.00,100.0,100.0,100.0\*7F" (Figura 58). O controlador "Ferticontrol" recebe o comando da densidade de aplicação e executa-o (figura 59).

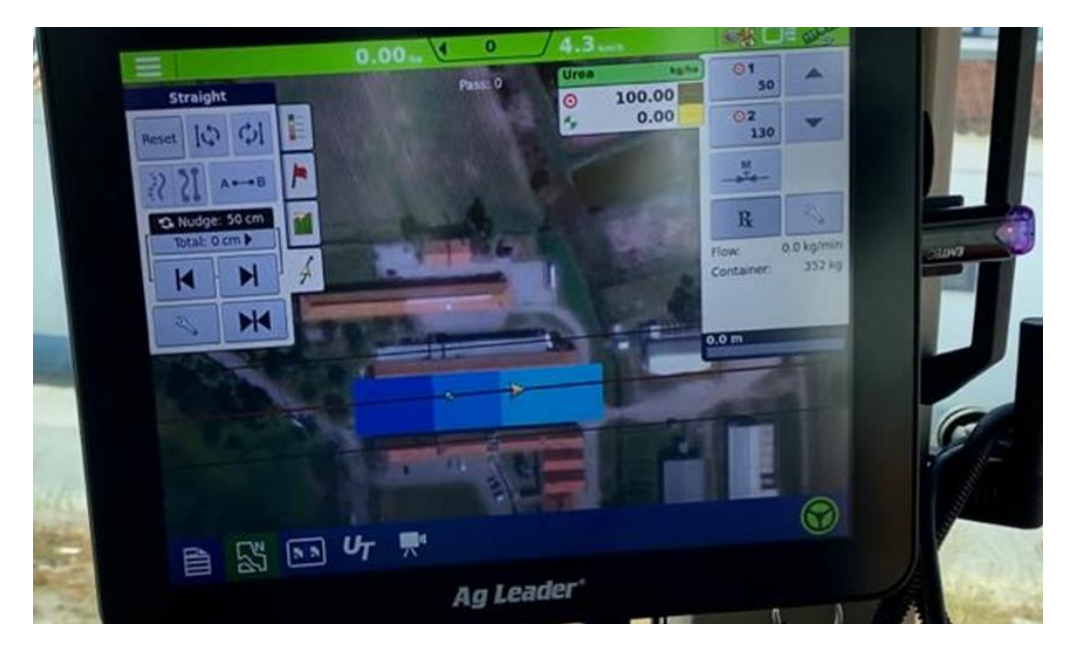

*Figura 57 – Densidade de aplicação comandada pelo monitor "InCommand" da "Ag Leader".*

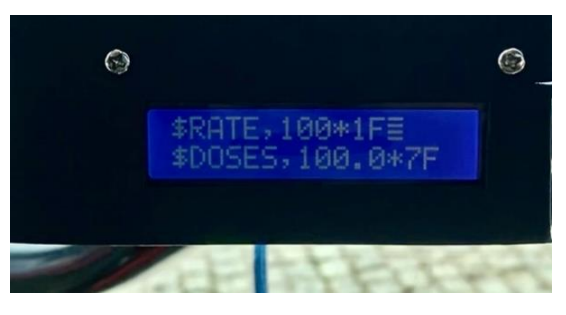

*Figura 58 - Sistema de conversão "Arduino": linha de cima - mensagem recebida; linha de baixo mensagem enviada.*

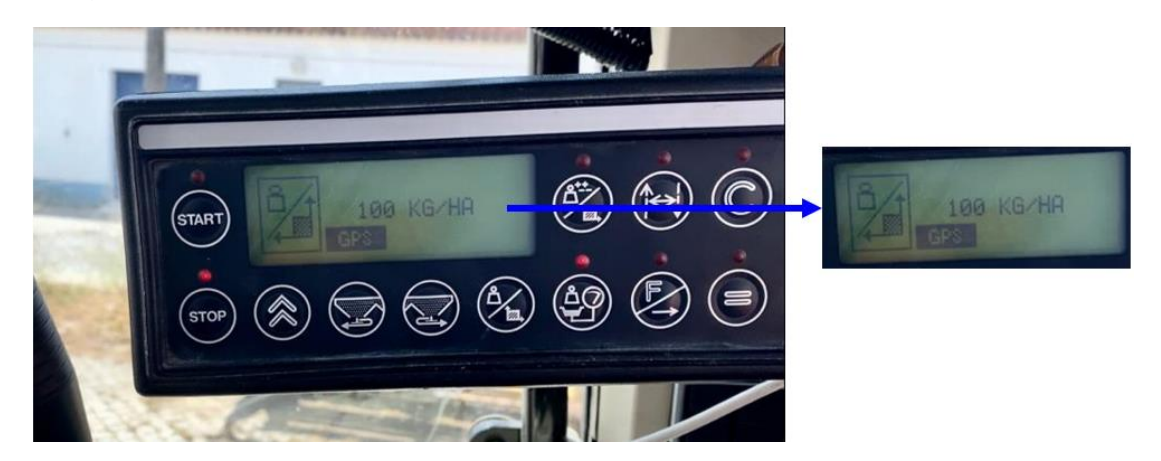

*Figura 59 - Comando recebido e executado pelo "Ferticontrol".*

O microcontrolador "Arduíno Mega" pode ser alimentado com uma tensão de 12 volts, pelo que foi estabelecida uma ligação elétrica, protegida por um fusível, na caixa de alimentação do controlador "Ferticontrol", para alimentar o microcontrolador desenvolvido (Figura 60).

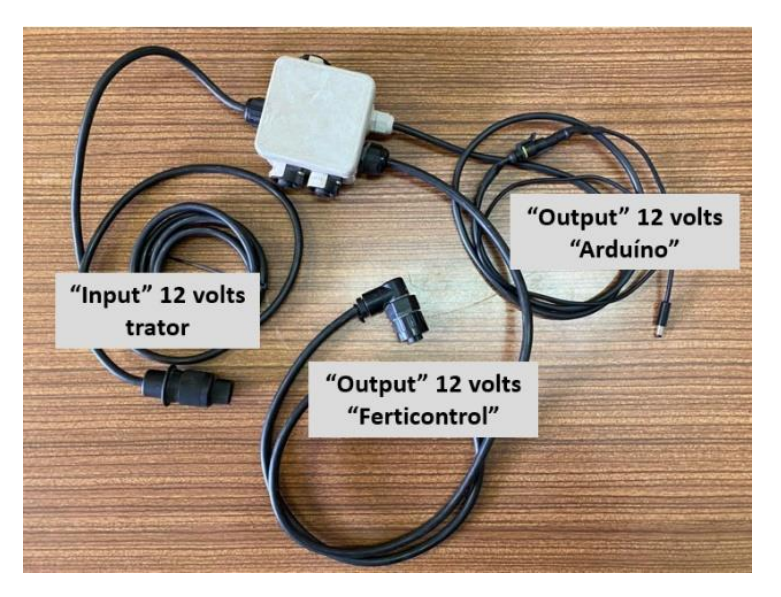

*Figura 60 - Ligações de alimentação elétrica do sistema desenvolvido.*

Com esta proposta, não se pretendia uma calibração do sistema nem realizar ensaios de campo para confirmar se o distribuidor aplicava a densidade de adubo correspondente à taxa do mapa de prescrição. Esse trabalho já foi desenvolvido entre 2004 e 2011, no projeto "AGRO" (Serrano et al., 2011), onde foi feita uma avaliação do distribuidor "Vicon RS-EDW" quanto à sua calibração. O objetivo desta proposta é testar que o "Ferticontrol" assume as densidades de aplicação programadas no software "Direct Command" do monitor IC.

Para testar o funcionamento do sistema completo, foi criado um mapa de aplicação de adubo (Ureia, no caso), usando o software "Spatial Management System" (SMS) da "Ag Leader" (Apêndice 8.12). Para facilitar, foi definida uma área de testes em frente ao parque de máquinas da herdade da Mitra, dividindo-se a mesma em três subáreas de aplicação distintas, com respetivamente 100, 150 e 200 kg/ha (Figura 61).
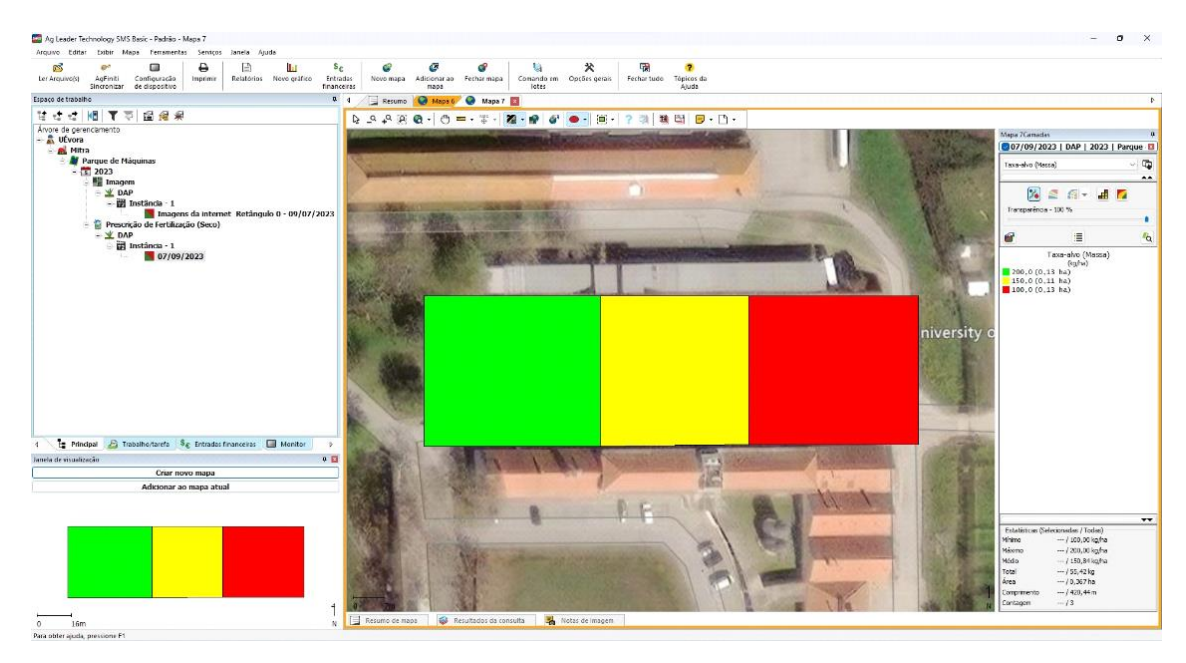

*Figura 61 - Software "Spatial Management System" (SMS) da "Ag Leader" com o mapa de aplicação variável (VRT) programado com três densidades de aplicação (100, 150 e 200 kg/ha).*

O mapa foi carregado no monitor" InCommand", utilizando uma drive "USB" e foram feitas as configurações constantes do Apêndice 8.3. Foi apresentado o funcionamento do sistema (Figura 62 e 63) numa demonstração realizada a formandos do curso de Agricultura de Precisão, desenvolvido em maio de 2023 na herdade da Mitra e na herdade das Glicínias no âmbito do projeto "HIBA", numa organização conjunta da Universidade de Évora, do Centro de Formação Profissional de Évora e da empresa "AgroInsider". Foi possível observar que pela movimentação do trator ao longo do mapa de prescrição, a densidade de aplicação programada no "InCommand" variava (Figura 64), sendo enviada em forma de mensagem, para o microcontrolador desenvolvido em "Arduino Mega" (Figura 65). Este convertia a mensagem recebida, e enviava-a para o "Ferticontrol" (Figura 66).

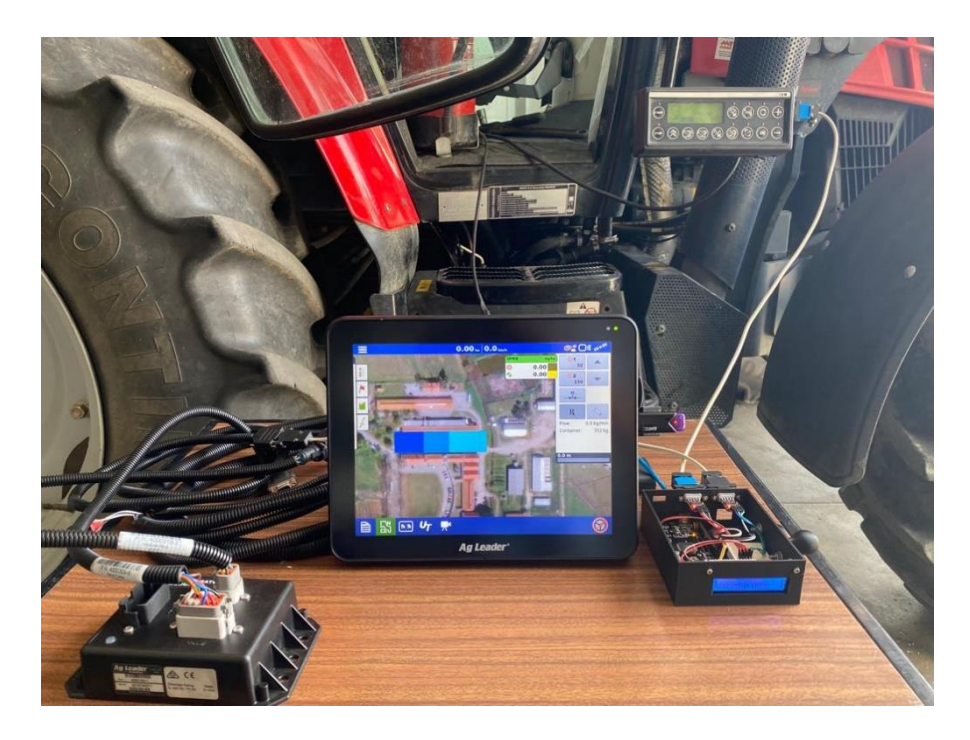

*Figura 62 – Demonstração do funcionamento da proposta III durante o curso de "Agricultura de Precisão" realizado em maio de 2023.*

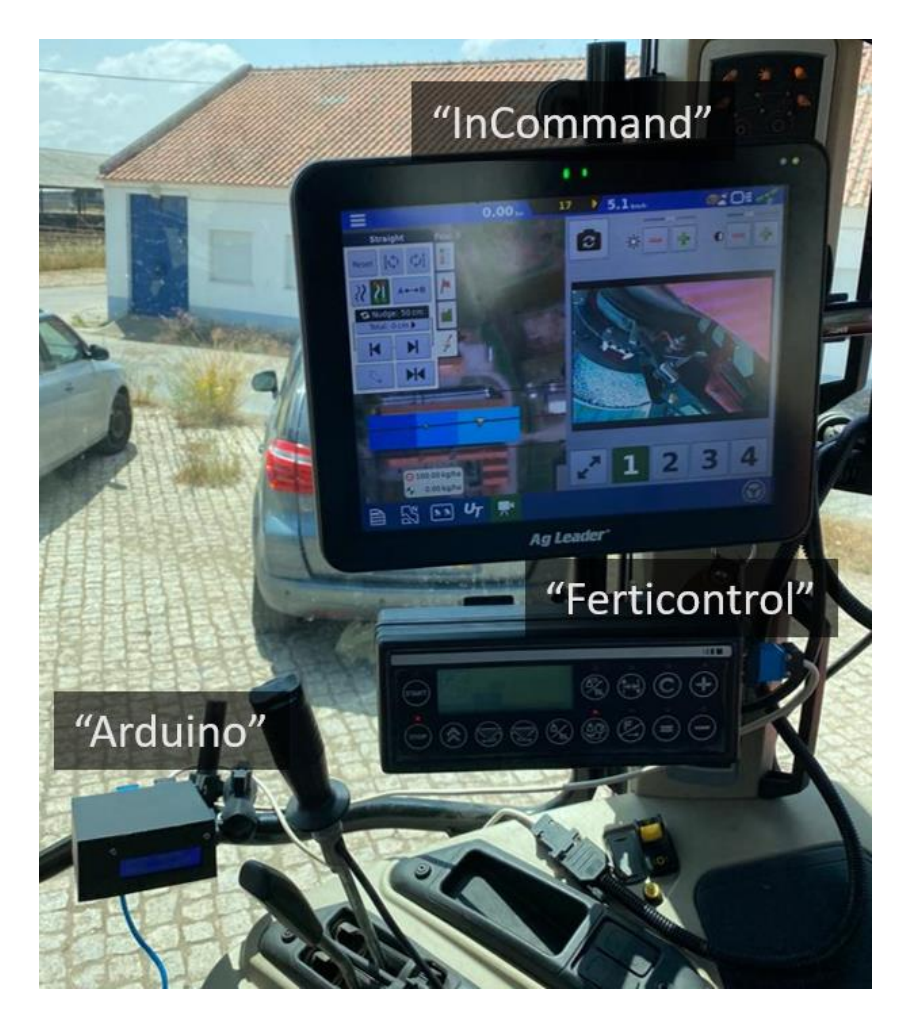

*Figura 63 - Sistema "Direct Command", "Arduino" e "Ferticontrol" instalados no trator.*

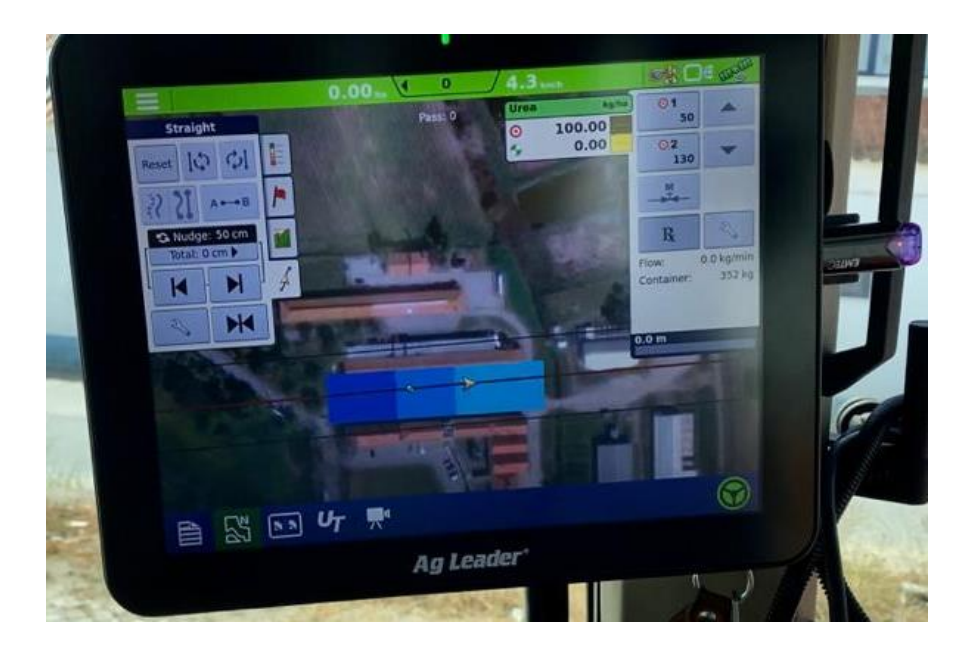

*Figura 64 - Densidade de aplicação programada no monitor "InCommand" (100kg/ha).*

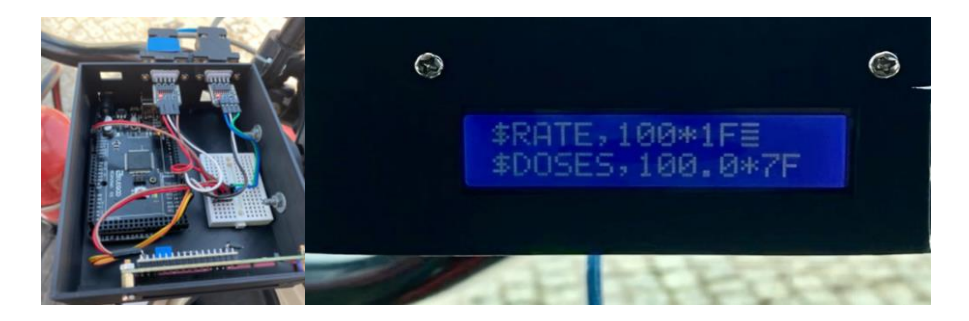

*Figura 65 - Densidade de aplicação recebida e convertida pelo algoritmo do controlador "Arduino Mega"*

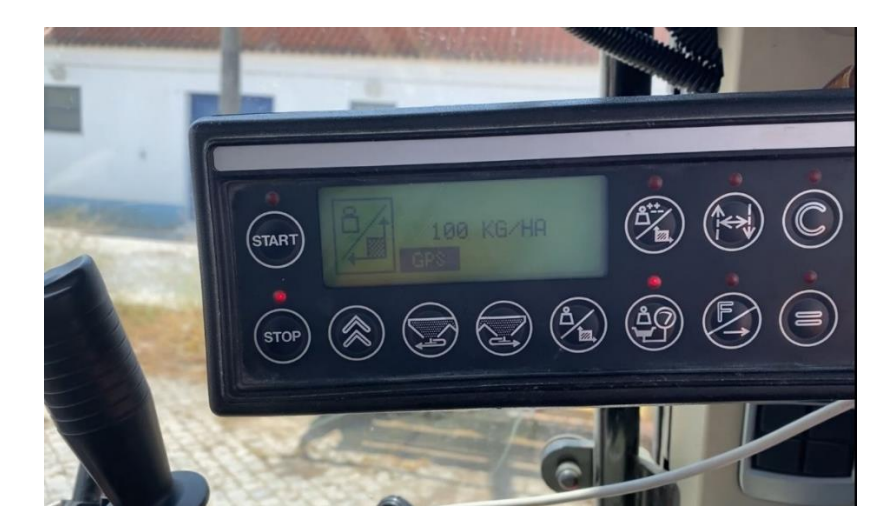

*Figura 66 - Densidade de aplicação recebida pelo "Ferticontrol".*

A Figura 67, representa de forma esquemática e resumida, os passos executados ao longo da proposta III. Onde:

- (i) Foi realizada uma configuração de trabalho de distribuição de adubo no sistema "DirectCommand", utilizando um monitor "InCommand" e o módulo "AR" (Apêndice 8.3). Foi estabelecida uma ligação "Série RS232" com o computador e foi possível obter a mensagem "\$RATE,100\*1F" enviada pelo "InCommand", utilizando um algoritmo (Apêndice 8.4), desenvolvido para o efeito em "Python".
- (ii) O monitor "Fieldstar" foi configurado com um trabalho existente num cartão "PCMCIA", de forma a obter a mensagem enviada para o "Ferticontrol". Foi realizada uma ligação entre o "Fieldstar" e o "Ferticontrol", com um cabo de "série RS232" de derivação em "T", que permitiu a captura da mensagem "\$DOSES,0.00,100.0,100.0,100.0\*7F" pela porta "série RS232" do computador, utilizando um algoritmo (Apêndice 8.4) em "Python".
- (iii) Sabendo a mensagem que o "Ferticontrol" necessita para assumir a densidade programada, foi realizado um teste de comunicação "série RS232" entre o computador e o "Ferticontrol". Primeiro foi enviada a mensagem que foi capturada no passo (ii) ("\$DOSES,0.00,100.0,100.0,100.0\*7F") e a mesma foi aceite pelo controlador "Ferticontrol". De seguida tentou-se enviar outra mensagem, fazendo variar a densidade de 100kg/ha para 300kg/ha ("\$DOSES,0.00,300.0,300.0,300.0\*7F") e a mesma não foi reconhecida pelo "Ferticontrol".
- (iv) Foi então feita uma análise de duas mensagens ("\$DOSES,0.00,100.0,100.0,100.0\*7F" e "\$DOSES,0.00,0.0,0.0,0.0\*7E"), que tinham sido obtidas do monitor "Fieldstar" e verificou-se que os últimos dois caracteres variavam conforme a mensagem, sendo, uma soma de verificação ("checksum"), utilizada pelo sistema "Fieldstar" – "Ferticontrol". Foi desenvolvido um algoritmo em "Python" que permitiu decifrar qual seria o padrão de calculo da "SV" do sistema e verificou-se que este utilizava o "checksum XOR". Foi desenvolvido em seguida um algoritmo (Apêndice 8.7 e 8.8) para calculo dessa "SV" e adicionar na mensagem de comando do "Ferticontrol".
- (v) Como nem sempre era possível o acesso ao equipamento, devido às atividades agrícolas na herdade da Mitra, foi desenvolvido um sistema "emulador" em "Raspberry Pi" (Apêndice 8.9), com duas portas "RS232" que no fundo simulava o envio, por uma porta "RS232", do comando do "InCommand" e recebia na segunda porta "RS232" o comando do sistema "conversor", que neste caso era o computador. Esse comando recebido pelo "emulador", que será o comando enviado ao "Ferticontrol", apenas era apresentado no

ecrã para verificação de formato. Este sistema permitiu robustecer o algoritmo (Apêndice 8.10) de comunicação e conversão de mensagens de comando.

- (vi) Utilizando um computador com o algoritmo (Apêndice 8.10) desenvolvido em "Python", que convertia o comando do "InCommand" para o "Ferticontrol", realizou-se uma conexão, no trator, entre o monitor "IC", o módulo "AR" (Apêndice 8.3) e o "Ferticontrol". Foi utilizado um mapa de prescrição (Apêndice 8.12), para realizar testes em frente ao parque de máquinas da herdade da Mitra, onde se verificou que era necessária uma sincronização do ciclo de leitura do algoritmo, de 0.5 segundos, de modo a obter a mensagem de comando corretamente.
- (vii) O sistema de conversão, desenvolvido no computador em linguagem "Python", foi então convertido para um microcontrolador "Arduino", com duas portas "Série RS232". Este sistema funciona em "loop" continuo, onde a cada 0.5 segundos, recebe a mensagem de comando do "InCommand", converte-a e envia-a para o "Ferticontrol". A mensagem recebida e enviada é apresentada no monitor LCD.
- (viii) Foi realizado um teste do conversor "Arduino", utilizando o sistema "emulador" desenvolvido em "Raspberry Pi".
- (ix) Foi realizado o teste do sistema conversor desenvolvido em "Arduino", em bancada, realizando uma conexão entre o "InCommand" e o "Ferticontrol". A taxa de densidade de aplicação foi comandada manualmente no monitor "InCommand" e transmitida para o "Ferticontrol", com sucesso.
- (x) Foram realizados mais testes do sistema desenvolvido em "Arduino", numa demonstração em frente ao parque de máquinas da herdade da Mitra. Foi realizada a configuração do monitor para uma operação de distribuição de adubo, utilizando o módulo "AR" (Apêndice 8.3) e um mapa de prescrição desenvolvido para o efeito, conforme Apêndice 8.12. Foi observado o correto funcionamento do sistema conversor "Arduino", sendo o comando com a densidade de aplicação transmitido pelo sistema "DirectCommand" e aceite pelo "Ferticontrol".

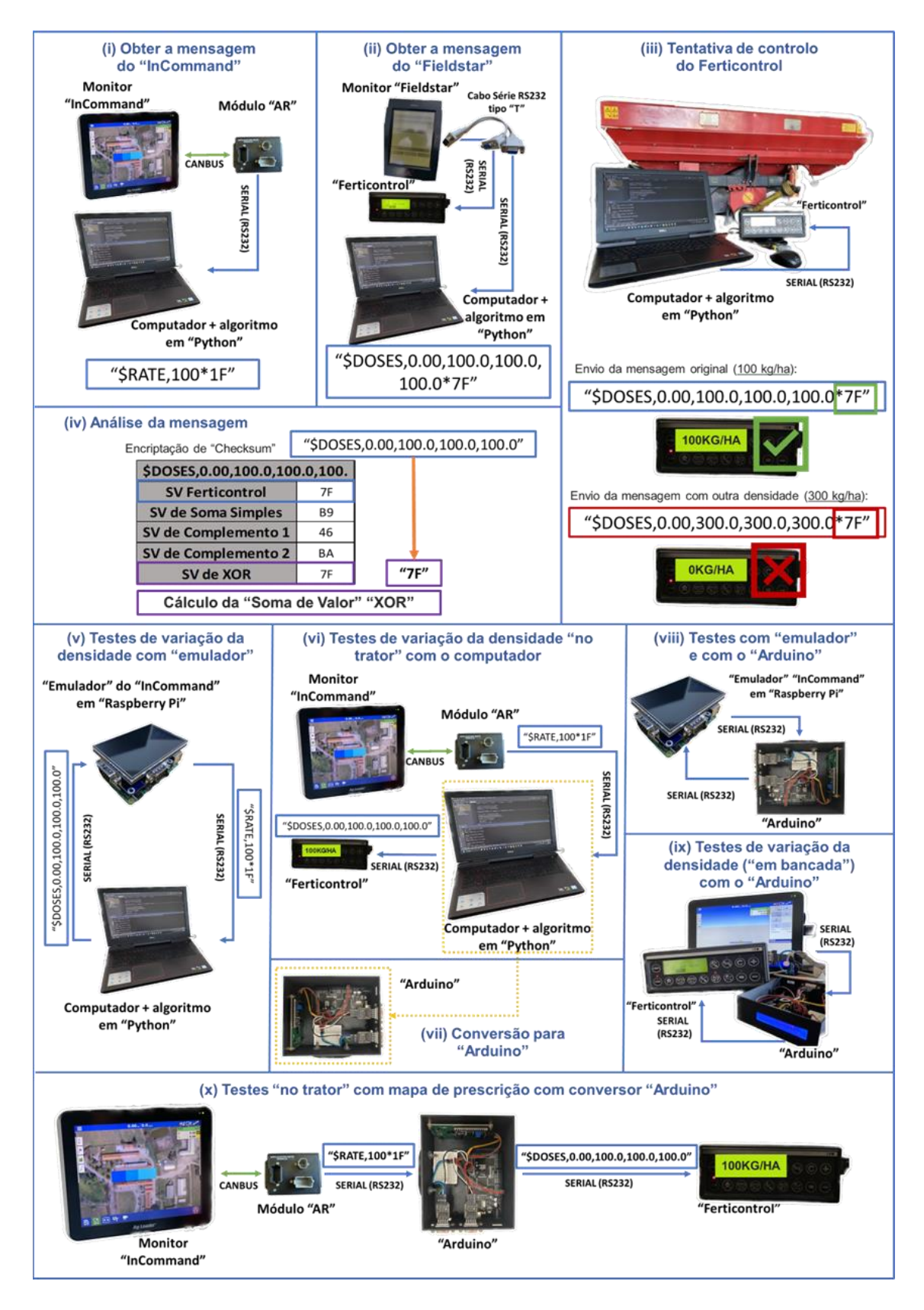

*Figura 67 - Representação esquemática do trabalho desenvolvido na proposta III.*

**5. Discussão**

Os resultados obtidos nos testes realizados mostram que é possível implementar qualquer das três propostas apresentadas para controlar o distribuidor de adubo "Vicon RS-EDW" em modo VRT, utilizando o sistema "DirectCommand" e o monitor "InCommand" da "Ag Leader".

Para melhor enquadrar os resultados obtidos neste estudo na bibliografia consultada, foi elaborada a tabela 3. Esta apresenta um resumo dos sistemas analisados de controlo de distribuidores para funcionamento em modo VRT, com indicação dos distribuidores utilizados, métodos de controlo, tipos de atuadores, tipos de sensores de débito e controladores e/ou microcontroladores utilizados.

| Referência<br>bibliográfica       | <b>Distribuidor</b>                       | <b>Método de Controlo</b>                                             | <b>Tipos de atuadores</b>                                       | <b>Tipos de sensores</b><br>de débito                 | Controlador /<br>microcontrolador                           |
|-----------------------------------|-------------------------------------------|-----------------------------------------------------------------------|-----------------------------------------------------------------|-------------------------------------------------------|-------------------------------------------------------------|
| Serrano et al.<br>(2005)          | <b>VICON RS-</b><br><b>FDW</b>            | Pós-processamento<br>(Fieldstar Application<br><b>Mapping System)</b> | Lineares elétricos<br>(LINAK)                                   | Sensores de massa<br>Inclinómetro                     | <b>Monitor Fieldstar</b><br>Controlador Ferticontrol        |
| Maleki et al.<br>(2008)           | Amazone ED<br>302                         | Tempo real<br>(Espectrofotómetro - sensor<br>IR)                      | Lineares elétricos<br>(LINAK) c/ caixa de<br>velocidades linear | Sensor de posição                                     | LabView - National<br>Instruments                           |
| Tola et al. (2008)                | TJEV-4LR-<br><b>TABATA</b>                | Pós-processamento (mapas<br>de prescrição)                            | Motor elétrico                                                  | Sensor de nível<br>Sensor de rotação<br>Sensor linear | Computador                                                  |
| Meng et al.<br>(2009)             | N/A                                       | Pós-processamento (mapas<br>de prescrição)                            | Electro-hidráulicos                                             | Sensor de rotação                                     | PC 104 CPU module<br>TI 2407 DSP                            |
| Jafari et al. (2010)              | Hassia DU100 -<br>19 linhas               | Pós-processamento (mapas<br>de prescrição)                            | Motor elétrico                                                  | Sensor de rotação<br>Sensor de binário                | Computador                                                  |
| Talha et al. (2011)               | <b>ATESPAR-</b><br><b>GIAD</b><br>Company | Pós-processamento (mapas<br>de prescrição)                            | Eletro-pneumáticos                                              | Sensor de rotação                                     | ATMega16L                                                   |
| Forouzanmehr e<br>Loghavi (2012)  | Protótipo                                 | Pós-processamento (mapas<br>de prescrição)                            | Motor elétrico de passo                                         | Sensor de rotação                                     | Computador<br>AtMega16                                      |
| Reyes et al.<br>(2015)            | <b>Baldan SPD</b><br>2200                 | Pós-processamento (mapas<br>de prescrição)                            | Eletro-hidráulico                                               | Sensor de rotação                                     | <b>Strip-Till Granular</b><br>Control Module - Ag<br>Leader |
| Martínez et al.<br>(2015)         | SOLA model D-<br>903                      | Pós-processamento (mapas<br>de prescrição)                            | Atuador linear elétrico                                         | Sensor de posição                                     | Trimble EZ-Boom<br><b>Arduino UNO</b>                       |
| Chandel et al.<br>(2016)          | <b>Distribuidor</b><br>de 9 linhas        | Pós-processamento (mapas<br>de prescrição)                            | <b>Motor DC</b>                                                 | Sensor de posição<br>(potenciómetro)                  | Computador<br>MC AtMega 328P                                |
| Gurjar et al.<br>(2017)           | Protótipo                                 | Pós-processamento (mapas<br>de prescrição)                            | Motor elétrico de passo                                         | Binário e rotação                                     | LCD<br>AtMega 8A                                            |
| Loom et al.<br>(2018)             | Universal                                 | Tempo real (Greenseek)                                                | Lineares elétricos                                              | Sensor de posição                                     | Microcontrolador<br>(não especificado)                      |
| Alameen et al.<br>(2019)          | <b>SOLA TRISEN</b><br>294/R               | Pós-processamento (mapas<br>de prescrição)                            | Eletro-pneumáticos                                              | Sensor de rotação                                     | Arduino MEGA 2560                                           |
| Heib et al. (2021)                | Rauch EMC+W<br><b>AXISH</b>               | Tempo real (sensores Yara N-<br>Sensors)                              | Eletro-hidráulico                                               | Sensores de massa                                     | Trimble EZ-pilot                                            |
| Song et al. (2021)                | UAV (Drone)<br>Model R20                  | Pós-processamento (mapas<br>de prescrição)                            | Motor elétrico<br>(ventilador)<br>Motor elétrico (descarga)     | Sensor de rotação                                     | MC STM32                                                    |
| Mirzakhaninafchi<br>et al. (2021) | <b>Distribuidor</b><br>de linhas          | Tempo real (sensores Yara N<br>Sensors)                               | Eletro-hidráulico                                               | Sensor de rotação                                     | RaspberryPi3 BCM2837<br><b>Arduino Uno</b>                  |

*Tabela 3 - Resumo das principais caraterísticas dos sistemas analisados de controlo de distribuidores usados para funcionamento em modo VRT.*

Comparando a proposta I, com as soluções analisadas na revisão bibliográfica, verificase que é muito semelhante ao sistema implementado por Martínez et al. (2015), neste caso aplicado à fertilização líquida. É utilizado um sistema existente ("EZ-Boom"), de controlo de uma barra de pulverização, onde o controlo de débito é realizado por uma válvula reguladora de caudal, com base no "feedback" de um sensor de fluxo de líquido. Este equipamento fornece duas saídas digitais: uma para aumentar o fluxo de líquido pela válvula reguladora de caudal e outra para reduzi-lo, ajustando-se assim à densidade prescrita. Tal como no nosso estudo é usado o "Arduíno" como microcontrolador. No caso do distribuidor de adubo (sólido) utilizado no referido estudo, não há um medidor de caudal mássico para o adubo, sendo utilizada a posição instantânea dos atuadores lineares que acionam a abertura/fecho da adufa.

Portanto, à semelhança, na proposta I onde se utiliza um módulo SSC, de controlo de distribuidores de adubo hidráulicos, existe a necessidade de converter o sinal de comando de uma válvula reguladora de caudal (eletro-hidráulica), num sinal de regulação dos atuadores lineares (abrir ou fechar) e por sua vez, converter o sinal do sensor de posição dos atuadores, num sinal de sensor de caudal. Para além destes atuadores lineares ("LINAK"), o distribuidor "Vicon RS-EDW", dispõe ainda de quatro células de carga e um inclinómetro, que conferem precisão e controlo adicional, na equação da densidade de adubo aplicada.

A proposta II seria aquela que, à partida, daria mais flexibilidade no controlo do distribuidor "Vicon", uma vez que, com base na densidade programada no IC, enviada pela porta Série "RS232", era efetuado o controlo dos atuadores e sensores de forma autónoma pelo microcontrolador desenvolvido. Este tipo de solução foi a mais utilizada ao longo dos artigos analisados, pois é uma forma acessível e de baixo custo, para realizar a transformação de distribuidores de adubo convencionais, em distribuidores em modo VRT. São os casos, apenas como exemplo, apresentados por Chandel et al. (2016) ou Gurjar et al. (2017). Uma das vantagens desta proposta, em relação às restantes soluções, é que o distribuidor "Vicon RS-EDW" utilizado neste trabalho, já dispunha de tecnologia VRT, não sendo necessário nenhuma adaptação mecânica dos sistemas de regulação e controlo.

Tanto a proposta I, como a proposta II, não foram implementadas na totalidade, devido em parte à complexidade acrescida, mas principalmente pela necessidade de desconectar o sistema de controlo original do distribuidor, o que tomaria algum tempo de desenvolvimento e colocaria o distribuidor de adubo indisponível para as atividades agrícolas comuns da herdade da Mitra. Seria necessário ainda refazer toda a calibração do equipamento e realizar testes de campo, para validação, semelhantes aos realizados por várias equipas de investigação, por exemplo: Serrano et al. (2011), Mahmoodpour et al. (2022) ou Wan et al. (2022). Apesar de todas as fragilidades que poderiam surgir durante a sua implementação no distribuidor "Vicon", estas

duas propostas apresentam potencial e oportunidades de desenvolvimento, tanto em funções de corte de seções, como no registo de densidade real aplicada na parcela. Ficam assim provados os conceitos e lançado o desafio para futuros trabalhos de desenvolvimento nestas áreas de estudo.

Apesar de todas as limitações que foram enfrentadas durante a elaboração da proposta III, devido à incompatibilidade dos sistemas, obsolescência dos equipamentos e softwares, foi possível a sua integração e teste com sucesso, utilizando todos os equipamentos originais do distribuidor "Vicon". Desta forma, manteve-se, por um lado, a disponibilidade do equipamento (distribuidor) para as atividades agrícolas da herdade, e por outro, a robustez das calibrações de fábrica em termos de sensores (monitorização) e atuadores (controlo variável), na distribuição de adubo. Comparativamente às outras propostas analisadas, esta foi a única que utilizou um distribuidor já com capacidade de operações baseada em aplicação de taxa variável (VRA), o que se tornou uma vantagem, não tendo havido a necessidade de realizar calibrações dos sistemas de dosagem para garantir diferentes densidades de aplicação, uma vez que estes já se encontram parametrizados e testados no controlador "Ferticontrol" (Serrano et al., 2011).

As caraterísticas do "hardware" e do "software" utilizados, de fácil acesso e de código aberto, permitem comandar o distribuidor "Vicon RS-EDW", em modo VRT, de forma rápida e precisa, sendo o comando, da densidade a aplicar, transmitido em 0,5 segundos entre o "InCommand" e o "Ferticontrol". Este tempo de resposta permitirá em campo, implementar mapas de prescrição variável com rigor, concretizando a efetiva variação da densidade de aplicação de adubo entre diferentes zonas de gestão. Serrano et al. (2011), em ensaios de campo com este mesmo distribuidor "Vicon", utilizando o terminal "Fieldstar" no comando do "Ferticontrol" obtiveram tempos de resposta da ordem dos 4 – 5 segundos na transição entre diferentes densidades de aplicação.

Para o desenvolvimento desta solução (proposta III), foram utilizados componentes de baixo custo, perfazendo um total inferior a 100 €, com o microcontrolador "Arduino Mega", portas "RS232", monitor "LCD" e cabos de ligação, o que se pode considerar um valor irrisório comparativamente com os 15.000 € orçamentados pela "Kverneland" (representante da "Vicon"), pelo "upgrade" do distribuidor em causa, ou com o custo atual de aquisição em novo de um distribuidor VRT, da ordem dos 35.000 € (proposta "Kverneland Exacta TL3900 Geospread") a 40.000 € (proposta "Kuhn AXIS 50.2 M-EMC-W VS PRO").

A parceria e envolvimento que houve desde o início da "Ag Leader", representada pela "AAMS Ibérica", foram fundamentais para o desenvolvimento deste trabalho e abrem a possibilidade de futuros estudos e parcerias, na área da mecanização agrícola aplicada à AP.

Pelas pesquisas efetuadas, tanto na área académica, como comercial, não foi encontrada nenhuma solução similar à que foi desenvolvida neste trabalho, o que abre a oportunidade para iniciar um pedido de patente. Pretende-se a integração da tecnologia "Ag Leader", com os distribuidores "Vicon", mas também abrir o sistema a outras marcas e a outros equipamentos.

Será fundamental para o sucesso destes estudos, a divulgação junto dos agricultores, para que percebam que há um salto tecnológico a fazer e que o investimento que realizaram em equipamentos (de elevado custo inicial), que se tornaram rapidamente obsoletos, pode, afinal, continuar a ter retorno económico com o apoio destas parcerias com as universidades. Este tipo de desenvolvimentos e atualizações em máquinas agrícolas de alguma forma tecnologicamente obsoletas, cria ainda uma oportunidade de mercado, que pode vir a ser aproveitada com a criação de pequenas empresas de prestação de serviços de base tecnológica, numa primeira fase, de avaliação de cada situação concreta e da escolha das melhores opções de concretização.

**6. Conclusão**

A realização deste trabalho surge de um processo de enriquecimento pessoal, de aplicação de competências em programação e automação, adquiridas numa formação base em informática e mecatrónica e de uma experiência profissional, nas áreas da programação informática e da automação industrial, complementadas aqui pelo conhecimento agronómico, num contexto universitário e empresarial, aplicado às tecnologias de AP.

Pelo trabalho desenvolvido, ficou provado que tecnicamente é possível implementar as três propostas apresentadas, sendo que as propostas I e II, apesar de não terem sido implementadas na totalidade, deixam em aberto a oportunidade de futuros trabalhos de desenvolvimento, não só no controlo de distribuidores de adubo, mas também de outros equipamentos agrícolas, onde sejam necessárias aplicações VRT. Estas soluções disponibilizam o controlo total sobre o distribuidor, onde é possível adicionar atuadores e sensores, que permitem desenvolver outro tipo de funcionalidades extra, como o corte de seções e o registo de densidade real aplicada.

A proposta III, foi a que apresentou maiores desafios na sua implementação, uma vez que se utilizaram tecnologias de equipamentos comerciais, o "DirectCommand", o "Fieldstar" e o "Ferticontrol", onde é sempre complicado obter informações sobre a sua comunicação e funcionamento, agravado pela obsolescência de alguns desses equipamentos. Existiu, portanto, muito trabalho de investigação e de "tentativa e erro", que não se encontra representado na totalidade neste trabalho. Ainda assim, foi implementado com sucesso um sistema robusto e simples de utilizar, que irá possibilitar operações VRA com o distribuidor "Vicon" e com o monitor "InCommand", abrindo portas para futuros trabalhos de investigação na área da AP, utilizando todas as potencialidades dos sistemas da "Ag Leader" ou até mesmo, de outros controladores de aplicação VRT.

Por fim, ficou demonstrado também, que é possível a adaptação de alfaias existentes e implementar sistemas de AP de baixo custo, reduzindo assim os custos iniciais de implementação destas tecnologias, antecipando os resultados económicos e ambientais esperados.

## **7. Referências Bibliográficas**

- Adamchuk, V. I., Hummel, J. W., Morgan, M. T., & Upadhyaya, S. K. (2004). On-the-go soil sensors for precision agriculture. *Computers and Electronics in Agriculture, 44*, 71–91.
- Alameen, A. A., Al-Gaadi, K. A., & Tola, E. (2019). Development and performance evaluation of a control system for variable rate granular fertilizer application. *Computers and Electronics in Agriculture, 160*, 31–39.<https://doi.org/10.1016/j.compag.2019.03.011>
- Al-Gaadi, K. A., Tola, E., Alameen, A. A., Madugundu, R., Marey, S. A., Zeyada, A. M., & Edrris, M. K. (2023). Control and monitoring systems used in variable rate application of solid fertilizers: A review. *Journal of King Saud University - Science, 35*(3), 102574. <https://doi.org/10.1016/j.jksus.2023.102574>
- Chandel, N., Mehta, C., Tewari, V. K., & Nare, B. (2016). Digital Map-Based Site-Specific Granular Fertilizer Application System. *Current Science, 111*, 1208–1213. <https://doi.org/10.18520/cs/v111/i7/1208-1213>
- Coelho, J. P. C., Silva, L. M., Pinheiro, A. C., Tristany, M., & Neto, M. de C. (2009). Agricultura de Precisão. *AJAP - Inovação e Tecnologia na Formação Agrícola- Agricultura de Precisão,* 2–33.
- Ess, D. R., Morgan, M. T., & Parson, S. (2001). Implementing site-specific management: mapversus sensor-based variable rate application. *Precision Agriculture, Purdue University, SSM-2-W*.
- European Union (2022). *European Economic Forecast - Summer 2022, institutional paper, 183*. https://doi.org/10.2765/148491
- Food and Agriculture Organization FAO (2017). *The future of food and agriculture - Trends and challenges, annual report*. https://www.fao.org/3/i6583e/i6583e.pdf
- Forouzanmehr, E., & Loghavi, M. (2012). Design, development and field evaluation of a mapbased variable rate granular fertilizer application control system. *Agricultural Engineering International: CIGR Journal, 14*(4), 255–261.
- Gurjar, B., Sahoo, P. K., & Kumar, A. (2017). Design and Development of Variable Rate Metering System for Fertilizer Application. *Journal of Agricultural Engineering, 54*(3).
- Heib, A., Paraforos, D. S., Sharipov, G. M., & Griepentrog, H. W. (2021). Modeling and simulation of a multi-parametric fuzzy expert system for variable rate nitrogen application. *Computers and Electronics in Agriculture, 182*, 106008. <https://doi.org/10.1016/j.compag.2021.106008>
- ISO(2019). *ISO 11783-10: Tractors and machinery for agriculture and forestry - Serial control and communications data network*. https://www.iso.org/standard/74366.html
- Jafari, M., Hemmat, A., & Sadeghi, M. (2010). Development and performance assessment of a DC electric variable-rate controller for use on grain drills. *Computers and Electronics in Agriculture, 73*, 56–65. http://doi.org/10.1016/j.compag.2010.04.004
- Lawes, R. A., & Robertson, M. J. (2011). Whole farm implications on the application of variable rate technology to every cropped field. *Field Crops Research, 124*(2), 142–148. <https://doi.org/10.1016/j.fcr.2011.01.002>
- Loon, J. V., Speratti, A., & Govaerts, B. (2018). Precision for smallholder farmers: A small-scaletailored variable rate fertilizer application kit. *Agriculture, 8*(4), 48. <https://doi.org/10.3390/agriculture8040048>
- Loukatos, D., Androulidakis, N., Arvanitis, K. G., Peppas, K. P., & Chondrogiannis, E. (2022). Using Open Tools to Transform Retired Equipment into Powerful Engineering Education Instruments: A Smart Agri-IoT Control Example. *Electronics, 11*, 855. <https://doi.org/10.3390/electronics11060855>
- Mahmoodpour, M.; Maleki, M.R.; Mollazade, K. (2022). A new approach for variable rate fertilization based on direct read of soil map image. *Spanish Journal of Agricultural Research 20*(4), 1–15). https://doi.org/10.5424/sjar/2022204-19580
- Maleki, M. R., Mouazen, A. M., De Ketelaere, B., Ramon, H., & De Baerdemaeker, J. (2008). Onthe-go variable-rate phosphorus fertilisation based on a visible and near-infrared soil sensor. *Biosystems Engineering, 99*(1), 35–46. <https://doi.org/10.1016/j.biosystemseng.2007.09.007>
- Martínez, J., Pérez Ruiz, M., Castro, S., & Agüera Vega, J. (2015). Desarrollo de un prototipo universal para adaptación de equipos centrífugos de abono convencionales en equipos

de aplicación variable. *VIII Congreso Ibérico de Agroingeniería, libro de actas*, 967–975. https://hdl.handle.net/11441/71205

- Meng, Z., Zhao, C., Liu, H., Huang, W., Fu, W., & Wang, X. (2009). Development and performance assessment of map-based variable rate granule application system. *Journal of Jiangsu University - Natural Science Edition, 30*(4), 338–342.
- Mirzakhaninafchi, H., Singh, M., Bector, V., Gupta, O., & Singh, R. (2021). Design and development of a variable rate applicator for real-time application of fertilizer. *Sustainability, 13*, 8694. https://doi.org/10.3390/su13168694
- Mouazen, A. M., Maleki, M. R., De Baerdemaeker, J., & Ramon, H. (2007). On-line measurement of some selected soil properties using a VIS–NIR sensor. *Soil and Tillage Research, 93*(1), 13–27.<https://doi.org/10.1016/j.still.2006.03.009>
- Mulla, D.J. 2013. Twenty five years of remote sensing in precision agriculture: Key advances and remaining knowledge gaps. *Biosystems Engineering 114*(4), 358–371. <https://doi.org/10.1016/j.biosystemseng.2012.08.009>
- Paraforos, D. S., Sharipov, G. M., & Griepentrog, H. W. (2019). ISO 11783-compatible industrial sensor and control systems and related research: A review. *Computers and Electronics in Agriculture, 163*, 104863.<https://doi.org/10.1016/j.compag.2019.104863>
- Pierce, F. J., Nowak, P. (1999). Aspects of Precision Agriculture. *Advances in Agronomy, 67*, 1–85. [https://doi.org/10.1016/S0065-2113\(08\)60513-1](https://doi.org/10.1016/S0065-2113(08)60513-1)
- Pinto, P., & Braga, R. (2011). Agricultura de precisão: adoção e principais obstáculos. *Agrotec,*  84–89.
- Reyes, J., Esquivel, W., Cifuentes, D., & Ortega-Blu, R. (2015). Field testing of an automatic control system for variable rate fertilizer application. *Computers and Electronics in Agriculture, 113*. https://doi.org/10.1016/j.compag.2015.03.003
- Sadler, E., Evans, R. G., Stone, K., & Camp, C. R. (2005). Opportunities for conservation with precision irrigation. *Journal of Soil and Water Conservation, 60*(6), 371–379.
- Serrano, J. M., Peça, J. O., Mendes, J., & Serrazina, H. (2005). Novas perspectivas na utilização de distribuidores de adubo: inovação e avaliação. *Revista da Associação Portuguesa de Mecanização Agrária, 2*, 40–44, 46.
- Serrano, J. M., Peça, M. J. O., Silva, J. R., Serrazina, H., & Mendes, J. (2007). Avaliação de um distribuidor centrífugo de adubo na perspectiva de utilização em agricultura de precisão. *Revista de Ciências Agrárias, 30*(1), 79–87.
- Serrano, J. M., & Peça, J. O. (2009). Novas tecnologias na distribuição diferenciada de fertilizantes em pastagens: o fechar de um ciclo em agricultura de precisão*. AJAP - Inovação e Tecnologia na Formação Agrícola- Agricultura de Precisão*, 104–124
- Serrano, J. M., Peça, J. O., & Shaidian, S. (2011). Evaluation of variable rate technology for fertilizer application in permanent pastures. *Journal of Agricultural Science and Technology A, 1*(4), 489–499.
- Siponen, M., Seilonen, I., Brodie, S., & Oksanen, T. (2022). Next generation task controller for agricultural machinery using OPC unified architecture. *Computers and Electronics in Agriculture, 203*, 107475.<https://doi.org/10.1016/j.compag.2022.107475>
- Song, C., Zhou, Z., Zang, Y., Zhao, L., Yang, W., Luo, X., Jiang, R., Ming, R., Zang, Y., Zi, L., & Zhu, Q. (2021). Variable-rate control system for UAV-based granular fertilizer spreader. *Computers and Electronics in Agriculture, 180*, 105832. <https://doi.org/10.1016/j.compag.2020.105832>
- Swisher, D. W., Borgelt, S. C., & Sudduth, K. A. (2002). Optical sensor for granular fertilizer flow rate measurement. *American Society of Agricultural Engineers, 45*(4), 881–888.
- Talha, Z., Tola, E., Al-Gaadi, K. A., & Kheiralla, A. (2011). Pneumatic system for granular fertilizer flow rate control. *Middle-East Journal of Scientific Research, 8*, 688–693.
- Tola, E., Kataoka, T., Burce, M., Okamoto, H., & Hata, S. (2008). Granular fertiliser application rate control system with integrated output volume measurement. *Biosystems Engineering, 101*(4), 411–416.<https://doi.org/10.1016/j.biosystemseng.2008.09.019>
- United Nations Development Programme (2021). *Precision agriculture for smallholder farmers*. https://www.undp.org/publications/precision-agriculture-smallholder-farmers
- Wan, C.; Yang, J.; Zhou, L.; Wang, S.; Peng, J.; Tan, Y. (2022). Fertilization control system research in orchard based on the PSO-BP-PID control algorithm. *Machines, 10*, 982. http://dx.doi.org/10.1016/j.compag.2019.03.011
- Yu, J. H., Kim, Y. J., & Ryu, K. H. (2006). Development of a controller for variable-rate application of granular fertilizer. Journal of Biosystems Engineering, 31. https://doi.org/10.5307/JBE.2006.31.2.108
- Zhang, N., Wang, M., & Wang, N. (2002). Precision agriculture a worldwide overview. *Computers and Electronics in Agriculture, 36*(2–3), 113–132. [https://doi.org/10.1016/S0168-1699\(02\)00096-0](https://doi.org/10.1016/S0168-1699(02)00096-0)

**8. Apêndices**

## **8.1 Conexão do display "InCommand", via "CANBUS", com o módulo "Spinner Spreader Control"**

Sequência de procedimentos:

(i) Selecionar o ícone "Application" para iniciar a configuração de uma operação de aplicação de fertilizantes.

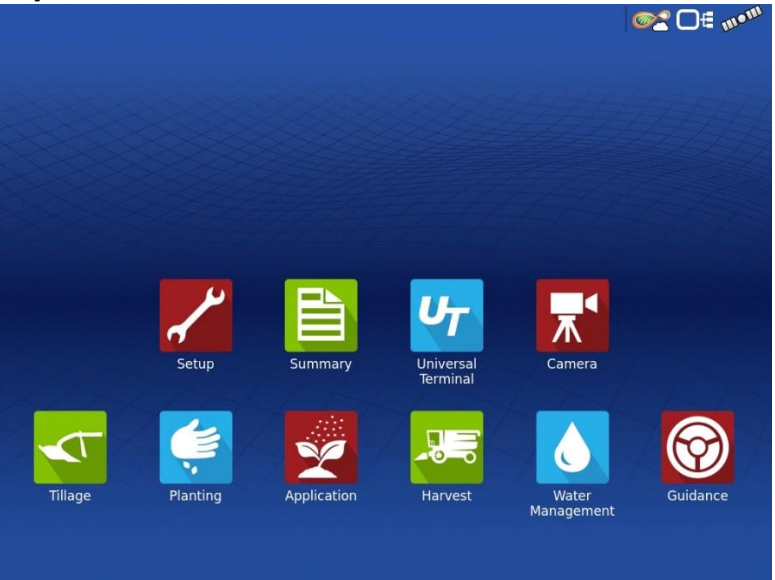

(ii) Inicialmente é necessário configurar a alfaia, para tal, premir o botão "+" e adicionar a nova alfaia.

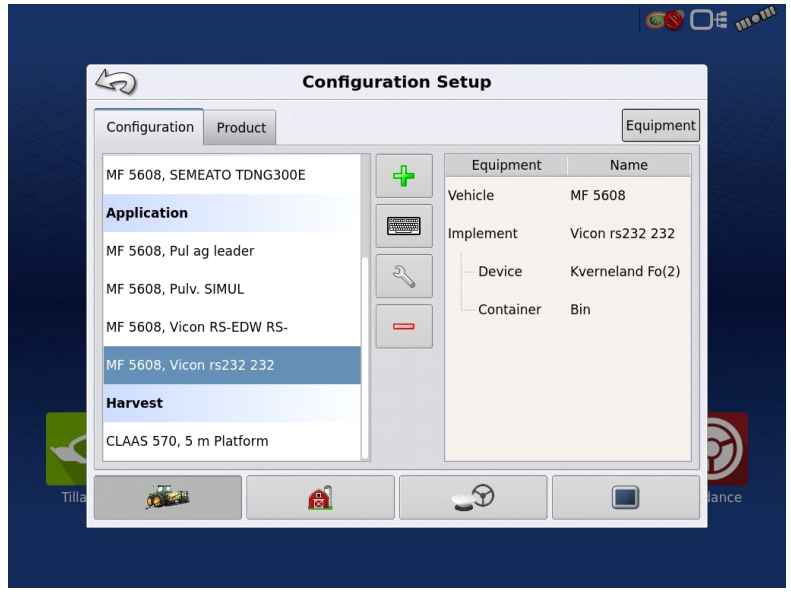

(iii) Escolher o tipo de operação cultural (neste caso "Application").

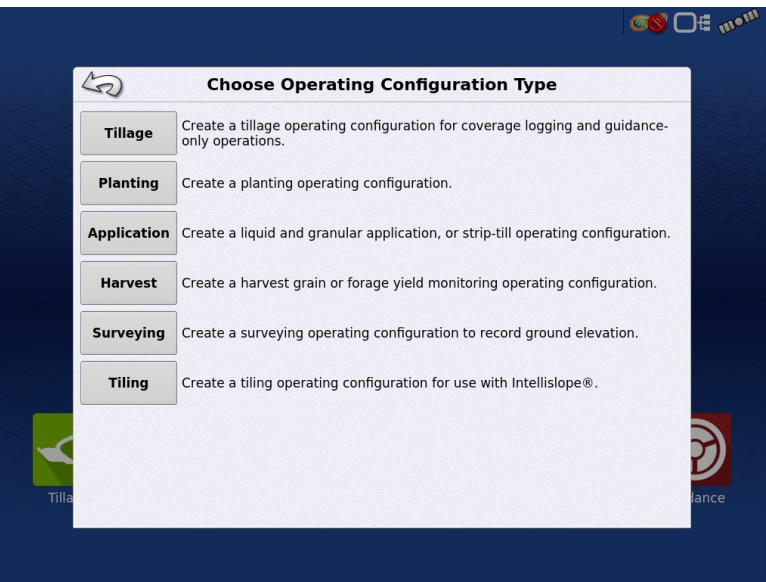

## (iv) Selecionar o trator a utilizar com a alfaia.

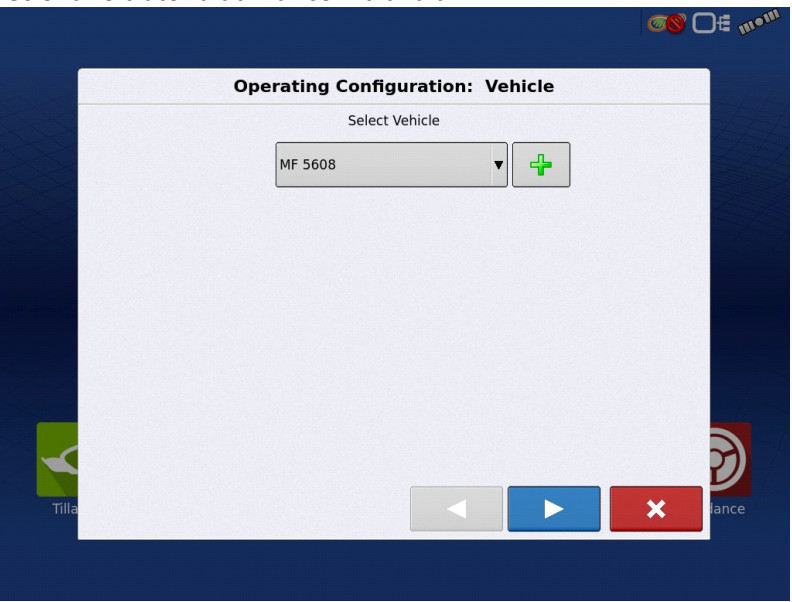

 $\Gamma$ 

(v) Selecionar a nova alfaia premindo "+".

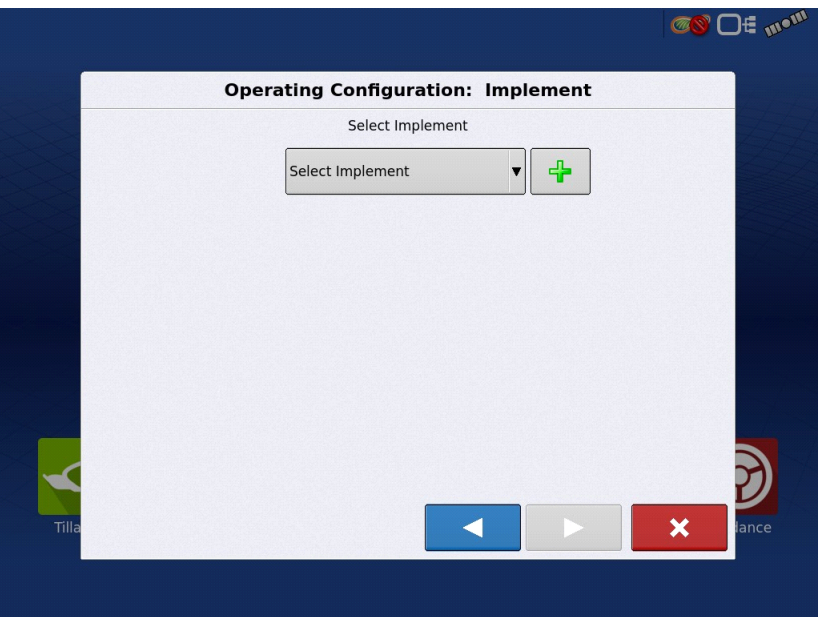

## (vi) Inserir o fabricante e o modelo da alfaia.

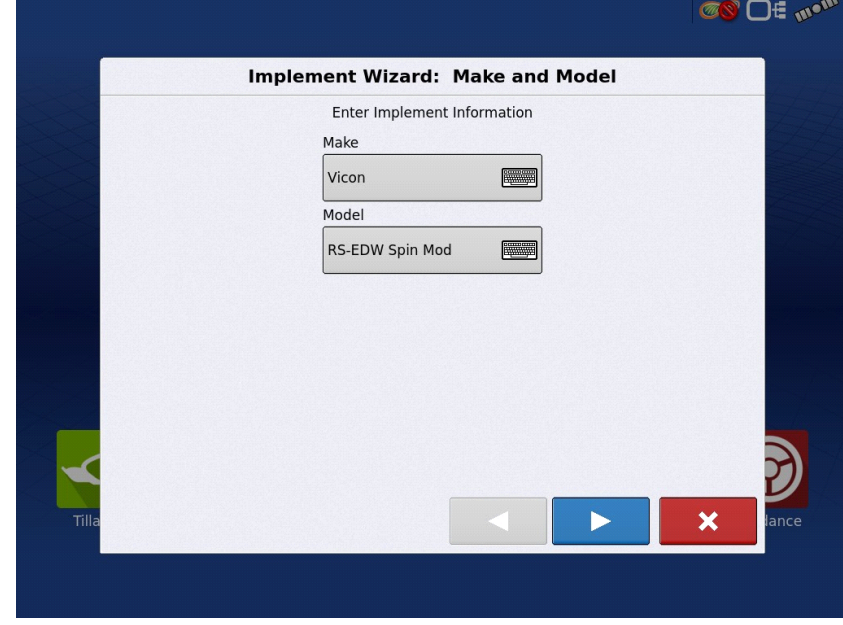

(vii) Selecionar o tipo de ligação/montagem da alfaia ao trator.

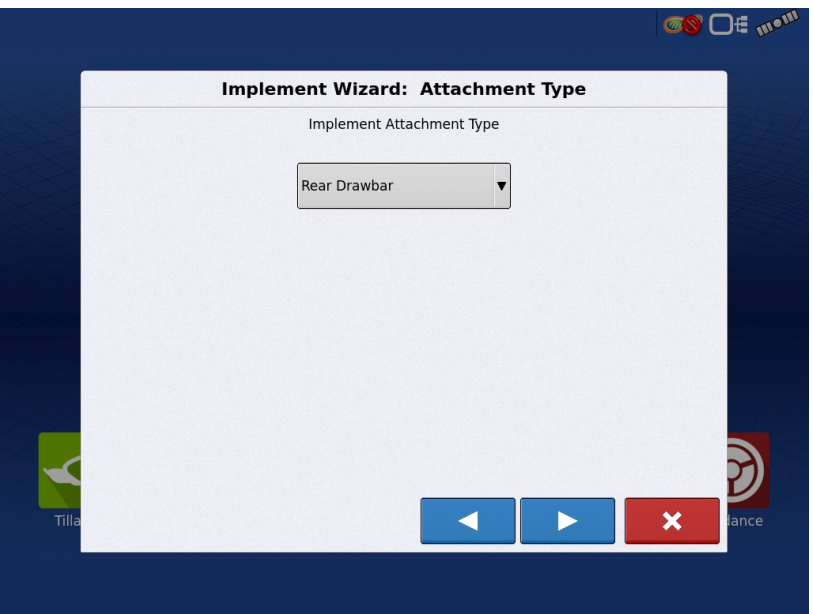

(viii) Inserir a distância entre o ponto de ligação/montagem da alfaia ao trator e o eixo traseiro do trator (no caso, cerca de 1 metro).

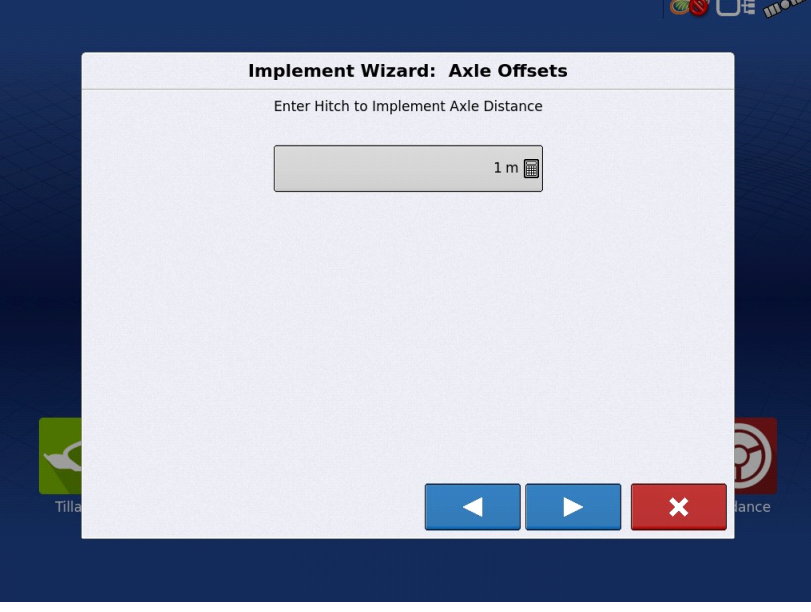

(ix) Definir o tipo de aplicação do distribuidor (líquido ou granular). No caso, o distribuir "Vicon RS-EDW", é um distribuidor granular.

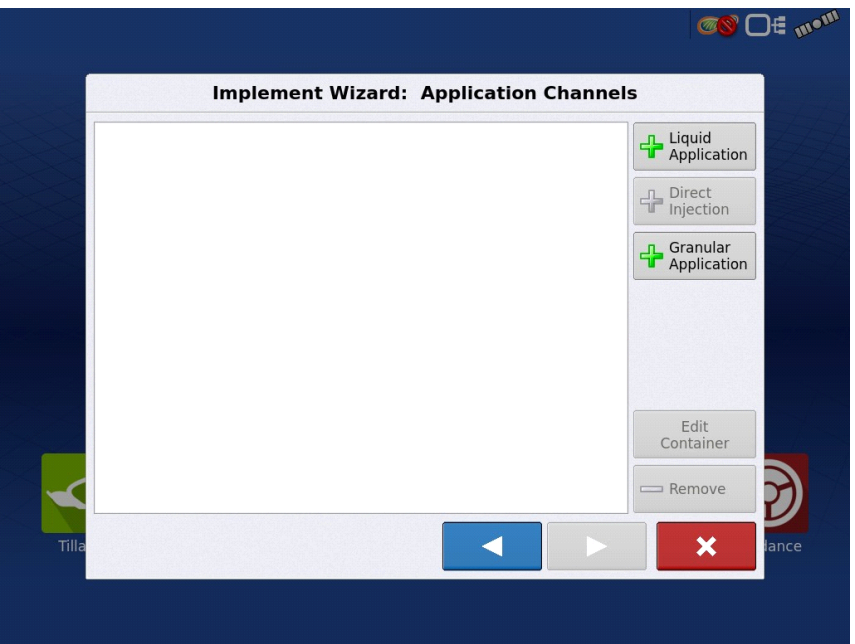

(x) Relativamente à tecnologia de distribuição granular, foi selecionada a funcionalidade "Spinner Spreader" (para distribuição centrifuga, por meio de discos, como é o caso do distribuidor de ensaio).

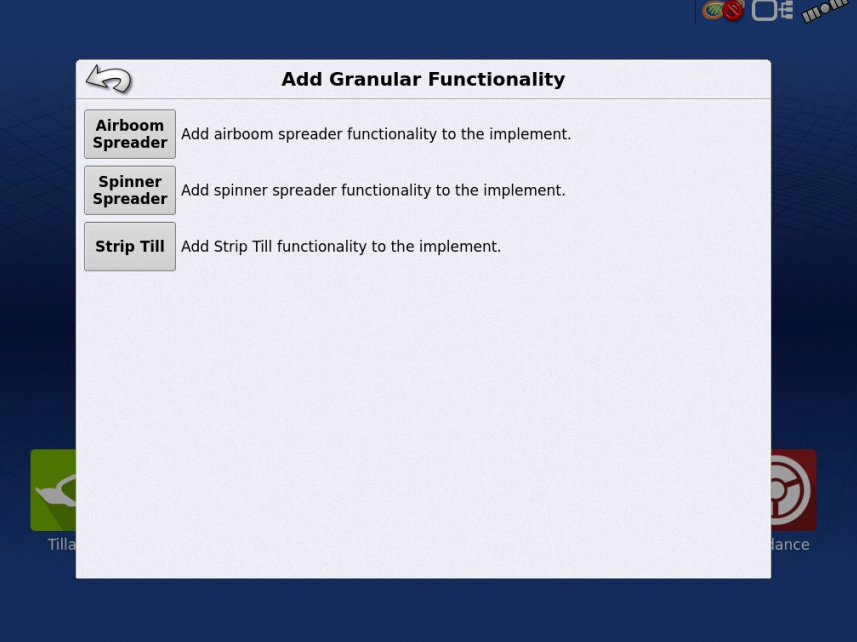

(xi) Escolher o controlador que se vai utilizar como interface com a alfaia. Indicar o tipo de controlador ("DirectCommand", tipo "Spinner Spreader Control 3CH" - de 3 canais).

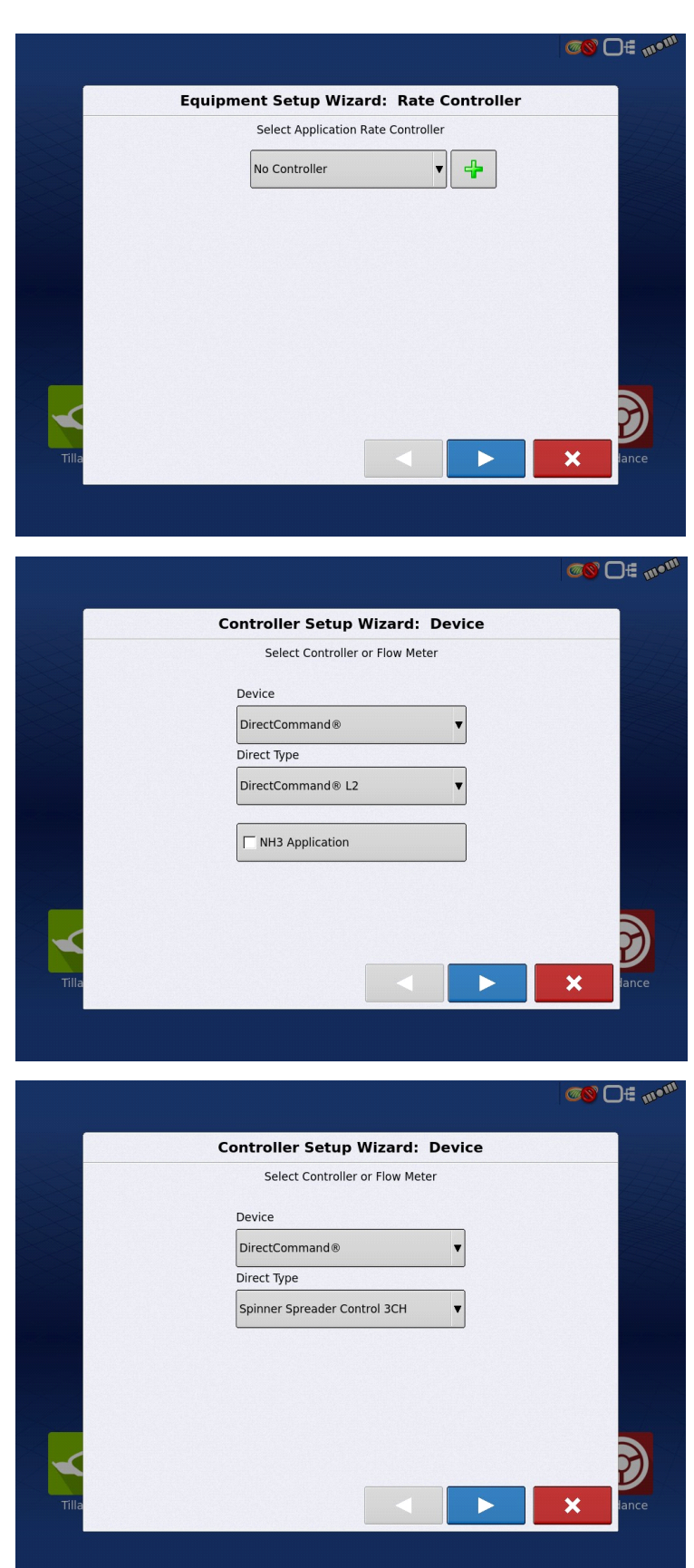

(xii) No final, foi introduzido o nome que identifica o controlador.

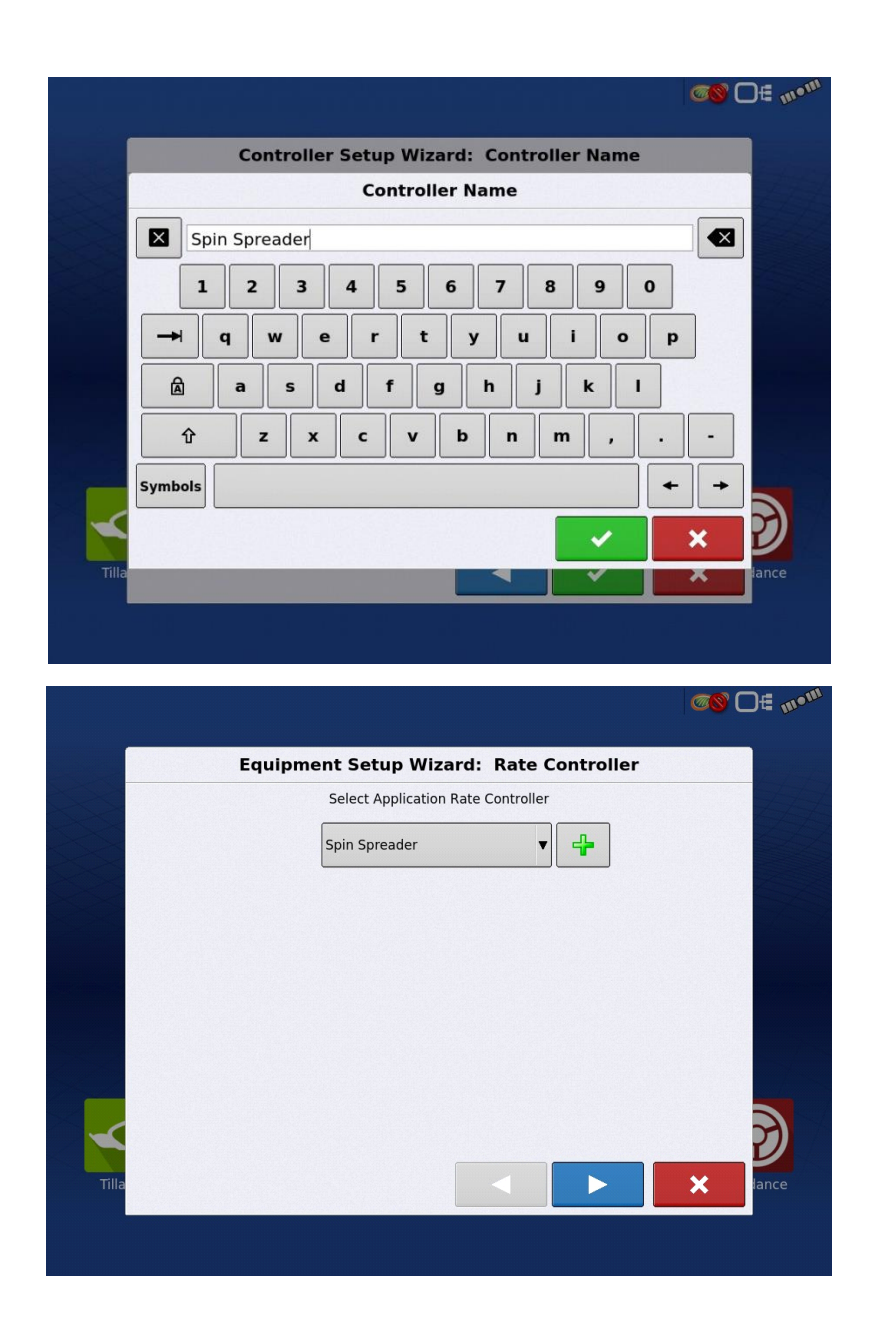

(xiii) Uma vez definido o controlador, é necessário configurar as características do distribuidor (número de depósitos, capacidade e distância do ponto de aplicação de adubo ao eixo traseiro do trator).

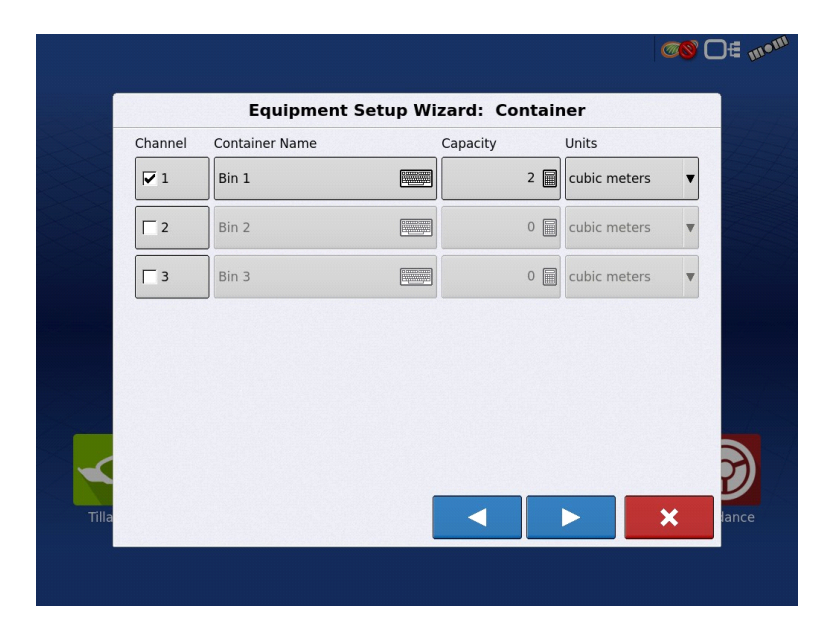

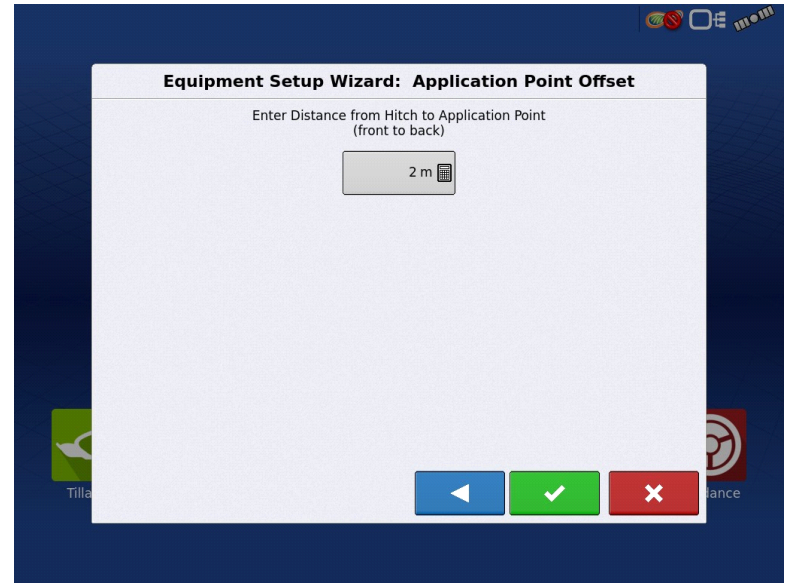

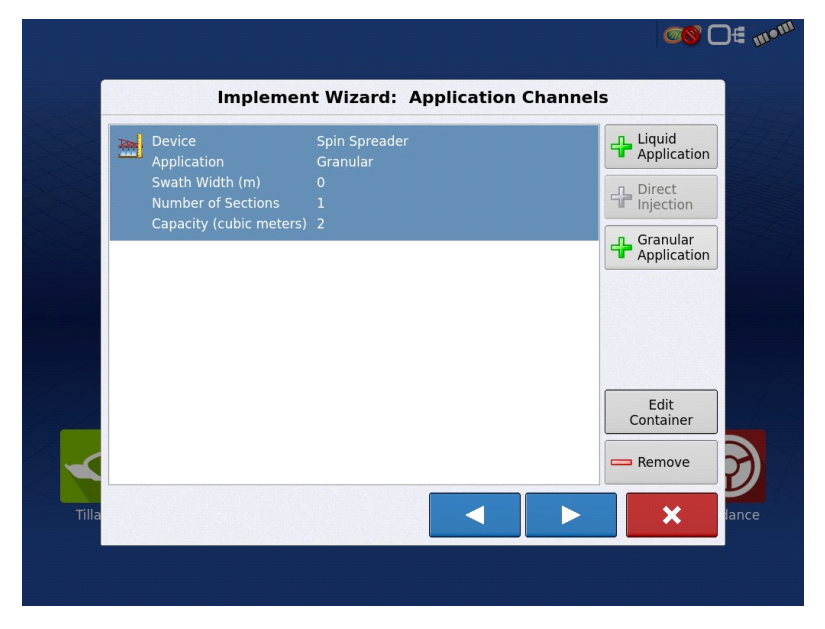

(xiv) Existe ainda a possibilidade de utilizar um sensor ótico para monitorização do vigor de culturas, para aplicação variável de fertilizantes em tempo real. Não é o caso.

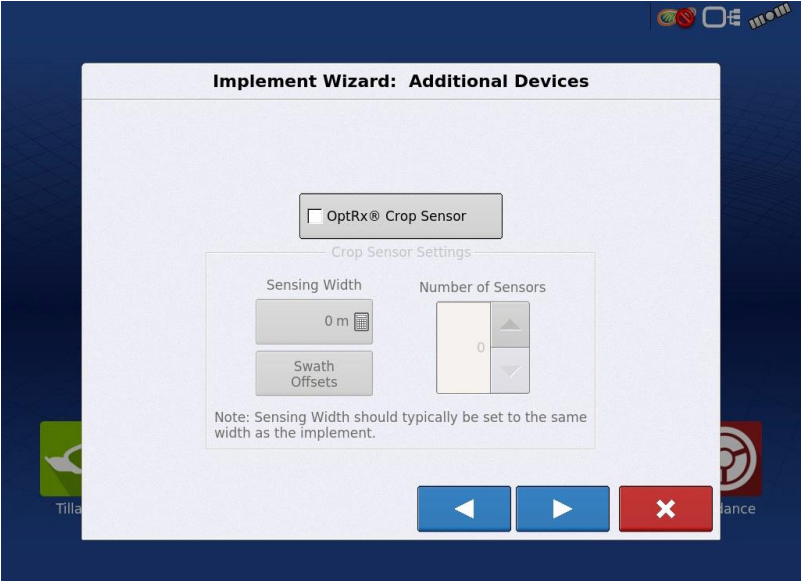

(xv) No final, é necessário definir o nome da alfaia.

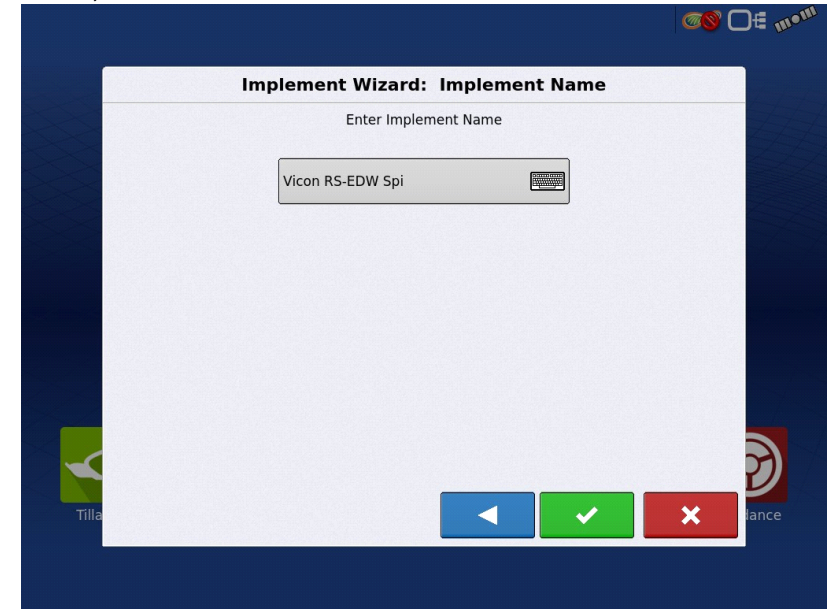

(xvi) Tendo o controlador e a alfaia configurados, é necessário configurar a operação de aplicação. Para tal, é necessário selecionar a alfaia.

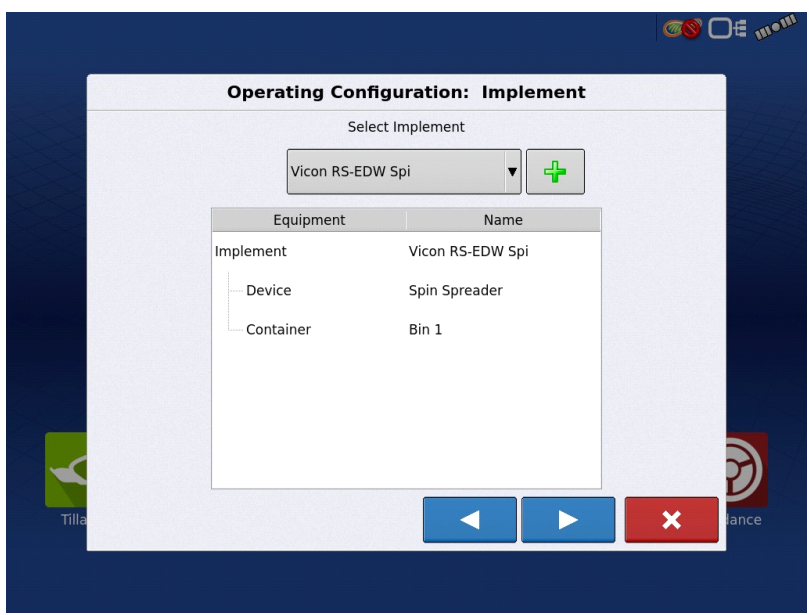

(xvii) Selecionar a origem da leitura dos valores de velocidade. Nesta aplicação foram utilizados os valores de velocidade do GPS do "Display". É possível utilizar também dados de um sensor tipo "Radar" no trator.

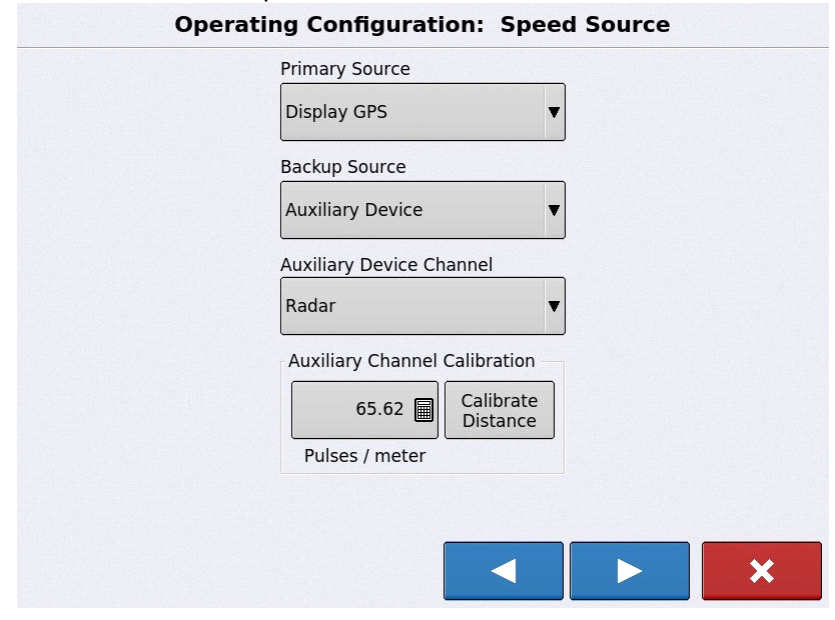

No final, é introduzido o nome que identifica a configuração realizada e é apresentado um ecrã com um resumo das configurações realizadas.

(xviii) Para iniciar uma operação de distribuição, é necessário selecionar a configuração realizada anteriormente.

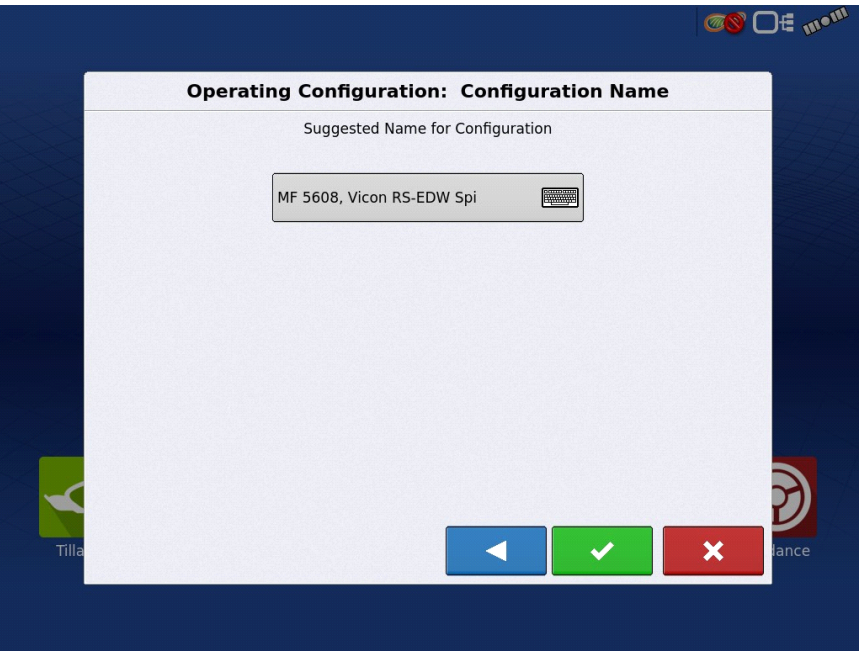

(xix) Após a seleção do controlador, devem definir-se opções do equipamento, como a densidade a aplicar fora do campo, se se pretende suavizar a transição de densidades e com que antecipação se pretende fazer, em segundos. Podem também configurar-se algumas opções de controlo de sobreposições.

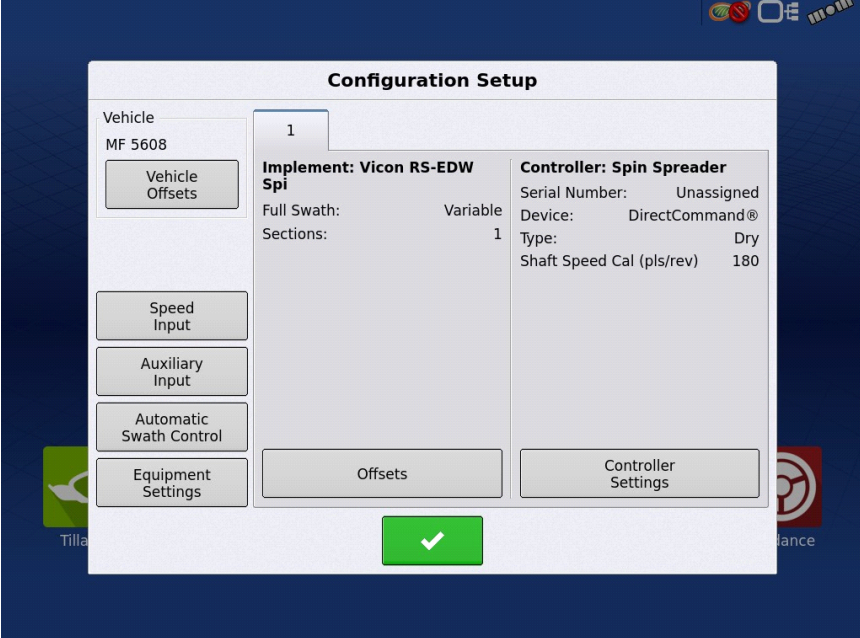

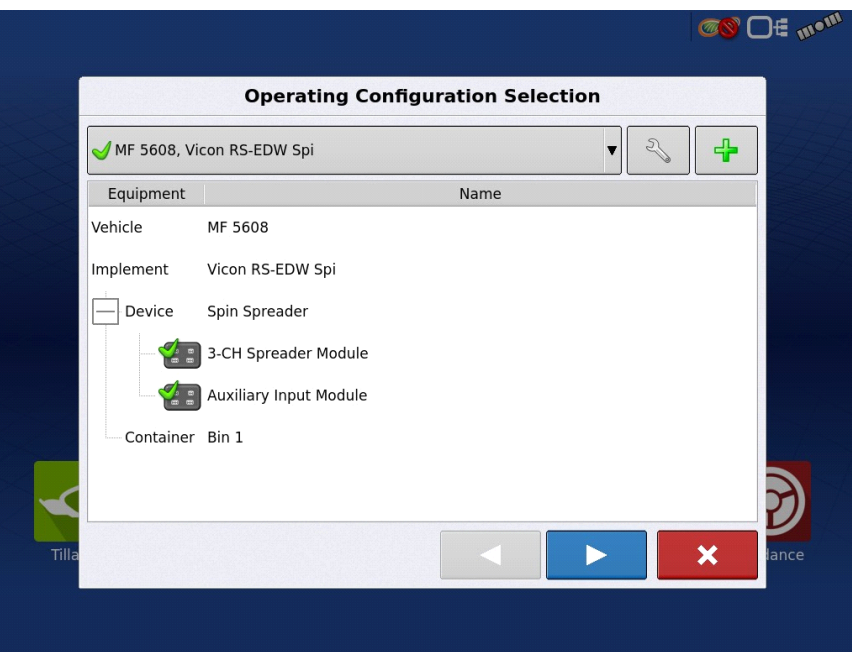

(xx) É necessário selecionar algumas informações relativamente à campanha e fazer a identificação da área de aplicação. Foi escolhido campo de testes de uma campanha genérica de 2022-23, na herdade da Mitra ("Campus da Mitra") da Universidade de Évora.

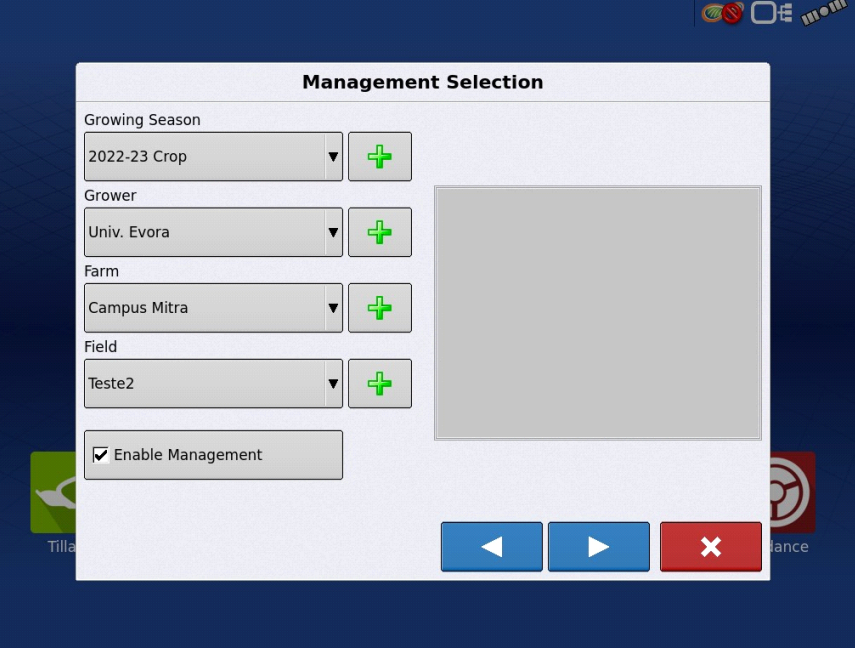

(xxi) De seguida é necessário escolher o produto a aplicar e criar um novo evento.

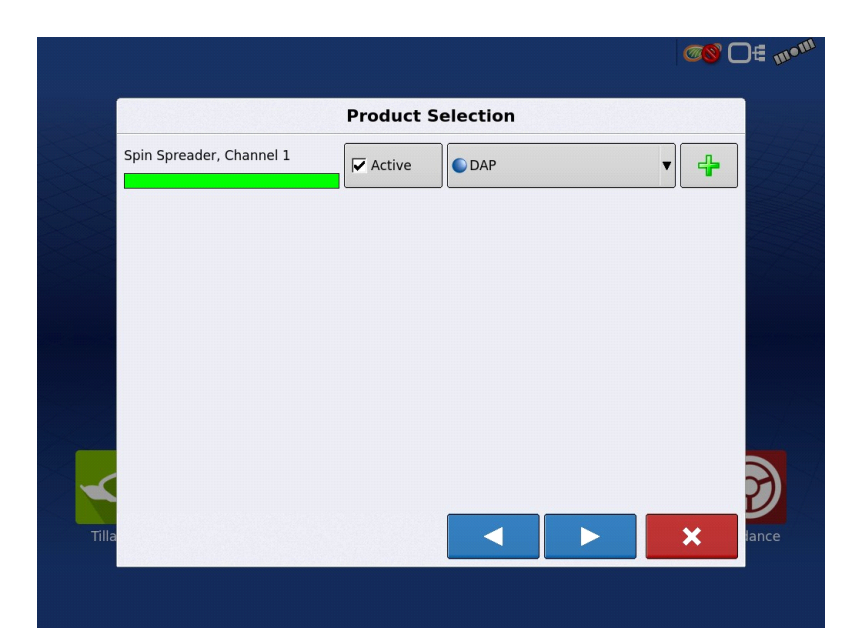

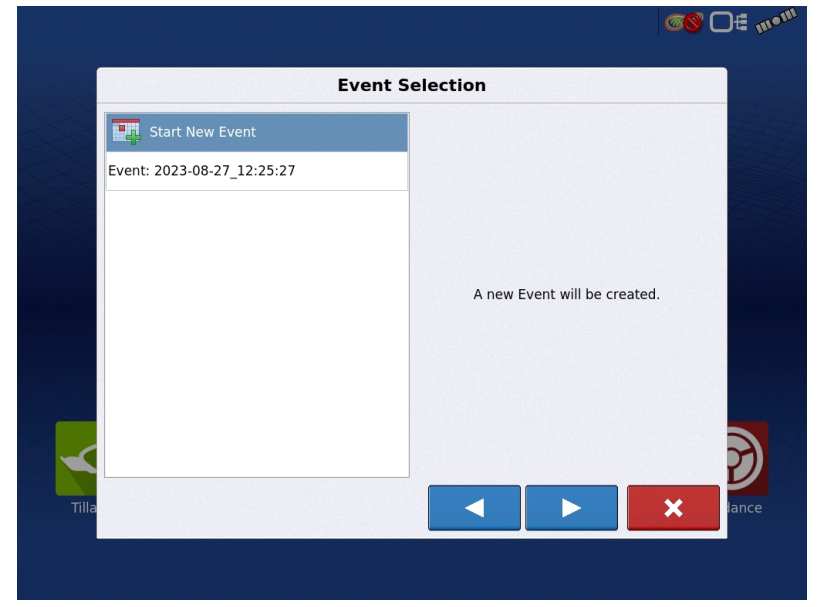

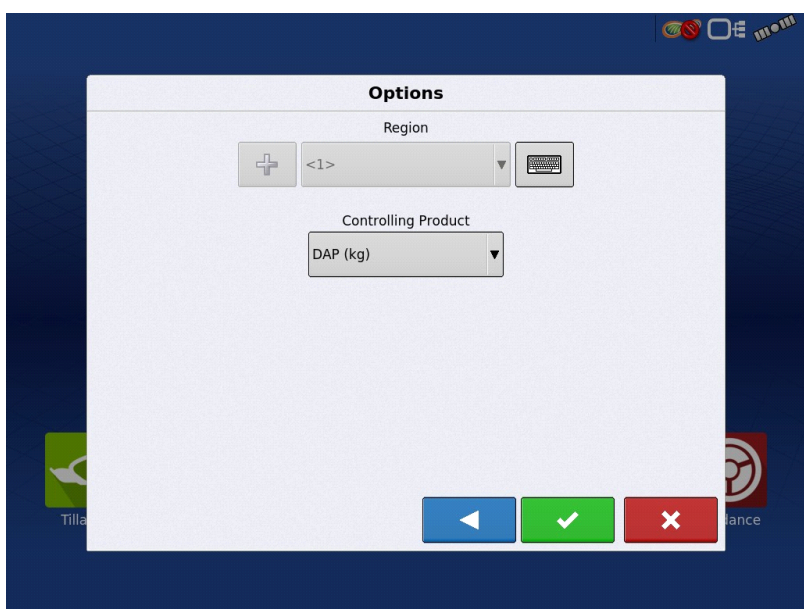

(xxii) Uma vez iniciada a operação, o sistema vai gerar um alerta, com a necessidade de

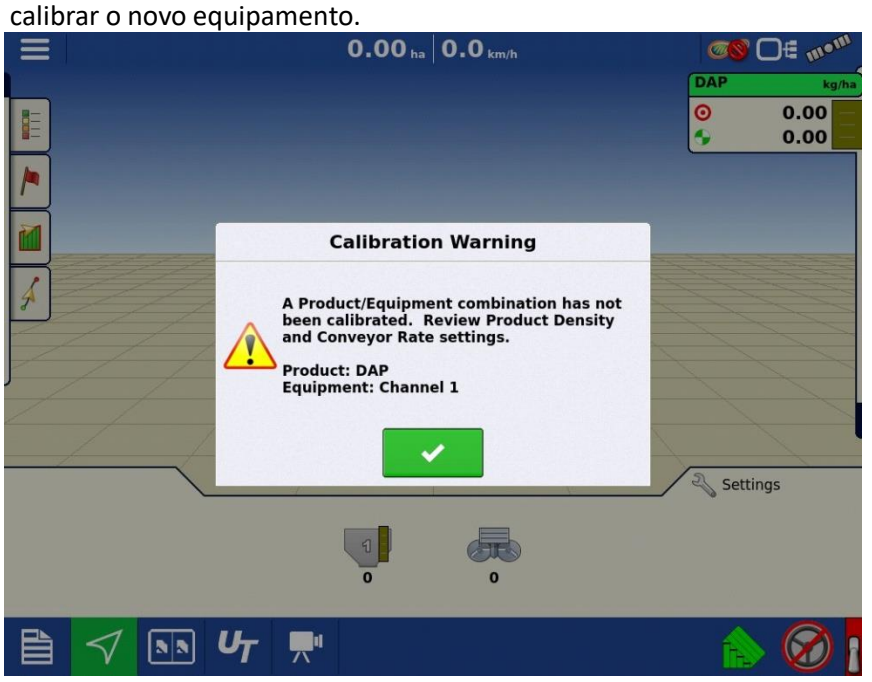

(xxiii) Selecionando a configuração da prescrição, foi carregado o mapa de aplicação (ficheiro "\_.agsetup") previamente definido no software SMS da "Ag Leader".

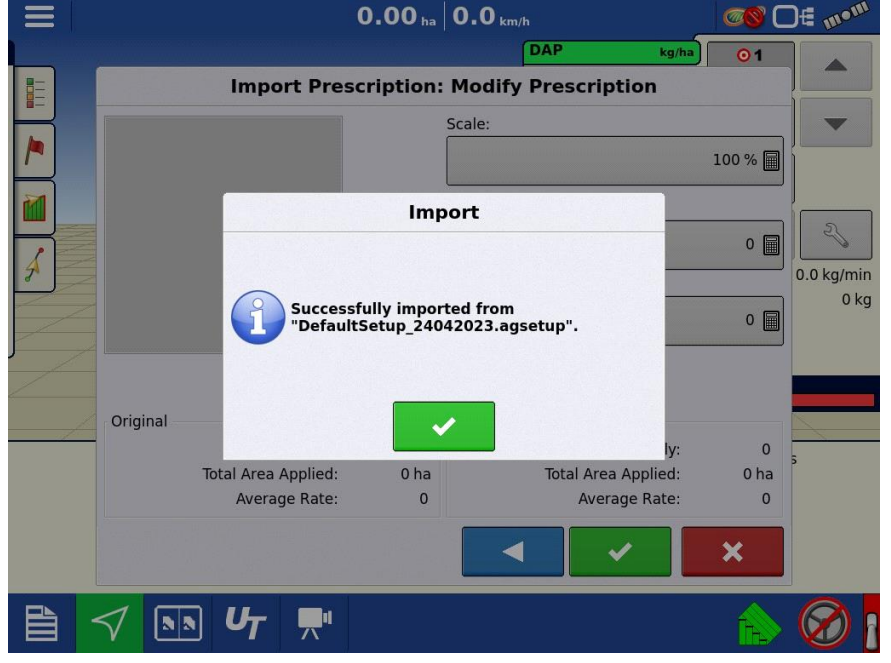

(xxiv) É possível, no monitor, editar algumas das configurações, relativamente às densidades mínima e máxima a aplicar.

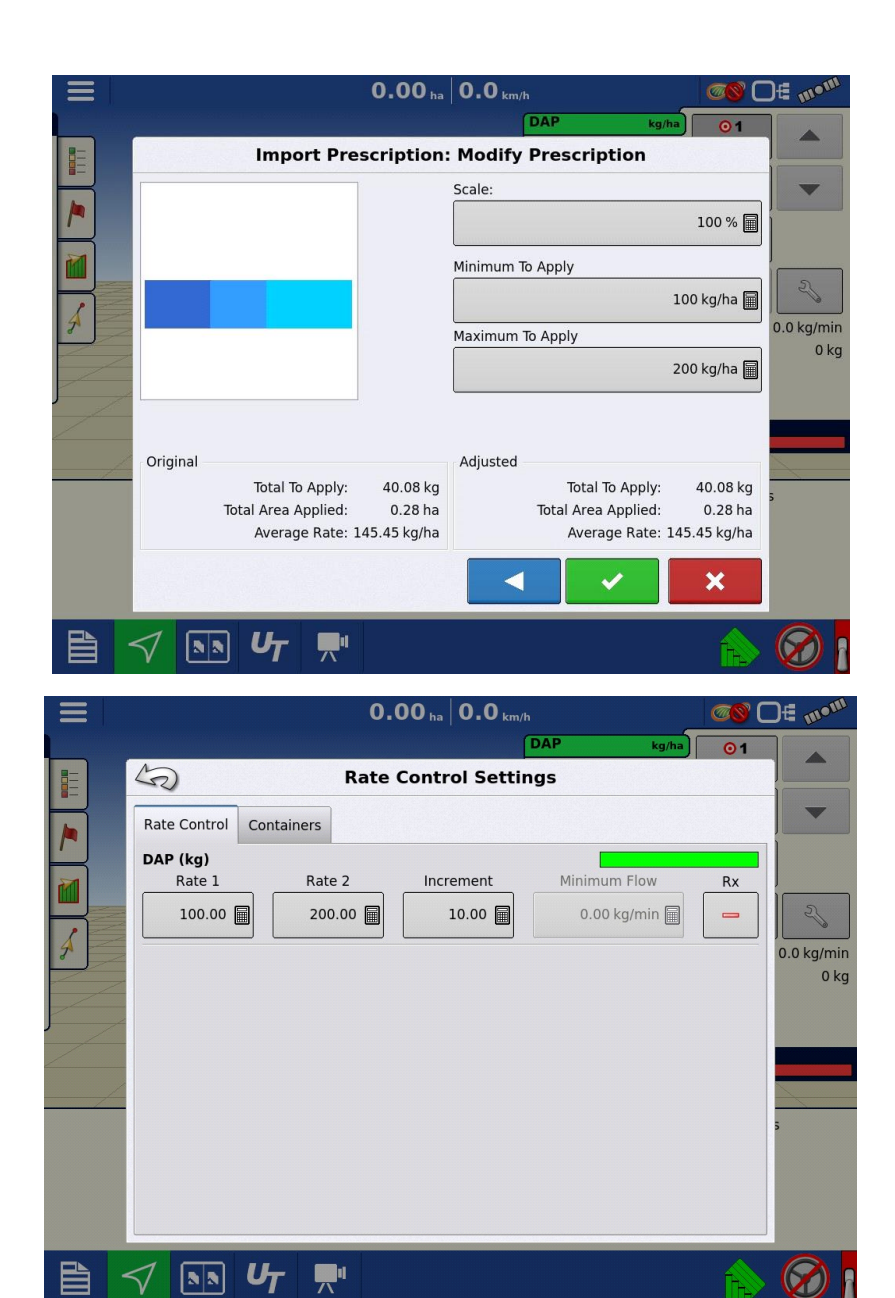

(xxv) Definido o mapa de prescrição, é necessário calibrar a alfaia, através da aplicação de calibração estática automática.

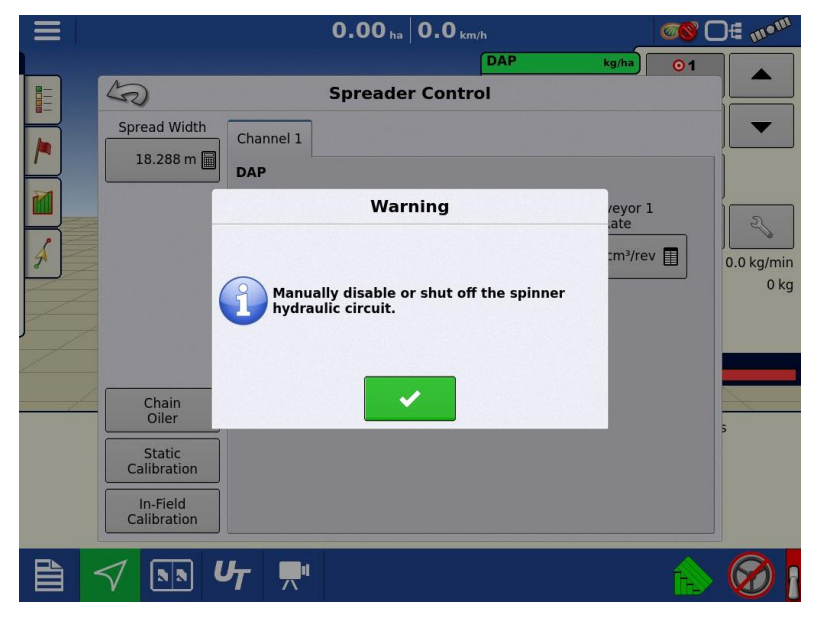

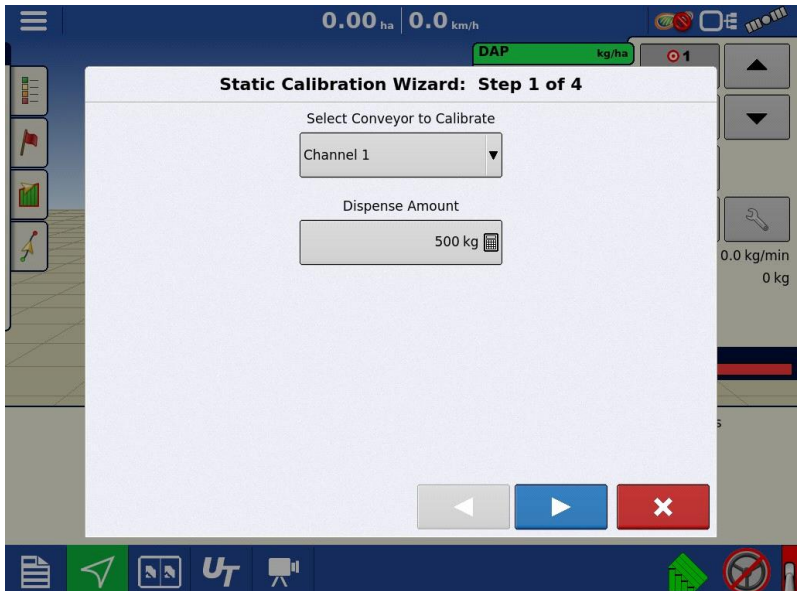

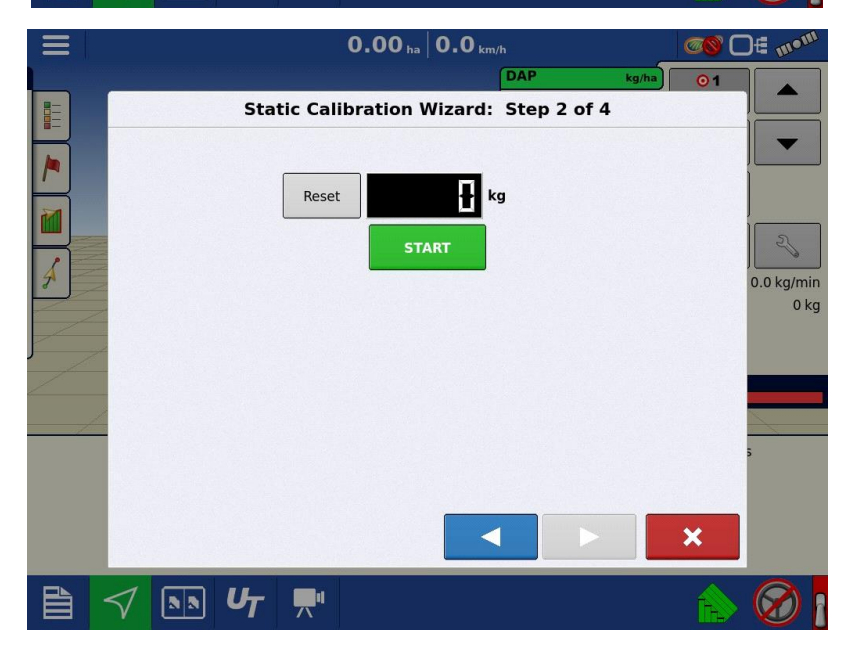
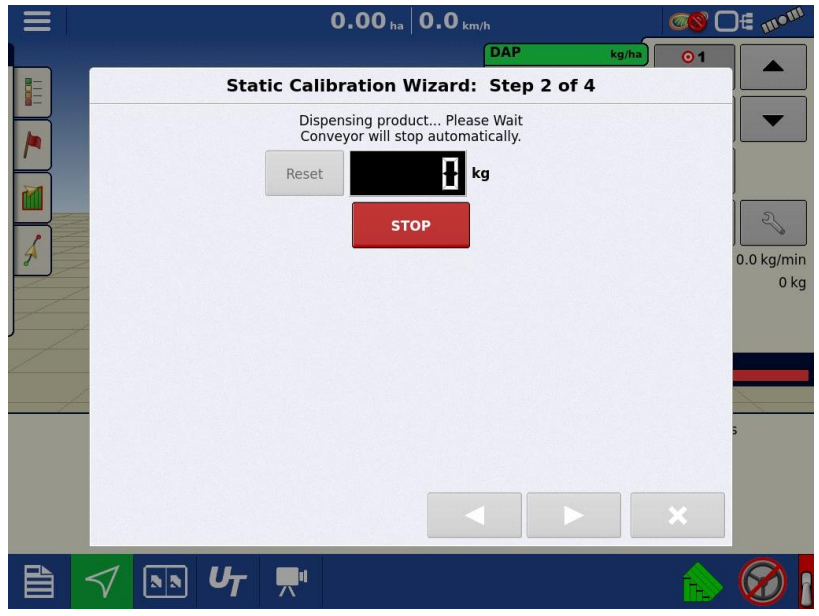

(xxvi) Uma vez que o controlador não recebe "feedback" dos sensores de velocidade de rotação dos discos e do tapete, gera um erro de calibração, impedindo a conclusão da calibração.

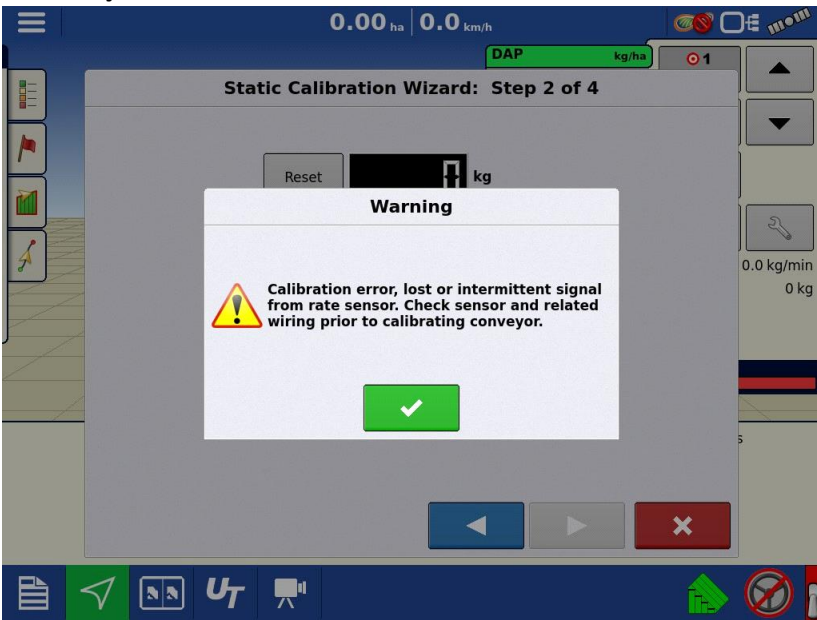

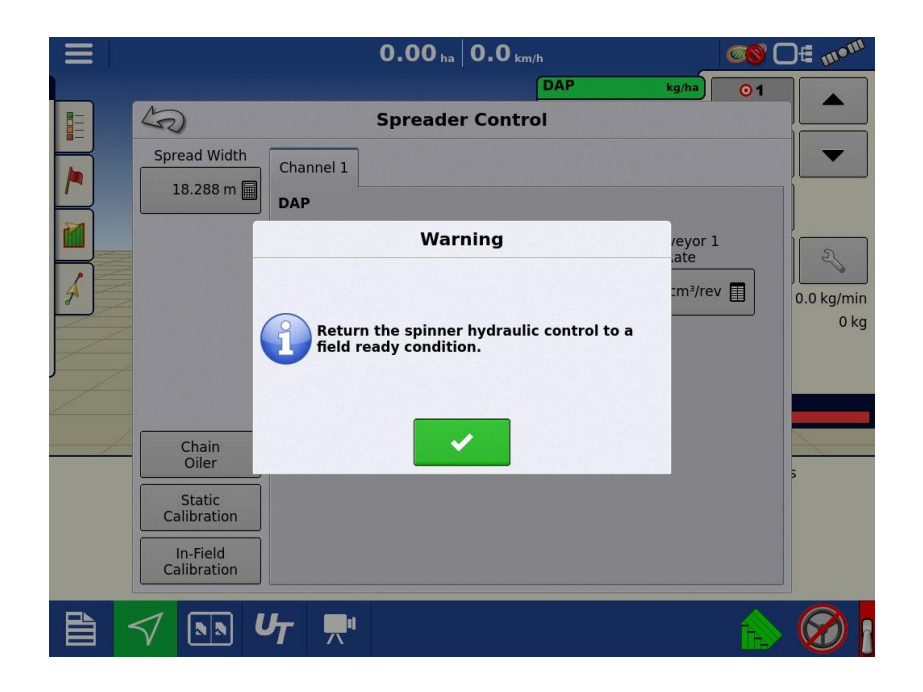

(xxvii) Para testar o funcionamento do sistema, é possível selecionar manualmente a densidade a aplicar.

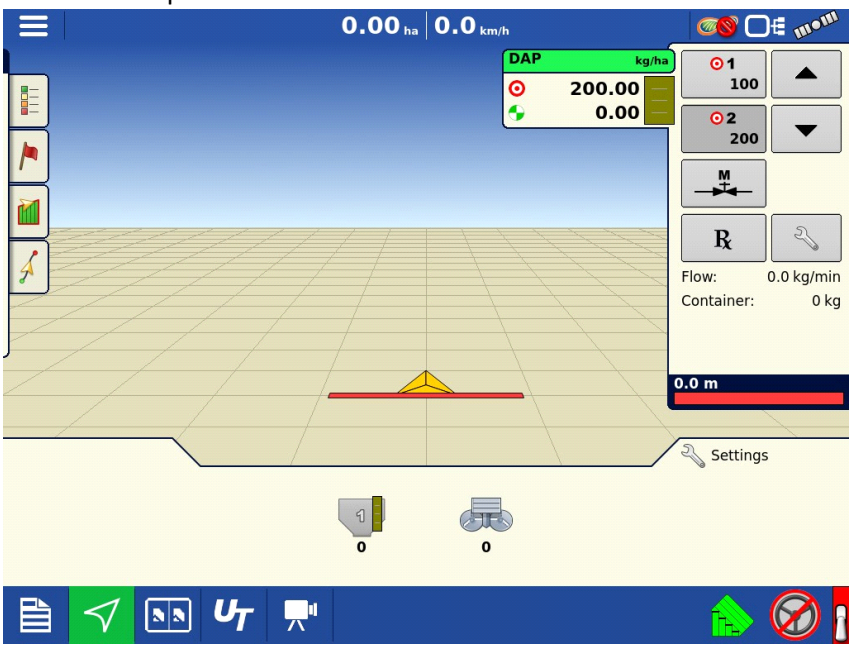

## **8.2 Algoritmo para controlo de aturadores lineares "Linak" com "Arduino Uno"**

```
/*==============================================================
// Adapted from:
// Handson Technology - Control DC motors using BTS7960 H Bridge 
Driver
//==============================================================
// Control Linak L25 linear actuator using BTS7960 H Bridge 
Driver driven by Arduino
// Speed and direction controlled by a potentiometer attached
// to analog input A0. One side pin of the potentiometer to 
ground; the other side pin to +5V
// voltage sensors for limit switches and linear position 
decoder
//==============================================================
// Connection to the BTS7960 board:
// BTS7960 Pin 1 (RPWM) to Arduino pin 5(PWM)
// BTS7960 Pin 2 (LPWM) to Arduino pin 6(PWM)
// BTS7960 Pin 3 (R_EN), 4 (L_EN), 7 (VCC) to Arduino 5V pin
// BTS7960 Pin 8 (GND) to Arduino GND
// BTS7960 Pin 5 (R_IS) and 6 (L_IS) not connected
*/
int SENSOR_PIN = 0; // center pin of the potentiometer
int RPWM_Output = 5; // Arduino PWM output pin 5; connect to 
IBT-2 pin 1 (RPWM)
int LPWM_Output = 6; // Arduino PWM output pin 6; connect to 
IBT-2 pin 2 (LPWM)
const int sOUT = A1; // Signal Full Extend
const int sIN = A2; // Signal Full Retract
const int pulseIN = A3; // Linear Position IN
float sOUTvalueIN = 0.0;
float sOUTvalueOUT = 0.0;
float sINvalueIN = 0.0;
float sINvalueOUT = 0.0;
float pulseINvalueIN = 0.0;
float pulseINvalueOUT = 0.0;
float R1 = 30000.0;
float R2 = 7500.0;
int value = 0;
void setup() {
pinMode(RPWM_Output, OUTPUT);
 pinMode(LPWM_Output, OUTPUT);
Serial.begin(9600); // open the serial port at 9600 bps:
}
void loop() {
    int sensorValue = analogRead(SENSOR PIN);
     // sensor value is in the range 0 to 1023
     // the lower half for retract; the upper half for extend
    if (sensorValue \lt 512) {
         // reverse rotation
```

```
int reversePWM = -(sensorValue - 511) / 2;analogWrite(LPWM Output, 0);
    analogWrite(RPWM_Output, reversePWM);
 }
 else {
     // forward rotation
    int forwardPWM = (sensorValue - 512) / 2;
    analogWrite(LPWM Output, forwardPWM);
    analogWrite(RPWM Output, 0);
 }
 Serial.print("Sensor: ");
 Serial.print(sensorValue);
value = analogRead(sOUT) ;
sOUTvalueOUT = (value * 5.0) / 1024.0;
sOUTvalueIN = sOUTvalueOUT / (R2 / (R1+R2));
Serial.print(" | sOUTvalueOUT: ");
 Serial.print(sOUTvalueOUT);
Serial.print(" | sOUTvalueIN: ");
 Serial.print(sOUTvalueIN);
value = analogRead(SIN);sINvalueOUT = (value * 5.0) / 1024.0;
sINvalueIN = sINvalueOUT / (R2/(R1+R2));Serial.print(" | sINvalueOUT: ");
 Serial.print(sINvalueOUT);
Serial.print(" | sINvalueIN: ");
Serial.print(sINvalueIN);
value = analogRead(pulseIN);
pulseINvalueOUT = (value * 5.0) / 1024.0; pulseINvalueIN = pulseINvalueOUT / (R2/(R1+R2));
Serial.print(" | pulseINvalueOUT: ");
 Serial.print(pulseINvalueOUT);
Serial.print(" | pulseINvalueIN: ");
 Serial.print(pulseINvalueIN);
 Serial.println();
```

```
}
```
**8.3 Proposta III - Converter o sinal de comando do módulo "Application Rate" (AR) da "Ag Leader" para formato compatível com o controlador "Ferticontrol" do distribuidor "Vicon"**

Sequência de procedimentos:

A sequência apresentada na proposta I repete-se aqui nos passos (i) a (x), relacionados com as configurações do distribuidor e do trator.

(xi) Após definição do tipo de aplicação, é necessário configurar o controlador que vai servir de interface entre o monitor e a alfaia.

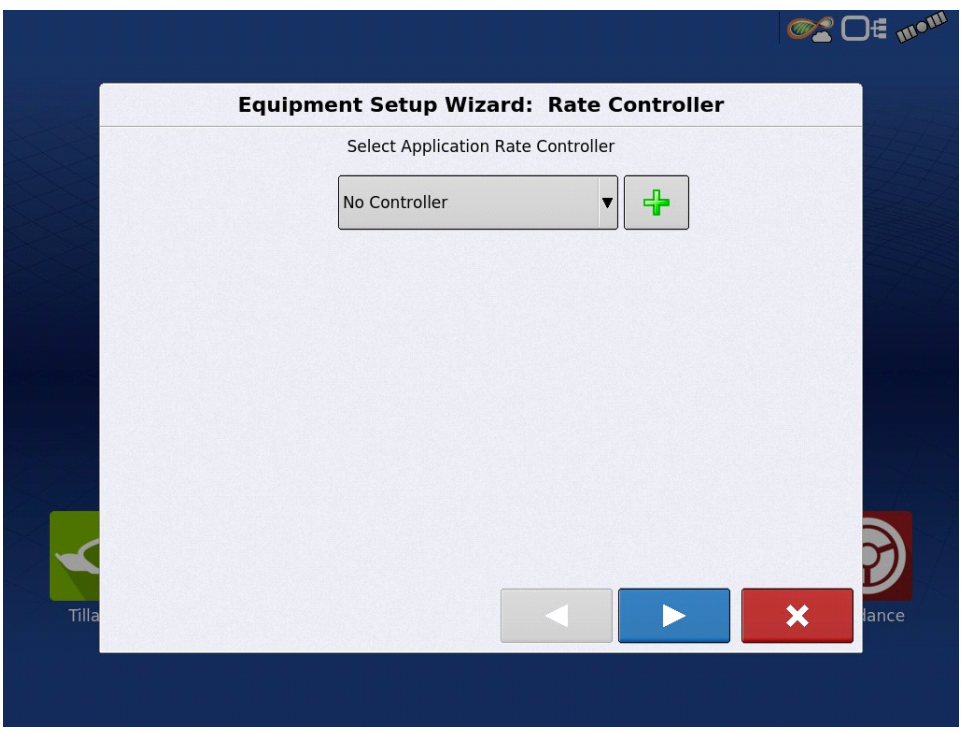

(xii) Como não está disponível o controlador específico para o "Vicon RS-EDW", optou-se por selecionar o controlador do distribuidor com maior semelhança (neste caso será o "Focus" da "Kverneland").

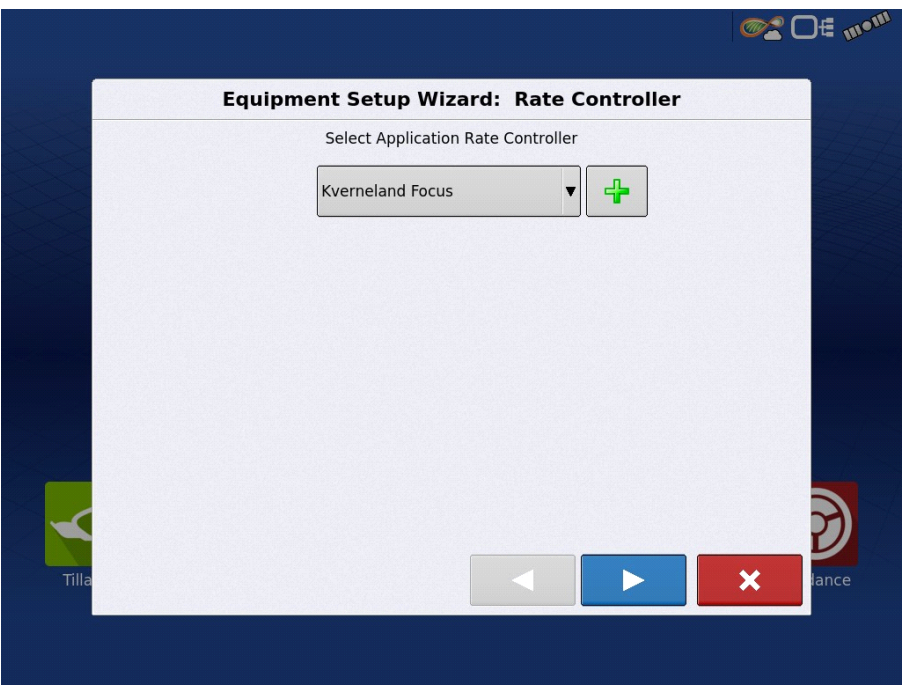

(xiii) De seguida foram configuradas algumas características do distribuidor, nomeadamente a capacidade do depósito, o número de seções independentes, as sobreposição e a distância entre o ponto de montagem/ligação e o ponto de aplicação de adubo.

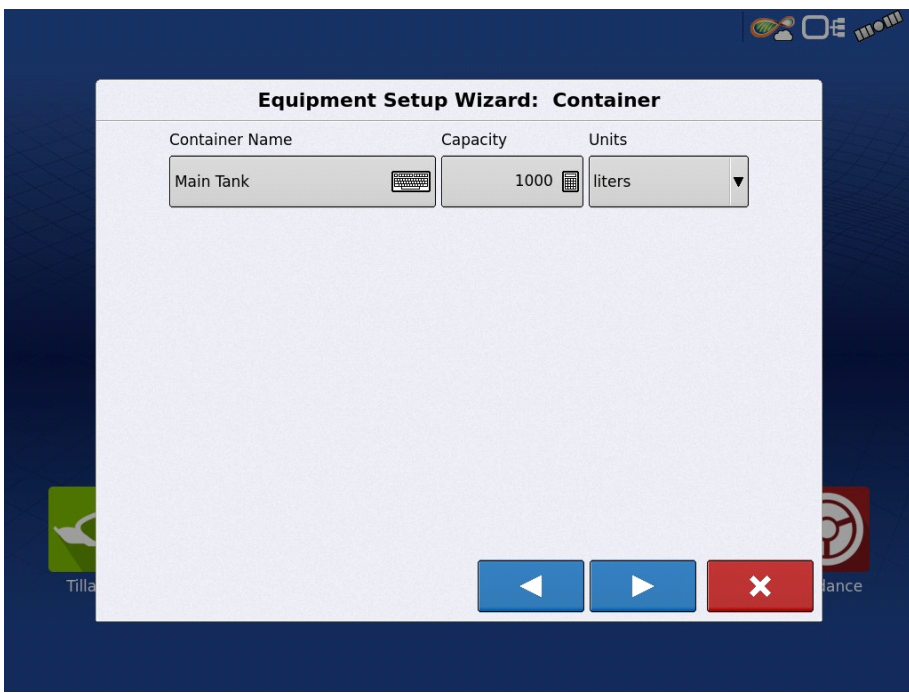

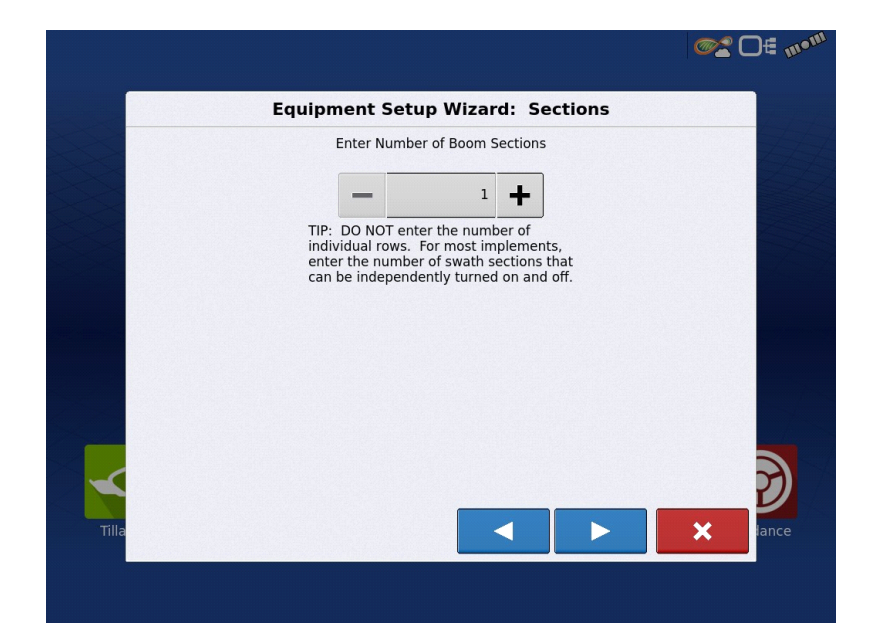

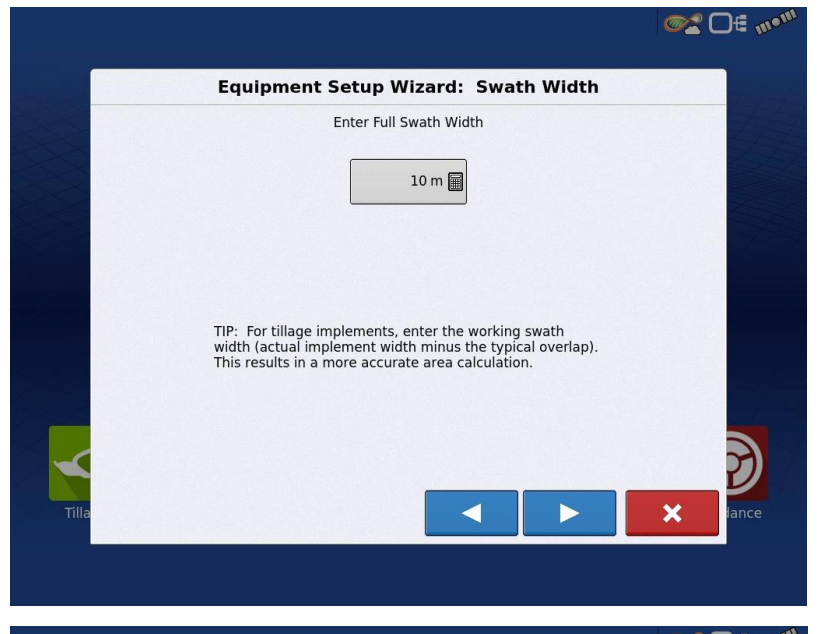

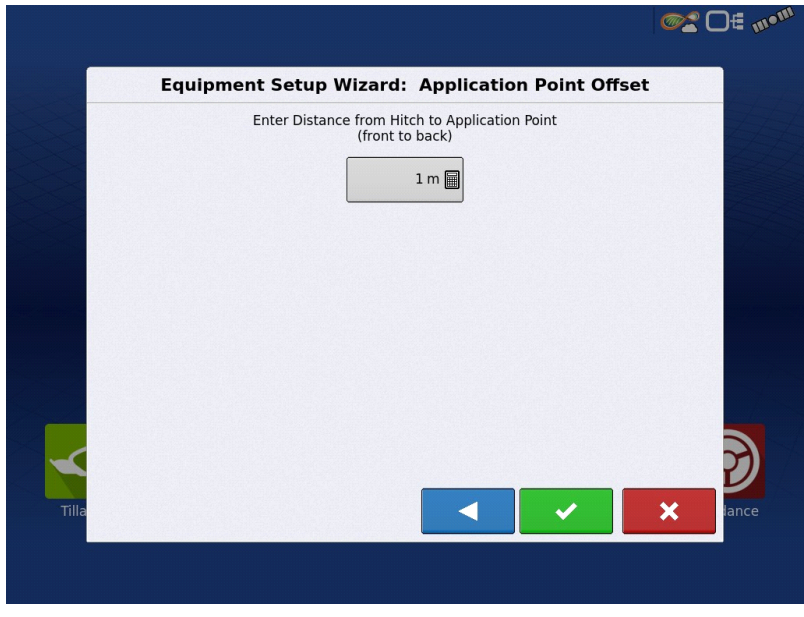

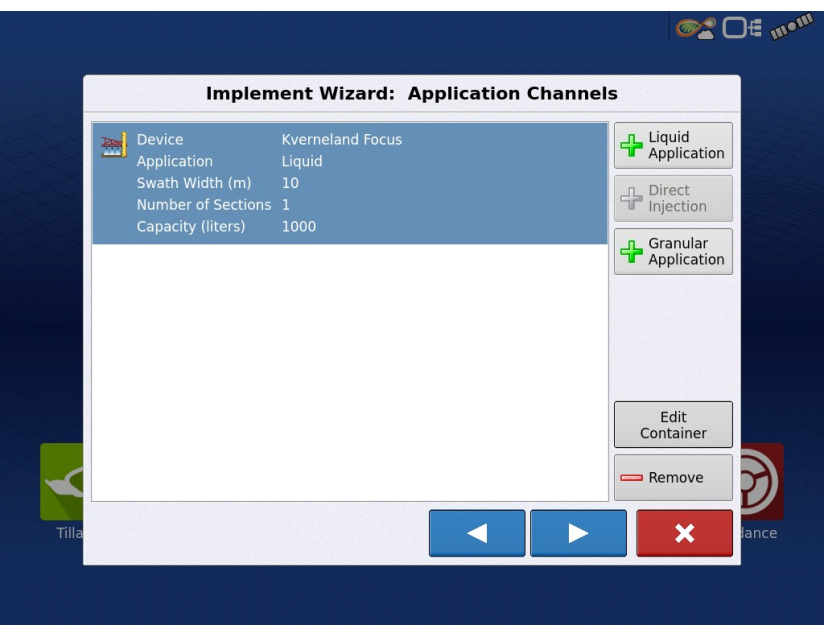

(xiv) Uma vez configurada alfaia, é possível configurar também um sensor ótico para monitorização do vigor de culturas, para aplicação variável de fertilizantes em tempo real. Não é o caso.

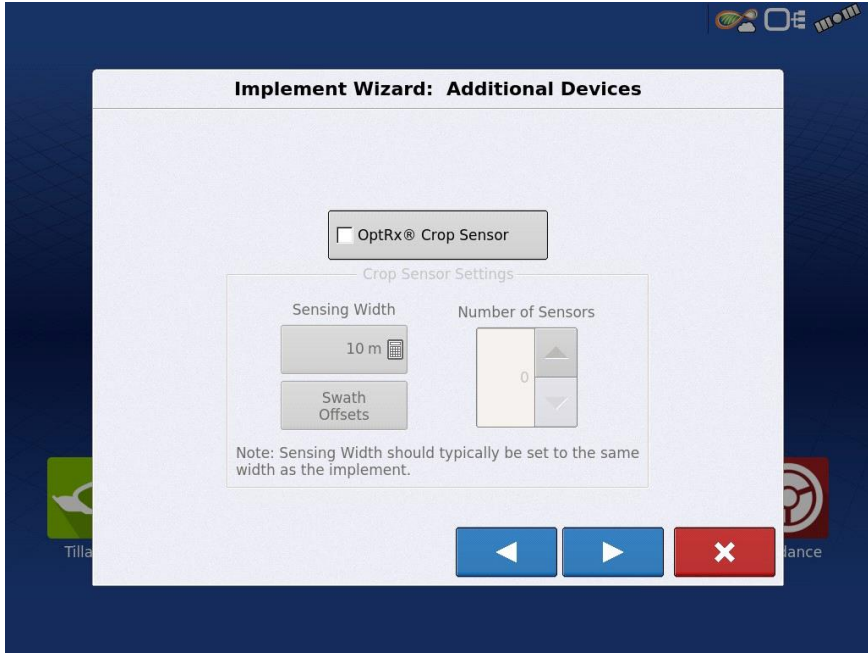

(xv) Neste menu é possível ainda definir se a alfaia dispõe de ponto de engate para dispositivo adicional.

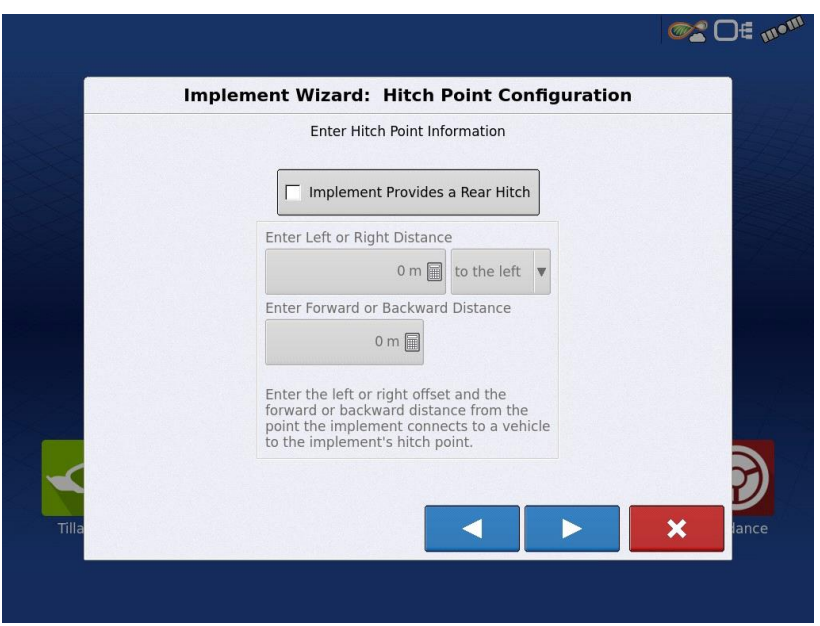

(xvi) No final da configuração da alfaia é necessário introduzir o nome que a vai identificar.

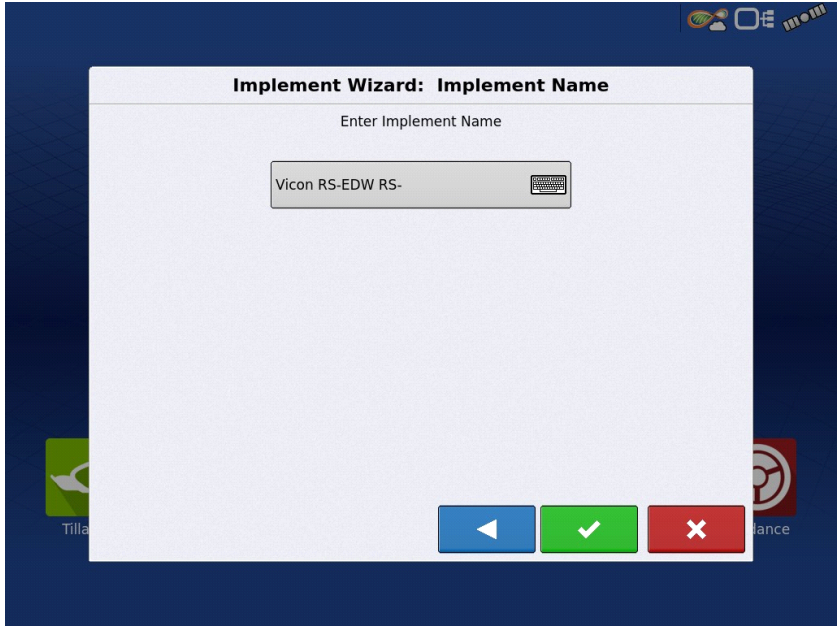

(xvii) Para prosseguir a configuração, deve-se selecionar a alfaia que foi configurada e premir o botão "seguinte".

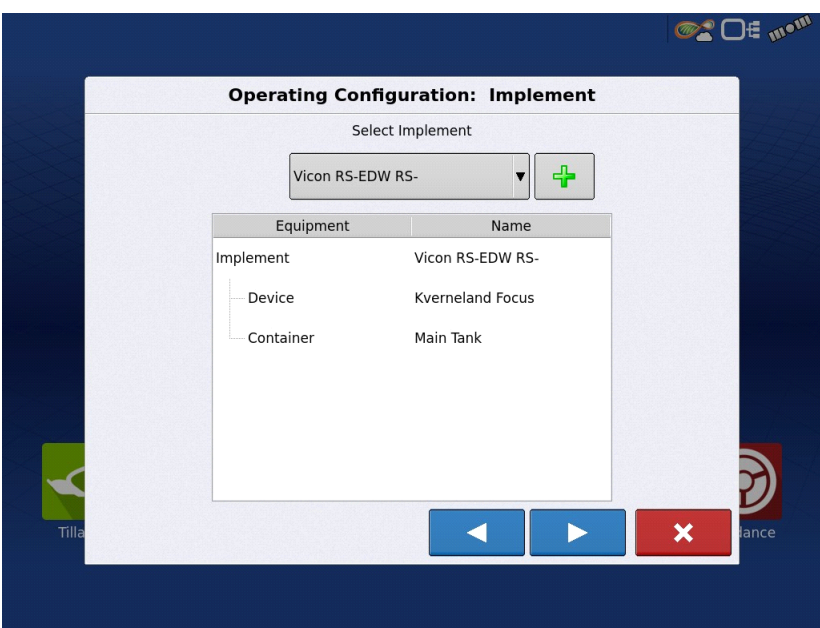

(xviii) No menu de configuração da operação, deve-se definir a origem dos dados de velocidade. Neste caso pretende-se utilizar a informação do GPS do monitor.

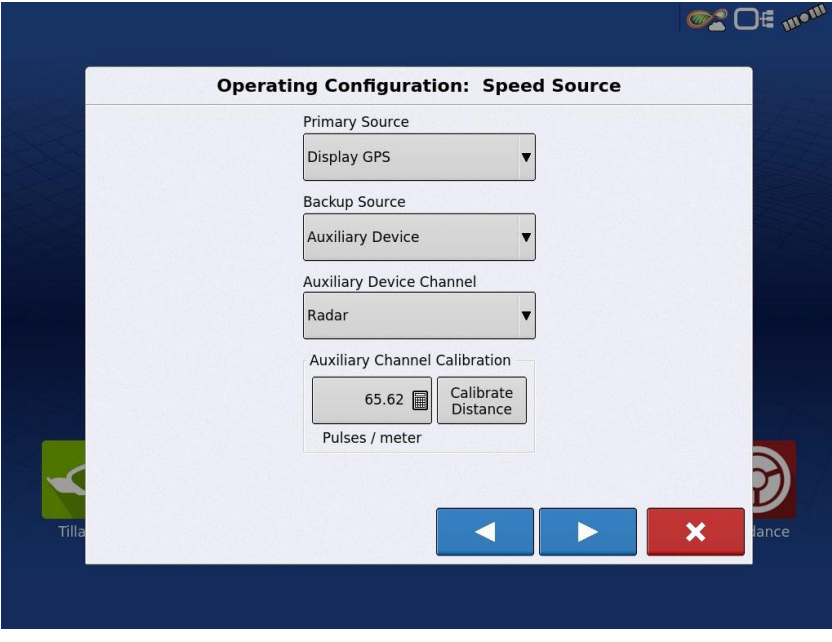

(xix) No final é necessário definir o nome da configuração de distribuição que foi criada e é possível verificar um resumo dessa configuração.

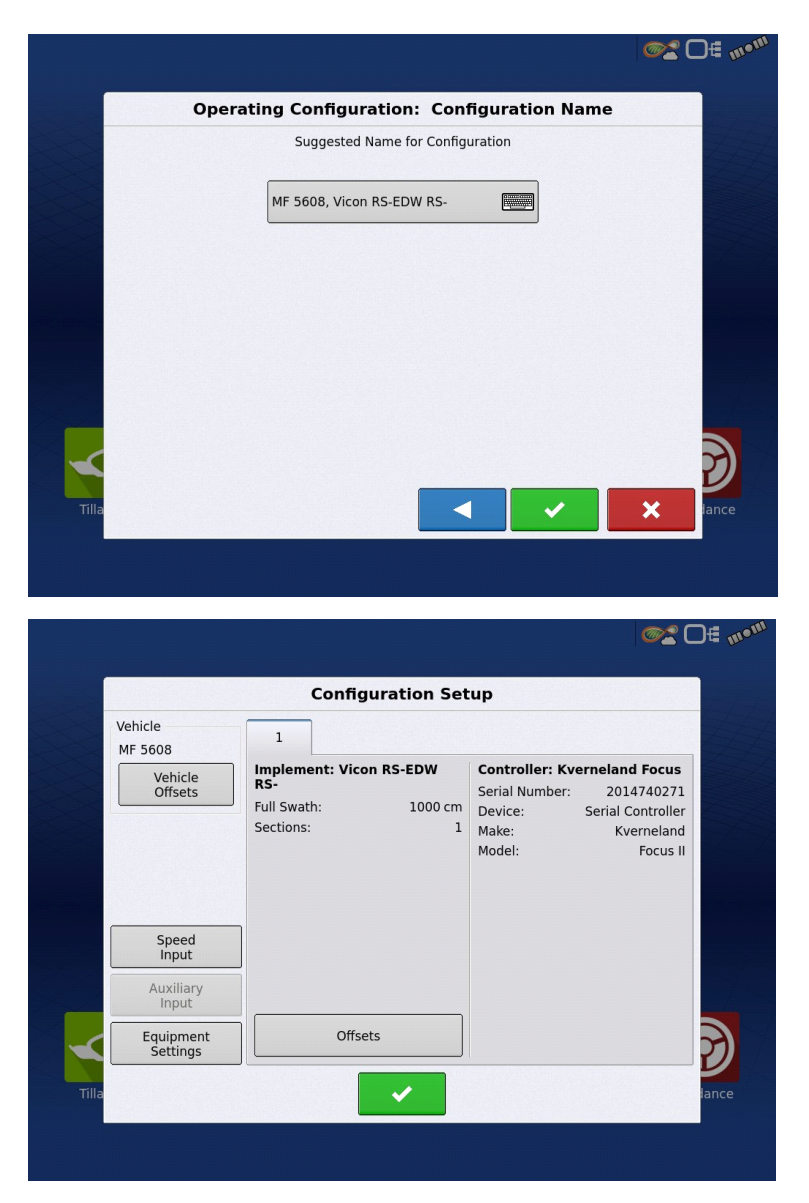

(xx) Para iniciar uma operação de distribuição, é necessário selecionar a configuração realizada anteriormente.

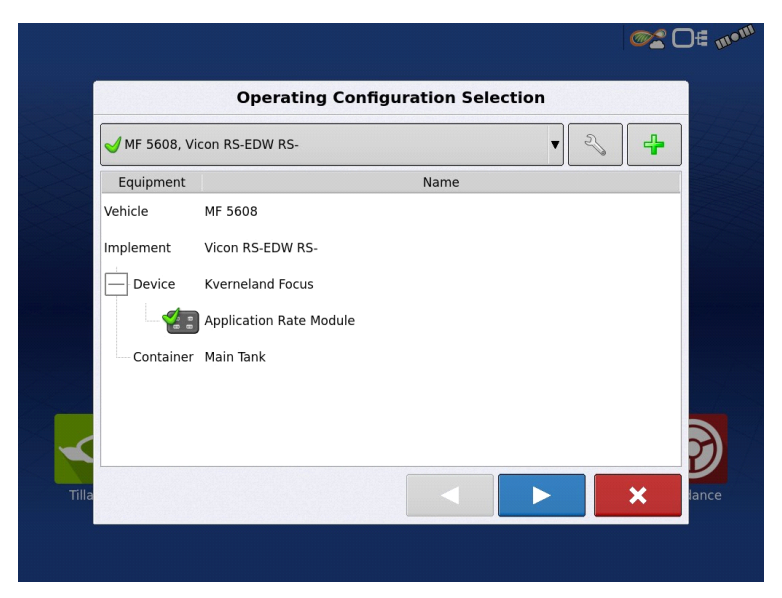

(xxi) É necessário selecionar também algumas informações relativamente à campanha e identificação da área de aplicação. Foi escolhido o campo de testes de uma campanha genérica de 2022-23, na herdade da Mitra (Campus da Mitra) da Universidade de Évora.

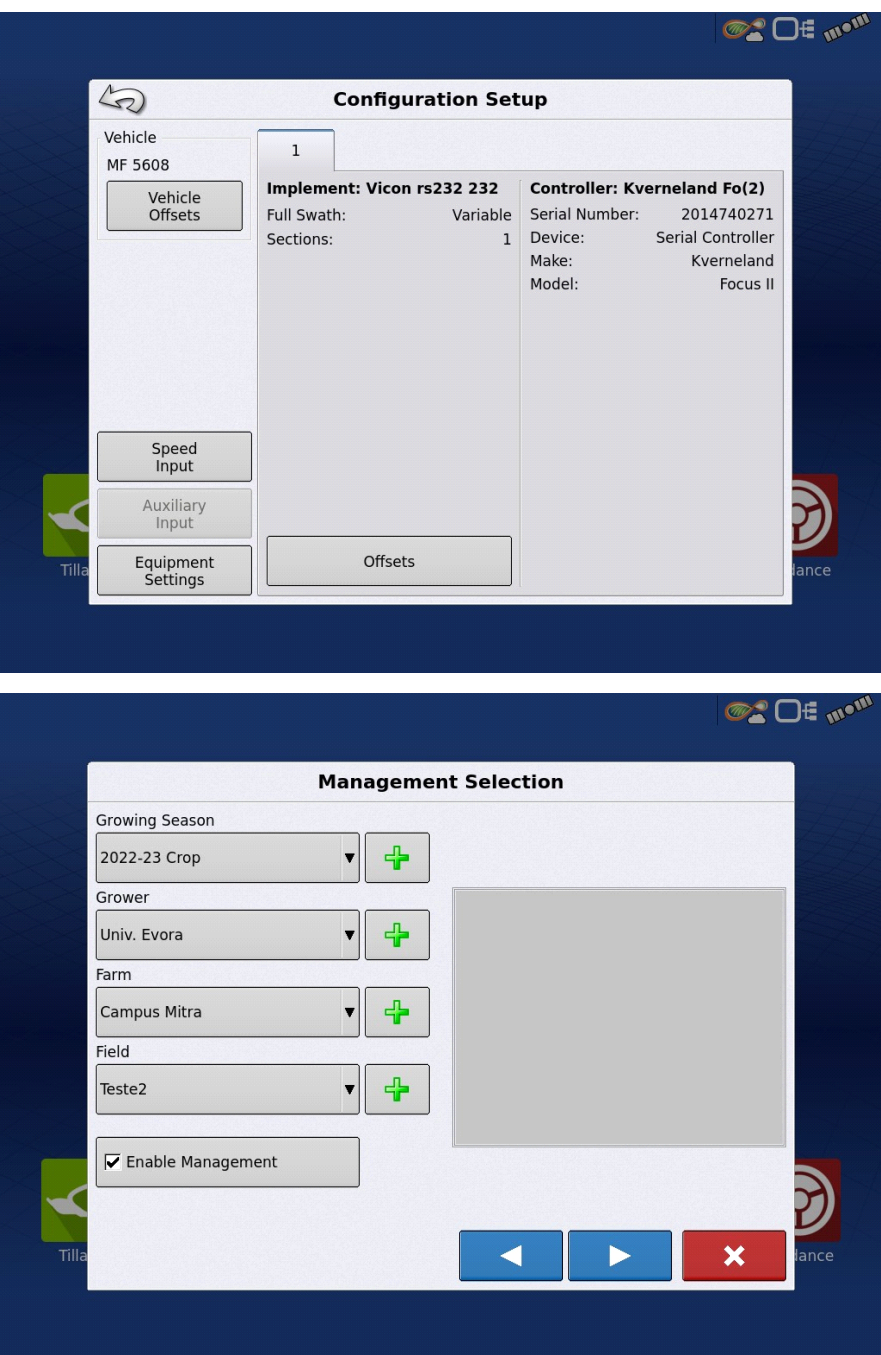

(xxii) De seguida é necessário introduzir o produto que será aplicado e criar um novo evento de aplicação.

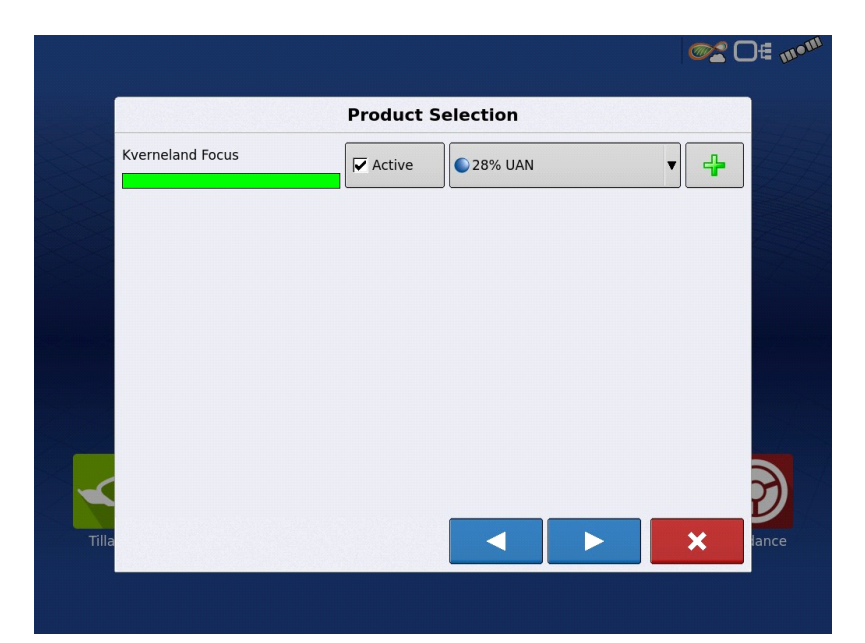

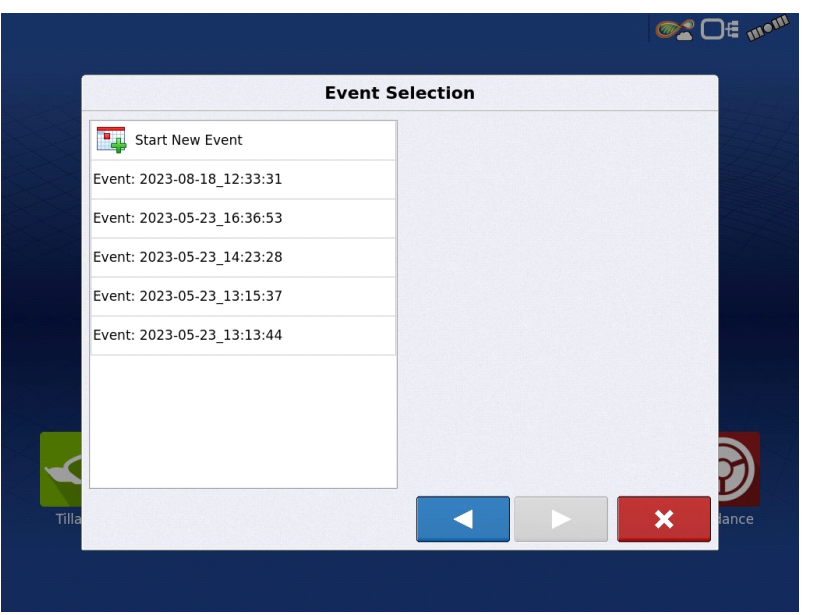

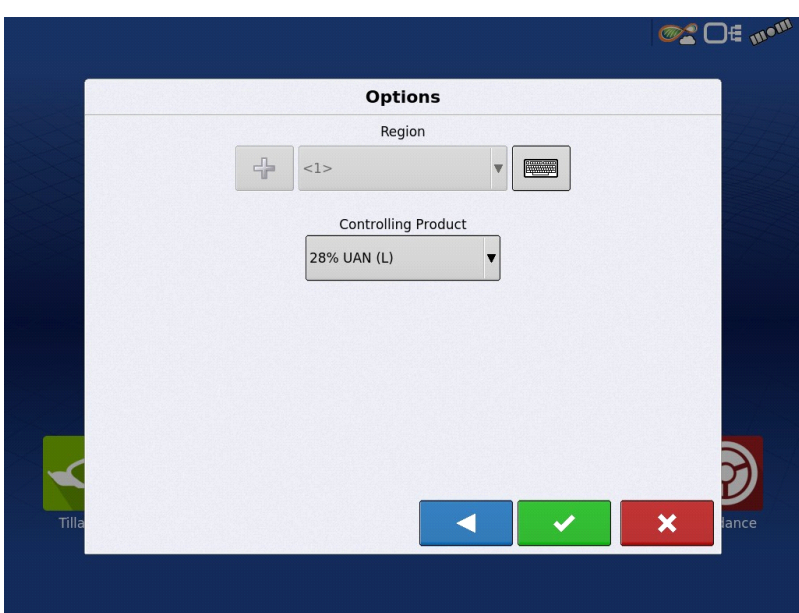

(xxiii) É apresentado então um mapa com a representação do trator e da largura de aplicação do distribuidor.

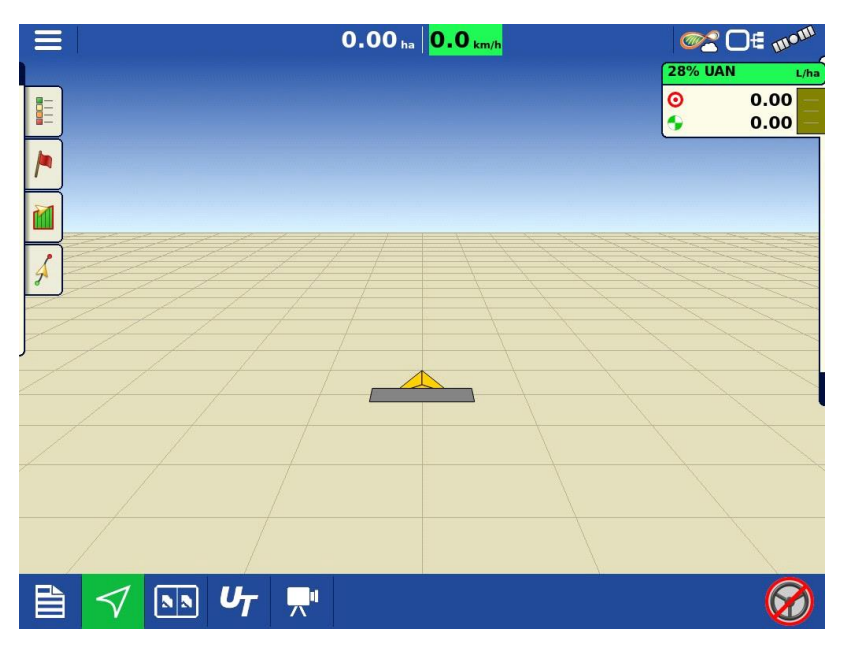

(xxiv) No canto superior direito, pode-se configurar e monitorizar a densidade de aplicação, de forma manual ou programada através do carregamento de um mapa de prescrição, previamente definido no software "SMS" da "Ag Leader".

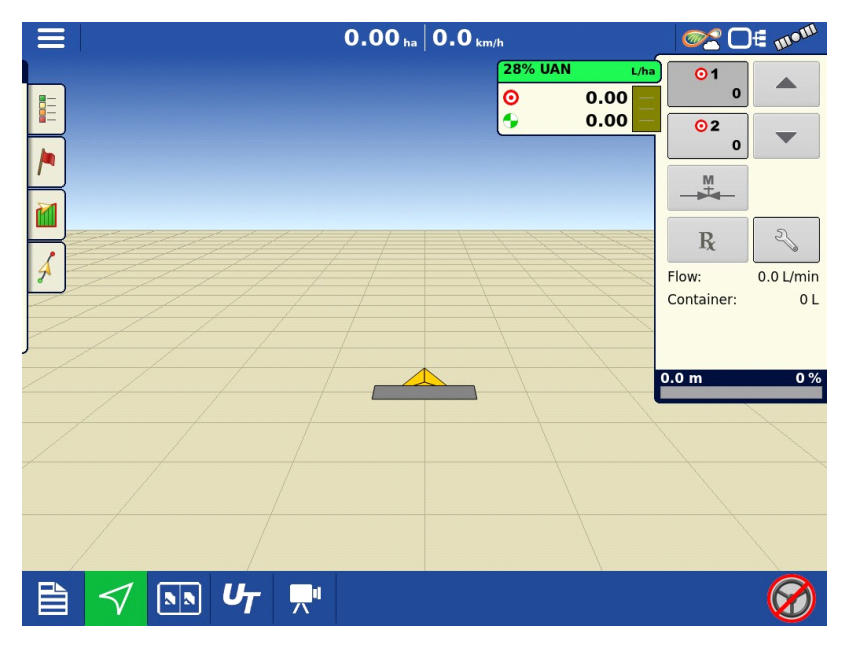

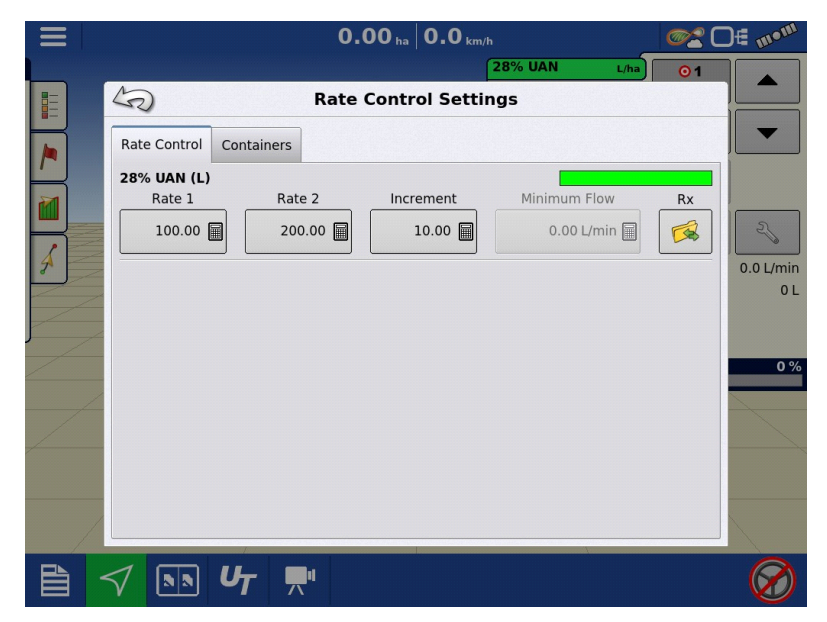

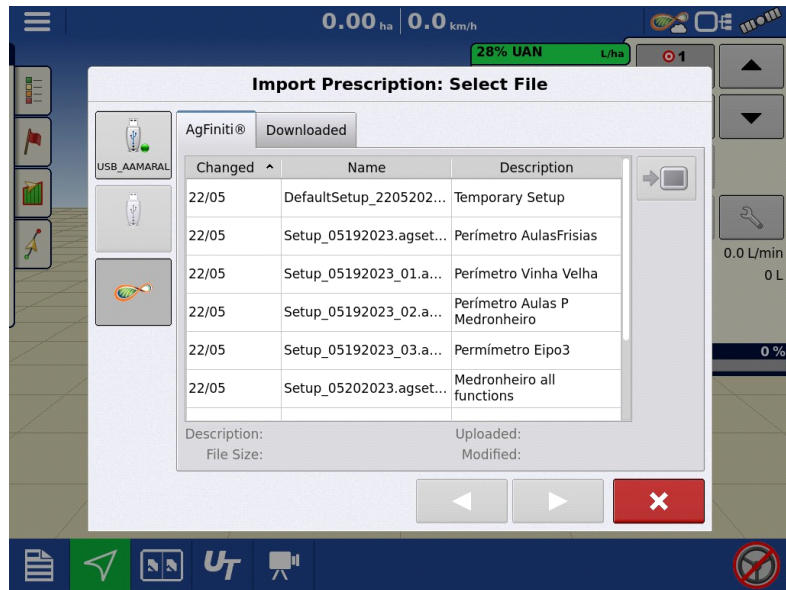

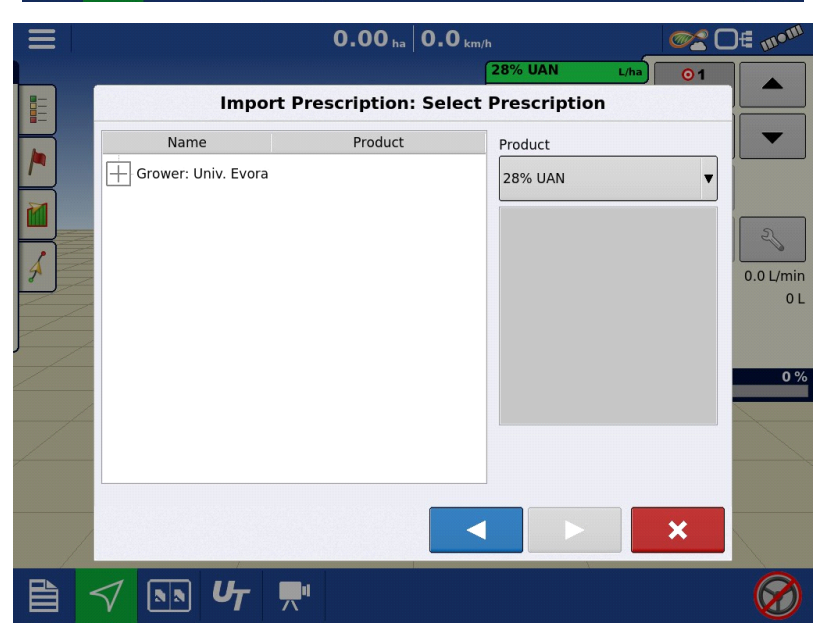

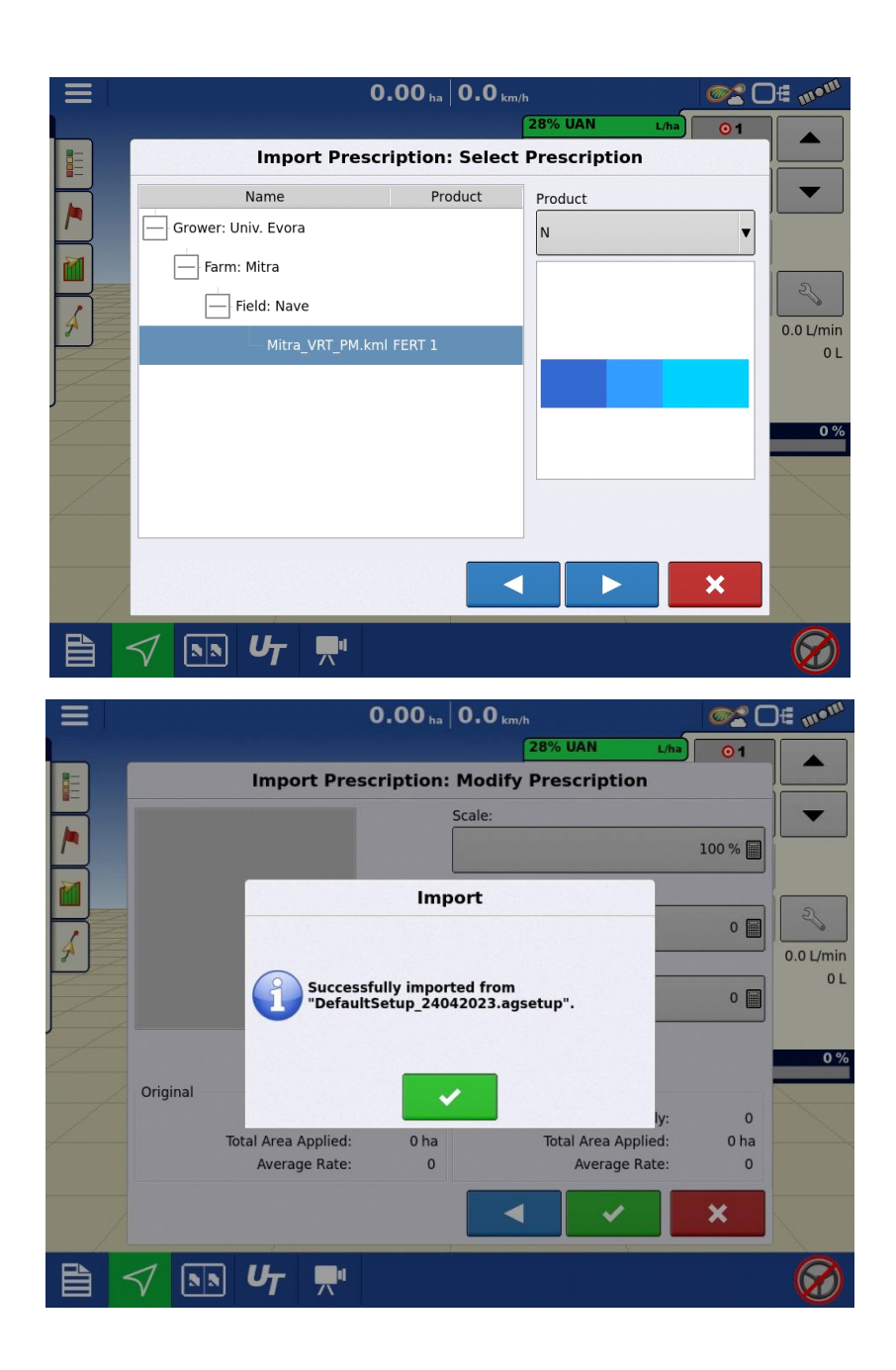

(xxv) Após a importação do mapa de prescrição da fertilização, é possível editar os parâmetros de densidade mínima e máxima, manualmente.

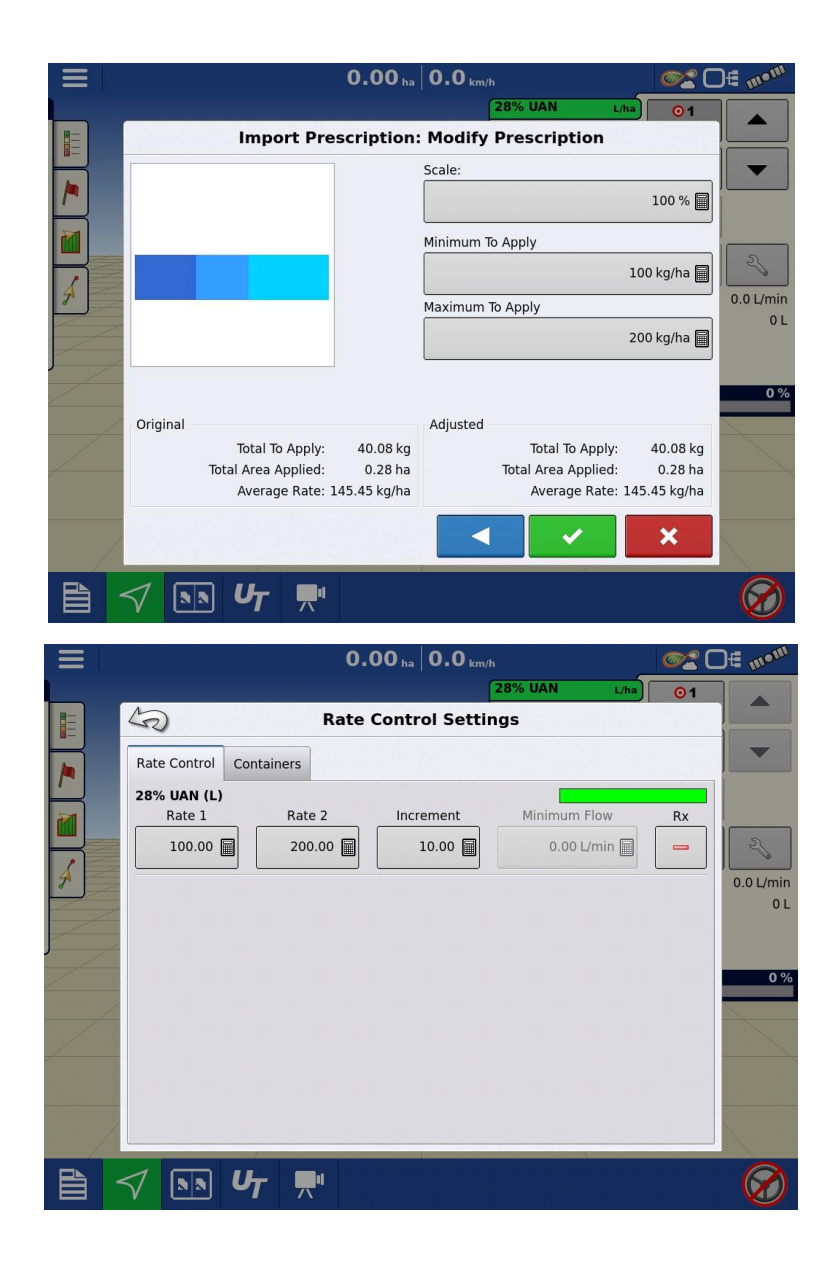

(xxvi) Antes de iniciar a adubação, é necessário dar a informação ao sistema que o depósito está cheio. À medida que o produto vai sendo aplicado, o software vai atualizando a quantidade restante de material.

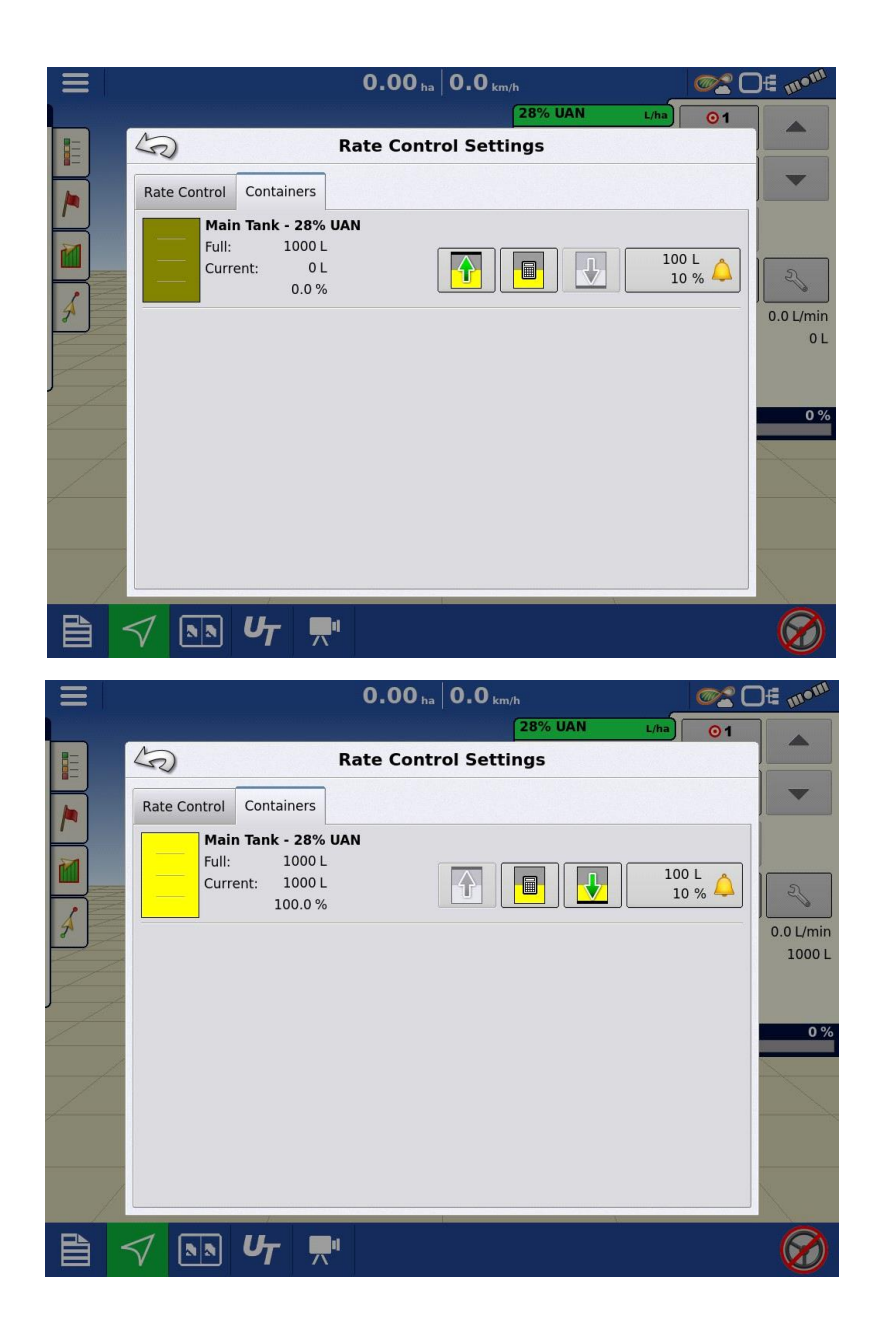

Existem vários modos de visualização, durante a operação e o monitor "InCommand 1200" permite a divisão da área do ecrã, para visualização de varias informações em simultâneo, como o mapa de produto aplicado e mapa programado de aplicação, ou até visualizar câmaras de monitorização dos equipamentos.

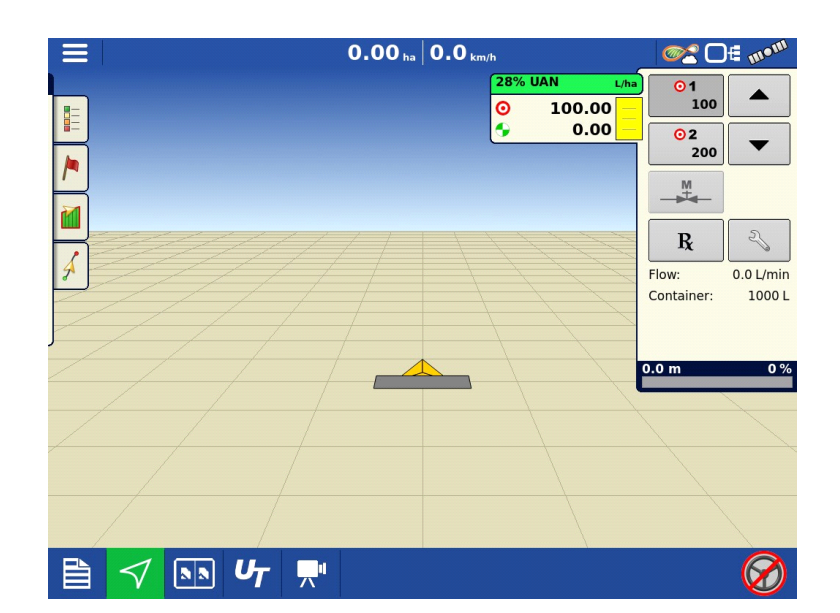

 $\mathbf{0.00}$  ha  $\vert$   $\mathbf{0.0}$  km/h E

 $\equiv$ 

**OR DE mont** 

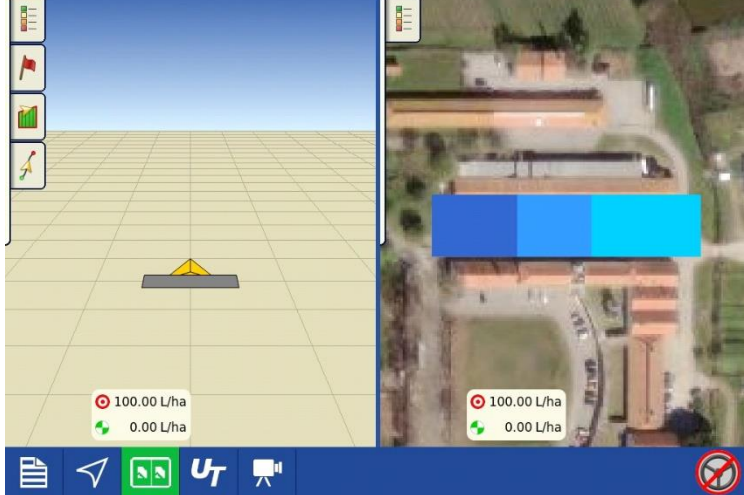

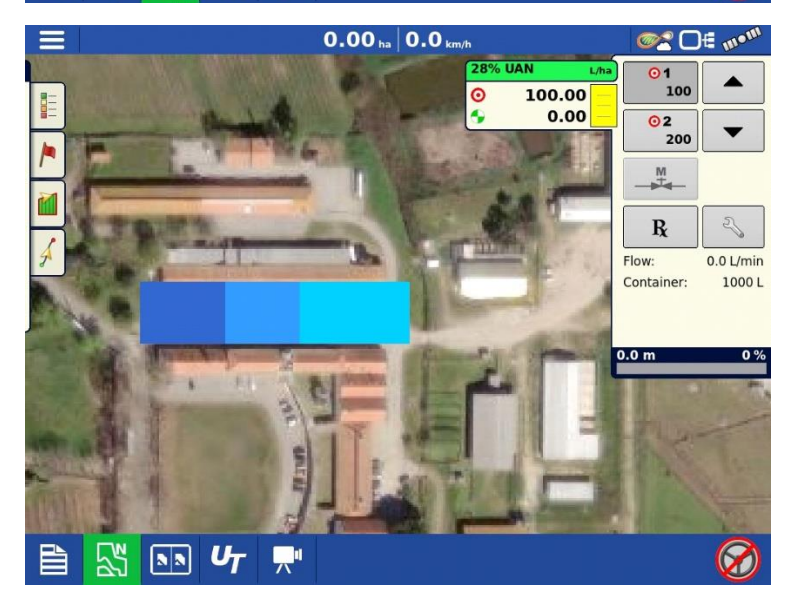

# **8.4 Algoritmo de "Read\_RS232" em "Python"**

```
import serial
import time
# Establish a connection to the serial port
ser = serial.Serial(
     port='COM4',
     baudrate=4800,
     bytesize=serial.EIGHTBITS,
    parity=serial. PARITY_NONE,
    stopbits=serial.STOPBITS ONE,
     timeout=0.5,
    write timeout=0.5
\lambdacount = 0while 1:
     data = ser.readline().decode('utf-8').strip()
     print("Message: " + data)
     time.sleep(0.5)
     print('# count:', count)
    count += 1
```
## **8.5 Algoritmo de "Test\_RS232\_to\_Ferticontrol" em "Python"**

```
import serial
import time
# Establish a connection to the serial port
ser vicon = serial.Serial(
    port='COM4',
    baudrate=4800,
    bytesize=serial.EIGHTBITS,
    parity=serial.PARITY_NONE,
    stopbits=serial.STOPBITS ONE,
     timeout=0.5,
    write_timeout=0.5
)
count = 0while 1:
    command = b'$DOSES, 0.00, 100.0, 100.0, 100.0*7F\x00\r\n'
     #command = b'$DOSES,0.00,300.0,300.0,300.0*7F\x00\r\n'
    print('command: ', command)
    ser vicon.write(command.encode())
     response = ser_vicon.readline()
```

```
 print('response: ', response)
 time.sleep(0.5)
 print('# count:', count)
count += 1
```
**8.6 Algoritmo em "Python" para gerar a soma de verificação ("checksum"), utilizando 4 formatos padrão diferentes**

```
def calculate checksums(data):
     # Converte a string em uma lista de bytes
    bytes data = [ord(char) for char in data] # Calcula o checksum de Soma Simples
    checksum sum = sum(bytes data) & 0xFF # Calcula o checksum de Complemento de 1
    checksum ones comp = ~\simchecksum sum & 0xFF
     # Calcula o checksum de Complemento de 2
    checksum twos comp = (checksum sum + 1) & 0xFF # Calcula o checksum de XOR
    checksum xor = 0
    for byte in bytes data:
        checksum xor \bar{r} = byte
     return {
         "Checksum de Soma Simples": checksum_sum,
         "Checksum de Complemento de 1": checksum_ones_comp,
        "Checksum de Complemento de 2": checksum twos comp,
         "Checksum de XOR": checksum_xor
     }
# Exemplo de mensagem
input string = "DOSES, 0.00, 100.0,100.0,100.0"
#input_string = "DOSES,0.00,0.0,0.0,0.0"
checksums = calculate_checksums(input_string)
for checksum type, checksum value in checksums.items():
     #print(f"{checksum_type}: {hex(checksum_value)}")
    checksum hex = '{:02X}'.format(checksum_value)
    print(f"{checksum_type}: " + format(checksum_value, '02x'))
```
## **8.7 Algoritmo "Checksum 8 Bits XOR" em "Python"**

```
def calculate crc8 xor(data):
    \text{crc} = 0 \times 00 for byte in data.encode():
         crc ^= byte
     return crc
if name == 'main ':
     checksum = 
calculate_crc8_xor("DOSES,0.00,100.0,100.0,100.0")
    checksum hex = '{:02X}'.format(checksum)
     print(f'Checksum: {checksum_hex}')
```
# **8.8 Algoritmo "Checksum 8 Bits XOR" em "Arduino":**

```
uint8 t crc8(const uint8 t *data, uint8 t len) {
  const uint8_t crcPoly = 0x18; //define the polynomial for CRC8
  uint8_t crc = 0x00; //initialize the CRC value
  for (uint8_t i=0; i < len; i++){ //loop throught each 
character from the String
    crc ^= data[i]; // XOR the byte with the CRC value
   }
  return crc; // return the final CRC value
}
```
**8.9 Algoritmo de "Teste RaspberryPi" "AgLeader\_Vicon\_RS232\_Pi" em "Python"**

```
import serial
import time
# Establish a connection to the serial port
ser vicon = serial.Serial(
     port='/dev/ttySC0',
    baudrate=4800,
    bytesize=serial.EIGHTBITS,
    parity=serial.PARITY_NONE,
    stopbits=serial.STOPBITS ONE,
     timeout=0.5,
    write timeout=0.5
)
# Establish a connection to the serial port
ser agleader = serial.Serial(
    port='/dev/ttySC1',
    baudrate=4800, #confirmar
     bytesize=serial.EIGHTBITS,
    parity=serial.PARITY_NONE,
    stopbits=serial.STOPBITS ONE,
     timeout=0.5,
    write timeout=0.5
)
def calculate crc8 xor(data):
    \text{crc} = 0 \times 00 for byte in data.encode():
         crc ^= byte
     return crc
count = 0while 1:
     #Padrão
     # dose = '$RATE,100*1F'
    dose = 20+count print("Rate: " + str(dose))
    message = 'RATE, ' + str(dose) # calculate the checksum for the message
    checksum = calculate crc8 xor(message)
    checksum hex = !(:02X)!. format(checksum)
    message with checksum = message + '*' + checksum hex +
'\x00\r\n'
     #Mensagem padrão AgLeader para enviar ao Computador
     print('Command from InCommand to Computer: ', 
message with checksum)
    ser agleader.write(message with checksum.encode())
```
*#Mensagem recebida do Computador com formato de envio para o* 

```
Ferticontol
     # Padrão
     # response = 'DOSES,0.00,100.0,100.0,100.0*1F'
     response = ser_vicon.readline()
     print('Response from Computer to send to Ferticontrol: ', 
response)
     time.sleep(0.5)
     print('# count:', count)
```
 $count += 1$ 

#### **8.10 Algoritmo "AP\_RS232" em "Python"**

```
import serial
import time
import configparser
def start RS232():
    def calculate crc8 xor(data):
        \text{crc} = 0 \times 00 for byte in data.encode():
            \text{crc} \text{~} = byte
         return crc
     # Get message from InCommand
    data_master = ""
    try:
        data master = serial master.readline().decode('utf-
8').strip()
         if data_master:
             print('Data Received:', data_master)
     except:
         pass
    dose str = str(data master)if dose str != '' and dose str != None:
        dose tx = dose str.split('*')dose num = dose tx[0].split(','')if dose num != \frac{1}{\cdot} \frac{1}{\cdot} and dose num != None:
             dose = float(dose num[1]) else: dose = 0.00
     else: dose = 0.00
     #print("Dose is: " + str(dose))
     # Define the message to be sent to Ferticontrol
    message = 'DOSES, 0.00, ' + str(dose) + ', ' + str(dose) + ', '+ str(dose)
     # calculate the checksum for the message
    checksum = calculate crc8 xor(message)
    checksum hex = '{:02X}'.format(checksum)
    message with checksum = \sqrt{5} + message + \sqrt{5} + checksum hex +
'\x00\r\n'
    print('Command to Ferticontrol: ', message with checksum)
    serial slave.write(message with checksum.encode())
     #response = serial_slave.readline()
     #print('response:', response)
    time.sleep(0.5)
def start RS232 connection():
    config data = configparser. ConfigParser()
    config_data.read("AP_RS232_Config.ini")
     global serial_slave
    serial slave = serial.Serial(
        port=str(config_data.get("slave_serial","port")),
```

```
baudrate=int(config_data.get("slave_serial","baudrate")),
bytesize=int(config_data.get("slave_serial","bytesize")),
        parity=str(config_data.get("slave_serial","parity")),
stopbits=int(config_data.get("slave_serial","stopbits")),
timeout=float(config_data.get("slave_serial","timeout")),
write timeout=float(config_data.get("slave_serial", "write_timeou
t"))
     )
     global serial_master
    serial master = serial. Serial(
        port=str(config_data.get("master_serial","port")),
baudrate=int(config_data.get("master_serial","baudrate")),
bytesize=int(config_data.get("master_serial","bytesize")),
        parity=str(config_data.get("master_serial","parity")),
stopbits=int(config_data.get("master_serial","stopbits")),
timeout=float(config_data.get("master_serial","timeout")),
write timeout=float(config_data.get("master_serial","write_timeo
ut"))
    \lambdaif name = " main ":
    not stop = 1start RS232 connection()
    while not stop:
        start RS232()
AP_RS232_Config.ini
[slave_serial]
port = COM4baudrate = 4800bytesize = 8parity = N
stopbits = 1
timeout = 0.5write timeout = 0.5[master serial]
port = COM6
baudrate = 4800bytesize = 8parity = N
stopbits = 1
```

```
timeout = 0.5
```

```
write timeout = 0.5
```
## **8.11 Algoritmo "Mega\_RS232" em "Arduino"**

```
#include <Wire.h>
#include <LiquidCrystal_I2C.h>
LiquidCrystal_I2C lcd(0x27,16,2); // set the LCD address to 0x27 
for a 16 chars and 2 line display
uint8 t crc8(const uint8 t *data, uint8 t len) {
  const uint8_t crcPoly = 0x18; //define the polynomial for CRC8
  uint8_t crc = 0x00; //initialize the CRC value
 for (uint8 t i=0; i < len; i++){ //loop throught the data
    crc ^= data[i]; // XOR the byte with the CRC value
   }
  return crc; // return the final CRC value
}
void setup() {
Serial.begin(4800);
Serial1.begin(4800);
Serial2.begin(4800);
lcd.init(); // initialize the lcd
lcd.backlight(); // turn on the backlight
}
void loop() {
while(Serial1.available()) {
String inStr = Serial1.readStringUntil('\n');// read the 
incoming data as string
lcd.setCursor(0,0);
lcd.print(inStr);
String dose tx = "0.00";if ((inStr != "") && (inStr != NULL)){
 int startIndex = inStr.indexOf(','')+1; int endIndex = inStr.indexOf('*');
 dose tx = instr.substring(startIndex, endIndex);}
String message = "DOSES, 0.00, " + dose tx + ".0, " + dose tx +",0," + dose tx + ",0";String lcdMsq = "DOSES," + dose tx;//Debug
//Serial.println(inStr);
//Serial.println(dose_tx);
//Serial.println(message);
uint8 t len = message.length()+1;
```

```
//Debug
//Serial.println(len);
uint8 t data[len];
message.getBytes(data, len);
uint8 t checksum = crc8(data, len);
char hexChecksum[4];
sprintf(hexChecksum, "%02X", checksum);
//Debug
//Serial.println(checksum);
//Serial.println("$" + message + "*" + hexChecksum);
lcd.setCursor(0,1);
lcd.print("$" + lcdMsg + ".0*" + hexChecksum);
Serial2.println("$" + message + "*" + hexChecksum);
}
lcd.init();
}
```
# **8.12 Criar mapa de aplicação variável (VRT) com o software "Spacial Management System" (SMS) da "Ag Leader"**

O SMS é um software da "Ag Leader" que permite fazer a gestão integrada das atividades em explorações ou terrenos agrícolas. Este software permite, integrar informações de rendimento de colheitas, amostras de solos, informações de vigor de culturas, entre outras informações que permitem uma tomada de decisão rápida e com precisão.

No âmbito deste trabalho, foi necessário desenvolver um mapa de prescrição variável de fertilizantes, que permitisse testar o funcionamento do sistema "InCommand". Para tal, foram definidos os contornos da área e consideradas 3 zonas de aplicação, com densidades entre 100- 200kg/ha, no recinto em frente ao parque de máquinas agrícolas da herdade da Mitra, utilizando o software SMS.

Sequência de procedimentos:

(i) Para iniciar é necessário identificar geograficamente a área de trabalho. Como não existe nenhum mapa de colheita ou de produtividade previamente criado, foi necessário definir uma área de gestão e polígonos associados. Para isso foi descarregado uma imagem de satélite da "Google", utilizando a latitude e longitude da localização da herdade da Mitra.

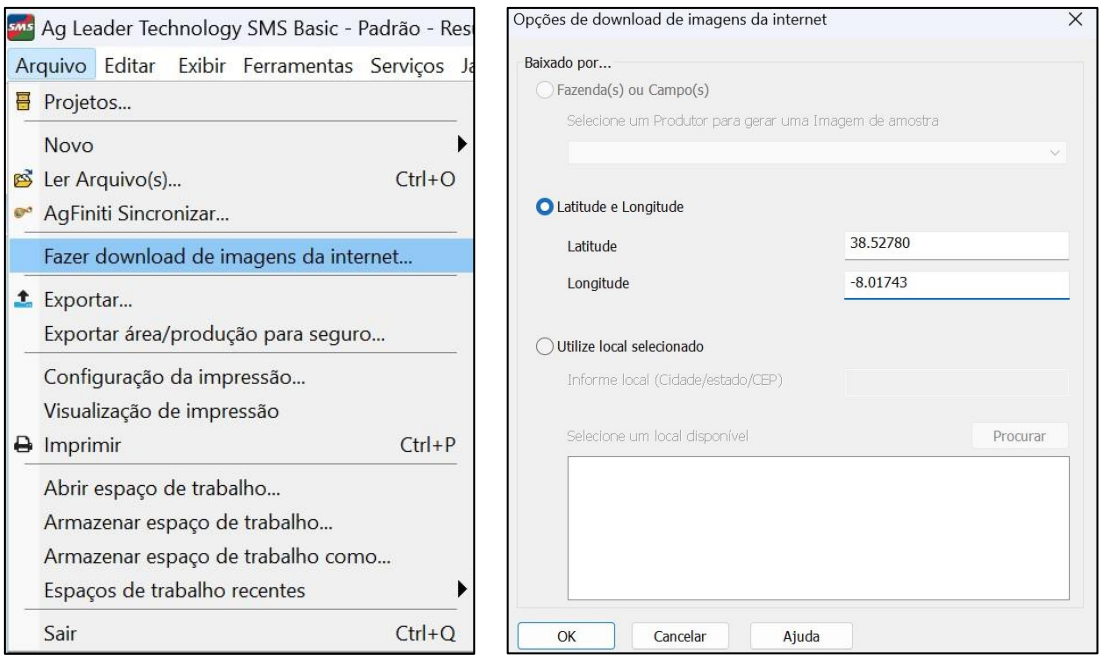

(ii) Foi desenhado um poligono ".kmz" que representa o perímetro da área de trabalho e o mesmo foi importado, utilizando a função "Ler Arquivos – Arquivo KML/KMZ" – Selecionar arquivo para importar.

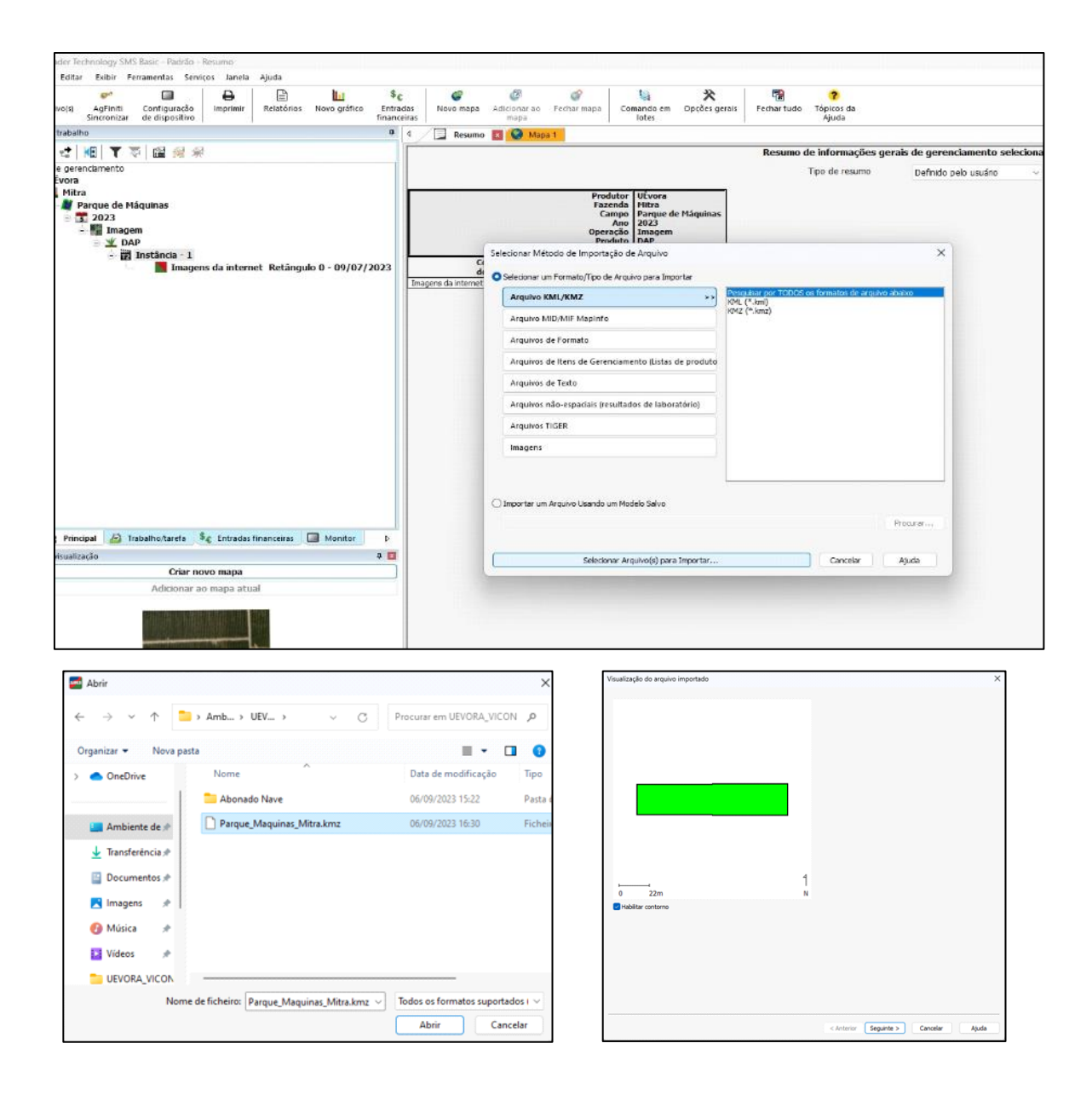

(iii) O arquivo foi definido como do tipo "Perímetro".

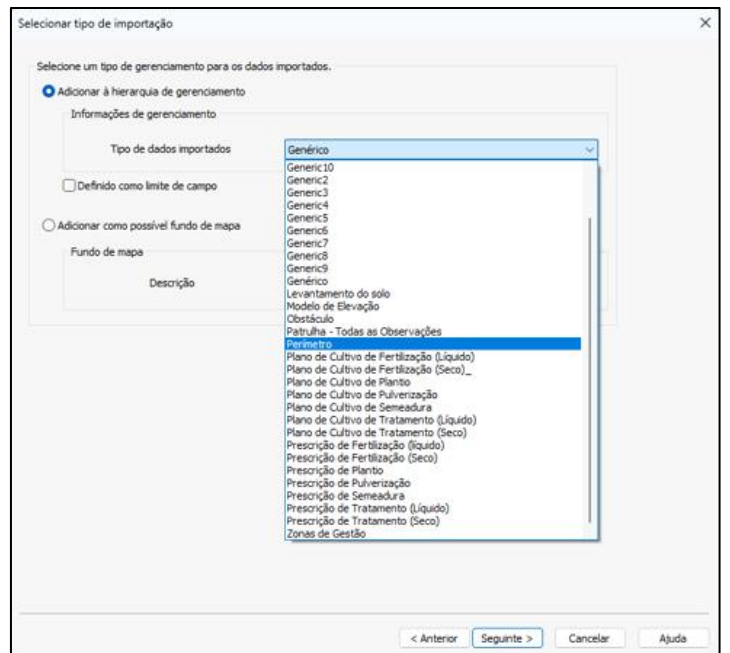

Sem importação de dados e sem recortes.

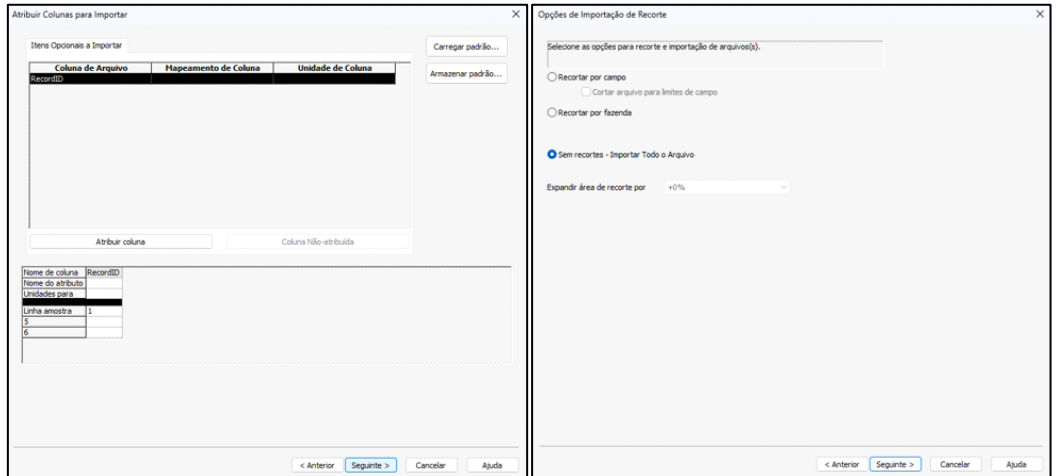

(iv) Por fim, foi definido o agricultor, a herdade e a parcela onde seria executado o trabalho.

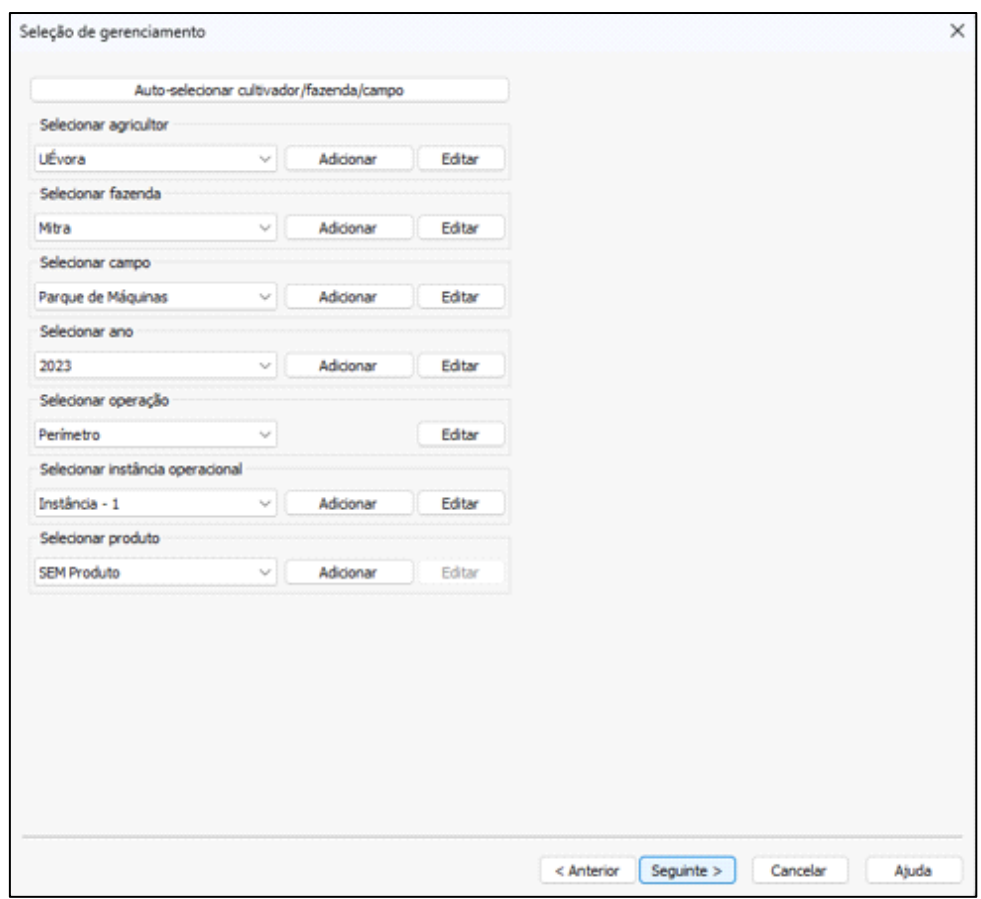

Para apresentar as camadas criadas (imagens e perímetro), é necessário criar um mapa.

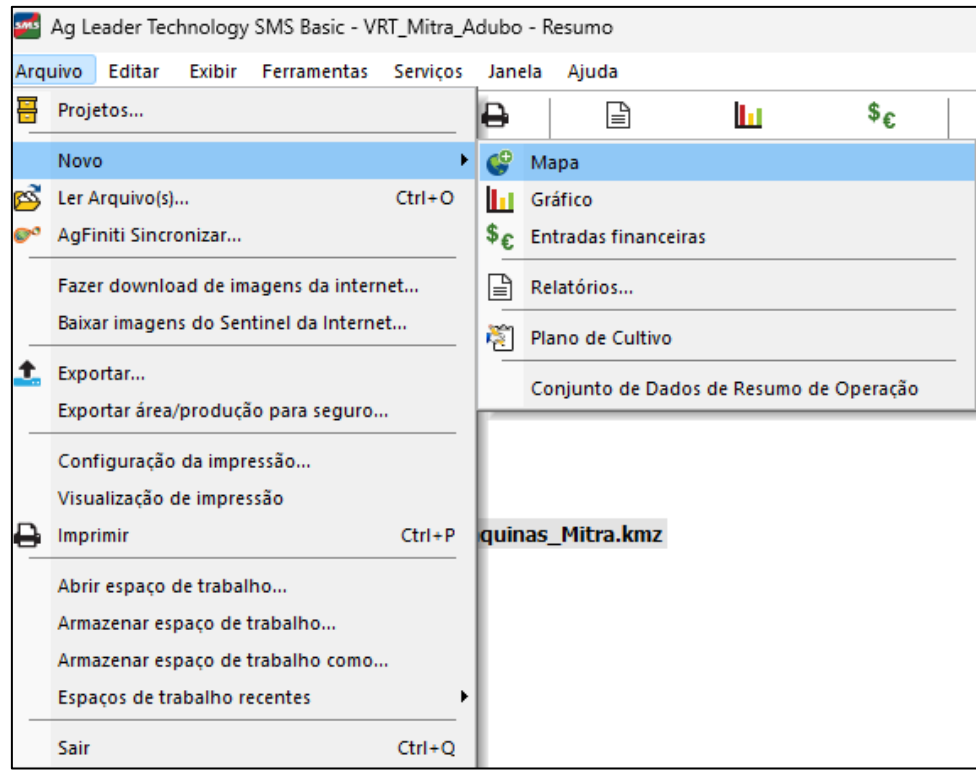

(v) Foi então adicionada uma nova camada de prescrição.

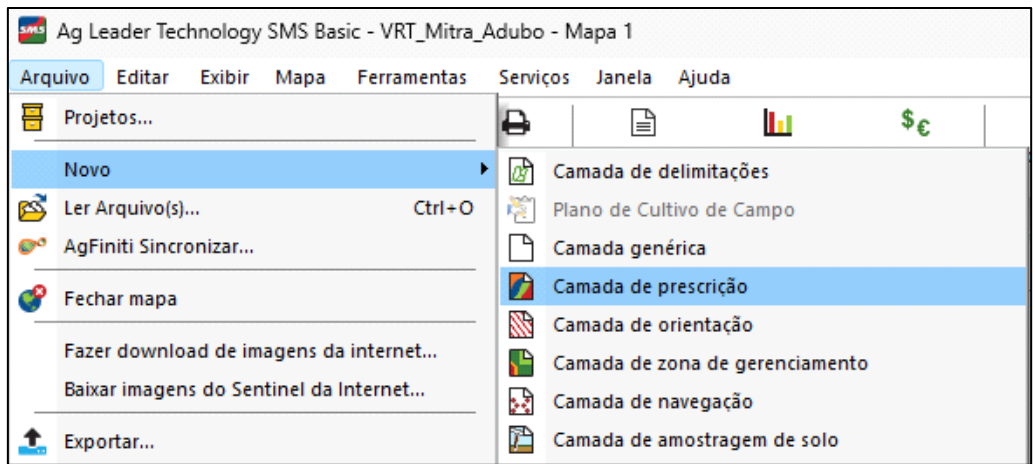

# (vi) Foram criados 3 polígonos de modo a definir 3 áreas de densidade de aplicação, com 100, 150 e 200kg/ha.

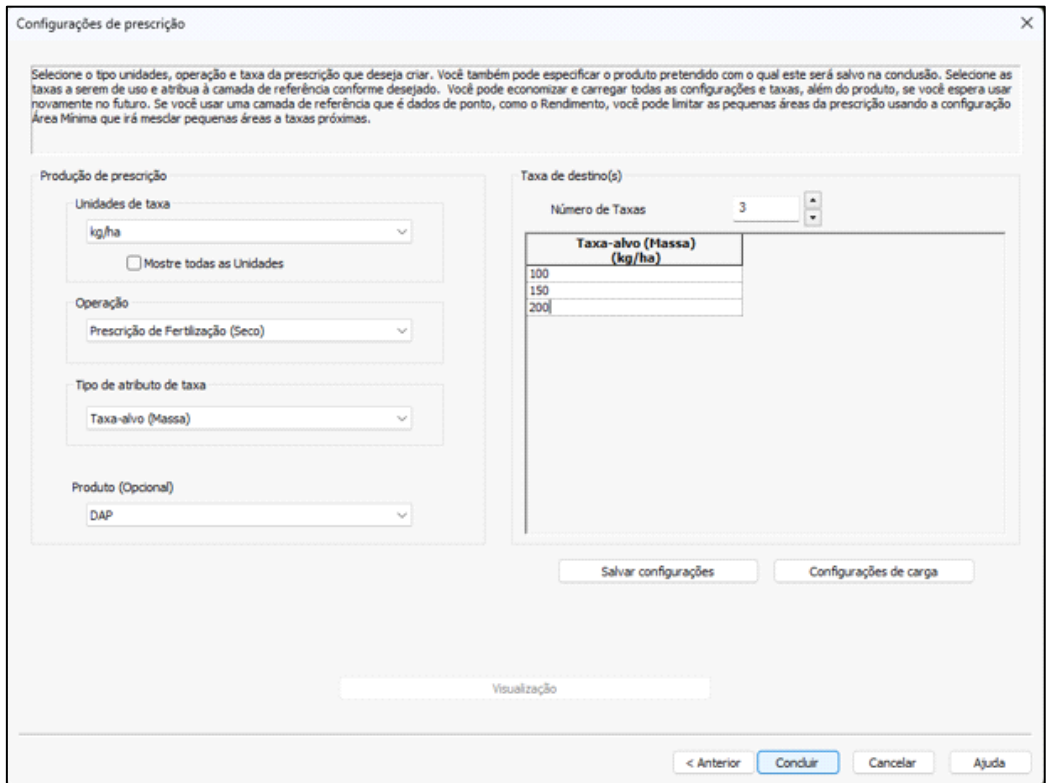

(vii) Foram desenhados os 3 poligonos.

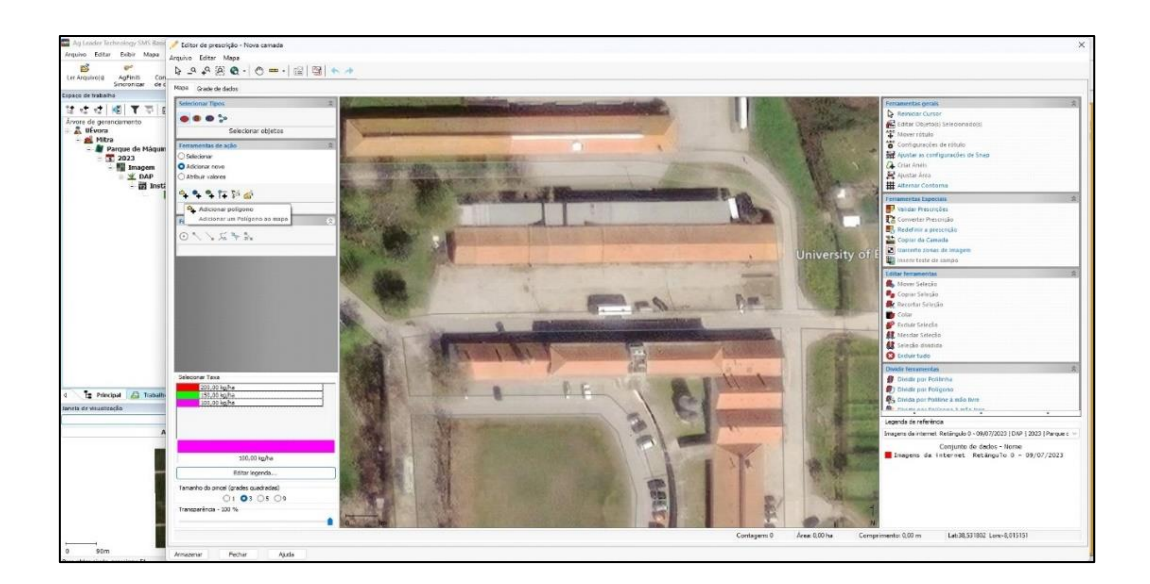

# (viii) E atribuidas as densidades de aplicação, para cada poligono.

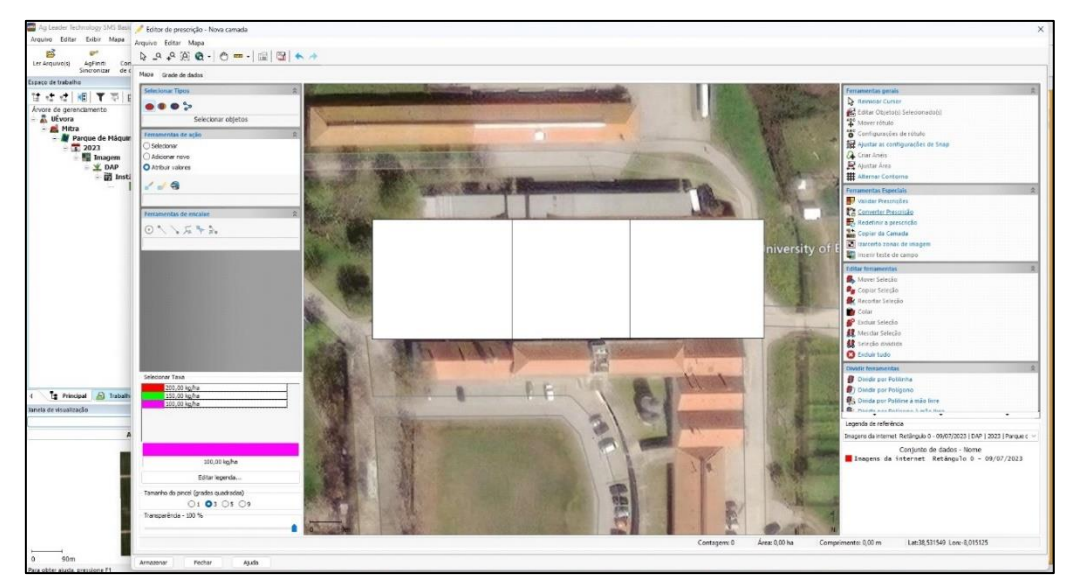

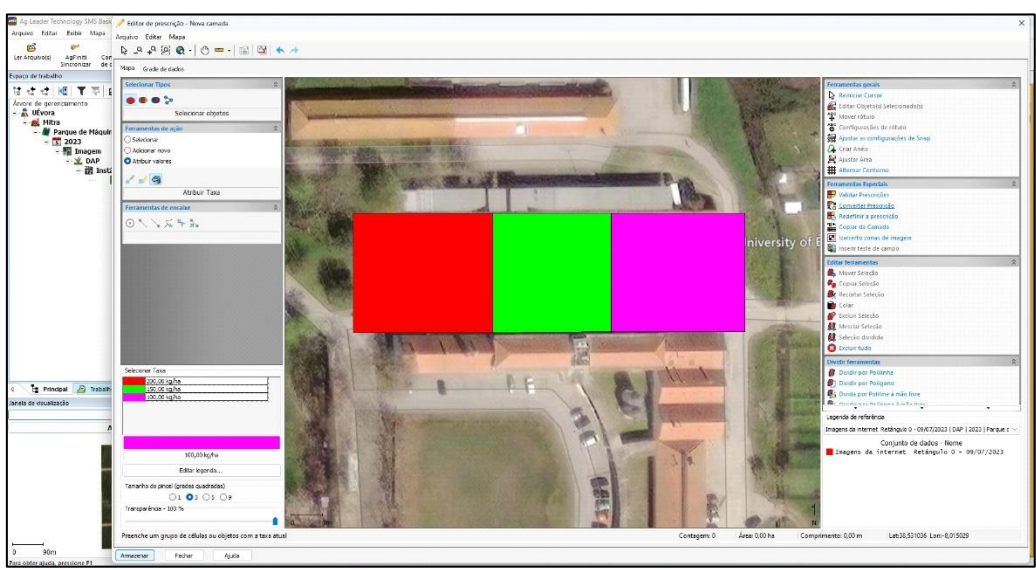

(ix) No final, é necessário salvar os dados, atribuindo a referência da herdade e da área de trabalho.

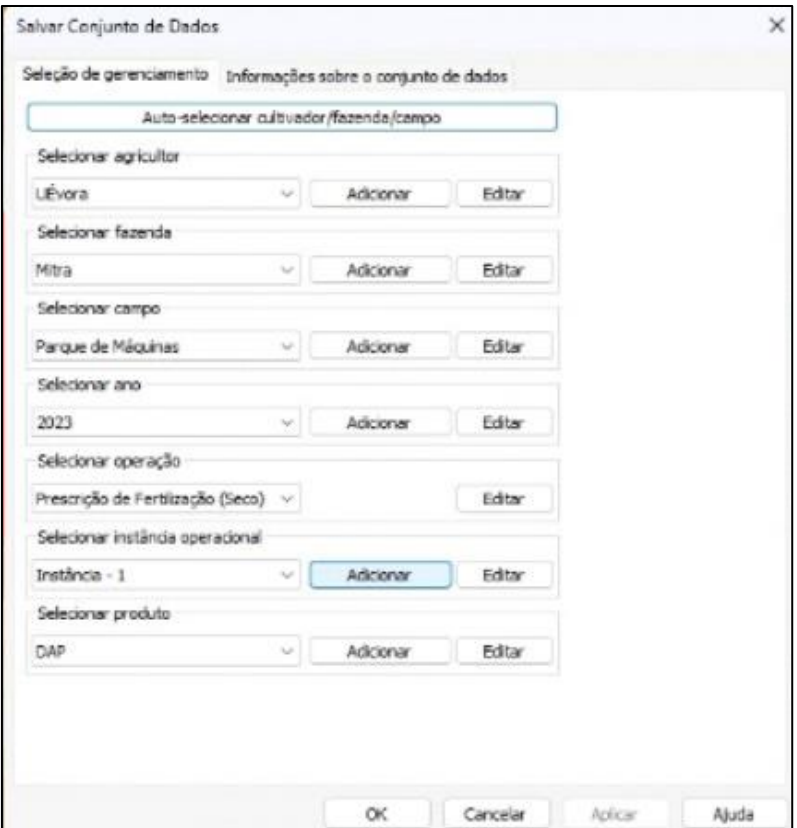

(x) Foi ainda definida uma escala de cores, para as diferentes densidades de aplicação.

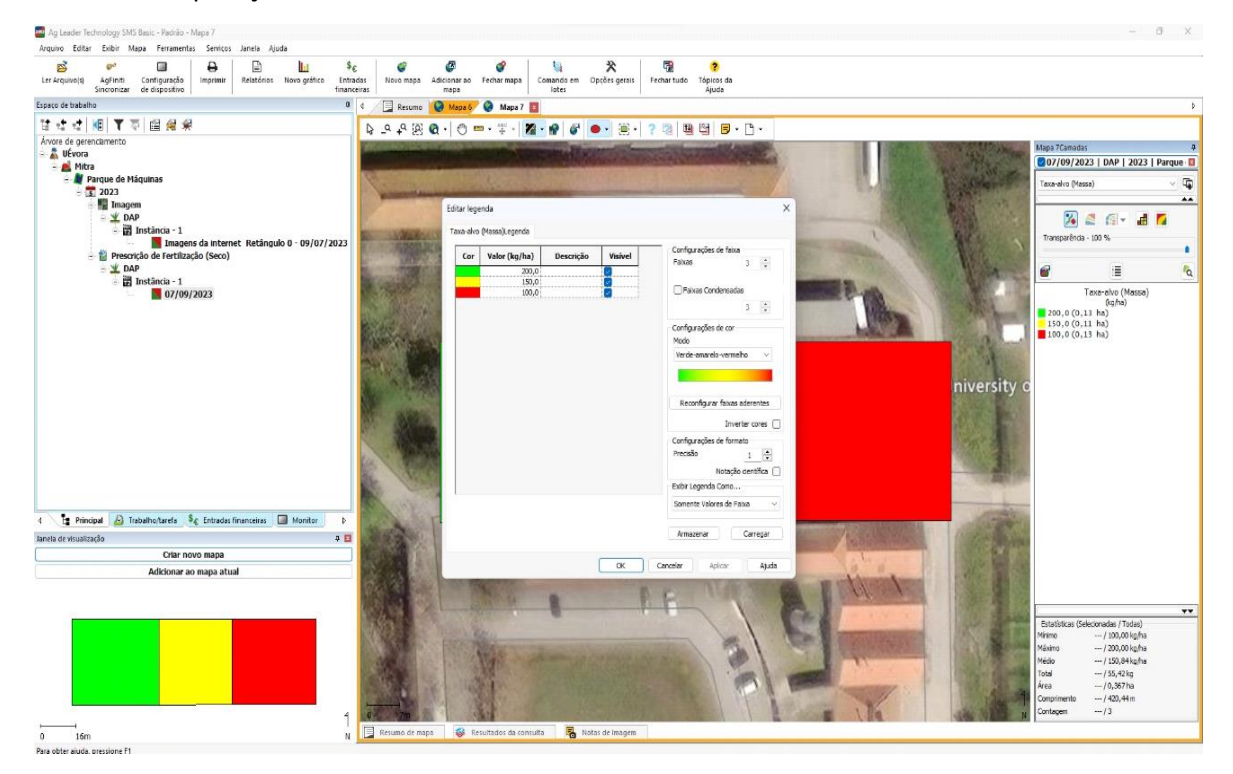

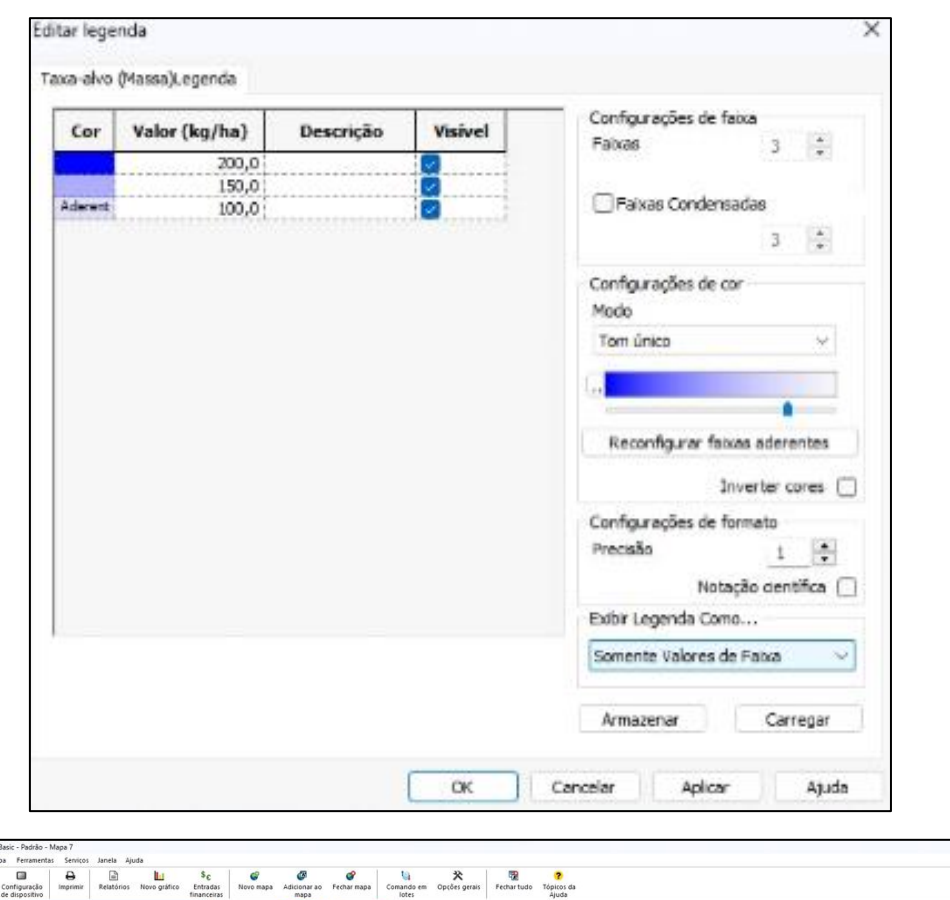

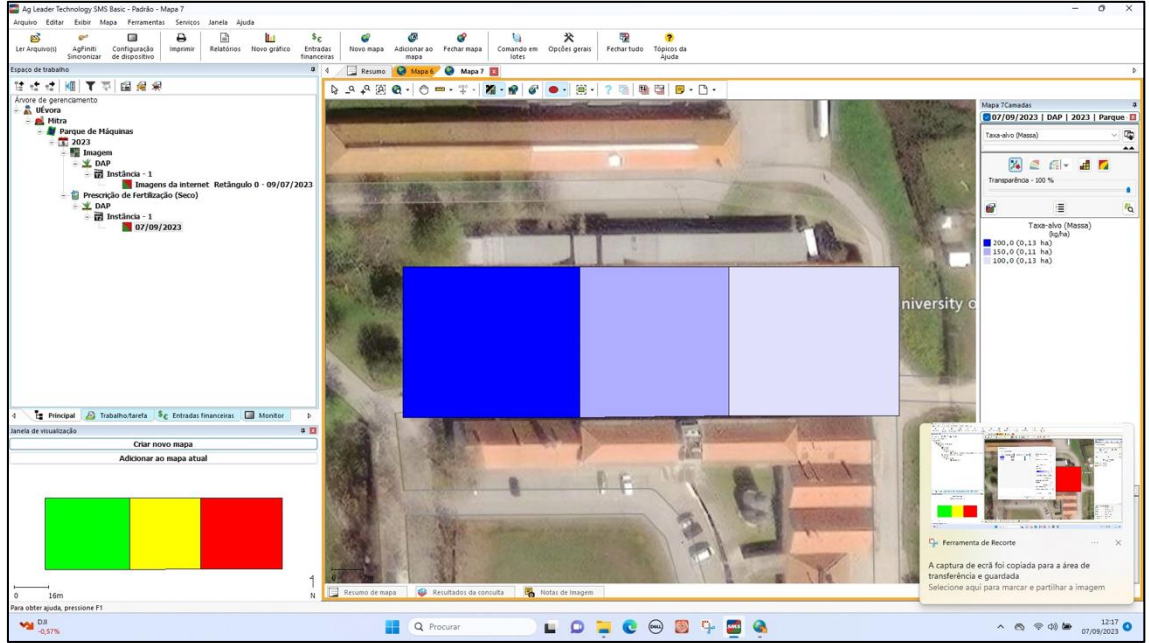

(xi) No final, é necessário exportar as definições e o trabalho programado (mapa de prescrição de adubo) e salvar num disco "USB", para efetuar a transferência para o monitor "InCommand".
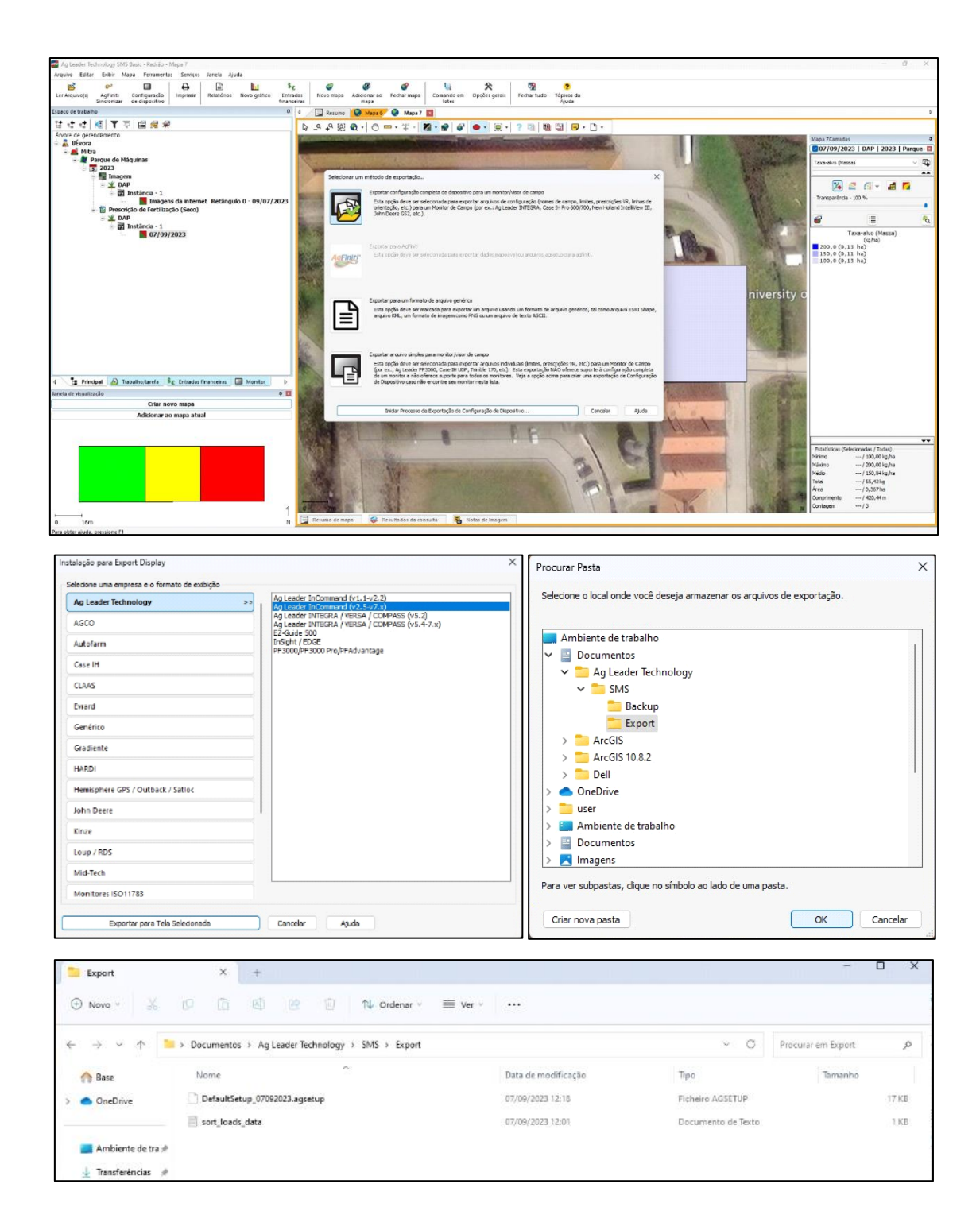

**9. Anexos**

## **Anexo I: Configuração de pinos e funções do atuador linear "Linak LA25"**

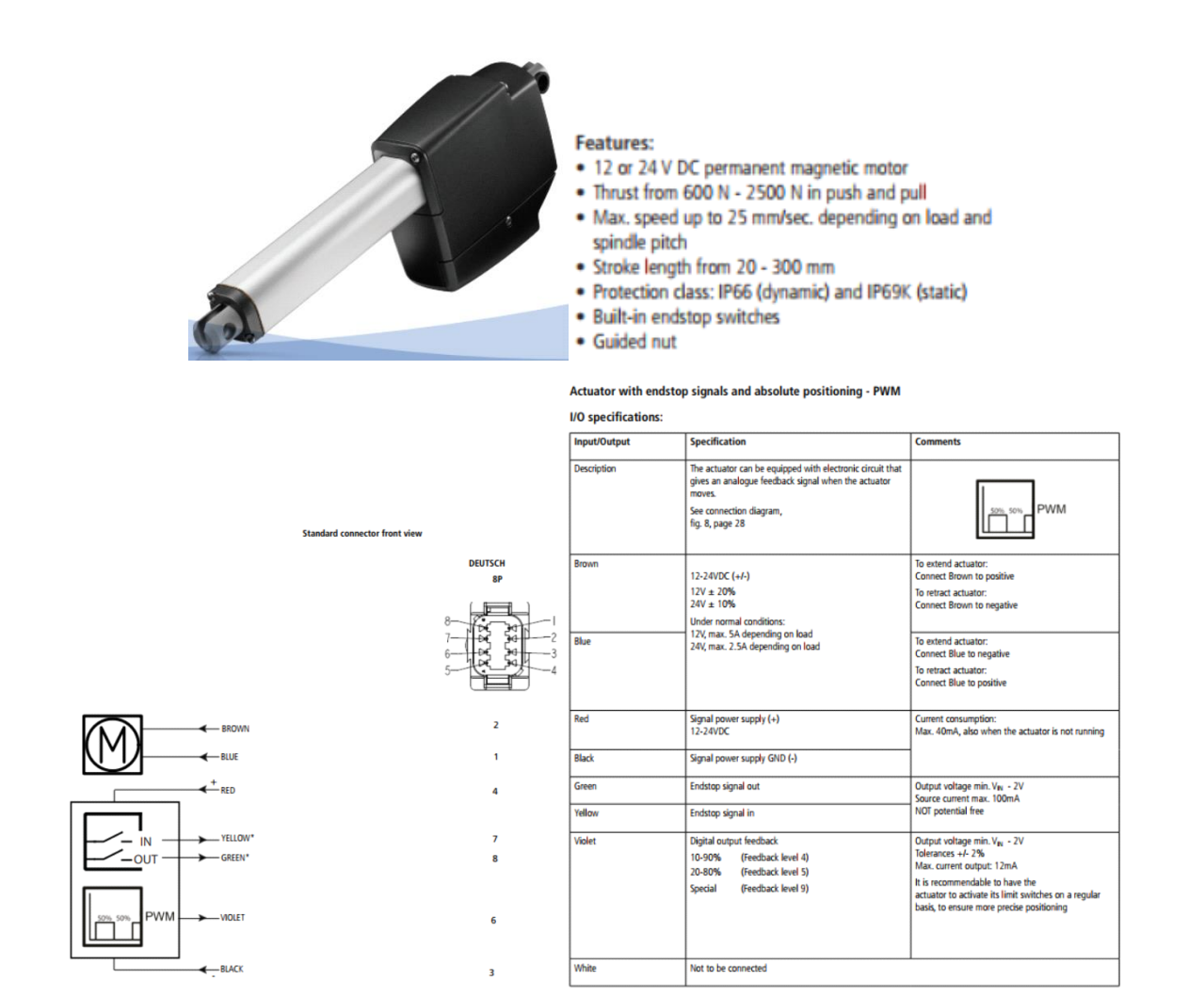

## Anexo II: Controlo externo de densidade de fertilização - Manual do monitor "Focus" da "Kverneland"

## **Control externo de dosificación**

Es posible conectar al terminal un controlador externo de dosificación (por ejemplo, un PDA o un sensor de nitrógeno de cosecha) para

- \* operaciones específicas de un sitio: El controlador externo de dosificación proporciona al implemento una dosificación de forma continua mediante el terminal.
- \* registro de datos de trabajo: un controlador externo puede registrar la hora, el lugar y la tasa de aplicación.

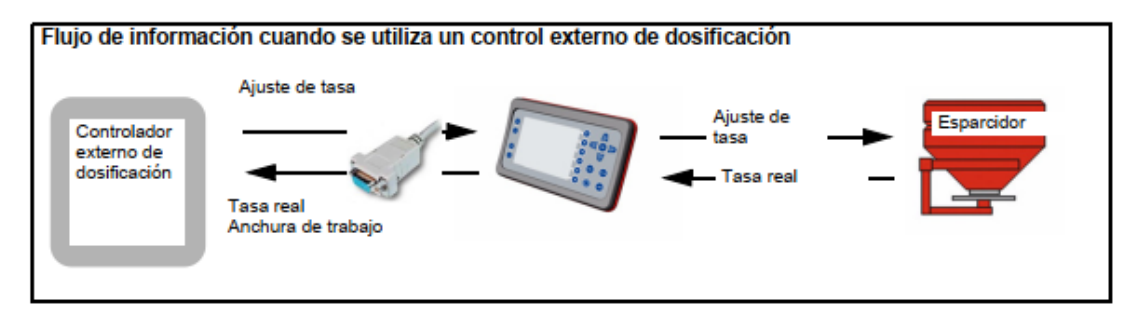

Para activar el control externo de dosificación

conecte el cable RS232 del controlador externo al puerto de serie de Focus. El puerto serie cuenta con las siguientes especificaciones

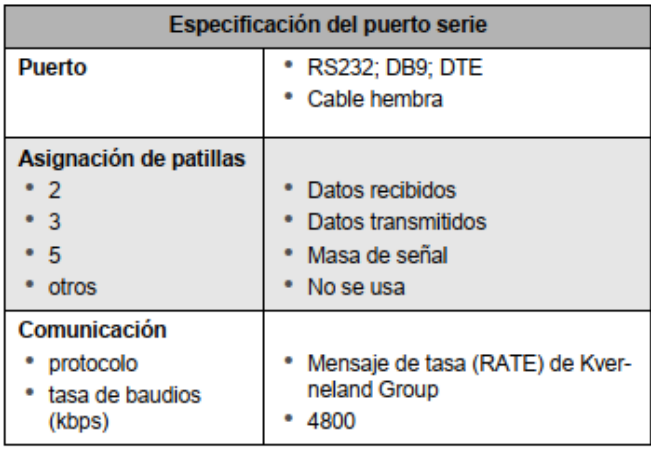

- > en las pantallas de configuración/servicio de Focus (general), marque control de tareas
- → »Pantallas de configuración«, página 20
- > active el control de tareas en las pantallas de Implement ECU
- A Manual de instrucciones del implemento